IBM Predictive Maintenance and Quality Versão 2.0

*Guia de Solução*

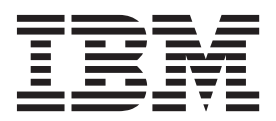

**Nota**

Antes de usar estas informações e o produto suportado por elas, leia as informações em ["Avisos" na página 219.](#page-226-0)

# **Informações do Produto**

Este documento se aplica ao IBM Predictive Maintenance and Quality Versão 2.0 e também pode se aplicar às liberações subsequentes.

Licensed Materials - Property of IBM

**© Copyright IBM Corporation 2013, 2014.**

# **Índice**

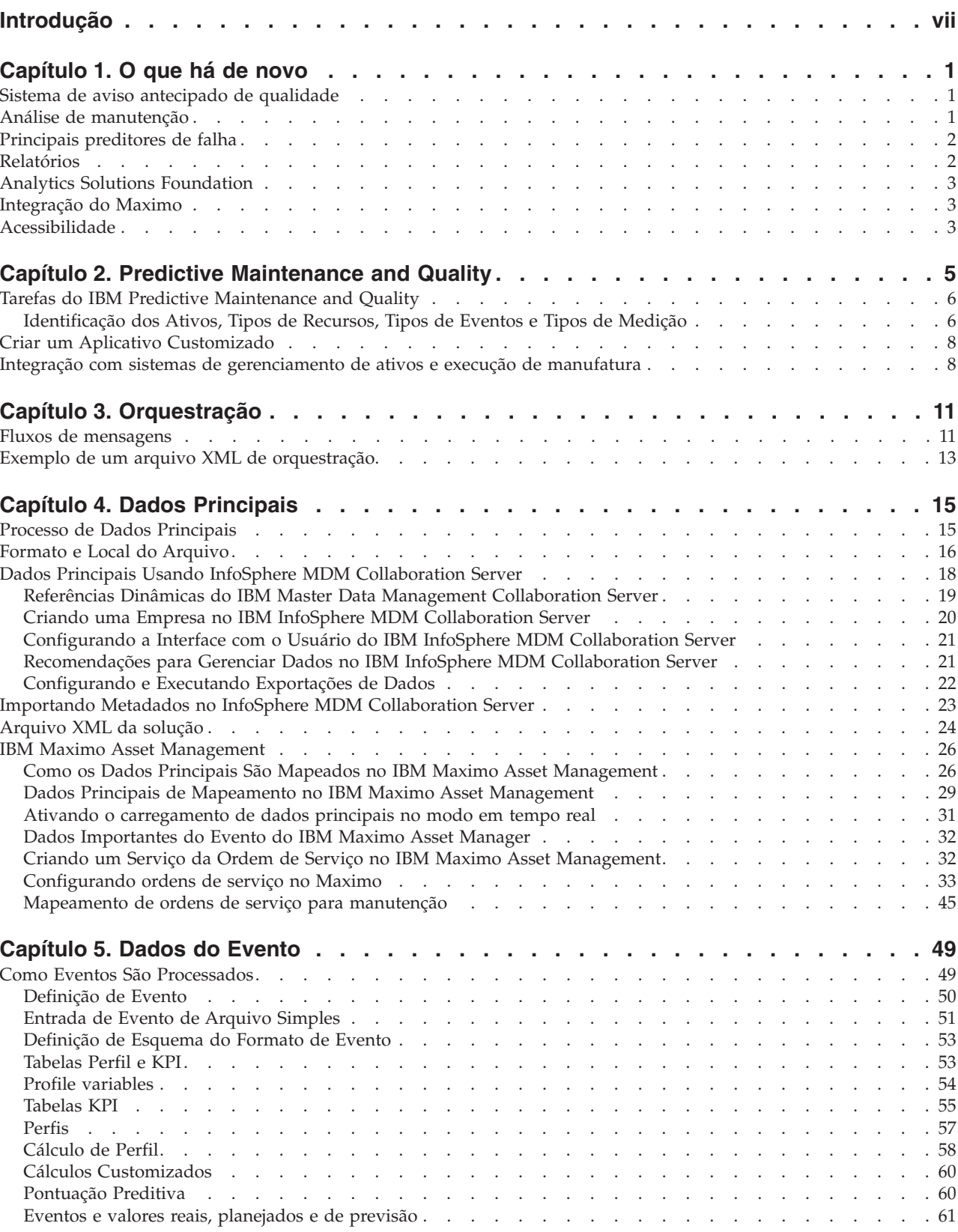

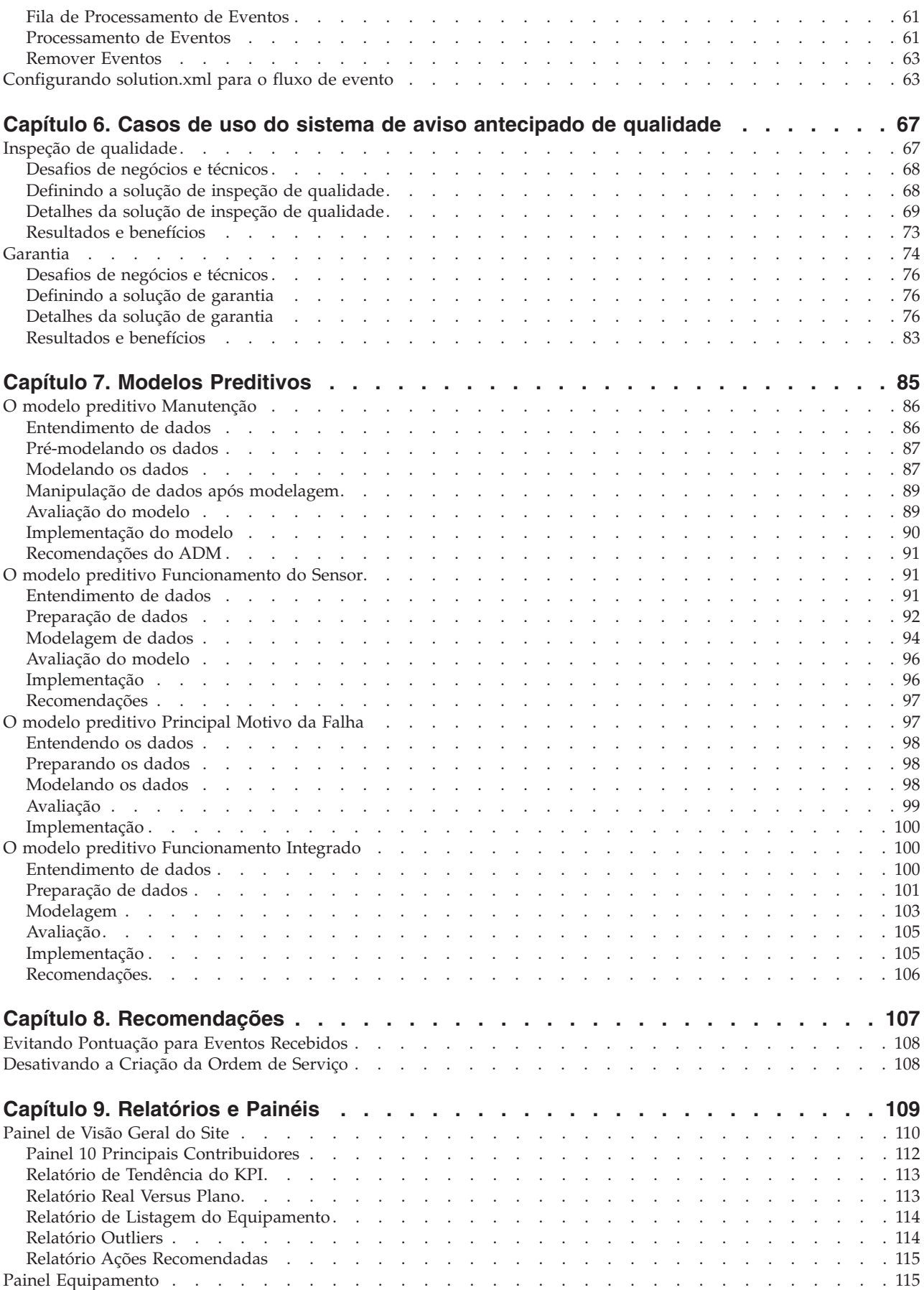

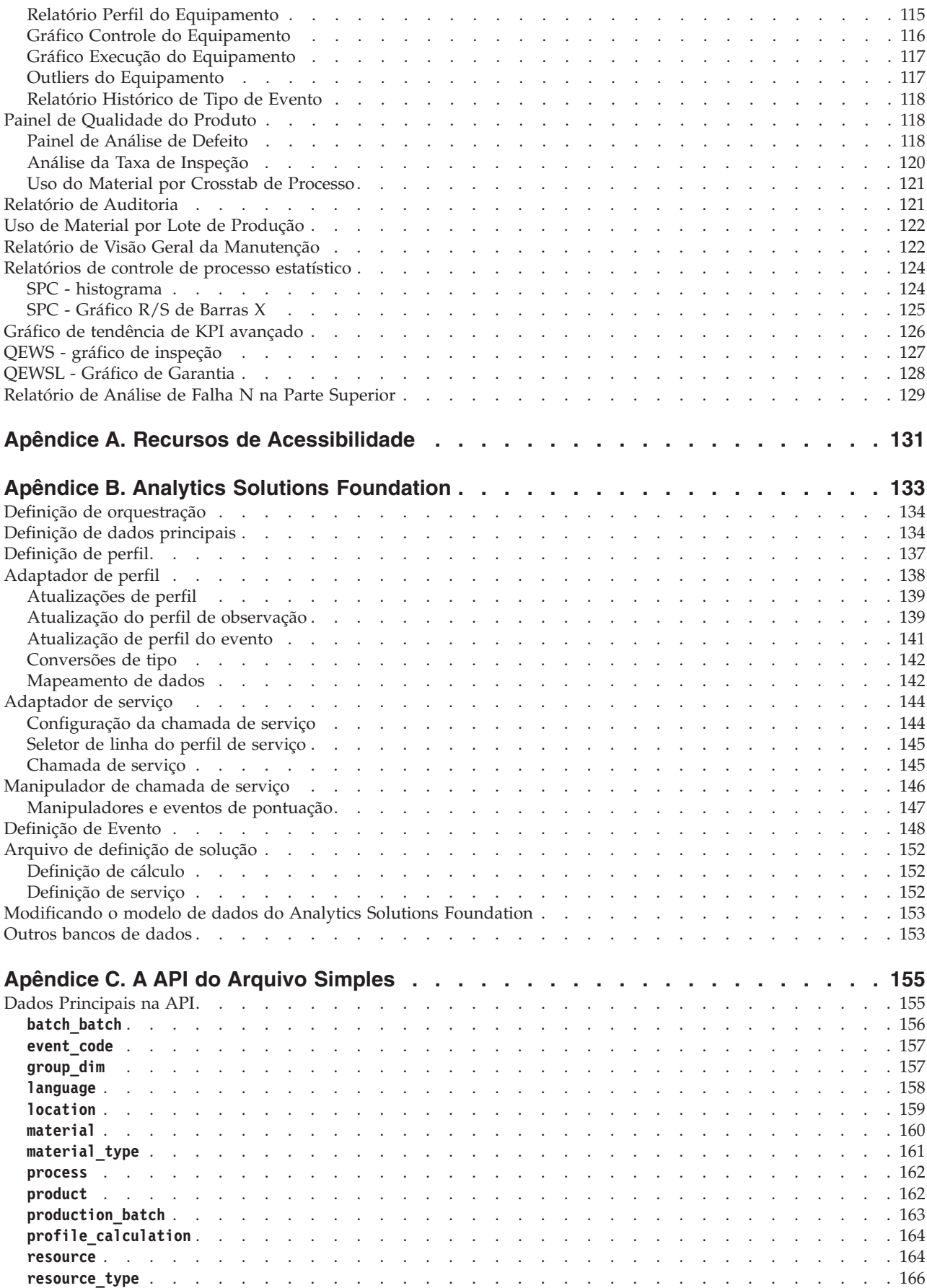

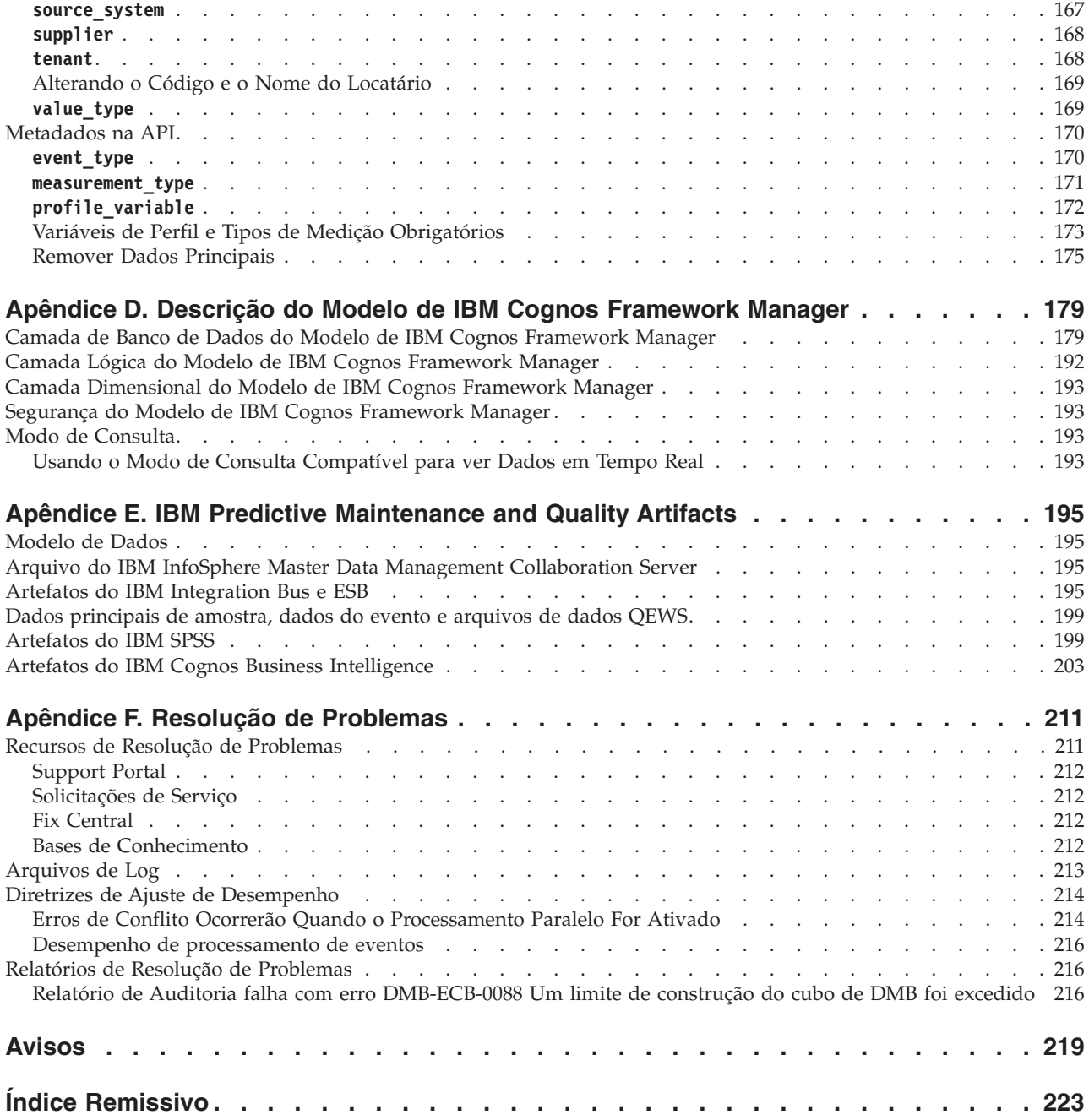

# <span id="page-6-0"></span>**Introdução**

A solução IBM® Predictive Maintenance and Quality usa dados de diversas origens para fornecer as informações para tomar decisões informadas operacionais, de manutenção ou de reparação.

O IBM Predictive Maintenance and Quality fornece dados de inteligência operacional que permitem:

- v Entender, monitorar, prever e controlar a variabilidade do produto e do processo.
- v Executar a análise da causa raiz em profundidade.
- v Identificar as práticas operacionais incorretas.
- v Aprimorar recursos de diagnósticos do equipamento e do processo.

Fornece também recursos de gerenciamento de desempenho do ativo que ajudam a alcançar estes objetivos:

- v Ter visibilidade avançada para o desempenho de equipamento e processo
- v Aumentar o tempo de atividade do ativo.
- Identificar problemas de segurança.
- v Identificar os procedimentos de manutenção inadequados
- v Otimizar intervalos de manutenção e procedimentos.

#### **Público**

Estas informações são destinadas a fornecer aos usuários um entendimento de como a solução do IBM Predictive Maintenance and Quality funciona. Ele é projetado a ajudar pessoas que estão planejando implementar o IBM Predictive Maintenance and Quality a saber quais tarefas estão envolvidas.

#### **Localizando Informações**

Para localizar a documentação na web, incluindo toda a documentação traduzida, acesse [IBM Knowledge Center](http://www.ibm.com/support/knowledgecenter) (http://www.ibm.com/support/knowledgecenter).

#### **Recursos de Acessibilidade**

Os recursos de acessibilidade ajudam usuários com alguma deficiência física, como mobilidade restrita ou visão limitada, a usar os produtos de tecnologia da informação. Alguns dos componentes incluídos na solução do IBM Predictive Maintenance and Quality possuem recursos de acessibilidade. Para obter mais informações, consulte [Apêndice A, "Recursos de Acessibilidade", na página 131.](#page-138-0)

A documentação HTML do IBM Predictive Maintenance and Quality possui recursos de acessibilidade. Os documentos PDF são complementares e, como tais, não incluem os recursos de acessibilidade adicionais.

### **Declarações Futuras**

Esta documentação descreve a funcionalidade atual do produto. Referências a itens que não estão disponíveis atualmente podem estar incluídas. Nenhuma implicação a qualquer disponibilidade futura deve ser inferida. Tais referências não são um

compromisso, uma promessa ou uma obrigação legal de entrega de qualquer material, código ou funcionalidade. O desenvolvimento, a liberação e a sincronização de recursos ou funcionalidade permanecem a critério único da IBM.

# <span id="page-8-0"></span>**Capítulo 1. O que há de novo**

Há vários recursos novos e alterados que afetam o IBM Predictive Maintenance and Quality para esta liberação.

### **Sistema de aviso antecipado de qualidade**

O sistema de aviso antecipado de qualidade (QEWS) usa a análise avançada, a visualização e o fluxo de trabalho no IBM Predictive Maintenance and Quality para detectar problemas de qualidade antecipadamente e de maneira mais definitiva.

O QEWS monitora grandes quantidades de dados de qualidade automaticamente, com alertas antecipados, alertas definitivos e priorização inteligente. Para obter mais informações sobre o QEWS, consulte [Capítulo 6, "Casos de uso do sistema de](#page-74-0) [aviso antecipado de qualidade", na página 67.](#page-74-0)

# **Análise de manutenção**

A análise de manutenção do IBM Predictive Maintenance and Quality prevê as condições ideais para um recurso analisando ordens de serviço de manutenção de histórico, planejadas e de detalhamento. A análise é usada para recomendar mudanças customizadas no planejamento de manutenção do recurso.

A análise de manutenção do Predictive Maintenance and Quality possui os recursos a seguir:

- v Modelagem avançada que desenha insights de manutenção a partir de eventos de manutenção de detalhamento e planejados intermitentes e censurados.
- v Análise customizada em um formato que seja compatível com outros software de análise. A compatibilidade com outro software de análise permite integração, comparação e substituição perfeitas entre o Predictive Maintenance and Quality e outros produtos estatísticos.
- v Serviços independentemente dos dados do sensor. O Predictive Maintenance and Quality pode produzir insights efetivos antes que os dados do sensor estejam na maturidade ideal para modelagem preditiva efetiva. Esta capacidade fornece retorno sobre investimento mais rápido.
- v Previsão inteligente de um funcionamento de máquinas e recomendação que é baseada em modelos com previsões customizadas para cada recurso.
- v Treinamento automático e atualização de modelos de previsão em intervalos pré-configurados.
- v Opção para atualizar manualmente o modelo implementado durante ad hoc ou quando uma alteração repentina nos dados do sensor ocorre.
- Filtragem automática de recursos com dados escassos para geração de modelo preditivo.
- v Pode ser usado para combinar análise de texto, ou outros formatos de análise customizados e compatíveis para prever o funcionamento de máquinas e recomendações de manutenção.

# <span id="page-9-0"></span>**Principais preditores de falha**

Esse recurso ajuda a compreender as razões principais da falha de um recurso. É possível usar os gráficos de controle do processo estatístico (CPE) fornecidos para executar a análise de causa raiz que leva à descoberta de padrão.

Os principais preditores de falha do IBM Predictive Maintenance and Quality possuem os recursos a seguir:

- v Capacidade de analisar e descobrir o principal percentil ou número de parâmetros que preveem a falha ou o funcionamento ideal de um recurso.
- Capacidade de drill through para um recurso selecionado para ver uma análise detalhada de seus padrões e detecção de anomalias.
- v Análise customizada com qualquer número de parâmetros ou perfis para um recurso.
- v Capacidade de executar a análise de importância do preditor em perfis customizados, recursos e cálculos, criando novos perfis customizados. Por exemplo, é possível criar perfis para a umidade acumulativa em vez da umidade absoluta.

Para obter mais informações sobre o Relatório das N Principais Análises de Falha e os relatórios de SPC, consulte [Capítulo 9, "Relatórios e Painéis", na página 109.](#page-116-0)

# **Relatórios**

O IBM Predictive Maintenance and Quality fornece novos relatórios para controle de processo estatístico e o sistema de aviso antecipado de qualidade (QEWS). Há um novo gráfico de tendência do principal indicador de desempenho (KPI). O relatório de pontuação do funcionamento foi aprimorado.

O gráfico Tendência de KPI Avançado exibe gráficos separados para diversos perfis em diversos recursos. O relatório N Principais Análises de Falha mostra os perfis que contribuem para a falha de um recurso.

O Relatório de Visão Geral de Manutenção mostra a pontuação do funcionamento do sensor, a pontuação do funcionamento da manutenção e a pontuação do funcionamento integrado para os recursos em um local.

#### **Gráficos de controle de processo estatístico**

Os novos relatórios a seguir analisam o controle de processo estatístico:

- SPC histograma
- v SPC Gráfico R/S de Barras X

#### **Gráficos do sistema de aviso antecipado de qualidade**

Os novos relatórios a seguir suportam QEWS:

- QEWS gráfico de inspeção
- v QEWSL Gráfico de Garantia

Para obter mais informações, consulte [Capítulo 9, "Relatórios e Painéis", na página](#page-116-0) [109.](#page-116-0)

# <span id="page-10-0"></span>**Analytics Solutions Foundation**

É possível usar o IBM Analytics Solutions Foundation para estender ou modificar o IBM Predictive Maintenance and Quality.

O Analytics Solutions Foundation é uma alternativa para o uso da interface de programação de aplicativos (API) de arquivo simples para estender a solução do Predictive Maintenance and Quality. O Analytics Solutions Foundation ajuda a definir as orquestrações sem gravar código para integrar a API.

Para obter mais informações, consulte [Apêndice B, "Analytics Solutions](#page-140-0) [Foundation", na página 133.](#page-140-0)

# **Integração do Maximo**

O IBM Predictive Maintenance and Quality e o IBM Maximo são totalmente integrados.

A integração com Maximo inclui os recursos a seguir:

- v Suporte para a atualização de uma ordem de serviço de manutenção existente no Maximo com a recomendação de manutenção do Predictive Maintenance and Quality.
- v Suporte para processamento de ordens de serviço de manutenção do Maximo em lote e em tempo real.
- v Suporte para carregamento de dados principais em tempo real.

# **Acessibilidade**

Os relatórios no IBM Predictive Maintenance and Quality são acessíveis.

Para obter mais informações, consulte [Apêndice A, "Recursos de Acessibilidade",](#page-138-0) [na página 131.](#page-138-0)

# <span id="page-12-0"></span>**Capítulo 2. Predictive Maintenance and Quality**

Com o IBM Predictive Maintenance and Quality, é possível monitorar, analisar e relatar informações que são reunidas a partir de dispositivos. Além disso, recomendações para ações podem ser geradas pelo Predictive Maintenance and Quality.

O IBM Predictive Maintenance and Quality é uma solução integrada que pode ser usada para executar as tarefas a seguir:

- v Prever a falha de um ativo instrumentado, para que seja possível evitar tempo de inatividade inesperado dispendioso.
- v Fazer ajustes nos planejamentos de manutenção preditiva e tarefas para reduzir os custos de reparo e minimizar o tempo de inatividade.
- v Minerar os logs de manutenção rapidamente para determinar os procedimentos de reparo e ciclos de manutenção mais efetivos.
- v Identificar a causa-raiz da falha de ativo mais rápido, para que seja possível executar as ações corretivas.
- v Identificar problemas de qualidade e confiabilidade definitivamente e de maneira oportuna.

Os ativos instrumentados geram dados, como o ID do dispositivo, registro de data e hora, temperatura e código de status. Estes dados podem ser coletados e usados com registros de manutenção e outros dados em modelos que preveem quando um ativo provavelmente falhará.

Os exemplos de ativos instrumentados são equipamento de manufatura, equipamento de mineração, equipamentos de perfuração, equipamentos agrícolas, equipamentos de segurança, automóveis, caminhões, comboios, helicópteros, motores, guindastes, plataformas petrolíferas e turbinas eólica.

Por exemplo, uma refinaria de petróleo é um sistema que combina milhares de partes de bloqueio. É crítico que esse sistema possa trabalhar de forma segura e eficiente. É possível usar o IBM Predictive Maintenance and Quality para monitorar e controlar o ciclo de vida de cada parte da refinaria, como cada canal, bomba, compressor, válvula, forno, turbina, cisterna, unidade de troca de calor e caldeira. Os relatórios fornecem as informações para assegurar que você tenha as peças corretas disponíveis e para que possa planejar reparos durante os tempos de inatividade.

### **Manutenção Preditiva**

Em manutenção preditiva, procure padrões nas informações de uso e ambientais para o equipamento que se correlacionam com as falhas que ocorrem. Essas informações são usadas para criar modelos preditivos para pontuar os novos dados recebidos. É possível prever a probabilidade de falha. As pontuações são geradas a partir destas informações que oferecem uma indicação do funcionamento da parte do equipamento. Além disso, os principais indicadores de desempenho (KPIs) são coletados, os que são usados para o relatório. Os KPIs o ajudam a identificar os ativos que não estão de acordo com os padrões normais de comportamento. É possível definir regras para gerar recomendações quando uma parte do equipamento for identificada como tendo uma alta probabilidade de falha. As recomendações podem ser alimentadas em outros sistemas, para que as pessoas

<span id="page-13-0"></span>sejam alertadas por elas automaticamente.

#### **Qualidade Preditiva na Manufatura**

As operações de dados anteriores, dados ambientais e dados de defeitos históricos podem ser usadas para identificar as causas das taxas elevadas de defeitos. Essas informações são usadas em modelos preditivos, para que, quando os dados recebidos forem alimentados nos modelos, seja possível prever as taxas de defeitos possíveis. Os valores previstos serão, em seguida, usados para a análise e o relatório e para conduzir recomendações, como modificação para padrões de inspeções ou recalibração de maquinário. A pontuação pode ser feita em uma base quase em tempo real.

O Predictive Maintenance and Quality também pode detectar problemas de qualidade e confiabilidade mais rápido do que as técnicas tradicionais.

# **Tarefas do IBM Predictive Maintenance and Quality**

Você deve configurar o aplicativo do IBM Predictive Maintenance and Quality antes que aplicativo seja implementado para os usuários.

As tarefas a seguir são necessárias para configurar o IBM Predictive Maintenance and Quality:

- v Identifique os recursos, tipos de recursos, seus tipos de eventos e medidas.
- v Carregue os dados principais. Os dados principais fornecem ao IBM Predictive Maintenance and Quality informações sobre o contexto no qual os eventos ocorrem, por exemplo, localização de um recurso ou evento, definição de um material ou processo de produção.
- v Carregue os dados do evento. Os dados do evento são os dados que você deseja medir sobre um evento. Os dados vêm de muitas fontes e devem ser transformados em um formato que pode ser usado pelo IBM Predictive Maintenance and Quality.
- Configure os tipos de eventos, tipos de medição e variáveis de perfil. Configure os tipos de medida que devem ser executados e os principais indicadores de desempenho (KPIs) que devem ser calculados a partir dessas medições. Os perfis são um histórico condensado de recursos que ajudam a acelerar a pontuação.
- Configure os modelos preditivos. Execute os dados históricos por meio do modelador para determinar quais valores são necessários. Em seguida, será possível refinar o modelo, de modo que ele ofereça previsões exatas e gere pontos.
- v Defina as regras que determinam quais ações ocorrerão quando um limite de pontuação for violado.
- v Configure os relatórios e painéis que o usuário vê. Os relatórios e painéis podem ser customizados e uns novos podem ser criados.

# **Identificação dos Ativos, Tipos de Recursos, Tipos de Eventos e Tipos de Medição**

Antes de implementar um aplicativo do IBM Predictive Maintenance and Quality, identifique os ativos e as informações que deseja monitorar.

Para estabelecer quais dados são necessários e qual preparação deve ser executada, faça as seguintes perguntas.

v Quais ativos devem ser monitorados e por quê?

- v Quais eventos deseja monitorar para esses ativos?
- v Quais medições deseja capturar para os eventos?

#### **Tipos de Recursos**

Os dois tipos de recursos suportados são o ativo e o agente. Um ativo é uma peça de equipamento usada no processo de produção. Um agente é o operador do equipamento. Ao definir os recursos, é possível usar o campo de subtipo de recurso para identificar grupos específicos de ativos ou agentes.

A tabela a seguir mostra alguns tipos de eventos de amostra no modelo de dados.

| Código do tipo de evento | Nome do tipo de evento |
|--------------------------|------------------------|
| <b>ALARME</b>            | Alarme                 |
| <b>AVISO</b>             | Aviso                  |
| VERIFICAÇÃO do SISTEMA   | Verificação do Sistema |
| MEDIÇÃO                  | Medição                |
| RECOMENDÁVEL             | Ações Recomendáveis    |
| <b>FALHA</b>             | Falha                  |
| <b>REPARO</b>            | Reparo                 |

*Tabela 1. Tipos de Eventos de Amostra no Modelo de Dados*

A tabela a seguir mostra alguns tipos de medição de amostra no modelo de dados.

*Tabela 2. Tipos de Medição de Amostra no Modelo de Dados*

| Código de tipo de medição | Nome do tipo de medição                              |  |
|---------------------------|------------------------------------------------------|--|
| RECOMENDÁVEL              | Recomendar Ação                                      |  |
| <b>RPM</b>                | <b>RPM</b>                                           |  |
| <b>FALHA</b>              | Contagem de Incidentes                               |  |
| <b>INSP</b>               | Contagem de Inspeções                                |  |
| <b>LUBE</b>               | Contagem de Lubes                                    |  |
| <b>OPHR</b>               | Horas Operacionais                                   |  |
| PRS1                      | Pressão 1                                            |  |
| PRS <sub>2</sub>          | Pressão 2                                            |  |
| PRS3                      | Pressão 3                                            |  |
| $R_B1$                    | Substituir Contagem de Rolamentos de Esferas         |  |
| $R_F1$                    | Substituir Contagem de Filtros                       |  |
| <b>RELH</b>               | Umidade Relativa                                     |  |
| <b>REPT</b>               | Tempo de Reparo                                      |  |
| <b>REPX</b>               | Texto de Reparo                                      |  |
| <b>TEMP</b>               | Temperatura Ambiente                                 |  |
| Z_AC                      | Contagem de Avisos de Alta Temperatura/<br>Umididade |  |
| $Z$ <sub>FF</sub>         | Defeito Latente                                      |  |
| $Z$ PF                    | Probabilidade de Falha                               |  |
| $Z_TH$                    | Contagem de Alta Temperatura/Umidade                 |  |

| Código de tipo de medição | Nome do tipo de medição         |  |
|---------------------------|---------------------------------|--|
| <b>OPRI</b>               | Horas Operacionais em Iniciação |  |
| <b>REPC</b>               | Contagem de Reparos             |  |
| <b>MTBF</b>               | <b>MTBF</b>                     |  |
| <b>MTTR</b>               | <b>MTTR</b>                     |  |
| <b>OPRD</b>               | Horas Operacionais Delta        |  |

<span id="page-15-0"></span>*Tabela 2. Tipos de Medição de Amostra no Modelo de Dados (continuação)*

# **Criar um Aplicativo Customizado**

É possível criar um aplicativo IBM Predictive Maintenance and Quality customizado criando fluxos do IBM Integration Bus customizados, relatórios e painéis do IBM Cognos Business Intelligence ou modelos preditivos.

A lista a seguir descreve as tarefas de alto nível que podem ser executadas para criar um aplicativo customizado.

- v Customize ou crie novos modelos preditivos usando o IBM SPSS Modeler.
- v Crie novas regras de negócios usando o IBM Analytical Decision Management.
- v Crie novos fluxos que criam interface com sistemas externos usando o IBM Integration Bus.
- v Customize a pontuação durante o processamento de eventos usando o IBM Integration Bus.
- v Customize ou crie o fluxo de mensagens para orquestrar as atividades usando o IBM Integration Bus.
- Customize ou crie novos relatórios usando o IBM Cognos Report Studio.
- v Modifique os metadados para os relatórios usando o IBM Cognos Framework Manager.

Os arquivos de amostra, arquivos de modelo e outro conteúdo são fornecidos para ajudá-lo a configurar o IBM Predictive Maintenance and Quality para as necessidades de seus negócios. Para obter mais informações, consulte [Apêndice E,](#page-202-0) ["IBM Predictive Maintenance and Quality Artifacts", na página 195.](#page-202-0)

# **Integração com sistemas de gerenciamento de ativos e execução de manufatura**

Os sistemas de gerenciamento de ativos e de execução de manufatura são uma fonte importante de dados principais e dados do evento. É possível alimentar as recomendações e previsões produzidas pelo IBM Predictive Maintenance and Quality nestes sistemas para fechar o loop e executar a ação.

O Predictive Maintenance and Quality pode criar ordens de serviço no IBM Maximo Asset Management com base em recomendações da pontuação preditiva e do gerenciamento de decisão. O Predictive Maintenance and Quality contém as APIs para integração com estes sistemas e tecnologia para construir conectores para os sistemas. O Predictive Maintenance and Quality inclui um adaptador pré-construído para integração com o Maximo.

O IBM Maximo não é instalado como parte do IBM Predictive Maintenance and Quality. Se necessário, ele deve ser comprado separadamente. No entanto, o IBM Predictive Maintenance and Quality contém adaptadores para o IBM Maximo, que permitem a integração de dados.

# <span id="page-18-0"></span>**Capítulo 3. Orquestração**

A orquestração é o processo que liga as atividades juntas no IBM Predictive Maintenance and Quality.

### **Fluxos de mensagens**

A orquestração é atingida com fluxos de mensagens no IBM Integration Bus.

As atividades a seguir podem ser ligadas juntas:

- v Adquirindo e armazenamento dados
- Agregando dados
- v Executando modelos preditivos
- v Fornecendo dados de volta aos sistemas externos ou iniciando processos externos

Os fluxos de mensagens são fornecidos com o IBM Predictive Maintenance and Quality e devem ser customizados com o IBM Integration Bus. Os fluxos de mensagens são organizados nos aplicativos a seguir:

- v **PMQEventLoad**
- v **PMQMasterDataLoad**
- v **PMQMaximoOutboundIntegration**
- v **PMQMaintenance**
- v **PMQModelTraining**
- v **PMQQEWSInspection**
- v **PMQQEWSIntegration**
- v **PMQQEWSWarranty**
- v **PMQTopNFailure**

Para obter mais informações sobre o desenvolvimento de fluxos de mensagens, consulte o [IBM Integration Bus Knowledge Center](http://www.ibm.com/support/knowledgecenter/SSMKHH_9.0.0/com.ibm.etools.mft.doc/bi12005_.htm) (http://www.ibm.com/ support/knowledgecenter/SSMKHH\_9.0.0/com.ibm.etools.mft.doc/bi12005\_.htm).

Por padrão, o IBM Integration Bus é instalado no modo avançado. O modo avançado é o modo correto a ser usado para a funcionalidade integral.

Os exemplos a seguir descrevem como a orquestração é usada no IBM Predictive Maintenance and Quality.

#### **Exemplo de Orquestração: Carregar Dados do Evento em Tempo Real**

Este exemplo de orquestração é semelhante ao fluxo de mensagens usado para carregar os dados do evento em lote.

- 1. Os dados de medição do equipamento recebido são fornecidos por meio de conectividade em tempo real.
- 2. Um mapa deve ser definido no IBM Integration Bus para descrever a transformação de dados recebidos na estrutura de evento do IBM Predictive Maintenance and Quality.
- 3. As chaves comerciais recebidas são convertidas para surrogate keys de número inteiro interno.
- 4. Os dados do evento são gravados no armazenamento de dados.
- 5. Os dados do evento são agregados. Os dados do perfil e do principal indicador de desempenho (KPI) são gravados no armazenamento de dados.

#### **Exemplo de Orquestração: Carregar Dados do Evento em Lote**

As etapas a seguir ocorrerão quando os dados do evento em lote forem carregados no IBM Predictive Maintenance and Quality.

- 1. Os dados de medição recebidos são carregados a partir de um arquivo.
- 2. O sistema de arquivos verificado automaticamente para novos dados recebidos.
- 3. Um mapa que é definido no IBM Integration Bus descreve a transformação de dados recebidos na estrutura do IBM Predictive Maintenance and Quality.
- 4. As chaves comerciais recebidas são convertidas para surrogate keys de número inteiro interno.
- 5. Os dados do evento são gravados no armazenamento de dados.
- 6. Os dados do evento são agregados. Os dados do perfil e do principal indicador de desempenho (KPI) são gravados no armazenamento de dados.

#### **Exemplo de Orquestração: Dados do Evento de Pontuação**

As etapas a seguir ocorrerão quando os dados do evento forem marcados.

- 1. Nova pontuação de acionadores de entrada. Por exemplo, para recalcular a pontuação do funcionamento se uma nova medição for relatada, essa medição será processada e a pontuação do funcionamento será recalculada
- 2. Um mapa que é definido no IBM Integration Bus descreve a transformação dos dados na estrutura de modelo.
- 3. O modelo preditivo é chamado por meio de uma interface de serviços da web.
- 4. Um mapa que é definido no IBM Integration Bus descreve a transformação de saídas do modelo para a estrutura do evento.
- 5. As saídas do modelo são gravadas como novos eventos.
- 6. Como com os eventos externos, os eventos de saída do modelo podem ser agregados e armazenados no perfil e como KPIs.

Para obter mais informações sobre os modelos preditivos de pontuação e os acionadores para modelos de pontuação, consulte ["Pontuação Preditiva" na página](#page-67-0) [60.](#page-67-0)

#### **Exemplo de Orquestração: Aplicar Regras de Negócios aos Dados**

As etapas a seguir ocorrerão quando as regras de negócios forem aplicadas.

- 1. Nova avaliação de acionadores de entrada para regras de negócios.
- 2. Um mapa que é definido no IBM Integration Bus descreve a transformação dos dados na estrutura do modelo.
- 3. O IBM Analytical Decision Management Model é chamado por meio de uma interface de serviços da web.
- 4. Um mapa que é definido no IBM Integration Bus descreve a transformação de saídas do modelo para a estrutura do evento.
- 5. As saídas do modelo são gravadas como novos eventos.

<span id="page-20-0"></span>6. Como com os eventos externos, os eventos de saída do modelo podem ser agregados e armazenados no perfil e como KPIs.

### **Exemplo de Orquestração: Writeback de Dados**

As etapas a seguir ocorrerão quando o writeback de dados para um processo externo ocorrer.

- 1. A criação de um evento aciona o requisito para iniciar um processo externo.
- 2. Um mapa que é definido no IBM Integration Bus descreve a transformação dos dados na estrutura de um serviço da Web externo.
- 3. O serviço externo da web é chamado.

# **Exemplo de um arquivo XML de orquestração**

Um arquivo de exemplo, inspection.xml, demonstra o propósito e a estrutura de um arquivo de orquestração.

Cada fluxo de orquestração pode ser definido em um arquivo XML separado. O arquivo define o comportamento das etapas de orquestração. Um mapeamento determina as orquestrações a serem executadas para um evento com um código de chave de orquestração de eventos.

Neste cenário de exemplo, há dois tipos de eventos: produção e inspeção. Portanto, há dois códigos de chave de orquestração de eventos, um para cada tipo de evento.

O exemplo de arquivo ["inspection.xml" na página 14](#page-21-0) determina a orquestração para um evento de inspeção.

### **Descrição**

A primeira parte do arquivo inspection.xml lista o tipo de evento, a classe do adaptador e a configuração que é necessária para a classe específica do adaptador:

• <event orchestration mapping>

O tipo de evento é definido como uma inspeção.

• <adapter class>

A classe de adaptador que será executada, neste caso ProfileAdapter, é chamada na etapa.

• <adapter\_configuration>

O adaptador de perfil requer configuração para determinar como observações com um tipo de medida específico irão atualizar tabelas de perfil específicas.

O restante do arquivo especifica como dois perfis específicos serão atualizados, dependendo se o tipo de medida possui um valor de INSPECT ou FAIL:

• < observation profile update>

Se o tipo de medida possui um valor de INSPECT

<profile\_update\_action> A tabela PRODUCT\_KPI é atualizada com o cálculo compartilhado de Product\_KPI\_Inspect\_count. Este cálculo produz o valor para o número de dias quando uma inspeção ocorre.

• < observation profile update>

Se o tipo de medida possui um valor de FAIL

<span id="page-21-0"></span><profile\_update\_action> A tabela PRODUCT\_KPI é atualizada com o cálculo compartilhado de PRODUCT\_KPI\_FAIL\_COUNT. Este cálculo produz o valor para o número de vezes que um ativo falhou.

#### **inspection.xml**

O arquivo inspection.xml contém o seguinte código:

```
<event_orchestration_mapping>
   <event orchestration key cd>inspection</event orchestration key cd>
   <orchestration_cd>pmq.inspection</orchestration_cd>
\le/event orchestration mapping>
<orchestration>
  <orchestration_cd>pmq.inspection</orchestration_cd>
    <step>
   <adapter_class>com.ibm.analytics.foundation.adapter.profile.ProfileAdapter
</adapter_class>
   <adapter_configuration xsi:type="ns3:profile_adapter_configuration">
        <observation_profile_update>
           <observation_selector table_cd="EVENT_OBSERVATION">
              <observation field value>
                <field_name>MEASUREMENT_TYPE_CD</field_name>
           <value>INSPECT</value>
              </observation_field_value>
           </observation_selector>
           <profile_update_action>
              <profile_row_selector>
                 <shared_selector_cd>PRODUCT_KPI</shared_selector_cd>
              </profile_row_selector>
                <shared_calculation_invocation_group_cd>PRODUCT_KPI_INSPECT_COUNT
                </shared_calculation_invocation_group_cd>
           </profile_update_action>
        \le/observation profile update>
        <observation_profile_update>
       <observation_selector table_cd="EVENT_OBSERVATION">
          <observation_field_value>
        <field_name>MEASUREMENT_TYPE_CD</field_name>
     <value>FAIL</value>
       </observation_field_value>
    </observation_selector>
           \epsilon <profile update action>
       <profile_row_selector>
          <shared_selector_cd>PRODUCT_KPI</shared_selector_cd>
       </profile_row_selector>
       <shared_calculation_invocation_group_cd>
PRODUCT_KPI_FAIL_COUNT</shared_calculation_invocation_group_cd>
           </profile_update_action>
       </observation_profile_update>
      </adapter_configuration>
    </step>
</orchestration>
```
# <span id="page-22-0"></span>**Capítulo 4. Dados Principais**

Os dados principais são o tipo de recurso que você deseja gerenciar, por exemplo, a definição de um material ou processo de produção.

Os dados principais podem ser fornecidos a partir de sistemas de engenharia de manufatura (MES), como o IBM Maximo ou de outras origens de dados existentes. O IBM InfoSphere Master Data Management Collaboration Server pode ser usado para concluir diferenças nos dados dessas origens ou consolidar dados de diversas origens. Também é possível incluir atributos, criar relacionamentos entre os itens ou definir os dados para os quais você não tem outra origem. Por exemplo, inclua informações de hierarquia para indicar quais partes do equipamento pertencem a quais sites, em que local ou, classifique recursos em grupos. Em um relatório, as hierarquias e os grupos podem ser exibidos como informações adicionais ou usados como drill downs e filtros.

Normalmente, os dados principais são carregados por um dos conectores ou pela API Flat File. Os conectores e a API de Arquivo Simples usam fluxos do IBM Integration Bus para transformar os dados no formato necessário e atualizar os dados no banco de dados do IBM Predictive Maintenance and Quality.

# **Processo de Dados Principais**

Quando um arquivo é colocado no diretório de entrada do arquivo, o IBM Integration Bus o lê e processa e, em seguida, remove-o do diretório. O IBM Integration Bus armazena e recupera dados do banco de dados conforme necessário.

O arquivo de resposta indica se a operação foi bem-sucedida e lista os resultados. Se ocorrerem erros, um arquivo de log será gravado no diretório de erro.

O diagrama a seguir mostra o fluxo de uma solicitação de arquivo e sua resposta.

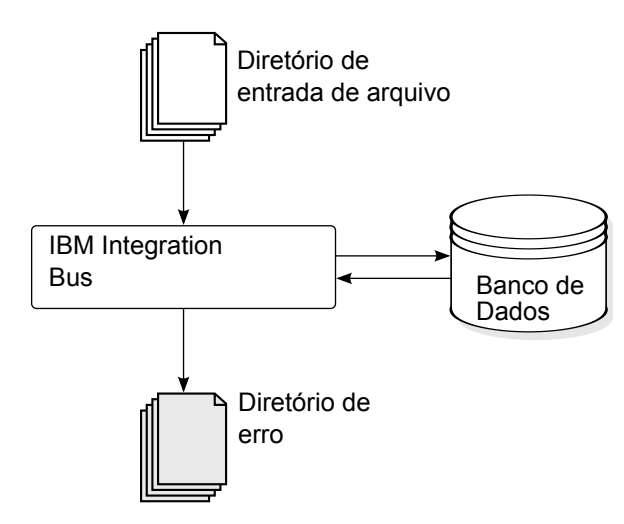

*Figura 1. Processo de Dados Principais*

# <span id="page-23-0"></span>**Organização de Dados**

O IBM Predictive Maintenance and Quality processa os tipos de dados a seguir:

- v Os dados principais fornecem o IBM Predictive Maintenance and Quality com informações sobre o contexto no qual os eventos ocorrem. Os dados principais incluem as descrições dos dispositivos que produzem eventos, o local no qual os eventos ocorrem e o material usado em um evento.
- Os metadados definem como o IBM Predictive Maintenance and Quality processa os eventos recebidos. Para obter mais informações, consulte ["Metadados na API" na página 170.](#page-177-0)
- v Os dados do evento fornecem o IBM Predictive Maintenance and Quality com as informações que deseja medir sobre um evento. Para obter mais informações, consulte ["Como Eventos São Processados" na página 49.](#page-56-0)

### **A Interface de Programação de Aplicativos (API) do Arquivo Simples**

Os dados principais do IBM Predictive Maintenance and Quality são fornecidos, acessados, modificados ou removidos usando a API do arquivo simples. Para obter mais informações, consulte [Apêndice C, "A API do Arquivo Simples", na página](#page-162-0) [155.](#page-162-0)

# **Formato e Local do Arquivo**

Os dados principais e dados do evento devem estar em um formato que o IBM Predictive Maintenance and Quality possa reconhecer. O formato de arquivo padrão é arquivo simples, formato (.csv) separado por vírgula. Outros formatos de arquivo podem ser usados, mas deve-se criar fluxos extras do IBM Integration Bus.

### **Local do Arquivo**

O local do arquivo é determinado pela variável de ambiente MQSI FILENODES ROOT DIRECTORY. O local do arquivo é configurado durante o processo de instalação.

Este local contém as seguintes subpastas:

 $\cdot$  \masterdatain

usada para carregar os dados principais e os arquivos de metadados

 $\cdot$  \eventdatain

usada para carregar os arquivos de dados do evento

 $\cdot$  \error

usadas para relatar erros que ocorrem ao carregar os dados

• \maximointegration

usada para carregar os arquivos de dados do IBM Maximo

- $\cdot$  \control
- \restricted
- $\cdot$  \properties

# **Nomes do Arquivo**

Os arquivos devem seguir esta convenção de nomenclatura:

*record\_name*\_*operation*\*.csv

Por exemplo, um arquivo que contém um conjunto de registros de recurso a ser incluído no IBM Predictive Maintenance and Quality pode ser nomeado:

resource\_upsert\_01.csv

#### **Formato de Arquivo**

O formato de arquivo .csv é usado, por padrão:

- v Cada linha em um arquivo é um registro e contém uma sequência de valores separados por vírgula. Se um valor contiver uma vírgula, ele deverá estar contido dentro de aspas duplas ",".
- v Cada registro normalmente inclui um valor de código (ou uma combinação de valores) que identifica exclusivamente o registro. Esses valores de código são, às vezes, conhecidos como chaves comerciais. Como esse valor do código é um identificador exclusivo para uma linha, ele será usado em outros arquivos como uma maneira de fazer referência a essa linha específica. Por exemplo, em um arquivo que contém uma lista de recursos, a linha para um recurso pode conter um valor do local. O valor do local é o código usado para identificar um registro de local.
- v Às vezes, um valor do código é necessário, mas não é aplicável para um registro específico. Neste caso, o código especial **-NA-** deve ser usado. Por exemplo, para evitar a definição de um local para um determinado recurso, use o código **-NA**para o valor do local. O valor do código não pode ser alterado.
- v Além de um valor do código, geralmente, um registro tem um valor de nome. O valor de código e o de nome podem conter o mesmo valor. No entanto, enquanto o valor do código deve ser exclusivo para cada linha e, normalmente, não é mostrado aos usuários, o nome é visível em relatórios e painéis. O nome pode ser alterado, ao contrário do valor do código.

O exemplo a seguir mostra o formato para um arquivo location.csv. O comando deve estar em uma única linha, não conforme mostrado aqui:

```
location cd,location name, region cd, region name, country cd, country name,
state_province_cd,state_province_name,city_name,latitude,longitude,
language cd,tenant cd, is active
RAVENSWOOD,Ravenswood,NORTH AMERICA,North America,USA,United States,
CA,California,Los Angeles,34.0522,118.2428,,
TARRAGONA,Tarragona,EUROPE,Europe,UK,United Kingdom,ENGLAND,England,
London,51.5171,0.1062,,1
```
O exemplo a seguir mostra os códigos usados para identificar registros e usados para fazer referência a outros registros. Os códigos usados para identificar um registro de recurso são diferentes de outros registros, pois um registro de recurso é identificado pelo Resource CD1 e Resource CD2 ou pelo operator cd.

<span id="page-25-0"></span>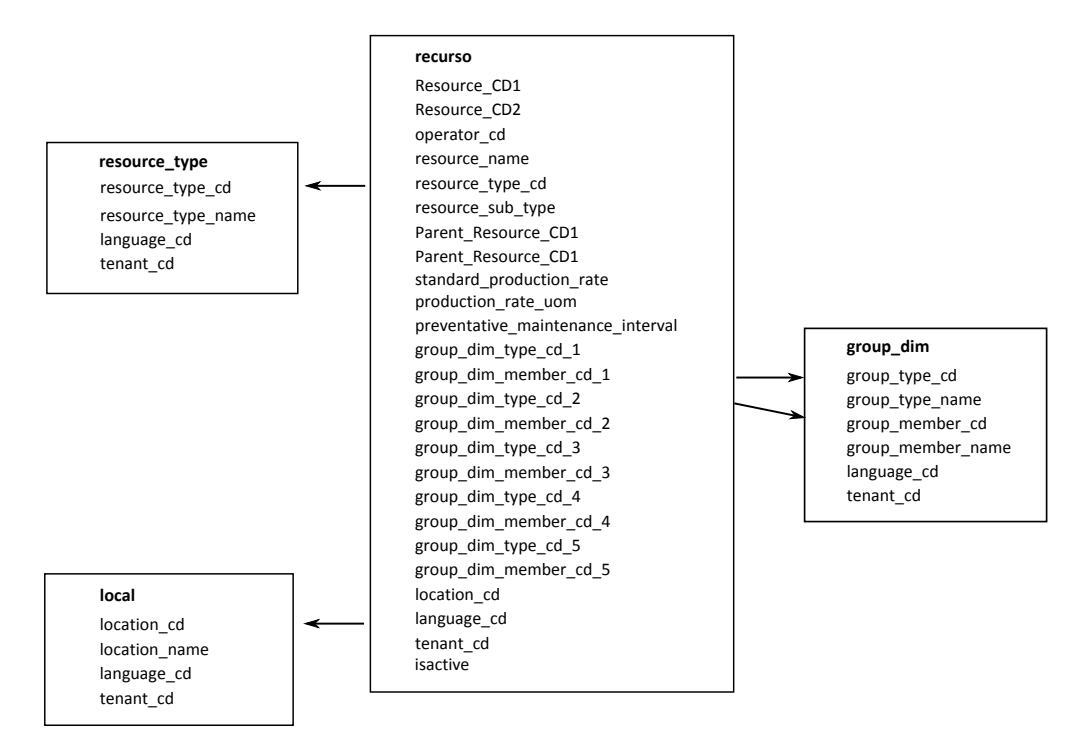

*Figura 2. Códigos Usados para Identificar e Fazer Referência aos Registros*

#### **Modificando um Recurso ou Processo Pai**

Se você dever alterar um recurso ou processo pai, deverá recarregar o recurso ou processo e todos os seus filhos. Modifique o pai em um arquivo .csv de dados principais que contém todas essas linhas e reenvie o arquivo.

#### **Segurança**

Implemente de segurança restringindo o acesso aos diretórios usados para fornecer arquivos para a API.

# **Dados Principais Usando InfoSphere MDM Collaboration Server**

É possível usar o IBM InfoSphere Master Data Management Collaboration Server para concluir a diferença nos dados de origens externas ou consolidar dados de diversas origens. Também é possível incluir atributos, criar relacionamentos entre os itens ou definir os dados para os quais você não tem outra origem.

Por exemplo, inclua informações de hierarquia para indicar quais partes do equipamento pertencem a quais sites, em que local ou, classifique recursos em grupos. Em um relatório, as hierarquias e os grupos podem ser exibidos como informações adicionais ou usados como drill downs e filtros.

O IBM InfoSphere Master Data Management Collaboration Server é o modelo orientado: crie uma especificação e, em seguida, defina os campos. Ele gera automaticamente a interface com o usuário para os campos, por exemplo, tabelas de consulta e selecionadores de data. É possível integrar imagens nos dados, como uma figura de um ativo.

<span id="page-26-0"></span>Um modelo para o InfoSphere MDM Collaboration Server é fornecido com o IBM Predictive Maintenance and Quality que simplifica a configuração. Para usar esse modelo, deve-se executar as etapas de configuração a seguir.

- 1. Configure a variável de ambiente *PMQ\_HOME* para a raiz do diretório de instalação IBM Predictive Maintenance and Quality.
- 2. Crie uma empresa para o IBM Predictive Maintenance and Quality, consulte ["Criando uma Empresa no IBM InfoSphere MDM Collaboration Server" na](#page-27-0) [página 20.](#page-27-0)
- 3. Importe os metadados (Implementação de empresa), consulte ["Importando](#page-30-0) [Metadados no InfoSphere MDM Collaboration Server" na página 23.](#page-30-0)
- 4. Configure a interface com o usuário do InfoSphere MDM Collaboration Server, consulte ["Configurando a Interface com o Usuário do IBM InfoSphere MDM](#page-28-0) [Collaboration Server" na página 21.](#page-28-0)

Há algumas recomendações específicas que devem ser seguidas para assegurar a obtenção dos resultados esperados. Consulte ["Recomendações para Gerenciar](#page-28-0) [Dados no IBM InfoSphere MDM Collaboration Server" na página 21.](#page-28-0)

Para obter informações adicionais sobre como usar o InfoSphere MDM Collaboration Server, consulte *Autoria do Collaborative com o InfoSphere MDM Collaboration Server*. Isto está disponível a partir do [IBM Master Data Management](http://www.ibm.com/support/knowledgecenter/SSWSR9_11.0.0) [Knowledge Center](http://www.ibm.com/support/knowledgecenter/SSWSR9_11.0.0) (http://www.ibm.com/support/knowledgecenter/ SSWSR9\_11.0.0).

# **Referências Dinâmicas do IBM Master Data Management Collaboration Server**

As tarefas do IBM Master Data Management Collaboration Server usam várias referências dinâmicas.

A tabela a seguir descreve as variáveis usadas nas tarefas do InfoSphere MDM Collaboration Server.

| Referência          | Descrição                                                                                                    |
|---------------------|----------------------------------------------------------------------------------------------------|
| \$PMO_HOME          | Diretório inicial de instalação do IBM Predictive Maintenance<br>and Quality.                                                                                                    |
| mdm_install_dir     | O diretório-raiz da instalação do InfoSphere MDM Collaboration<br>Server. Por padrão, o \$TOP é uma variável de ambiente<br>configurada com o InfoSphere MDM Collaboration Server, que<br>aponta para o local.  |
| mdm_server_ip       | O endereço IP do InfoSphere MDM Collaboration Server,<br>conforme visto por outros servidores IBM Predictive<br>Maintenance and Quality, tal como o IBM Integration Bus.                                        |
| pmq_mdm_content_zip | O caminho completo para o arquivo compactado do conteúdo no<br>sistema de arquivos do servidor.                                                                                                    |
| mdm_data_export_dir | O diretório, ponto de montagem ou link simbólico no InfoSphere<br>MDM Collaboration Server, em que as exportações de dados são<br>configuradas para serem gravadas. O padrão é<br><\$PMQ HOME>/data/export/mdm. |
| wmb_server_ip       | O endereço IP do servidor IBM Integration Bus, conforme visto<br>por outros servidores IBM Predictive Maintenance and Quality.                                                                                  |

*Tabela 3. Referências Dinâmicas*

<span id="page-27-0"></span>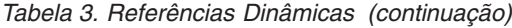

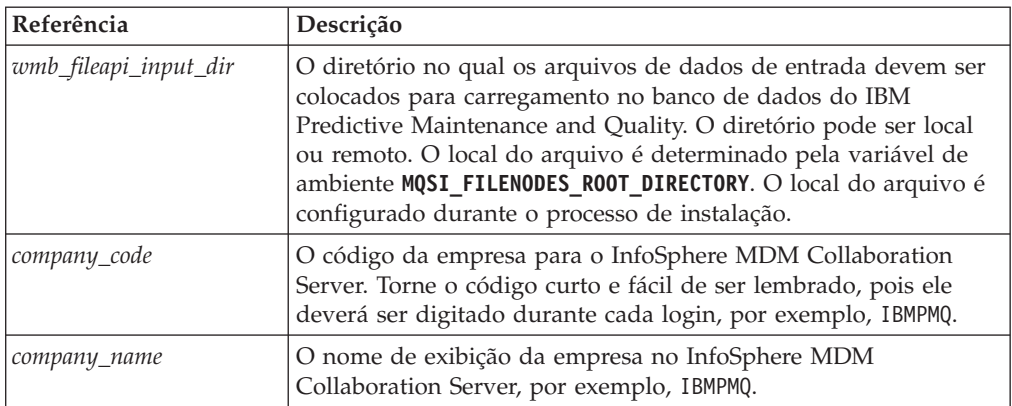

# **Criando uma Empresa no IBM InfoSphere MDM Collaboration Server**

Você deve criar uma empresa antes que possa importar os metadados do IBM Predictive Maintenance and Quality no IBM Infosphere Master Data Management Collaboration Server. Uma empresa é semelhante ao conceito de um projeto.

### **Sobre Esta Tarefa**

Para obter informações sobre as variáveis usadas, consulte o ["Referências](#page-26-0) [Dinâmicas do IBM Master Data Management Collaboration Server" na página 19.](#page-26-0)

#### **Procedimento**

- 1. Pare o serviço do InfoSphere MDM Collaboration Server.
	- a. Altere o diretório para cd *<mdm\_install\_dir>*/bin/go em que *<mdm\_install\_dir>* é o diretório-raiz da instalação do InfoSphere MDM Collaboration Server.
	- b. Execute o comando **stop\_local.sh**: ./stop\_local.sh
- 2. Execute o script de criação da empresa.
	- a. Altere o diretório para cd *<mdm\_install\_dir>*/bin/db
	- b. Execute o comando **create\_cmp.sh**: ./create\_cmp.sh –code=*<company\_code>* --name=*<company\_name>*
- 3. Inicie o serviço do InfoSphere MDM Collaboration Server.
	- a. Altere o diretório para cd *<mdm\_install\_dir>*/bin/go
	- b. Execute o comando **start\_local.sh**: ./start\_local.sh
- 4. Efetue login e verifique a empresa. Abra seu navegador da web e insira a URL no servidor da web do InfoSphere MDM Collaboration Server, por exemplo: http://*<mdm\_host\_name>*:7507/utils/enterLogin.jsp

Os usuários padrão a seguir são criados para a nova empresa:

*Tabela 4. As Funções Padrão, Usuários e Senhas Criados para uma Nova Empresa*

| Nome de Usuário  <br>Função |        | Senha     |
|-----------------------------|--------|-----------|
| Administrador               | Admin  | trinitron |
| Usuário Básico              | Básico | trinitron |

5. Altere as senhas padrão para o administrador e para o usuário básico. Faça isso no módulo **Gerenciador de Modelo de Dados** > **Console do Usuário**.

# **O que Fazer Depois**

A próxima etapa é importar os metadados do IBM Predictive Maintenance and Quality para dentro do InfoSphere MDM Collaboration Server.

# <span id="page-28-0"></span>**Configurando a Interface com o Usuário do IBM InfoSphere MDM Collaboration Server**

Inclua os objetos do IBM Predictive Maintenance and Quality na área de navegação do IBM Master Data Management Collaboration Server para facilitar o gerenciamento de dados.

### **Procedimento**

- 1. Em InfoSphere MDM Collaboration Server, clique em **Selecionar um Módulo a Ser Incluído**. Uma lista suspensa é exibida.
- 2. Selecione todos os módulos a seguir no tipo de módulo **Catálogo**.
	- v **Ativo**
	- v **Locais**
	- v **Tipos de Materiais**
	- v **Processos**
	- v **Produtos**
	- v **Fornecedores**
- 3. Selecione **Grupos por Tipo** no tipo de módulo **Hierarquia**.

### **O que Fazer Depois**

É possível customizar os tipos de grupo para atender às necessidades do projeto.

- 1. Na hierarquia **Grupos por Tipo**, escolha um tipo de grupo e customize-o, conforme necessário, com um novo código ou nome.
- 2. Salve as mudanças.
- 3. Atualize a **Consulta de Hierarquia de Grupo** clicando em **Gerente de Produto** > **Tabelas de Consulta**, **Console de Tabelas de Consulta**.
- 4. Atualize o registro do tipo de grupo com o novo código de tipo de grupo.

# **Recomendações para Gerenciar Dados no IBM InfoSphere MDM Collaboration Server**

Deve-se seguir estas recomendações para gerenciar dados no IBM InfoSphere Master Data Management Collaboration Server para assegurar a obtenção dos resultados esperados.

#### **Ativos**

Defina os ativos na categoria **Não Designado**.

É possível usar a hierarquia padrão para organizar os itens, mas a hierarquia não é usada pelo IBM Predictive Maintenance and Quality.

Designações do grupo:

- v Pode ser designado até cinco grupos da hierarquia **Grupos por Tipo**.
- v Cada designação deve ser de um tipo de grupo diferente.
- v Deve ser designado ao Grupo (Nível 2), não ao Tipo de Grupo (Nível 1).

### <span id="page-29-0"></span>**Grupos**

Os grupos são gerenciados usando a hierarquia do grupo, em vez de um catálogo. Apenas categorias são definidas, não itens.

O primeiro nível deve ser tipo de grupo.

O segundo nível deve ser grupos.

#### **Locais**

Defina os locais da seguinte maneira:

- v O primeiro nível deve ser **Região** (Tipo de Local=Região).
- v O segundo nível deve ser **País** (Tipo de Local=País).
- v O terceiro nível deve ser **Estado** (Tipo de Local=Estado / Município).

Os itens locais devem ser definidos apenas em Estado / Município (somente em um nó folha).

### **Tipos de Materiais, Processos, Produtos e Fornecedores**

Defina itens na categoria **Não Designado**.

É possível usar a hierarquia padrão para organizar os itens, mas a hierarquia não é usada pelo IBM Predictive Maintenance and Quality.

# **Configurando e Executando Exportações de Dados**

Para integrar o IBM InfoSphere Master Data Management Collaboration Server no IBM Predictive Maintenance and Quality, arquivos de exportação de dados devem ser enviados ao diretório de entrada de dados para a API de arquivo simples no servidor IBM Integration Bus.

#### **Antes de Iniciar**

Para obter informações sobre as variáveis usadas, consulte ["Referências Dinâmicas](#page-26-0) [do IBM Master Data Management Collaboration Server" na página 19.](#page-26-0)

#### **Sobre Esta Tarefa**

O local do arquivo do IBM Integration Bus é determinado pela variável de ambiente MQSI\_FILENODES\_ROOT\_DIRECTORY, e a pasta é denominada \masterdatain. O local do arquivo é configurado durante o processo de instalação.

#### **Procedimento**

- 1. No servidor IBM Integration Bus, assegure que o Network File System (NFS) esteja configurado para execução com o comando a seguir. /sbin/chkconfig nfs on
- 2. Compartilhe o diretório de entrada de dados da API de arquivo simples incluindo a linha a seguir em /etc/exports. Crie o diretório, se ele não existir. *<wmb\_fileapi\_input\_dir> <mdm\_server\_ip>*(rw)
- 3. Assegure-se de que permissões suficientes estejam definidas no diretório de entrada de dados.

<span id="page-30-0"></span>O exemplo a seguir concede permissões de leitura e gravação a todos os usuários e grupos. Se você requerer uma configuração mais segura, assegure-se de que os usuários, grupos e permissões sejam consistentes com aqueles no InfoSphere MDM Collaboration Server, para que o NFS funcione corretamente.

chmod 777 *<wmb\_fileapi\_input\_dir>*

- 4. Reinicie o serviço do NFS para as configurações entrarem em vigor. service nfs restart
- 5. No InfoSphere MDM Collaboration Server, assegure-se de que o diretório de exportação exista. Se não existir, crie o diretório. mkdir *<mdm\_data\_export\_dir>*
- 6. Monte o diretório de entrada da API de arquivo simples remoto com o NFS. mount -t nfs -o rw *wmb\_server\_ip*:*wmb\_fileapi\_input\_dir mdm\_data\_export\_dir*
- 7. Compartilhamento de NFS de Teste.
	- a. Crie um arquivo de teste no InfoSphere MDM Collaboration Server. echo *<"NFS Test File"> <mdm\_data\_export\_dir>*/nfstest.txt
	- b. Verifique o arquivo de teste no servidor IBM Integration Bus: cat *<wmb\_fileapi\_input\_dir>*/nfstest.txt

### **Resultados**

Se o conteúdo do arquivo for exibido, o NFS estará funcionando. Se tiver problemas, procure a "documentação do Red Hat Linux NFS" online para obter informações detalhadas.

### **O que Fazer Depois**

Para executar uma exportação de dados, no InfoSphere MDM Collaboration Server Reports Console, selecione a exportação e clique no ícone **Executar**. Os arquivos de exportação são gravados no \$PMQ\_HOME/*<mdm\_data\_export\_dir>*. O padrão é \$PMQ\_HOME/data/export/mdm.

# **Importando Metadados no InfoSphere MDM Collaboration Server**

Você deve importar os dados do IBM Predictive Maintenance and Quality no IBM Master Data Management Collaboration Server antes que possa usar o MDM para gerenciar os dados.

### **Sobre Esta Tarefa**

Para obter informações sobre as variáveis usadas, consulte ["Referências Dinâmicas](#page-26-0) [do IBM Master Data Management Collaboration Server" na página 19.](#page-26-0)

### **Procedimento**

Use o comando a seguir para importar dados no InfoSphere MDM Collaboration Server. O comando deve estar em uma única linha, não conforme mostrado aqui.

```
<mdmce_install_dir>/bin/importCompanyFromZip.sh
--company_code=<company_code>
--zipfile_path=IBMPMQ.zip
```
### **Exemplo**

Consulte o exemplo a seguir.

\$TOP/bin/importCompanyFromZip.sh --company\_code=IBMPMQ --zipfile\_path =\$PMQ\_HOME/content/IBMPMQ.zip

O \$TOP é uma variável de ambiente do IBM InfoSphere Master Data Management Collaboration Server integrado, que aponta para o diretório do Master Data Management Collaboration Server raiz.

# <span id="page-31-0"></span>**Arquivo XML da solução**

O arquivo XML da solução define os dados principais. As tabelas principais e as tabelas de suporte são definidas de forma que as tabelas de banco de dados possam ser geradas e os upserts concluídos.

O arquivo XML de solução define os seguintes tipos de tabelas:

- Tabelas mestres
- v Tabelas de eventos
- Tabelas de perfil ou KPI

A tabela LANGUAGE e as colunas são definidas conforme mostrado no seguinte código XML:

```
<table table_cd="LANGUAGE" is_surrogate_primary_key="true"
     validator_class="com.ibm.pmq.master.validators.LanguageValidate">
   <column column_cd="LANGUAGE_CD" type="string" size="50" is_key="true"/>
   <column column_cd="LANGUAGE_NAME" type="string" size="200"/>
   <column column_cd="DEFAULT_IND" type="int"/>
</table>
```
A tabela TENANT e as colunas são definidas conforme mostrado no seguinte código XML:

```
<table table_cd="TENANT" is_surrogate_primary_key="true"
     validator class="com.ibm.pmq.master.validators.TenantValidate">
   <column column_cd="TENANT_CD" type="string" size="100" is_key="true"/>
   <column column_cd="TENANT_NAME" type="string" size="200"/>
   <column column_cd="DEFAULT_IND" type="int"/>
</table>
```
As definições das tabelas LANGUAGE, TENANT, CALENDAR, EVENT\_TIME e KEYLOOKUP não devem ser modificadas e devem ser incluídas no arquivo XML da solução.

As tabelas mestres incluem suporte ao idioma e ao locatário. Elas são definidas usando atributos da tabela. Por exemplo, a definição a seguir da tabela Master Location inclui os atributos is multilanguage, is multitenant e is row deactivateable. O valor de "true" indica que a tabela tem vários idiomas, vários locatários, e a tabela inclui uma coluna que indica se a linha está ativada (active) ou desativada (deactivated):

```
<table table_cd="MASTER_LOCATION"
   is multilanguage="true"is multitenant="true" is row deactivateable="true"
   is surrogate primary key="true"
   validator class="com.ibm.pmq.master.validators.LocationValidate">
     <column column_cd="LOCATION_CD" is_key="true" size="100"
type="string"/>
     <column column_cd="LOCATION_NAME" is_key="false" size="1024"
type="string"/>
     <column column_cd="REGION_CD" is_key="false" size="50"
type="string" is nullable="true"/>
     <column column_cd="REGION_NAME" is_key="false" size="200"
type="string" is_nullable="true"/>
     <column column_cd="COUNTRY_CD" is_key="false" size="50"
```

```
type="string" is nullable="true"/>
      <column column_cd="COUNTRY_NAME" is_key="false" size="200"
type="string" is nullable="true"\overline{7}>
      <column column_cd="STATE_PROVINCE_CD" is_key="false" size="50"
type="string" is nullable="true"/>
      <column column_cd="STATE_PROVINCE_NAME" is_key="false" size="200"
type="string" is_nullable="true"/>
      <column column_cd="CITY_NAME" is_key="false" size="200"
type="string" is_nullable="true"/>
     <column column_cd="LATITUDE" is_key="false" size="10,5"
type="decimal" is_nullable="true"/>
      <column column_cd="LONGITUDE" is_key="false" size="10,5"
type="decimal" is nullable="true"/>
</table>
```
# **Referências**

As tabelas definidas no arquivo XML de solução (evento, dados principais e perfil) também podem definir as referências às tabelas de dados principais. Por exemplo, Master Product Parameters faz referência à tabela do Master Product. Para fazer referência a uma Master\_Product row específica, os fluxos para Master Product Parameters utilizam as chaves comerciais Product Cd e Product\_Type\_Cd como parâmetros de entrada no arquivo CSV. A definição a seguir para Master Product Parameters é um exemplo de como definir uma referência. Product\_Id é um identificador da referência à tabela do Master\_Product. As chaves comerciais da tabela do Master\_Product, Product\_type\_cd e Product\_cd, juntamente com Tenant\_cd, são usadas para fazer referência a uma linha do Master Product:

```
<table table_cd="MASTER_PRODUCT_PARAMETERS"
        is multilanguage="true" is multitenant="true">
    <column column_cd="PARAMETER_NAME" type="string" size="50"
        is_key="true"/>
    <column column_cd="PARAMETER_VALUE" type="double"
        is_key="false"/>
    <reference reference_cd="PRODUCT_ID"
        table reference="MASTER PRODUCT" is key="true"/>
</table>
```
O exemplo a seguir mostra uma definição de tabela mais explícita para Master\_Product\_Parameters. Este método pode ser usado para tornar os nomes de colunas diferentes das chaves de negócios. Ou seja, quando table\_column\_cd é diferente de reference\_colum\_cd.. Deve-se usar esse mapeamento para ter valores exclusivos de reference column cd quando há mais de uma referência à mesma tabela:

```
<table table_cd="MASTER_PRODUCT_PARAMETERS"
      is multilanguage=\frac{1}{x}true" is multitenant="true">
   <column column_cd="PARAMETER_NAME" type="string" size="50"
      is_key="true"/>
   <column column_cd="PARAMETER_VALUE" type="double"
      is_key="false"/>
   <reference reference_cd="PRODUCT_ID"
      table reference="MASTER PRODUCT" is key="true">
      <column mapping table column cd="PRODUCT CD" reference column cd="PRODUCT CD"/>
      <column_mapping table_column_cd="PRODUCT_TYPE_CD"
          reference_column_cd="PRODUCT_TYPE_CD"/>
   </reference>
</table>
```
#### <span id="page-33-0"></span>**Estruturas de tabela de hierarquia**

O arquivo XML de solução gerencia as estruturas hierárquicas que são usadas no IBM Predictive Maintenance and Quality. O IBM Predictive Maintenance and Quality mantém estruturas hierárquicas para duas tabelas Mestres, Recurso e Processo.

Master\_Resource\_hierarchy é gerado com base no XML da solução. O exemplo a seguir mostra a definição de Master\_Resource no arquivo XML da solução. O elemento self\_reference significa que há uma referência circular à tabela. A referência circular é necessária para manter a hierarquia. A propriedade do number of levels define o número de níveis de hierarquia. O elemento duplicate\_column\_cd se refere aos nomes de colunas que aparecem em cada nível da propriedade number of levels definida:

```
<self reference reference cd="PARENT RESOURCE ID" number of levels="10">
   <column_mapping table_column_cd="RESOURCE_CD1"
reference_column_cd="PARENT_RESOURCE_CD1" />
   <column_mapping table_column_cd="RESOURCE_CD2"
reference_column_cd="PARENT_RESOURCE_CD2" />
   <duplicate_column_cd>RESOURCE_CD1</duplicate_column_cd>
   <duplicate_column_cd>RESOURCE_CD2</duplicate_column_cd>
   <duplicate_column_cd>RESOURCE_NAME</duplicate_column_cd>
</self_reference>
```
Master\_Process\_Hierarchy é gerado com base no XML da solução. O exemplo a seguir mostra a definição de Master\_Process no arquivo XML da solução. Para Master\_Process\_Hierarchy, informações hierárquicas para Process\_CD e Process Name são mantidas em cinco níveis:

```
<self_reference
   reference_cd="PARENT_PROCESS_ID" number_of_levels="5">
      <column_mapping table_column_cd="PROCESS_CD"
   reference_column_cd="PARENT_PROCESS_CD"/>
      <duplicate_column_cd>PROCESS_CD</duplicate_column_cd>
      <duplicate_column_cd>PROCESS_NAME</duplicate_column_cd>
</self_reference>
```
### **IBM Maximo Asset Management**

Os dados principais e os dados do evento podem ser fornecidos do IBM Maximo para o IBM Predictive Maintenance and Quality. As ações recomendadas geradas pelo IBM Predictive Maintenance and Quality também podem ser passadas para o IBM Maximo Asset Management.

O IBM Maximo Asset Management não é instalado como parte do IBM Predictive Maintenance and Quality. Se necessário, ele deve ser comprado separadamente. No entanto, o IBM Predictive Maintenance and Quality contém adaptadores para o IBM Maximo, que permitem a integração de dados.

# **Como os Dados Principais São Mapeados no IBM Maximo Asset Management**

Como um exemplo, as tabelas a seguir no IBM Predictive Maintenance and Quality podem ser preenchidas no modelo de objeto padrão do Maximo.

### **Tabela de group\_dim**

Os registros na tabela group\_dim fornecem classificações aos recursos. É possível ter até cinco classificações para cada recurso. As classificações podem variar.

*Tabela 5. Campos na Tabela group\_dim*

| Campo             | Tipo               | Obrigatório<br>ou opcional | Objetos/atributos do Maximo     |
|-------------------|--------------------|----------------------------|---------------------------------|
| group type cd     | sequência<br>(50)  | Necessária                 | "MXCLASSIFICATION"              |
| group type name   | sequência<br>(200) | Necessária                 | "Classificação do Maximo"       |
| group member cd   | sequência<br>(50)  | Necessária                 | CLASSSTRUCTURE.CLASSSTRUCTUREID |
| group member name | sequência<br>(200) | Necessária                 | CLASSSTRUCTURE.DESCRIPTION      |

# **Tabela de location**

A tabela location contém o local de um recurso ou evento, como um espaço em um factory ou em um meu site. No Maximo, estas informações são armazenadas como um objeto de LOCATIONS e em seu objeto de SERVICEADDRESS associado.

*Tabela 6. Campos na Tabela location*

| Campo               | <b>Tipo</b>                         | Obrigatório ou<br>Opcional                                                  | Objetos/atributos do Maximo   |  |
|---------------------|-------------------------------------|-----------------------------------------------------------------------------|-------------------------------|--|
| location cd         | sequência<br>(50)                   | Necessária                                                                  | SERVICEADDRESS.ADDRESSCODE    |  |
| location name       | sequência<br>(200)                  | Necessária                                                                  | SERVICEADDRESS.DESCRIPTION    |  |
| region cd           | sequência<br>(50)                   | Opcional,<br>region cd e<br>region name<br>devem ser<br>fornecidos juntos   | SERVICEADDRESS.REGIONDISTRICT |  |
| region name         | sequência<br>(200)                  | Opcional                                                                    | SERVICEADDRESS.REGIONDISTRICT |  |
| country cd          | sequência<br>(50)                   | Opcional,<br>country_cd e<br>country name<br>devem ser<br>fornecidos juntos | SERVICEADDRESS.COUNTRY        |  |
| country_name        | sequência<br>(200)                  | Opcional                                                                    | SERVICEADDRESS.COUNTRY        |  |
| state province cd   | sequência<br>(50)                   | Opcional,<br>country_cd e<br>country name<br>devem ser<br>fornecidos juntos | SERVICEADDRESS.STATEPROVINCE  |  |
| state_province_name | sequência<br>(200)                  | Opcional                                                                    | SERVICEADDRESS.STATEPROVINCE  |  |
| city_name           | sequência<br>(200)                  | Opcional                                                                    | SERVICEADDRESS.CITY           |  |
| latitude            | flutuação<br>(em graus<br>decimais) | Opcional                                                                    | SERVICEADDRESS.LATITUDE       |  |

*Tabela 6. Campos na Tabela location (continuação)*

| Campo     | Tipo                                | Obrigatório ou<br>Opcional | Objetos/atributos do Maximo |
|-----------|-------------------------------------|----------------------------|-----------------------------|
| longitude | flutuação<br>(em graus<br>decimais) | Opcional                   | SERVICEADDRESS.LONGITUDE    |

### **Tabela de resource**

Um recurso define os recursos do tipo acesso ou agente. Um ativo é uma parte do equipamento. Um agente é o operador do equipamento. Alguns recursos do ativo podem formar uma hierarquia (por exemplo, um caminhão é um pai de um pneu). As informações do ativo importadas do Maximo incluem o tipo de ativo, a classificação e o local.

*Tabela 7. Campos na Tabela resource*

| Campo                             | Tipo               | Obrigatório ou<br>Opcional                                                                                                    | Objetos e atributos do<br>Maximo |
|-----------------------------------|--------------------|----------------------------------------------------------------------------------------------------|----------------------------------|
| Resource_CD1                      | sequência<br>(50)  | O serial no e o model<br>ou o operator cd são<br>obrigatórios                                                                      | ASSET.ASSETNUM                   |
| Resource CD2                      | sequência<br>(50)  |                                                                                                    | ASSET.SITEID                     |
| resource_name                     | sequência<br>(500) | Necessária                                                                                                    | ASSET.DESCRIPTION                |
| resource type cd                  | sequência<br>(50)  | Necessária                                                                                                    |                                  |
| resource_sub_type                 | sequência<br>(50)  | Opcional                                                                                                    | ASSET.ASSETTYPE                  |
| parent resource serial no         | sequência<br>(50)  | Opcional<br>(parent_resource_<br>serial_no e<br>parent resource model<br>devem ser fornecidos<br>juntos)                           | ASSET.PARENT                     |
| parent_resounce_model             | sequência<br>(50)  | Opcional                                                                                                    | ASSET.SITEID                     |
| parent_resource_operator_cd       | sequência<br>(50)  | Opcional                                                                                                    |                                  |
| standard_production_rate          | flutuação          | Opcional                                                                                                    |                                  |
| production rate uom               | sequência<br>(40)  | Opcional                                                                                                    |                                  |
| preventative maintenance interval | flutuação          | Opcional                                                                                                    |                                  |
| group_dim_type_cd_1               | sequência<br>(50)  | Os códigos do grupo<br>são obrigatórios, mas<br>um valor NA pode ser<br>especificado para um<br>tipo e um membro<br>correspondente | "MXCLASSIFICATION"               |
| group dim member cd 1             | sequência<br>(50)  |                                                                                                    | ASSET.CLASSSTRUCTUREID           |
| group_dim_type_cd_2               | sequência<br>(50)  |                                                                                                    |                                  |
| group dim member cd 2             | sequência<br>(50)  |                                                                                                    |                                  |
| Campo                 | Tipo              | Obrigatório ou<br>Opcional                               | Objetos e atributos do<br>Maximo |
|-----------------------|-------------------|----------------------------------------------------------|----------------------------------|
| group dim type cd 3   | sequência<br>(50) |                                                          |                                  |
| group dim member cd 3 | sequência<br>(50) |                                                          |                                  |
| group dim type cd 4   | sequência<br>(50) |                                                          |                                  |
| group_dim_member_cd_4 | sequência<br>(50) |                                                          |                                  |
| group dim type cd 5   | sequência<br>(50) |                                                          |                                  |
| group dim member cd 5 | sequência<br>(50) |                                                          |                                  |
| location cd           | sequência<br>(50) | Obrigatório mas um<br>código NA pode ser<br>especificado | ASSET.SADDRESSCODE               |

*Tabela 7. Campos na Tabela resource (continuação)*

# **Dados Principais de Mapeamento no IBM Maximo Asset Management**

O IBM Predictive Maintenance and Quality inclui fluxos de amostra que importam ativos, classificações e objetos ServiceAddress do modelo de objeto do Maximo padrão. Para ativar estes fluxos, os dados principais devem ser exportados para fora do IBM Maximo como arquivos XML e ser colocados posteriormente na pasta \maximointegration.

## **Sobre Esta Tarefa**

Os dados de ativo gerenciados no IBM Maximo são espelhados no IBM Predictive Maintenance and Quality. Quando os dados forem modificados no IBM Maximo, eles serão atualizados automaticamente no IBM Predictive Maintenance and Quality. Os dados fornecidos do IBM Maximo devem ser atualizados e mantidos no IBM Maximo. Não é possível que as mudanças feitas no IBM Predictive Maintenance and Quality sejam propagadas de volta para o IBM Maximo.

Um Maximo Publish Channel é usado para exportar ativos, classificações e o atributo **ServiceAddress**. Você deve chamar o canal manualmente inicialmente para preencher o banco de dados do IBM Predictive Maintenance and Quality. Depois, o canal será acionado automaticamente sempre que o conteúdo de um desses objetos for alterado.

Para obter mais informações, consulte [IBM Maximo Asset Management Knowledge](http://www.ibm.com/support/knowledgecenter/SSWK4A) [Center](http://www.ibm.com/support/knowledgecenter/SSWK4A) (http://www.ibm.com/support/knowledgecenter/SSWK4A).

#### **Procedimento**

1. Crie uma estrutura de objeto no IBM Maximo com base nas estruturas de objeto de base disponíveis no IBM Maximo Asset Management.

O IBM Predictive Maintenance and Quality suporta o mapeamento de dados para três estruturas de objeto: SPASSET, SPSERVICEADDRESS e SPCLASSIFICATION.

Estas estruturas de objeto são herdadas das estruturas de objeto de base no IBM Maximo: ASSET, SERVICEADDRESS e CLASSSTRUCTURE.

Quando a estrutura de objeto for criada, use a opção **Excluir/Incluir Campos** do menu **Selecionar Ação** para incluir ou excluir campos.

Para obter mais informações, consulte *Estruturas de Objeto* na documentação online *Integrando dados aos aplicativos externos, Componentes de Integração* do IBM Maximo Asset Management.

- 2. Crie os canais de publicação a seguir:
	- SPCLASSIFICATIONCHANNEL\_R com a estrutura de objeto SPCLASSIFICATION
	- v SPPUBLISHCHANNEL\_R com a estrutura de objeto SPASSET
	- SPSAPUBLISHCHANNEL com a estrutura de objeto SPSERVICEADDRESS

Para cada canal de publicação, execute as ações a seguir:

• Configure o terminal para ser XML.

Para obter mais informações, consulte *Canais de Publicação* na documentação online *Integrando dados com aplicativos externos, Componentes de Integração, Canais e Serviços* do IBM Maximo Asset Management.

3. Crie um sistema externo e configure o terminal correspondente para o sistema externo como XML.

O nome do sistema externo deve ser SPEXTSYSTEM.

Configure o local como a pasta \maximointegration. O local da pasta é determinado pela variável de ambiente MQSI\_FILENODES\_ROOT\_DIRECTORY.

Quando o IBM Maximo e o IBM Integration Bus são instalados em sistemas diferentes, esta pasta deve ser compartilhada, ou o arquivo exportado deve ser transferido para esta pasta.

- 4. Configure canais de publicação para os sistemas externos.
	- a. Nomeie os canais de publicação conforme mostrado:

#### **SPPUBLISHCHANNEL**

Para Ativo.

#### **SPCLASSIFICATIONCHANNEL**

Para Classificação.

#### **SPSAPUBLISHCHANNEL**

Para ServiceAddress.

b. Selecione cada canal de publicação sucessivamente e clique em **Exportação de Dados** para exportar os dados.

A tela de exportação suporta uma expressão de filtro para exportar um subconjunto de dados. Por exemplo, se você deseja exportar os ativos com uma classificação específica, deverá inserir uma expressão de filtro, como CLASSSTRUCTUREID='1012'.

Para localizar o CLASSSTRUCTUREID ao qual um ativo pertence, acesse a guia **Especificações** de ASSET.

A guia **Especificações** contém informações de classificação. A classificação possui um CLASSSTRUCTUREID associado a ela, que é possível ver ao exportar a classificação.

O XML exportado é armazenado na pasta \maximointegration.

- 5. Exporte o esquema Estrutura de Objeto:
	- a. Procure e selecione a Estrutura de Objeto para a qual o arquivo de esquema deve ser gerado.
	- b. Selecione a ação **Gerar Esquema/Visualizar XML** para essa estrutura de objeto. É possível selecionar a operação para a qual o esquema deve ser gerado. Selecione a operação **Publicar**.

O esquema gerado é armazenado no mesmo local que os arquivos XML da exportação de dados. Estes arquivos de esquema correspondem aos arquivos do SPASSETService.xsd, SPCLASSIFICATIONService.xsd e SPSERVICEADDRESSService.xsd na biblioteca do PMQMaximoIntegration IBM Integration Bus.

# **Ativando o carregamento de dados principais no modo em tempo real**

É possível ativar os dados principais para serem carregados no modo em tempo real pela criação de canais de publicação e configurando seus terminais.

## **Procedimento**

- 1. Crie o novo canal de publicação para carregamento de dados principais em tempo real.
	- a. Selecione **Integração** > **Canais de Publicação** > **Novo**.
	- b. Crie os canais de publicação a seguir:
		- SPCLASSIFICATIONCHANNEL R, com estrutura de objeto SPCLASSIFICATION
		- v SPPUBLISHCHANNEL\_R, com estrutura de objeto SPASSET
		- SPSAPUBLISHCHANNEL, com estrutura de objeto SPSERVICEADDRESS
	- c. Para cada canal de publicação, selecione **Ação** > **Ativar Listeners do Evento** e, em seguida, selecione a caixa de seleção **Ativar Listener** .
- 2. Configure os terminais do serviço da Web.
	- a. Selecione **Ir para** > **Integração** > **Terminal**.
	- b. Selecione **Novo Terminal** e insira as informações a seguir:
		- v No campo **Nome de Terminal**, digite AENDPOINT
		- v No campo **Tipo de Manipulador**, digite WEBSERVICE
		- v No campo **URL de Terminal**, digite http://*ESB\_Node\_IP\_address*:7800/ meaweb/services/asset
		- v No campo **Nome do Serviço** digite asset
	- c. Selecione **Novo Terminal** e insira as informações a seguir:
		- v No campo **Nome de Terminal**, digite CENDPOINT
		- v No campo **Tipo de Manipulador**, digite WEBSERVICE
		- v No campo **URL de Terminal**, digite http://*ESB\_Node\_IP\_address*:7800/ meaweb/services/classification
		- v No campo **Nome do Serviço** digite classificação
	- d. Selecione **Novo Terminal** e insira as informações a seguir:
		- No campo **Nome de Terminal**, digite SAENDPOINT
		- No campo **Tipo de Manipulador**, digite WEBSERVICE
		- v No campo **URL de Terminal**, digite http://*ESB\_Node\_IP\_address*:7800/ meaweb/services/serviceaddress
		- v No campo **Nome do Serviço** digite serviceaddress
- 3. Configure o sistema externo para associar os canais de publicação e os terminais ao sistema externo para notificação de evento de webservice de ordens de serviço.
	- a. Selecione **Ir para** > **Integração** > **Sistemas Externos** > **Filtro** para EXTSYS2
	- b. Selecione **Canais de publicação** > **Incluir Nova Linha**.
		- v Insira SPCLASSIFICATIONCHANNEL : CENDPOINT
- v Selecione a caixa de seleção **Ativado**.
- c. Selecione **Canais de publicação** > **Incluir Nova Linha**.
	- Insira SPPUBLISHCHANNEL : AENDPOINT
	- v Selecione a caixa de seleção **Ativado**.
- d. Selecione **Canais de publicação** > **Incluir Nova Linha**.
	- v Insira SPSAPUBLISHCHANNEL : SAENDPOINT
	- v Selecione a caixa de seleção **Ativado**.

# **Dados Importantes do Evento do IBM Maximo Asset Manager**

O IBM Predictive Maintenance and Quality pode ser customizado para importar as ordens de serviço do IBM Maximo como eventos para registrar atividades, como inspeções e reparos.

Deve-se executar as tarefas a seguir:

1. Crie um canal de publicação no IBM Maximo para exportar as ordens de serviço.

Tome cuidado de não importar as ordens de serviço criadas pelo IBM Predictive Maintenance and Quality.

Modifique o fluxo de WorkorderCreation para configurar o campo EXTREFID como PMQ. Ao importar a ordem de serviço, não importe as ordens de serviço que possuem o campo EXTREFID configurado como PMQ.

Para obter mais informações, consulte [IBM Maximo Asset Management](http://www.ibm.com/support/knowledgecenter/SSWK4A) [Knowledge Center](http://www.ibm.com/support/knowledgecenter/SSWK4A) (http://www.ibm.com/support/knowledgecenter/ SSWK4A).

- 2. Crie um fluxo no IBM Integration Bus para consumir estas ordens de serviço, mapeá-las para o formato do evento padrão e colocá-las na fila de processamento de eventos.
- 3. Crie variáveis de perfil para determinar como esses eventos são processados nos principais indicadores de desempenho (KPIs) e perfis. Para obter mais informações, consulte ["Profile variables" na página 54](#page-61-0)
- 4. Modifique o fluxo de processamento de eventos para assegurar que estes eventos acionem a pontuação para um modelo preditivo apropriado. Para obter mais informações, consulte ["Processamento de Eventos" na página 61.](#page-68-0)

# **Criando um Serviço da Ordem de Serviço no IBM Maximo Asset Management**

Para criar uma ordem de serviço, um serviço corporativo deve ser criado no IBM Maximo. O serviço corporativo define um serviço da web com um arquivo WSDL. O serviço de criação da ordem de serviço é chamado por um fluxo do IBM Integration Bus no IBM Predictive Maintenance and Quality.

## **Antes de Iniciar**

Você deve configurar um serviço da web no IBM Maximo Asset Management para criar ordens de serviço no IBM Predictive Maintenance and Quality.

Configure o IBM Maximo para expor um serviço da web correspondente ao serviço definido no arquivo **MaximoWorkOrder.wsdl** no aplicativo do IBM Integration Bus**PMQMaximoIntegration**.

Para obter mais informações sobre como criar um serviço corporativo, consulte o [IBM Maximo Asset Management Knowledge Center](http://www.ibm.com/support/knowledgecenter/SSWK4A) (http://www.ibm.com/ support/knowledgecenter/SSWK4A).

### **Procedimento**

Crie um serviço da web a partir do serviço corporativo da ordem de serviço padrão (MXWOInterface).

- 1. No IBM Maximo Asset Management, acesse a **Biblioteca de Serviços da Web**, **Selecionar Ação**, **Criar Serviço da Web**, **Criar Serviço da Web a Partir do Serviço Corporativo**.
- 2. Selecione **EXTSYS1\_MXWOInterface** e clique em **Criar**.
- 3. Clique no nome do serviço da web gerado (EXTSYS1\_MXWOInterface) e em **Selecionar Ação**, **Implementar no Contêiner de Serviço da Web do Produto**, **Implementar Serviço da Web** e clique em **OK**.
- 4. Ative a funcionalidade no IBM Predictive Maintenance and Quality para criar ordens de serviço no IBM Maximo com base nas recomendações dos modelos preditivos padrão. No IBM WebSphere MQ Explorer, configure a propriedade definida pelo usuário **MaximoTRIGGER** para o fluxo **PMQIntegration** como TRUE.
	- a. No IBM WebSphere MQ Explorer, acesse **Brokers** > **MB8Broker** > **PMQ1**. Clique com o botão direito no nó **PMQIntegration** e clique em **Propriedades**.
	- b. Clique em **Propriedades Definidas pelo Usuário**.
	- c. Configure o valor **MaximoTRIGGER** como TRUE.
- 5. Configure o nome do servidor na propriedade **URL de Serviço da Web** do nó **InvokeWorkOrder** para o nome do host do IBM Maximo. Este nó está no fluxo **WorkorderCreation.msgflow** de amostra no aplicativo **PMQMaximoIntegration**.
	- a. No IBM WebSphere MQ Explorer, acesse **Brokers** > **MB8Broker** > **PMQ1** > **PMQMaximoIntegration** > **Fluxos** e clique em **Workordercreations.msgflow**.
	- b. Na exibição gráfica, clique com o botão direito no nó **InvokeWorkOrder** e selecione **Propriedades**.
	- c. No campo **URL de Serviços da Web**, insira a URL do host do IBM Maximo.

# **Configurando ordens de serviço no Maximo**

No Maximo, é possível configurar o Maximo para ordens de serviço de Saída usando um arquivo XML no modo em lote ou usando um serviço da web no modo em tempo real.

Também é possível configurar as ordens de serviço de manutenção para serem atualizadas com recomendações no IBM Predictive Maintenance and Quality (PMQ).

### **Configurando o Maximo para ordens de serviço de Saída usando um serviço da web**

É possível configurar o Maximo para as ordens de serviço de Saída usando um serviço da web no modo em tempo real.

### **Procedimento**

1. Defina a estrutura de objeto.

a. Edite as estruturas de objeto de base disponíveis no IBM Maximo Asset Management (MXWO) para incluir a referência do objeto Endereço de Serviço para ele.

**Dica:** Isso assegura que os eventos da ordem de serviço gerados a partir do Maximo contenham a referência de campo que está relacionada ao endereço de serviço.

- b. Selecione **Ir para** > **Integração** > **Estrutura de Objeto** e procure por MXWO.
- c. Clique na nova linha e insira as informações a seguir
	- No campo Objeto, digite WOSERVICEADDRESS
	- No campo Objeto Pai, digite WORKORDER
	- No campo Caminho do Local do Objeto, digite WOSERVICEADDRESS
	- No campo Relacionamento, digite SERVICEADDRESS

A janela deve aparecer semelhante à figura a seguir.

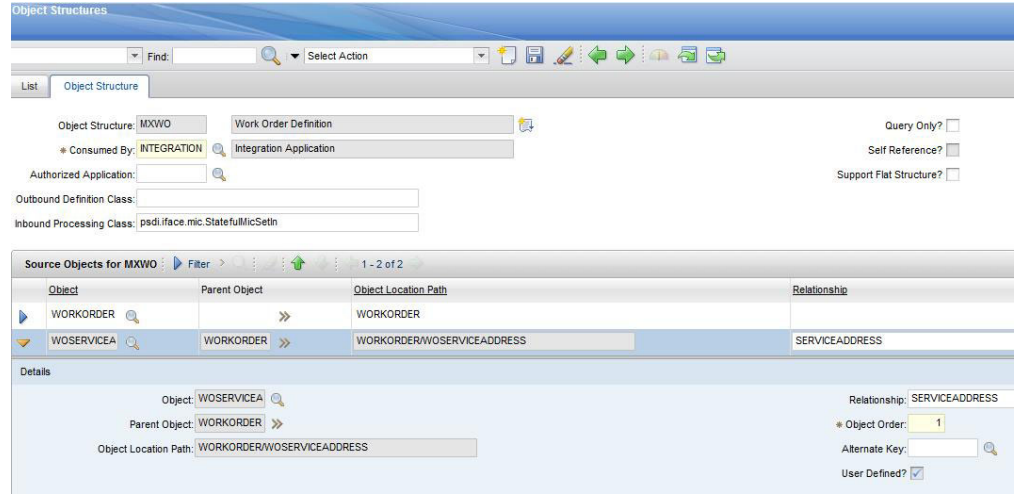

*Figura 3. Definindo a estrutura de objeto*

- 2. Exporte o esquema de Estrutura de Objeto para MXWO.
	- v Selecione **Ação** > **Gerar Esquema/Visualização XML**. Consulte a figura a seguir.

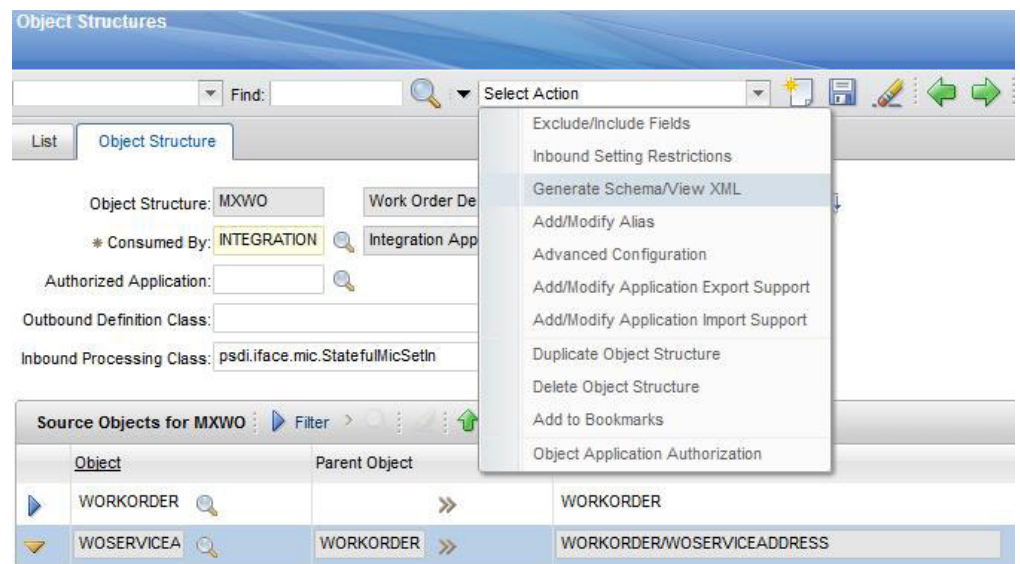

*Figura 4. Exportando o esquema de Estrutura de Objeto*

O esquema MXWOService.xsd gerado é armazenado no mesmo local que os arquivos XML de exportação de dados. Este esquema é usado para configuração no nó de mapeamento de IIB da ordem de serviço para a transformação de evento.

- 3. Ative o listener do Evento do canal de publicação.
	- a. Selecione **Canal de Publicação** e, em seguida selecione **MXWOInterface**. O canal de publicação da ordem de serviço aparece.
	- b. Selecione **Ação** > **Ativar Listeners do Evento**. Consulte a figura a seguir.

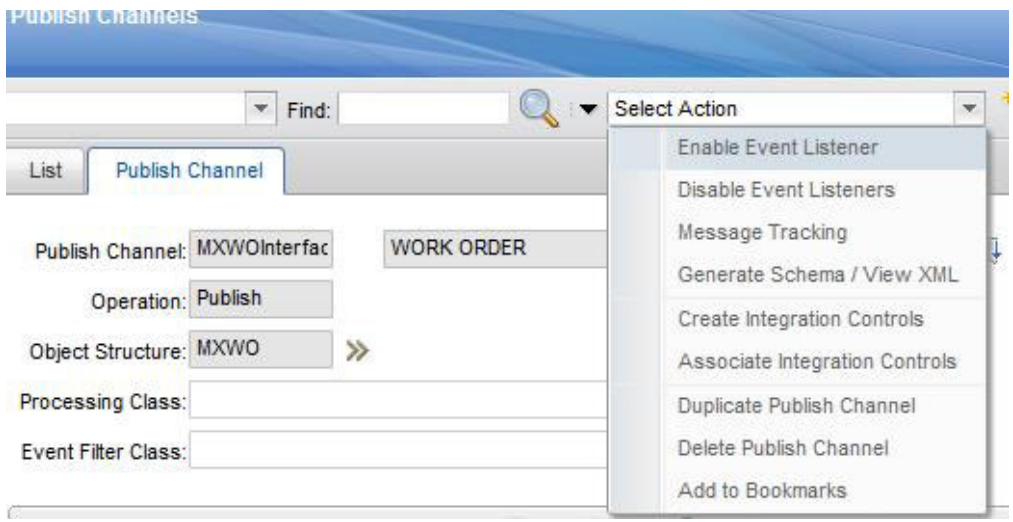

*Figura 5. Ativando o listener do Evento do canal de publicação*

A caixa de seleção **Ativar Listener** é ativada.

- 4. Incluir uma nova regra de processamento ao canal de publicação MXWOInterface.
	- a. Selecione **Nova Linha**.
- b. Especifique os valores a seguir:
	- v Na coluna **Regra**, digite PMQ.
	- v Na coluna **Descrição**, digite a Regra relacionada à Manutenção PMQ.
	- v Na coluna **Ação**, especifique SKIP.
	- v Na coluna **Ativado**, selecione a caixa de seleção.
	- Consulte a figura a seguir.

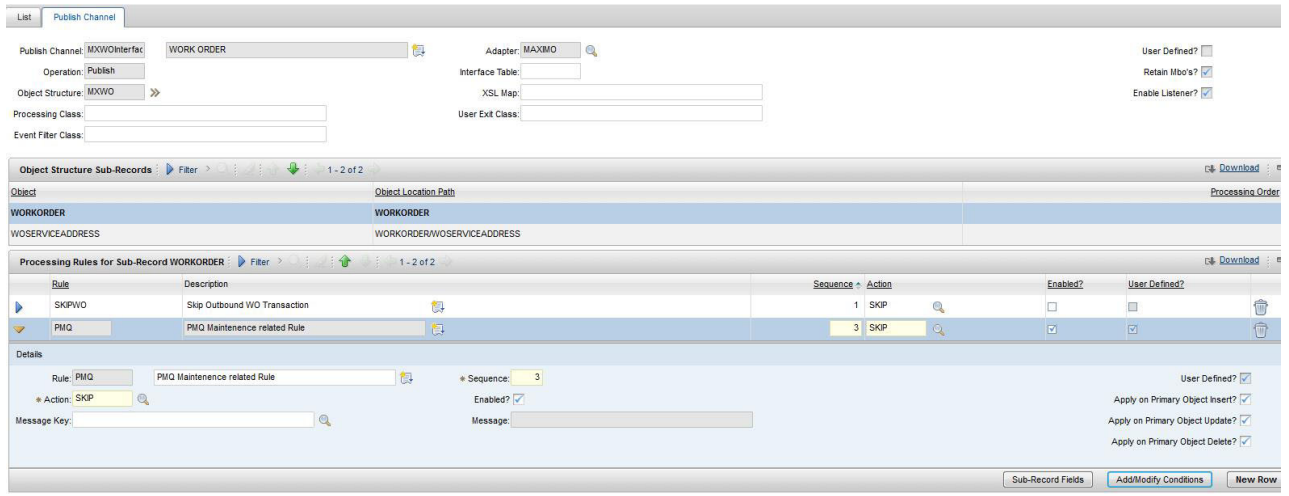

*Figura 6. Incluindo uma nova regra de processamento*

- c. Selecione **Incluir/Modificar Condições**.
- d. Selecione **Nova Linha**.
- e. Especifique os valores a seguir:
	- v No campo **Campo**, especifique DESCRIPTION.
	- v No campo **Tipo de Avaliação**, especifique NOTEQUALS.
	- v No campo **Quando Avaliar**, especifique ALWAYS.
	- v No campo **Valor**, especifique MAINTENANCE.

Uma condição é incluída para ignorar a ordem de serviço MAINTENANCE. Consulte a figura a seguir.

| <b>Add/Modify Conditions</b>                                                   |                           |                                        |                        |               |                            |                                               |
|--------------------------------------------------------------------------------|---------------------------|----------------------------------------|------------------------|---------------|----------------------------|-----------------------------------------------|
| Rule: PMQ                                                                      |                           | Sub-Record: WORKORDER                  |                        |               | Action: SKIP               |                                               |
| <b>Fiter</b> $>$ <b>i</b> $\frac{1}{2}$ <b>i</b> 1-1 of 1<br><b>Conditions</b> |                           |                                        |                        |               |                            | <b>C4 Download</b><br>$\frac{1}{2}$           |
| Condition XML Field Evaluation?                                                |                           | Object Field Evaluation?               | Object Set Evaluation? |               | <b>Control Evaluation?</b> |                                               |
| $10$ $\Box$<br>$\triangleright$                                                | □                         |                                        | П                      |               |                            | $\widehat{\mathbb{T}}$                        |
|                                                                                |                           |                                        |                        |               |                            | <b>New Row</b>                                |
| XML Field<br>Object Field<br>Object Set                                        | Control                   |                                        |                        |               |                            |                                               |
| <b>XML Field Evaluations for Condition 10</b>                                  | Fiter<br>۰                | $\frac{1}{2}$<br>$1 - 2$ of 2          |                        |               |                            | <b>P&amp;</b> Download<br>$\equiv$            |
| Field                                                                          | <b>Evaluation Type</b>    |                                        |                        | Evaluate When |                            |                                               |
| <b>DESCRIPTION</b>                                                             | <b>NOTEQUALS</b><br>$Q_k$ |                                        | $Q_k$                  | ALWAYS        |                            | 向<br>Q                                        |
| <b>DESCRIPTION</b><br>$\triangleright$                                         | NOTEQUALS<br>$^{\circ}$   |                                        | $\mathbb{Q}$           | ALWAYS        |                            | <b><sup><sup></sup></sup></b><br>$\mathbb{Q}$ |
| <b>Details</b>                                                                 |                           |                                        |                        |               |                            |                                               |
| Field: DESCRIPTION                                                             |                           | Q<br>Integration Control:              | $\mathbb{Q}$           |               |                            |                                               |
| Data Type: ALN                                                                 |                           | Value: MAINTENANCI                     |                        |               |                            |                                               |
| * Evaluation Type: NOTEQUALS                                                   |                           | $\circledcirc$ MAXVAR:<br>$\mathbb{Q}$ | Ω                      |               |                            |                                               |
| * Evaluate When: ALWAYS                                                        |                           | $\mathbb{Q}$<br>C<br>Comparison Field: | $\circledcirc$         |               |                            |                                               |
|                                                                                |                           | $\odot$<br>Object:                     | $\textcircled{1}$      |               |                            |                                               |
|                                                                                |                           | Relationship:                          |                        |               | $^{\circ}$                 |                                               |
|                                                                                |                           | Field:                                 |                        |               | $^{\circ}$                 |                                               |

*Figura 7. Incluindo uma condição para ignorar a ordem de serviço MAINTENANCE*

- f. Selecione **Nova Linha**.
- g. Especifique os valores a seguir:
	- v No campo **Campo**, especifique DESCRIPTION.
	- v No campo **Tipo de Avaliação**, especifique NOTEQUALS.
	- v No campo **Quando Avaliar**, especifique ALWAYS.
	- v No campo **Valor**, especifique BREAKDOWN.

Uma condição é incluída para ignorar a ordem de serviço BREAKDOWN. Consulte a figura a seguir.

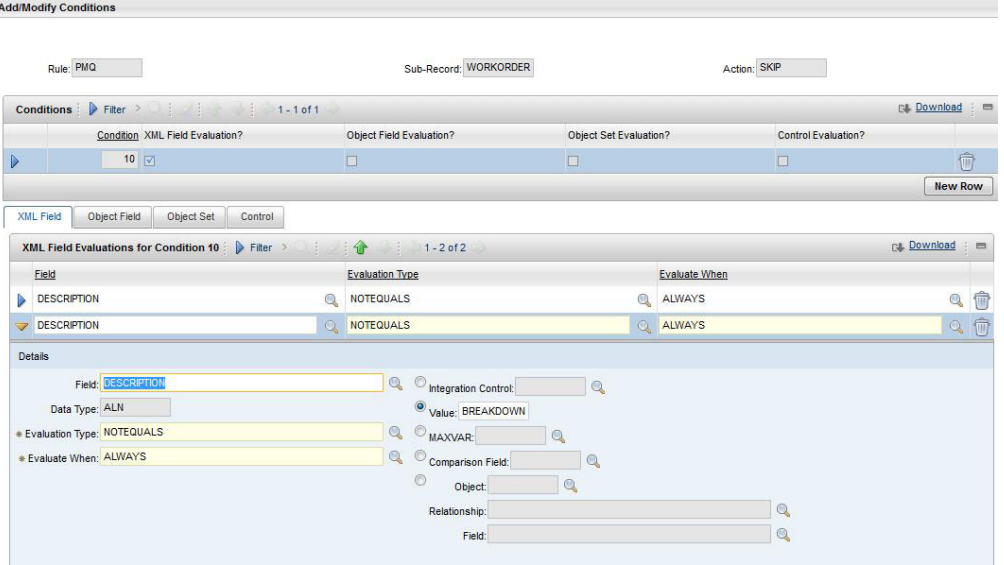

*Figura 8. Incluindo uma condição para ignorar a ordem de serviço BREAKDOWN*

- 5. Ative a tarefa Cron JMS.
	- a. Selecione **Ir para** > **Configuração do Sistema** > **Configuração da Plataforma** > **Configuração da Tarefa Cron**.
- b. Filtre no **JMSQSEQCONSUMER**.
- c. Selecione o nome da instância da tarefa Cron **SEQQOUT**.
- d. Clique em **Ativo** e salve o registro.

A tarefa Cron JMS está ativada. Consulte a figura a seguir.

|                  | <b>Cron Task Setup</b>                  |                                        |                                            |                                   |                         | Bulletins: (0) v Go To |
|------------------|-----------------------------------------|----------------------------------------|--------------------------------------------|-----------------------------------|-------------------------|------------------------|
|                  | $\vee$ Find:                            | Select Action                          | ▽打団ノキ⇒●                                    |                                   |                         |                        |
| List             | Cron Task                               |                                        |                                            |                                   |                         |                        |
|                  | Cron Task: JMSQSEQCON                   | <b>JMS Sequential Queue Consumer</b>   | 御                                          |                                   |                         |                        |
|                  |                                         | Class: psdi.iface.jms.JMSQueueCronTask |                                            |                                   |                         |                        |
|                  | Access Level: FULL                      | Q                                      |                                            |                                   |                         |                        |
|                  | Cron Task Instances P Filter > 1-2 of 2 |                                        |                                            |                                   |                         |                        |
|                  | Cron Task Instance Name A               | Schedule                               |                                            | Run as User                       | Active?                 | Keep History?          |
| D                | SEQQIN                                  | 30s                                    | 吧                                          | <b>MAXADMIN</b><br>$\circledcirc$ | $\blacksquare$          | $\Box$                 |
|                  | SEQQOUT                                 | $30s$ , *********                      | 隐                                          | <b>MAXADMIN</b><br>Q              | $\overline{\mathbb{M}}$ | $\boxed{M}$            |
|                  | History<br>Parameters                   |                                        |                                            |                                   |                         |                        |
|                  | Parameter +                             |                                        | Value                                      |                                   | <b>Description</b>      |                        |
| Þ                | <b>MESSAGEPROCESSOR</b>                 |                                        | psdi.iface.jms.QueueToDestManagerProcessor |                                   |                         |                        |
| $\triangleright$ | QUEUENAME                               |                                        | jms/maximo/int/queues/sqout                |                                   |                         |                        |
| Þ                | <b>SELECTOR</b>                         |                                        |                                            |                                   |                         |                        |
| D                | <b>TARGETENABLED</b>                    |                                        | $\mathbf{0}$                               |                                   |                         |                        |

*Figura 9. Ativando a tarefa Cron JMS*

- 6. Configure o terminal do serviço da Web.
	- a. Selecione **Ir para** > **Integração** > **Terminal**.
	- b. Selecione **Novo Terminal** e insira as informações a seguir:
		- v No campo **Nome de Terminal**, digite MXWOENDPOINT
		- v No campo **Tipo de Manipulador**, digite WEBSERVICE
		- v No campo **URL de Terminal**, digite http://*ESB\_Node\_IP\_address*:7800/ meaweb/services/MXWOInterface
		- v No campo **Nome do Serviço** digite OutboundWOService

Consulte a figura a seguir.

| List             | <b>End Point</b>                     |   |                                                       |
|------------------|--------------------------------------|---|-------------------------------------------------------|
|                  | End Point: MXWOENDPO<br>MXWOENDPOINT | 惧 | Handler: WEBSERVICE                                   |
|                  |                                      |   |                                                       |
|                  | Property                             |   | Value                                                 |
| D                | <b>CFGXMLPATH</b>                    |   |                                                       |
| $\triangleright$ | <b>ENDPOINTURL</b>                   |   | http://9.120.99.95:7800/meaweb/services/MXWOInterface |
| $\triangleright$ | <b>HTTPCONNTIMEOUT</b>               |   |                                                       |
| $\triangleright$ | <b>HTTPREADTIMEOUT</b>               |   |                                                       |
| $\triangleright$ | <b>HTTPVERSION</b>                   |   |                                                       |
| $\triangleright$ | MEP                                  |   |                                                       |
| $\triangleright$ | PASSWORD                             |   |                                                       |
| Þ                | <b>SERVICENAME</b>                   |   | OutboundWOService                                     |
| D                | <b>SOAPACTION</b>                    |   |                                                       |
| $\triangleright$ | <b>SOAPVERSION</b>                   |   |                                                       |
| $\triangleright$ | <b>USERNAME</b>                      |   |                                                       |
| Þ                | WSEXIT                               |   |                                                       |

*Figura 10. Configurando o terminal de serviço da web*

7. Configure o sistema externo para associar os canais de publicação e os terminais ao sistema externo para notificação de evento de serviço da web de ordens de serviço.

- a. Selecione **Ir para** > **Integração** > **Sistemas Externos** > **Novo Sistema Externo**
- b. Insira as informações a seguir:
	- No campo Sistema, digite EXTSYS2
	- v No campo **Descrição**, digite Sistema Externo PMQ
	- No campo **Terminal**, digite MXXMLFILE
	- v No campo **Fila Sequencial de Saída**, digite jms/maximo/int/queues/ sqout
	- v No campo **Fila Sequencial de Entrada**, digite jms/maximo/int/queues/ sqin
	- v No campo **Fila Contínua de Entrada**, digite jms/maximo/int/queues/ cqin
	- v Selecione a caixa de seleção **Ativado**.
- c. Selecione **Canais de publicação** > **Incluir Nova Linha**.
	- v Inclua uma Nova Linha para incluir MXWOInterface ao canal de publicação com o Terminal como MXWOENDPOINT.
	- v Selecione a caixa de seleção **Ativado**.

Consulte a figura a seguir.

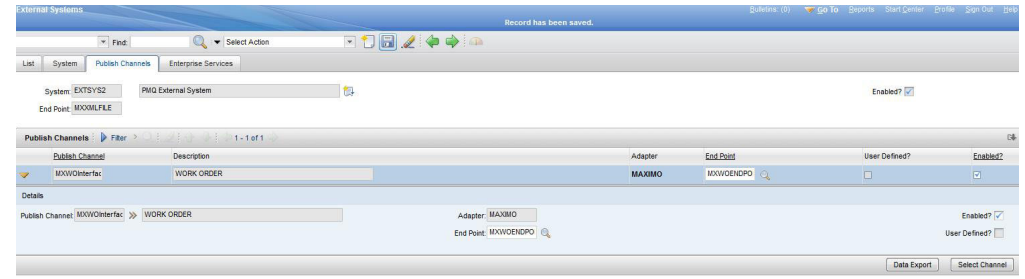

*Figura 11. Incluindo MXWOInterface ao canal de publicação*

#### **Configurando o Maximo para ordens de serviço de Saída utilizando um arquivo XML**

É possível configurar o Maximo para ordens de serviço de Saída usando um arquivo XML no modo em lote.

#### **Procedimento**

- 1. Crie um novo canal de publicação SPWO.
	- a. Selecione **Ir para** > **Integração** > **Canais de Publicação**.
	- b. Insira as informações a seguir:
		- v No campo **Canal de Publicação**, digite SPWO.
		- v No campo **Descrição**, digite Canal de Publicação de Ordem de Serviço PMQ.
		- v No campo **Estrutura de Objeto**, digite MXWO.

Consulte a figura a seguir.

| Publish Channel<br>List   |                                                    |                                    |                   |                                            |
|---------------------------|----------------------------------------------------|------------------------------------|-------------------|--------------------------------------------|
| Publish Channel SPWO      | PMQ WorkOrder Publish Channel                      | 得<br>$\alpha$<br>+ Adapter: MAXIMO |                   | User Defined?                              |
| Operation: Publish        |                                                    | Interface Table:                   |                   | Retain Mbo's?                              |
| Object Structure: MXWO    | $\rightarrow$                                      | XSL Map:                           |                   | Enable Listener?                           |
| Processing Class:         |                                                    | User Exit Class:                   |                   |                                            |
| <b>Event Fiter Class:</b> |                                                    |                                    |                   |                                            |
|                           |                                                    |                                    |                   | $1$                                        |
| Object                    |                                                    | Object Location Path               |                   | Pro                                        |
| <b>WORKORDER</b>          |                                                    | <b>WORKORDER</b>                   |                   |                                            |
| <b>WOSERVICEADDRESS</b>   |                                                    | WORKORDER/WOSERVICEADORESS         |                   |                                            |
|                           | Processing Rules for Sub-Record WORKORDER   Filter | 1.1011                             |                   | 04.1                                       |
| Rule                      | <b>Description</b>                                 |                                    | Sequence - Action | User Defined?<br>Enabled?                  |
| PMQ<br>1D                 | PMQ Maintenence related Rule                       | 图:                                 | 1 SKIP<br>$\circ$ | $\Box$<br>$\boxtimes$                      |
|                           |                                                    |                                    |                   | Sub-Record Fields<br>Add/Modify Conditions |

*Figura 12. Crie um novo canal de publicação SPWO*

- 2. Inclua uma nova regra de processamento para o canal de publicação SPWO.
	- a. Selecione **Nova Linha**.
	- b. Especifique os valores a seguir:
		- v Na coluna **Regra**, digite PMQ.
		- v Na coluna **Descrição**, digite a Regra relacionada à Manutenção PMQ.
		- v Na coluna **Ação**, especifique SKIP.
		- v Na coluna **Ativado**, selecione a caixa de seleção.

Consulte a figura a seguir.

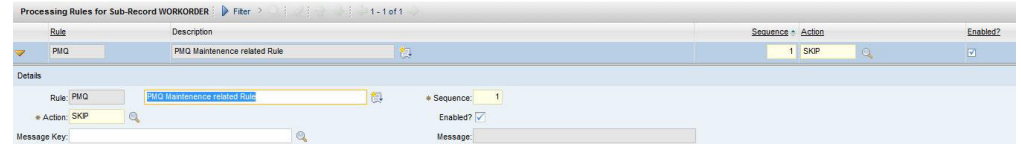

*Figura 13. Incluindo uma nova regra de processamento ao canal de publicação SPWO*

- c. Selecione **Incluir/Modificar Condições**.
- d. Selecione **Nova Linha** na avaliação do campo XML.
- e. Especifique os valores a seguir:
	- v No campo **Campo**, especifique DESCRIPTION.
	- v No campo **Tipo de Avaliação**, especifique NOTEQUALS.
	- v No campo **Quando Avaliar**, especifique ALWAYS.
	- v No campo **Valor**, especifique MAINTENANCE.

Uma condição é incluída para ignorar a ordem de serviço MAINTENANCE. Consulte a figura a seguir.

| <b>Add/Modify Conditions</b>                                   |                                        |                        |               |                                               |
|----------------------------------------------------------------|----------------------------------------|------------------------|---------------|-----------------------------------------------|
| Rule: PMQ                                                      | Sub-Record: WORKORDER                  |                        | Action: SKIP  |                                               |
| $F^{-}$ Filter $\rightarrow$<br>Diazio Ul<br><b>Conditions</b> | $1 - 1$ of 1                           |                        |               | <b>C&amp;</b> Download<br>$\frac{1}{2}$       |
| Condition XML Field Evaluation?                                | Object Field Evaluation?               | Object Set Evaluation? |               | <b>Control Evaluation?</b>                    |
| $10$ $\Box$<br>$\triangleright$                                | п                                      | 厂                      |               | $\widehat{\mathbb{T}}$                        |
|                                                                |                                        |                        |               | <b>New Row</b>                                |
| XML Field<br>Object Field<br>Object Set                        | Control                                |                        |               |                                               |
| <b>XML Field Evaluations for Condition 10</b>                  | $1 - 2 of 2$<br>Fiter<br>3.            |                        |               | <b>na</b> Download<br>$\equiv$                |
| Field                                                          | <b>Evaluation Type</b>                 |                        | Evaluate When |                                               |
| <b>DESCRIPTION</b>                                             | Q<br><b>NOTEQUALS</b>                  | $Q_1$                  | ALWAYS        | Q<br>向                                        |
| <b>DESCRIPTION</b><br>D                                        | NOTEQUALS<br>$^{\circ}$                | $^{\circ}$             | ALWAYS        | <b><sup><sup></sup></sup></b><br>$\mathbb{Q}$ |
| <b>Details</b>                                                 |                                        |                        |               |                                               |
| Field: DESCRIPTION                                             | $\mathbf{Q}$<br>Integration Control:   | $\mathbb{Q}$           |               |                                               |
| Data Type: ALN                                                 | Value: MAINTENANCI                     |                        |               |                                               |
| * Evaluation Type: NOTEQUALS                                   | $\circ$ MAXVAR:<br>$^{\circ}$          | Ω                      |               |                                               |
| * Evaluate When: ALWAYS                                        | $\mathbb{Q}$<br>C<br>Comparison Field: | $\odot$                |               |                                               |
|                                                                | $\circledcirc$<br>Object:              | $\mathbb{Q}$           |               |                                               |
|                                                                | Relationship:                          |                        | Q             |                                               |
|                                                                | Field:                                 |                        | Q             |                                               |

*Figura 14. Incluindo uma condição para ignorar a ordem de serviço MAINTENANCE*

- f. Selecione **Nova Linha** na avaliação do campo XML.
- g. Especifique os valores a seguir:
	- v No campo **Campo**, especifique DESCRIPTION.
	- v No campo **Tipo de Avaliação**, especifique NOTEQUALS.
	- v No campo **Quando Avaliar**, especifique ALWAYS.
	- v No campo **Valor**, especifique BREAKDOWN.

Uma condição é incluída para ignorar a ordem de serviço BREAKDOWN. Consulte a figura a seguir.

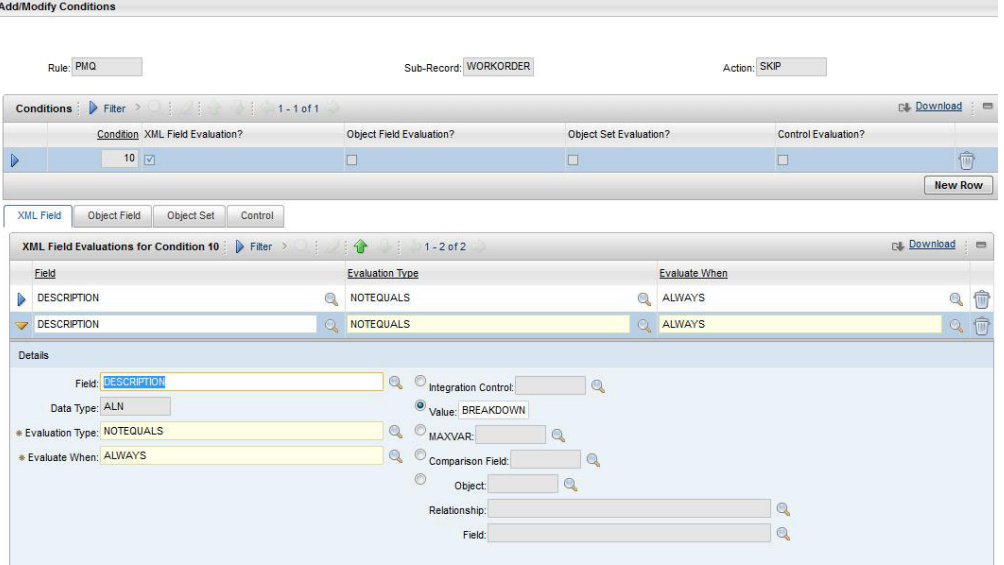

*Figura 15. Incluindo uma condição para ignorar a ordem de serviço BREAKDOWN*

- 3. Configure o sistema externo para associar o canal de publicação e o terminal ao sistema externo para a exportação XML de ordens de serviço.
	- a. Selecione **Ir para** > **Integração** > **Sistemas Externos**.
- b. Filtrar no SPEXTSYSTEM.
- c. Selecione **Filtro dos canais de publicação**.
- d. Insira as informações a seguir:
	- v No campo **Nome do Canal de Publicação**, digite SPWO
	- No campo **Terminal**, digite MXXMLFILE
	- Ative o MXWOInterface para o sistema externo SPEXTSYSTEM, selecionando a caixa de seleção **Ativado**.
	- v Ative o sistema externo (SPEXTSYSTEM) selecionando a caixa de seleção **Ativado**.

Consulte a figura a seguir.

|      | <b>External Systems</b>                            |                                                                                                    |         |               |                                | Bulletins (0) W Go To Beports Start Center Profile Sign Out Holp |              |
|------|----------------------------------------------------|----------------------------------------------------------------------------------------------------|---------|---------------|--------------------------------|------------------------------------------------------------------|--------------|
|      | $\overline{F}$ Find:                               | Select Action<br>a                                                                                                    | ▽1日ノや→@ |               |                                |                                                                  |              |
| List | <b>Publish Channels</b><br>System                  | Enterprise Services                                                                                                    |         |               |                                |                                                                  |              |
|      | System SPEXTSYSTEI                                 | Sigma plex interface system                                                                                                    | đm      |               |                                | Enabled?                                                         |              |
|      | End Point MXXXILFILE                               |                                                                                                    |         |               |                                |                                                                  |              |
|      |                                                    |                                                                                                    |         |               |                                |                                                                  |              |
|      |                                                    |                                                                                                    |         |               |                                |                                                                  |              |
|      | Publish Channels   Fiter<br><b>Publish Channel</b> | $\frac{1}{2}$ $\frac{1}{2}$<br>Description |         | Adapter       | End Point                      | User Defined?                                                    | Enabled?     |
|      | <b>SPCLASSFICA</b>                                 | Publishing Channel for Sigmaplex asset classification                                                                                                    |         | <b>MAXIMO</b> | <b>MXXMLFLE</b><br>G.          | $\Box$                                                           | $\mathbf{E}$ |
|      | SPPUBLISHCH                                        | Publishing Channel for Sigmaplex asset                                                                                                    |         | <b>MAXIMO</b> | MXXMLFILE<br>$^{\circ}$        | $\Xi$                                                            | $\Box$       |
|      | <b>SPSAPUBLISH</b>                                 | Publishing Channel for Sigmaplex service address                                                                                                    |         | <b>MAXIMO</b> | <b>MXXMLFILE</b><br>$^{\circ}$ | $\overline{\mathbf{w}}$                                          |              |

*Figura 16. Ativando o sistema externo SPEXTSYSTEM*

#### **Configurando o Maximo para atualizar as recomendações em uma ordem de serviço**

É possível configurar o Maximo para que as ordens de serviço de Manutenção sejam atualizadas no PMQ com recomendações PMQ.

O status da ordem de serviço é alterado para CHANGED e o Memorando é atualizado para Refer LONGDESCRIPTION for PMQ recommendation. A recomendação PMQ será atualizada no campo LONGDESCRIPTIONde PMQ.

A configuração do Maximo descrita nesta seção cria o status customizado CHANGED. O status customizado CHANGED pode ser usado para filtrar todas as ordens de serviço que foram atualizados pelo PMQ com as recomendações.

#### **Procedimento**

- 1. No Maximo, selecione **Ir para** > **Configuração do Sistema** > **Configuração da Plataforma** > **Domínios**.
- 2. Encontre o WOSTATUS do domínio SYNONYM para o qual deseja incluir um valor sinônimo.

Consulte a figura a seguir.

| Select Action |                                                                                           | TH 2 B B 5         |
|---------------|-------------------------------------------------------------------------------------------|--------------------|
|               | Domains $\blacktriangledown$ Filter $\blacktriangledown$ $\bigcirc$ $\bigcirc$ $\bigcirc$ | $1 - 2$ of $2$     |
|               | Domain                                                                                    | <b>Description</b> |
|               |                                                                                           |                    |
|               | <b>WOSTATUS</b>                                                                           |                    |

*Figura 17. Localizando o WOSTATUS do domínio SYNONYM*

- 3. Clique no ícone **Editar detalhes**.
- 4. Selecione **Nova Linha** e especifique os valores a seguir:
	- v No campo **Valor Interno**, especifique WAPPR.
	- v No campo **Valor**, especifique Change.
	- v No campo **Descrição**, especifique Recommendation Updated.

Consulte a figura a seguir.

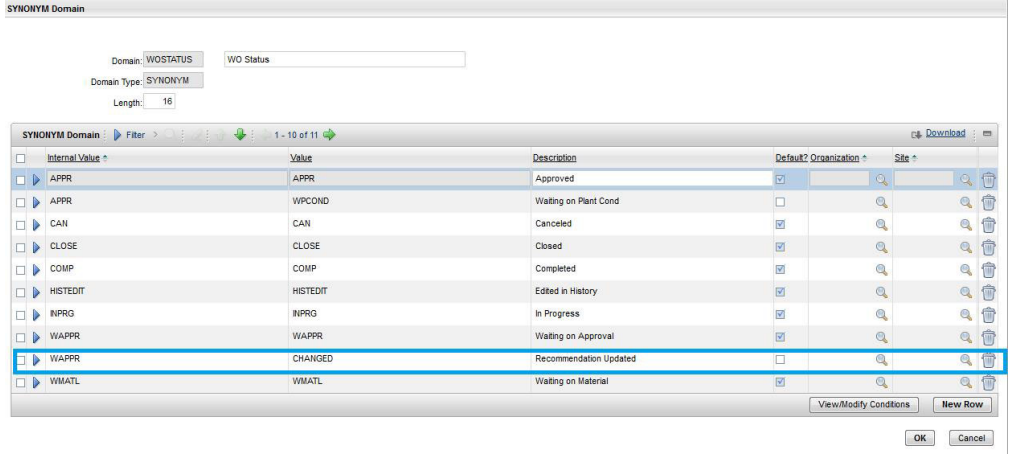

*Figura 18. Especificando os valores da nova linha.*

### **Visualizando as ordens de serviço atualizadas com recomendações PMQ**

É possível visualizar as ordens de serviço que foram atualizadas com recomendações do IBM Predictive Maintenance and Quality.

### **Procedimento**

- 1. Selecione **Ir para** > **Ordens de Serviço** > **Rastreamento de Ordem de Serviço**.
- 2. Selecione **Filtro** e, no campo **STATUS**, especifique CHANGED.
- 3. Abra a ordem de serviço e selecione o botão **Descrição detalhada** na linha **Ordem de Serviço**.

Consulte a figura a seguir.

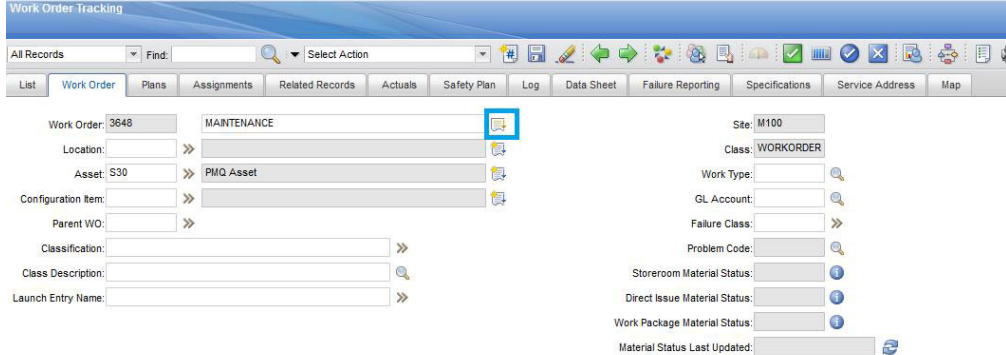

*Figura 19. Abrindo a janela Descrição Detalhada*

A recomendação PMQ aparece, conforme mostrado na figura a seguir.

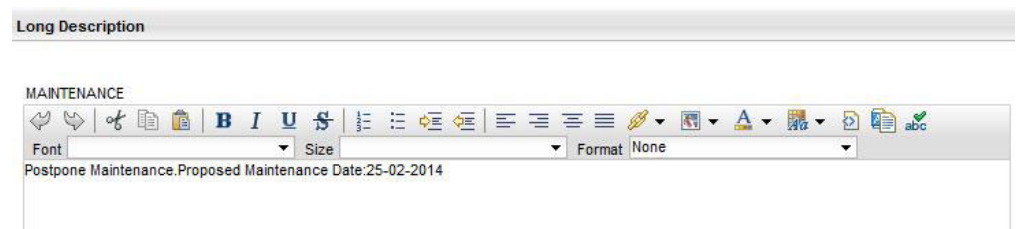

*Figura 20. Visualizando a recomendação PMQ*

#### **Criando uma ordem de serviço no Maximo**

É possível criar uma ordem de serviço MAINTENANCE ou uma ordem de serviço BREAKDOWN no Maximo.

#### **Procedimento**

- 1. Selecione **Ir para** > **Ordens de Serviço** > **Rastreamento de Ordem de Serviço** > **Nova Ordem de Serviço**.
- 2. Especifique os valores a seguir:
	- v No campo **Descrição**, especifique BREAKDOWN ou MAINTENANCE.
	- v No campo **Site**, especifique o Nenhum Modelo do recurso.
	- v No campo **Ativo**, especifique o Nenhum Serial do recurso.
	- v No campo **Endereço de Serviço**, especifique o local.
- 3. Se estiver criando uma ordem de serviço MAINTENANCE, especifique os valores a seguir:
	- v No campo **Inicio Planejado**, especifique o registro de data e hora do início da manutenção planejada.
	- v No campo **Inicio Real**, especifique o registro de data e hora do início da manutenção real, se aplicável.
- 4. Se estiver criando uma ordem de serviço BREAKDOWN, especifique os valores a seguir:
	- v No campo **Data Relatada**, especifique o registro de data e hora do Detalhamento.

## **Resultados**

Para obter um exemplo de uma ordem de serviço BREAKDOWN, consulte a figura a seguir.

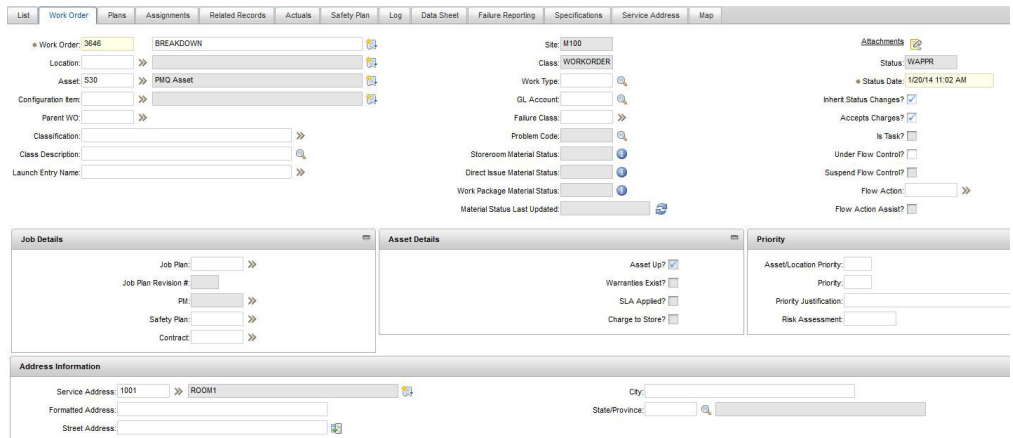

*Figura 21. Criando uma ordem de serviço BREAKDOWN*

# **Mapeamento de ordens de serviço para manutenção**

É possível mapear os eventos do IBM Predictive Maintenance and Quality (PMQ) para as ordens de serviço para manutenção.

Há dois tipos de ordens de serviço que podem ser usados para manutenção:

- v Ordens de serviço de manutenção
- v Ordens de serviço de detalhamento

### **Mapeando eventos PMQ para uma ordem de serviço de Manutenção**

Dois eventos PMQ são gerados a partir de uma ordem de serviço de manutenção: um evento para manutenção planejada (SM) e um evento para manutenção real (AM).

O mapeamento de eventos é mostrado na tabela a seguir

*Tabela 8. Mapeando eventos PMQ para uma ordem de serviço de Manutenção*

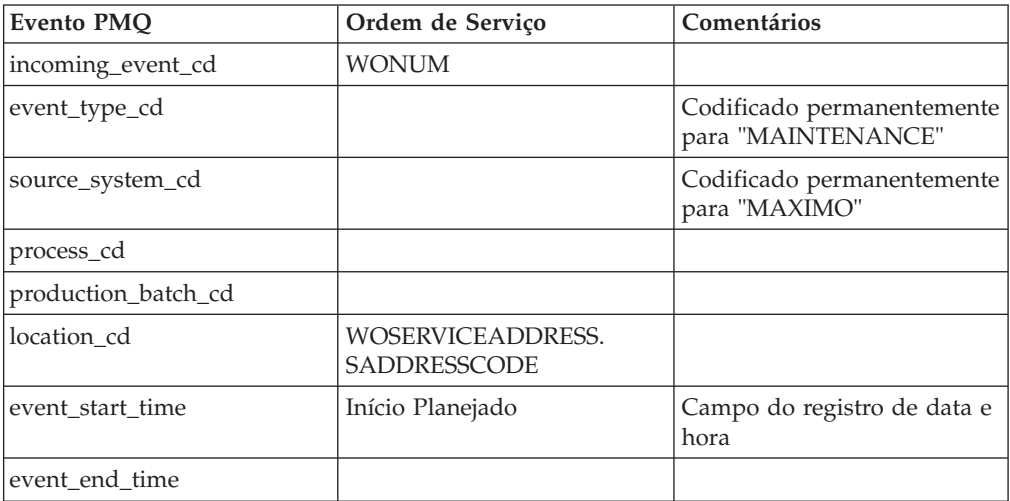

| <b>Evento PMQ</b>      | Ordem de Serviço                                                                     | Comentários                                                                                                    |
|------------------------|--------------------------------------------------------------------------------------|----------------------------------------------------------------------------------------------------|
| event_planned_end_time |                                                                                      |                                                                                                    |
| tenant cd              |                                                                                      | Codificado permanentemente<br>para "PMQ"                                                                        |
| operator_cd            |                                                                                      |                                                                                                    |
| Modelo                 | <b>SITEID</b>                                                                        |                                                                                                    |
| serial no              | <b>ASSETNUM</b>                                                                      |                                                                                                    |
| measurement_type_cd    |                                                                                      | Codificado permanentemente<br>para "SM" para o evento de<br>manutenção planejada e<br>"AM" para manutenção real |
| observation_timestamp  | Início Planejado para<br>manutenção planejada<br>Início real para manutenção<br>real | Campo do registro de data e<br>hora                                                                             |
| value_type_cd          |                                                                                      | Codificado permanentemente<br>para "ACTUAL"                                                                     |
| observation_text       | DESCRIPTION<br><b>LONGDESCRIPTION</b>                                                |                                                                                                    |
| Medição                |                                                                                      |                                                                                                    |
| material_cd            |                                                                                      |                                                                                                    |
| multirow_no            |                                                                                      | Codificado permanentemente<br>para 1                                                                            |

*Tabela 8. Mapeando eventos PMQ para uma ordem de serviço de Manutenção (continuação)*

## **Mapeando os eventos PMQ para uma ordem de serviço de Detalhamento**

O mapeamento de eventos é mostrado na tabela a seguir

*Tabela 9. Mapeando os eventos PMQ para uma ordem de serviço de Detalhamento*

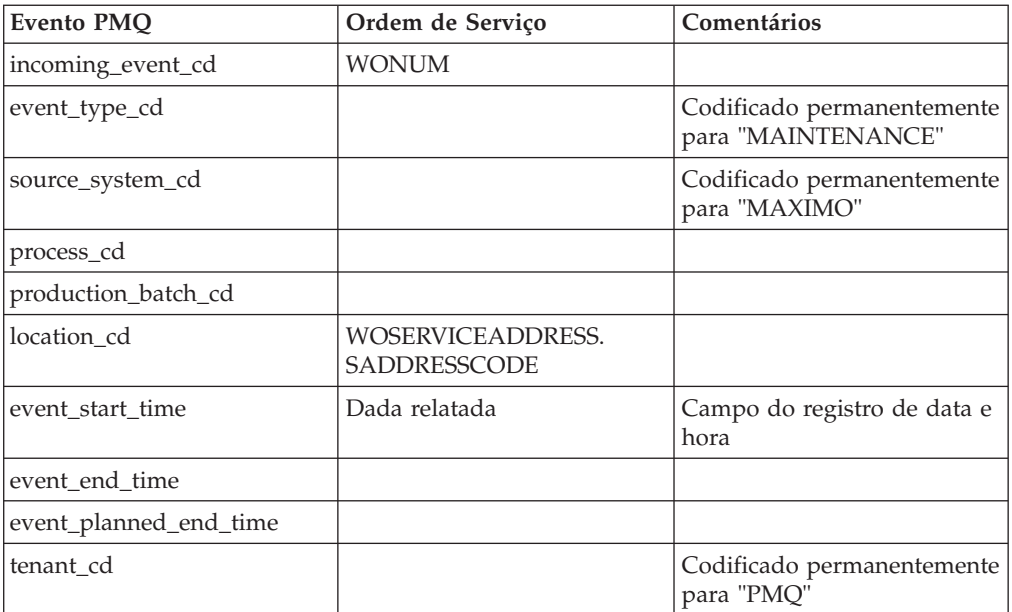

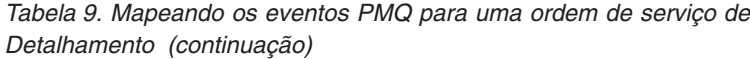

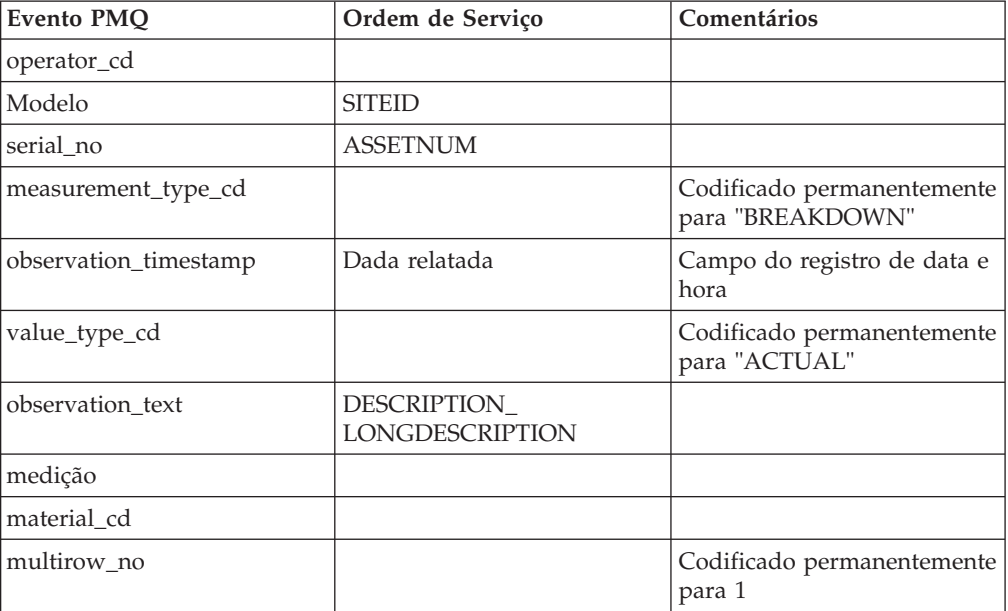

### **Migrando as ordens de serviço de histórico a partir do Maximo para PMQ**

É possível migrar as ordens de serviço de histórico do Maximo para PMQ usando o processo a seguir:

- 1. Desempenhar uma exportação manual das ordens de serviço no Maximo.
- 2. No PMQ, importar as ordens de serviço no nó ESB.
- 3. As ordens de serviço com uma descrição de MAINTENANCE ou BREAKDOWN são mapeadas com eventos PMQ e carregadas no PMQ DataStore por meio de um fluxo de processamento de arquivo.

**Nota:** Carregar as ordens de serviço de histórico é uma atividade única.

#### **Migrando as ordens de serviço em tempo real a partir do Maximo para PMQ**

É possível migrar as ordens de serviço em tempo real do Maximo para PMQ usando o processo a seguir:

- 1. No Maximo, uma nova ordem de serviço é criada com a descrição MAINTENANCE ou BREAKDOWN.
- 2. Um serviço da Web é chamado a partir do Maximo para O IBM Integration Bus  $(IIB).$
- 3. Quando a ordem de serviço É atualizada com a data de manutenção, o serviço da Web envia os detalhes da ordem de serviço para o PMQ na forma de uma mensagem XML SOAP.
- 4. A mensagem SOAP é mapeada para os eventos PMQ e carregada no PMQ do DataStore.

# **Capítulo 5. Dados do Evento**

Os dados do evento são quaisquer dados que você deseja medir sobre um evento. Os dados vêm de muitas fontes e devem ser transformados em um formato que pode ser usado pelo IBM Predictive Maintenance and Quality.

Por exemplo, se o evento estiver registrando um resultado de inspeção, você poderá desejar registrar: quem era o inspetor, quando o evento ocorreu, em qual lote do produto foi baseado e qual foi o resultado da inspeção?

O IBM Integration Bus transforma dados em um formato que pode ser usado no IBM Predictive Maintenance and Quality.

O IBM Integration Bus possui uma interface visual usada para mapear a estrutura de dados dos dados de origem para o formato esperado.

O carregamento de dados do evento envolve as etapas a seguir:

- 1. No IBM Integration Bus, defina o conteúdo e o formato da informação do evento que é fornecida.
- 2. Mapeie os dados no formato esperado pelo IBM Predictive Maintenance and Quality. É possível usar o mapeador gráfico ou, para mapeamentos mais complicados, é possível usar uma linguagem de programação, como Java™.
- 3. Um fluxo de mensagens é fornecido para carregar dados a partir de um arquivo. Para usar este fluxo, especifique o arquivo e o local e configure um intervalo de tempo predefinido para verificar o local. O arquivo pode estar em um formato de valor separado por vírgula, para obter mais informações, consulte ["Formato e Local do Arquivo" na página 16.](#page-23-0) No entanto, ao modificar um fluxo de mensagens, outros formatos, como XML, serão suportados.

Os dados são processados:

- v A estrutura de dados é trazida no formato correto, em seguida, portada para dentro das tabelas de eventos no armazenamento de dados.
- v O KPI e as tabelas de perfis são calculados. Os KPIs são usados em modelos preditivos ou em relatórios.
- v Estas informações são usadas para chamar um serviço de pontuação para receber uma recomendação com base no estado atual do evento.
- v O modelo preditivo a ser usado está definido.

Para obter informações sobre os locais de arquivo e os nomes e formato de arquivo, consulte ["Formato e Local do Arquivo" na página 16.](#page-23-0)

# **Como Eventos São Processados**

Você deve conectar as origens de eventos ao IBM Predictive Maintenance and Quality para permitir que os eventos sejam processados.

Eventos são processados no IBM Integration Bus e armazenados no banco de dados. O banco de dados possui um armazenamento de eventos para eventos de registro, tabelas para principais indicadores de desempenho (KPIs) e perfis que estão relacionados à origem de eventos. Os KPIs fornecem um histórico de

desempenho ao longo do tempo. Os perfis mostram o estado atual do evento e também incluem ações recomendadas de modelos preditivos. Os perfis ajudam a acelerar a pontuação.

As etapas a seguir ocorrem:

- 1. O IBM Integration Bus recebe os eventos e os mapeia para o formato requerido pelo IBM Predictive Maintenance and Quality com um fluxo customizado, se necessário.
- 2. Os eventos entram em uma fila (PMQ.EVENT.IN) para processamento adicional, como um único evento ou vários eventos que são processados juntos para eficiência.
- 3. Os eventos processados são inseridos no armazenamento de eventos. As informações nos eventos atualizam imediatamente os KPIs para o período atual de KPI. Um registro histórico dos valores de KPI para cada período é mantido (geralmente, um período é um dia). Os dados do evento também são usados para atualizar perfis imediatamente, que contêm informações sobre o estado atual da origem de eventos.

Este diagrama mostra o fluxo de eventos no IBM Integration Bus e no banco de dados.

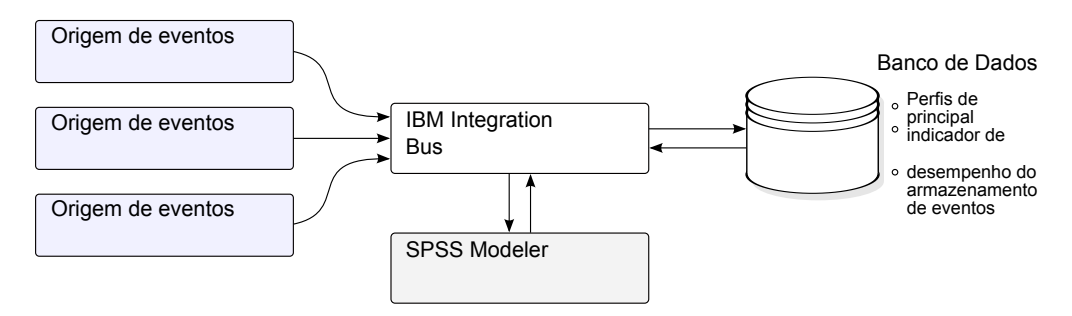

*Figura 22. Fluxo de eventos no Integration Bus e no banco de dados*

Os valores nas tabelas de evento, de KPI e de perfil podem ser usados como entrada para um modelo estatístico preditivo para gerar ações recomendadas.

Processar os eventos conforme eles chegam e atualizar imediatamente os valores agregados nas tabelas de KPI e de perfil significa os que painéis e relatórios são atualizados rapidamente com os dados agregados.

Os eventos devem ser carregados em ordem cronológica. Se os eventos não forem carregados em ordem, os resultados de KPIs e perfis poderão não estar corretos.

# **Definição de Evento**

Os eventos são armazenados nas tabelas event e event\_observation. Um evento pode conter uma ou mais observações de eventos. As informações de recurso são armazenadas na tabela de eventos usando Resource\_cd1 e Resource\_cd2.

Os principais indicadores de desempenho (KPIs) calculados são armazenados nas tabelas process kpi e resource kpi. Event\_observations atualizam os valores nas tabelas process\_kpi e resource\_kpi.

Os valores de perfil calculados são armazenados nas tabelas process\_profile, resource\_profile e material\_profile. Os valores na linha são atualizados

conforme a chegada dos eventos. As tabelas contêm valores para o período atual (dia), período anterior (dia anterior) e tempo de vida até a data.

Os KPIs são calculados no nível do dia.

# **Entrada de Evento de Arquivo Simples**

Os eventos podem estar em um formato de arquivo simples (.csv) ou no formato .xml que deve estar de acordo com o formato requerido pelo IBM Predictive Maintenance and Quality. Eventos podem estar em outros formatos, como serviços da Web; no entanto, fluxos do IBM Integration Bus devem ser modificados e estendidos.

Cada evento contém informações registradas por uma ou mais medições ou observações. Um evento pode ser associado a um ou mais materiais. Cada evento também pode ter um operador e/ou dispositivo associado.

No entanto, cada linha do arquivo de entrada pode definir apenas um único evento, um único material, um único operador e um único dispositivo. Portanto, um evento que contém mais de um desses deve ter mais de uma linha.

Os valores fornecidos para o material\_cd associam estes materiais ao evento.

Um evento que requer mais de uma linha de observação deve configurar o multi row no opcional como 1 na primeira linha do evento. As linhas adicionais devem estar diretamente abaixo desta linha e aumentar o valor configurado no multi row no por 1 para cada linha adicional.

Se Resource cd1 possui um valor e Resource cd2 estiver em branco ou for nulo, então este evento deve estar associado a um Agente ou Operador. Se ambos, Resource\_cd1 e Resource\_cd2, possuem valores não em branco e têm linhas na tabela Master\_Resource com Resource\_type sendo ASSET, então eles são chamados de eventos a partir de um dispositivo ou um recurso.

Geralmente, cada linha de um evento de várias linhas possui uma observação diferente. As colunas marcadas como observação na tabela a seguir possuem valores diferentes em cada linha de um evento de várias linhas.

Assegure-se de que os eventos sejam pré-mapeados para esse formato para permitir que eles sejam carregados por meio da interface de programação de aplicativos (API).

Na tabela a seguir, os dez primeiros campos, incoming event cd a tenant cd, são comuns a todas as linhas de um evento de várias linhas. Apenas os valores na primeira linha são usados. Muitos desses campos são códigos que fazem referência aos valores nas tabelas de dados principais. Consulte [Apêndice C, "A API do](#page-162-0) [Arquivo Simples", na página 155.](#page-162-0)

| Campo             | Tipo              | tório    | Opcional Evento ou<br>ou obriga observação | Descrição                                       |
|-------------------|-------------------|----------|--------------------------------------------|-------------------------------------------------|
| incoming event cd | sequência<br>(50) | opcional | evento                                     | Um código exclusivo que<br>identifica o evento. |

*Tabela 10. Campos na Tabela de Eventos*

| Campo                  | Tipo               | Opcional<br>ou obriga<br>tório    | Evento ou<br>observação | Descrição                                                                                                    |
|------------------------|--------------------|-----------------------------------|-------------------------|----------------------------------------------------------------------------------------------------|
| event_type_cd          | sequência<br>(50)  | necessária                        | evento                  | O tipo de evento, como<br>medição, alarme,<br>inspeção.                                                                                 |
| source_system_cd       | sequência<br>(50)  | opcional                          | evento                  | O sistema que gera o<br>evento.                                                                                                    |
| process cd             | sequência<br>(50)  | opcional                          | evento                  | O processo de produção<br>relacionado ao evento.                                                                                        |
| production_batch_cd    | sequência<br>(50)  | opcional                          | evento                  | O lote de produção<br>relacionado ao evento.                                                                                            |
| location_cd            | sequência<br>(50)  | opcional                          | evento                  | O local do evento.                                                                                                    |
| event_start_time       | data/hora          | necessária                        | evento                  | Horário em que o evento<br>foi iniciado no formato<br>UTC (Hora Universal<br>Coordenada), por<br>exemplo,<br>2002-05-30T09:30:10-06:00. |
| event_end_time         | data/hora          | opcional                          | evento                  | Horário em que o evento<br>foi finalizado no formato<br>UTC.                                                                            |
| event_planned_end_time | data/hora          | opcional                          | evento                  | Horário em que o evento<br>foi planejado a ser<br>finalizado no formato<br>UTC.                                                         |
| tenant_cd              | sequência<br>(50)  | opcional                          | evento                  | A organização associada<br>ao evento.                                                                                                   |
| Resource_cd1           | sequência<br>(50)  | opcional                          | evento                  | O operador associado ao<br>evento.                                                                                                    |
| Resource cd2           | sequência<br>(50)  | opcional                          | evento                  | O número do modelo do<br>dispositivo associado ao<br>evento.                                                                            |
| Resource cd1           | sequência<br>(50)  | opcional                          | evento                  | O número de série do<br>dispositivo associado ao<br>evento.                                                                             |
| measurement_type_cd    | sequência<br>(50)  | necessária                        | observação              | O tipo de medição<br>determina como a<br>observação de evento<br>será processada.                                                       |
| observation_timestamp  | data/hora          | necessária                        | observação              | O tempo associado à<br>observação no formato<br>UTC.                                                                                    |
| value_type_cd          | sequência<br>(50)  | opcional                          | observação              | O tipo de observação<br>(real, planejada ou de<br>previsão).                                                                            |
| observation_text       | sequência<br>(400) | opcional<br>(consulte)<br>a nota) | observação              | A descrição associada ao<br>evento.                                                                                                    |

*Tabela 10. Campos na Tabela de Eventos (continuação)*

| Campo       | <b>Tipo</b>       | Opcional<br>ou obriga<br>tório    | Evento ou<br>observação | Descrição                                                                                                  |
|-------------|-------------------|-----------------------------------|-------------------------|----------------------------------------------------------------------------------------------------|
| measurement | flutuação         | opcional<br>(consulte)<br>a nota) | observação              | A medição associada ao<br>evento.                                                                          |
| material cd | sequência<br>(50) | opcional                          | observação              | O material usado para<br>um evento.                                                                        |
| multirow no | número<br>inteiro | opcional                          |                         | Para eventos de várias<br>linhas (mais de uma<br>observação) use 1 para n<br>para cada linha do<br>evento. |

*Tabela 10. Campos na Tabela de Eventos (continuação)*

**Nota:** measurement ou observation\_text é necessário.

# **Definição de Esquema do Formato de Evento**

Os eventos são processados no formato de evento mostrado no diagrama a seguir. Se você estiver estendendo o IBM Predictive Maintenance and Quality para processar eventos externos de outras origens, deverá mapear esses eventos para este formato de evento interno.

O esquema de evento é armazenado no projeto PMQEventDataLibrary.

| eventType                                                                                                    |
|----------------------------------------------------------------------------------------------------|
| incoming event cd<br>event_type_cd<br>source system cd<br>process cd<br>production batch cd<br>location cd<br>evento<br>event start time<br>event end time<br>event planned end time<br>tenant cd<br>operator cd<br>modelo<br>serial no<br>observação |

*Figura 23. O Formato de Evento Usado pelo IBM Predictive Maintenance and Quality*

## **Relatório de Erro**

Os erros podem ocorrer durante o processamento de eventos; durante o mapeamento para o formato necessário ou durante a atualização das tabelas Evento, KPI e Perfil.

É possível incluir propriedades extras na mensagem para fornecer as informações da origem de eventos para o relatório ao mapear para o formato do IBM Predictive Maintenance and Quality.

# **Tabelas Perfil e KPI**

Além do armazenamento de eventos e dos dados principais, o banco de dados do IBM Predictive Maintenance and Quality inclui as tabelas profile e KPI. O

<span id="page-61-0"></span>conteúdo dessas tabelas é determinado por um mecanismo de agregação orientado por metadados que determina quais cálculos serão executadas quando um evento for processado.

O measurement\_type e os valores resource\_type ou material\_type associados ao evento e a um determinado event\_observation, formam a chave usada para consultar os metadados.

# **Profile variables**

O processamento de eventos das unidades da tabela profile\_variable no IBM Predictive Maintenance and Quality.

Quando um valor event\_observation chega, o seu valor domeasurement\_type associado e seus valores resource\_type associados serão usados para localizar todas as linhas profile\_variable que são relevantes para essa observação, de acordo com a orquestração definida para o evento. Cada uma dessas linhas indica um cálculo, que deve ser executado para o evento. O cálculo atualiza as linhas nas tabelas kpi e profile, conforme indicado pela profile\_variable. O IBM Predictive Maintenance and Quality implementa um conjunto padrão de cálculos, mas é possível incluir um cálculo customizado e indicá-lo em uma linha profile variable. O conjunto padrão de cálculos inclui os cálculos a seguir:

- v Medição de Contagem de Tipo
- O Texto de Medição Contém Contagem
- v Cálculo de Intervalo
- v Medição Acima do Limite
- Medição Abaixo do Limite
- Medição Delta

Esses cálculos são descritos em ["Cálculo de Perfil" na página 58.](#page-65-0)

Para poder processar alguns eventos, deve-se carregar as variáveis de perfil e os tipos de medição obrigatórios.Para obter mais informações, consulte ["Variáveis de](#page-180-0) [Perfil e Tipos de Medição Obrigatórios" na página 173.](#page-180-0)

Por exemplo, um evento de temperatura com o valor measurement\_type "Temperatura ambiente" a partir de um dispositivo pode ser agregado definindo um profile variable para a measurement type "Temperatura ambiente" com a profile\_calculation "Medição de tipo" e incluindo uma atualização de perfil do measurement\_type para a orquestração. Isso faz com que uma linha seja incluída na tabela resource\_kpi a cada período para esse dispositivo e profile\_variable. Essa linha agrega os valores de temperatura em cada período (dia). Além disso, o profile variable definido faz com que uma linha seja incluída na tabela resource profile para esse dispositivo que será atualizado, conforme cada evento de temperatura for processado.

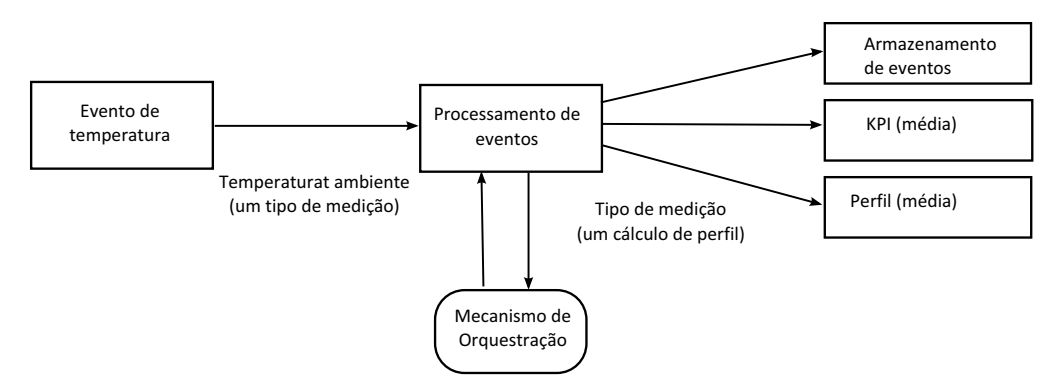

*Figura 24. Fluxo de Serviço do Evento de Temperatura*

# **Tornando uma Variável de Perfil Inativa**

Para tornar uma variável de perfil inativa, por exemplo, se deseja evitar que um cálculo seja executado, remova a atualização do perfil da orquestração.

# **Tabelas KPI**

As tabelas do principal indicador de desempenho (KPI) do IBM Predictive Maintenance and Quality: resource\_kpi e process\_kpi contêm valores agregados para cada dia.

Na tabela resource kpi, a chave para cada linha é determinada por

- v O profile\_variable que acionou o cálculo do KPI
- v A data
- v O recurso que está associado ao evento
- v O código de evento que está associado à observação de evento
- v O local que está associado ao evento
- v O processo que está associado ao evento
- v O lote de produção que está associado ao evento
- O tenant id.

Os campos no resource kpi são descritos na tabela a seguir.

*Tabela 11. Campos na Tabela resource\_kpi*

| Campo               | <b>Tipo</b>       | Descrição                                                                                                    |  |
|---------------------|-------------------|----------------------------------------------------------------------------------------------------|--|
| kpi date            | data              | A data para a qual o KPI é calculado. A granularidade<br>de tempo para o cálculo do KPI é um único dia.                                                                                                    |  |
| profile variable id | número<br>inteiro | A variável de perfil que é a origem deste KPI.                                                                                                    |  |
| resource id         | número<br>inteiro | O recurso que está associado ao evento.                                                                                                    |  |
| event code id       | número<br>inteiro | O código de evento que está associado à observação de<br>evento. Os códigos de eventos são códigos para<br>alarmes, falhas, problemas e assim por diante. Quando<br>um evento chegar com um valor measurement type que<br>possui um event_code_indicator valor 1, o texto do<br>campo event_observation_text será assumido para<br>conter o valor event code. |  |

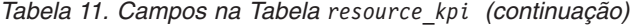

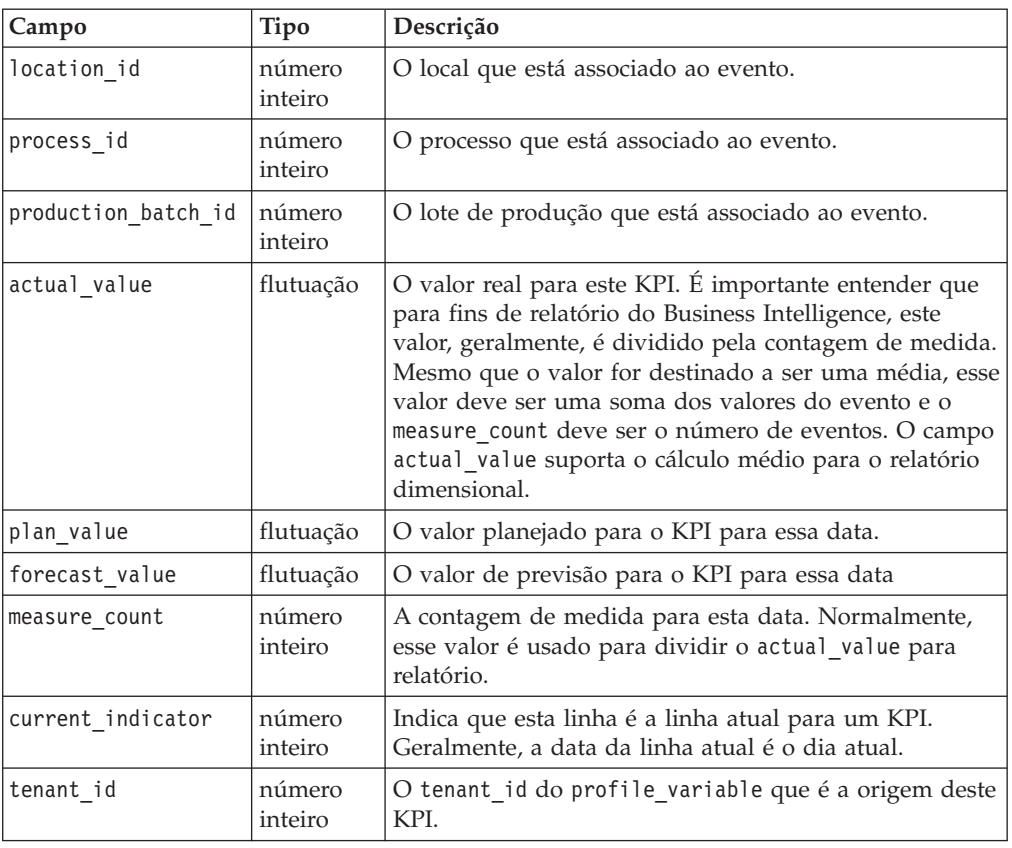

Os campos na tabela process\_kpi são descritos na tabela a seguir.

| Campo               | <b>Tipo</b>       | Descrição                                                                                                    |  |
|---------------------|-------------------|----------------------------------------------------------------------------------------------------|--|
| process id          | número<br>inteiro | O processo que está associado ao recurso.                                                                                                    |  |
| kpi date            | data              | A data para a qual o KPI é calculado. A granularidade<br>de tempo para o cálculo do KPI é um único dia.                                                                                                    |  |
| profile variable id | número<br>inteiro | A variável de perfil que é a origem deste KPI.                                                                                                    |  |
| material id         | número<br>inteiro | O material que está associado ao recurso.                                                                                                    |  |
| event code id       | número<br>inteiro | O código de evento que está associado à observação<br>de evento. Os códigos de eventos são códigos para<br>alarmes, falhas, problemas e assim por diante.<br>Quando um evento chegar com um valor<br>measurement_type que possui um<br>event code indicator valor 1, o texto do campo<br>event observation text será assumido para conter o<br>valor event code. |  |
| location id         | número<br>inteiro | O local que está associado ao recurso.                                                                                                    |  |
| production_batch_id | número<br>inteiro | O lote de produção que está associado ao evento.                                                                                                    |  |

*Tabela 12. Campos na Tabela process\_kpi*

| Campo             | <b>Tipo</b>       | Descrição                                                                                                    |  |
|-------------------|-------------------|----------------------------------------------------------------------------------------------------|--|
| actual value      | flutuação         | O valor real para este KPI. É importante entender que<br>para fins de relatório do Business Intelligence, este<br>valor, geralmente, é dividido pela contagem de<br>medida. Mesmo que o valor seja destinado a ser uma<br>média, este valor deve ser uma soma dos valores do<br>recurso e o measure count deve ser os recursos. O<br>campo actual value suporta o cálculo médio para o<br>relatório dimensional. |  |
| plan value        | flutuação         | O valor planejado para o KPI para essa data.                                                                                                    |  |
| forecast value    | flutuação         | O valor de previsão para o KPI para essa data.                                                                                                    |  |
| measure count     | número<br>inteiro | A contagem de medida para esta data. Normalmente,<br>esse valor é usado para dividir o actual value para<br>relatório.                                                                                                    |  |
| current indicator | número<br>inteiro | Indica que esta linha é a linha atual para um KPI.<br>Geralmente, a data da linha atual é o dia atual.                                                                                                    |  |
| tenant id         | número<br>inteiro | O tenant id do profile variable que é a origem<br>deste KPI.                                                                                                    |  |

*Tabela 12. Campos na Tabela process\_kpi (continuação)*

# **Perfis**

Os perfis fornecem valores pré-agregados para ativar a exibição quase em tempo real em relatórios e painéis.

Os campos na tabela resource\_profile são descritos na tabela a seguir.

*Tabela 13. Campos na Tabela resource\_profiles*

| Campo               | <b>Tipo</b>       | Descrição                                                                                                    |
|---------------------|-------------------|----------------------------------------------------------------------------------------------------|
| resource id         | número<br>inteiro | O recurso associado a este perfil.                                                                                                    |
| profile_variable_id | número<br>inteiro | O profile variable que é a origem deste perfil.                                                                                                    |
| value_type_id       | número<br>inteiro | Tipo de valor deste perfil. Um plano e previsão<br>reais.                                                                                                    |
| event code id       | número<br>inteiro | O código de evento associado à observação de<br>evento. Esses são códigos para alarmes, falhas,<br>problemas e assim por diante. Quando um<br>evento chegar com um measurement_type que<br>tem um event code indicator de 1, o texto de<br>event observation text será assumido para<br>conter um event_code. |
| location_id         | número<br>inteiro | O local associado ao evento.                                                                                                    |
| profile_date        | data/<br>hora     | Esta data é baseada no registro de data e hora do<br>evento mais recente usado para atualizar o perfil.                                                                                                    |
| last profile date   | data/<br>hora     |                                                                                                    |
| period_average      | flutuação         | O valor médio para o período.                                                                                                    |
| period min          |                   | flutuação   O valor mínimo para o período.                                                                                                    |
| period_max          | flutuação         | O valor máximo para o período.                                                                                                    |

| Campo            | Tipo              | Descrição                                                                               |
|------------------|-------------------|-----------------------------------------------------------------------------------------|
| period total     |                   | flutuação   O valor total para o período.                                               |
| period_std_dev   |                   | flutuação   O desvio padrão para o período.                                             |
| period msr count | número<br>inteiro | O número de eventos que contribuem para este<br>perfil para o período atual.            |
| prior average    | flutuação         | O valor médio para o período anterior.                                                  |
| prior min        | flutuação         | O valor mínimo para o período anterior.                                                 |
| prior_max        |                   | flutuação   O valor máximo para o período anterior.                                     |
| prior_total      |                   | flutuação   O valor total para o período anterior.                                      |
| prior std dev    | flutuação         | O desvio padrão para o período anterior.                                                |
| prior msr count  | número<br>inteiro | O número de eventos que contribuem para este<br>perfil para o período anterior.         |
| ltd_average      | flutuação         | O tempo de vida do valor médio até a data.                                              |
| ltd_min          | flutuação         | O tempo de vida do valor mínimo até a data.                                             |
| ltd max          | flutuação         | O tempo de vida do valor máximo até a data.                                             |
| ltd total        |                   | flutuação   O tempo de vida do valor total até a data.                                  |
| ltd_std_dev      |                   | flutuação   O tempo de vida do desvio padrão até a data.                                |
| ltd msr count    | número<br>inteiro | O número de eventos que contribuem para este<br>perfil para o tempo de vida até a data. |
| last value       | flutuação         | O valor mais recente em<br>event observation.measurement que atualizou<br>este perfil.  |
| tenant id        | número<br>inteiro | O tenant_id do profile_variable que é a origem<br>deste KPI.                            |

<span id="page-65-0"></span>*Tabela 13. Campos na Tabela resource\_profiles (continuação)*

## **Cálculo de Perfil**

Os cálculos de perfil atualizam o principal indicador de desempenho (KPI) e a tabela de perfis (os valores de kpi\_indicator e profile\_indicator são atualizados). Uma variável de perfil especifica os cálculos de perfil a serem executados para uma observação com um determinado tipo de medição.

Uma variável de perfil mapeia um tipo de medição para um cálculo de perfil. Pode haver zero ou mais variáveis de perfil para um determinado tipo de medição.

A seção a seguir descreve os cálculos do perfil padrão.

**Nota:** Nem todos os cálculos de perfil são cobertos. Apenas os cálculos de perfil usados pelo BI e Analytics são incluídos como parte do Foundation porting.

#### **Medida de Tipo**

Este cálculo é baseado no valor de um measurement\_type específico.

- KPI: a coluna actual value contém a soma de todos os valores event observation.measurement. A coluna measure\_count contém uma contagem de todos os eventos event observation.
- v Perfil: os desvios padrão, médio, mínimo, máximo e total são calculados para o presente, antes do (dia anterior) e no tempo de vida para períodos de data. O

valor médio no perfil é a média verdadeira e, ao contrário do KPI, não é dividido pelo valor msr\_count correspondente. Esses valores podem ser calculados em uma base em execução para eficiência. Os valores msr\_count registram a contagem de todos os eventos event\_observation no período. A coluna last\_value contém os valores mais recentes do event observation.measurement.

# **Medição de Contagem de Tipo**

Uma contagem do número de vezes que um evento com um determinado measurement type ocorre.

- KPI: as colunas actual value e measure count contêm uma contagem das ocorrências do event\_observation especificado.
- Perfil: os valores msr count registram a contagem dos eventos event\_observation no período.

# **O Texto de Medição Contém Contagem**

Uma contagem do número de vezes que um texto de observação de evento contém uma sequência. A sequência é o valor do profile variable.comparison string.

- KPI: as colunas actual value e measure count contêm uma contagem das ocorrências dos eventos event\_observation especificados.
- Perfil: os valores msr count registram a contagem dos eventos event\_observation no período.

## **Medição Acima do Limite**

Esta é uma contagem do número de vezes que o valor event\_observation.measurement está acima do valor da variável de perfil (high\_value\_number).

- KPI: as colunas actual\_value e measure\_count contêm uma contagem das ocorrências do event\_observation especificado.
- Perfil: os valores msr\_count registram a contagem dos eventos event\_observation no período.

# **Medição Abaixo do Limite**

Esta é uma contagem do número de vezes que o valor event\_observation.measurement está abaixo do valor da variável de perfil (low value number).

- KPI: as colunas actual value e measure count contêm uma contagem das ocorrências dos eventos event\_observation especificados.
- Perfil: os valores msr count registram a contagem dos eventos event observation no período.

## **Medição Delta**

Esta é a mudança de um valor de medição para o próximo.

v KPI: a coluna actual\_value contém uma soma de todas as mudanças nos valores de medição. A coluna measure\_count contém uma contagem de todos os eventos event\_observation.

• Profile: O valor msr count deverá ser 1, se o evento event observation ocorrer no período. O valor profile\_date possui o registro de data e hora do evento event\_observation mais recente.

# **Cálculos Customizados**

É possível modificar o fluxo de processamento de eventos para suportar cálculos extras.

O cálculo customizado deve ser definido no arquivo de definição de solução. O cálculo customizado deve ser implementado quando uma classe Java implementar o com.ibm.analytics.foundation.calculation.api.Calculation.

# **Pontuação Preditiva**

Para fornecer uma pontuação do funcionamento para modelos preditivos, o código é necessário no fluxo de processamento de eventos.

Um serviço de pontuação requer um conjunto definido de entradas e retorna um resultado. A pontuação retorna um valor numérico, uma recomendação, ou ambos. As origens de dados para a entrada para o serviço de pontuação são as tabelas Evento, KPI (principal indicador de desempenho) e Perfil. O código transforma os dados necessários para fornecer o conjunto exato de parâmetros de entrada requeridos pelo serviço de pontuação. O serviço de pontuação é chamado por uma chamada de serviço da web a partir do IBM Integration Bus.

Quando os resultados forem retornados do serviço de pontuação, eles serão gravados de volta como eventos novos. Os tipos de medição e as variáveis de perfil podem ser definidos para esses eventos.

Por exemplo, uma recomendação e pontuação do funcionamento pode ser registrada como uma event\_observation.measurement e uma event\_observation.observation\_text. Além disso, para serem armazenadas nas tabelas de eventos, esta pontuação e recomendação podem ser agregadas para o IBM Cognos Business Intelligence Reporting, definindo duas profile\_variables e as atualizações do perfil correspondente na configuração de adaptador de perfil de uma orquestração.

Para agregar a pontuação do funcionamento, defina uma configuração profile variable e profile adapter para a Medição de cálculo de tipo.

Para agregar as ocorrências de uma recomendação específica, um precisa definir uma configuração profile\_variable e Profile\_adapter para um Texto que contém cálculo e configure o atributocomparision\_string de profile\_variable e profile\_adapter como o nome da recomendação.

O processamento de um evento que contém o resultado de um serviço de pontuação preditiva pode chamar um segundo serviço de pontuação.

<span id="page-68-0"></span>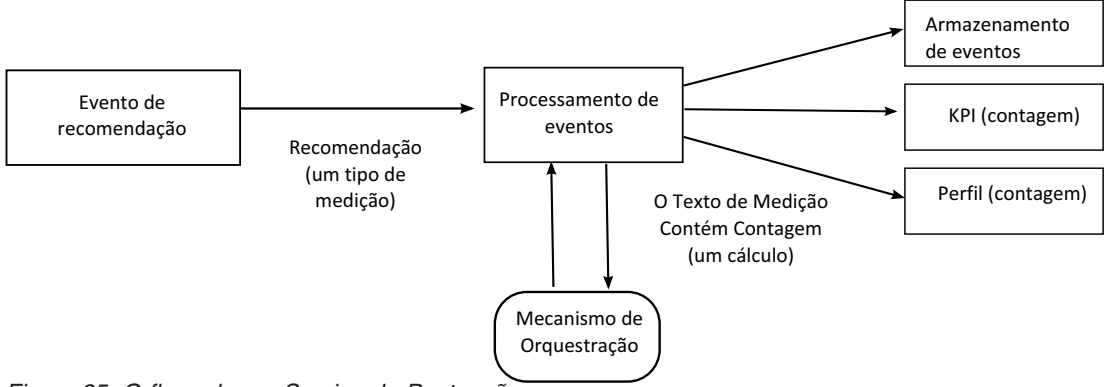

*Figura 25. O fluxo de um Serviço de Pontuação*

# **Como a Pontuação é Acionada**

A pontuação para os modelos preditivos é acionada com base na configuração do adaptador de serviço definido no arquivo xml de orquestração. Para construir qualquer pontuação customizada, o arquivo xml de orquestração deve ser definido de forma apropriada.

# **Eventos e valores reais, planejados e de previsão**

Normalmente, os eventos contêm valores reais. Os eventos especiais podem conter valores planejados e valores de previsão.

Pelo menos um evento que contém valores planejados ou de previsão, deve ser fornecido para cada período de relatório de KPI (dia). Isso permite que os valores planejados e de previsão apareçam em relatórios do IBM Cognos Business Intelligence juntamente com os valores reais.

# **Fila de Processamento de Eventos**

Duas filas são usadas para reunir eventos para processamento. Uma fila é para os eventos lidos de arquivos .csv ou fluxos de transformação desenvolvidos. A outra fila é para eventos gerados a partir dos resultados da pontuação. É possível usar filas adicionais para processamento, mas apenas uma fila pode conter eventos que atualizam as mesmas linhas dos principais indicadores de desempenho (KPI) ou de perfil. Geralmente, uma fila suporta eventos de um conjunto exclusivo de recursos ou processos.

Uma fila é usada para manter eventos para processamento em um único encadeamento. A fila contém apenas eventos já mapeados para o formato do IBM Predictive Maintenance and Quality format.

# **Processamento de Eventos**

O processamento de eventos consiste nas etapas a seguir.

- 1. Consulta de chaves primárias para as chaves comerciais fornecidas.
- 2. Inserção de eventos.
- 3. Atualizando e inserindo as linhas de KPI e Perfil.
- 4. Pontuação usando um modelo preditivo do IBM SPSS.
- 5. Fazendo uma recomendação usando o IBM Analytical Decision Management.
- 6. Criação de Ordem de Serviço.

### **Registrando e Agindo em Recomendações e Pontuações Preditivas**

As variáveis de perfil são usadas para determinar quais principais indicadores de desempenho (KPI) e cálculos de perfil devem ser executados para um evento. No entanto, as variáveis de perfil não determinam se a pontuação ou o gerenciamento de decisão é executado para um evento. O gerenciamento de pontuação ou decisão é determinado pela definição do adaptador de serviço no Orchestration XML. Este Orchestration XML deve ser modificado para fornecer customização na pontuação e na tomada de decisão.

As pontuações retornadas por um modelo preditivo e as recomendações retornadas por decisão de gerenciamento são processadas e registradas da mesma maneira que os eventos que são recebidos de um dispositivo. Isso significa que os resultados de pontuações e de recomendação são gravados em um armazenamento de conteúdo, os KPIs e perfis são calculadas para esses valores e os valores são exibidos nos relatórios.

Esta reutilização do mecanismo de processamento de eventos é implementada pela criação de um evento que usa o formato de eventos padrão. Um tipo de evento e um tipo de medida apropriados são usados para o evento. O evento é processado adicionalmente, com base na definição do adaptador de serviço definido no arquivo xml de orquestração. Os eventos nesta fila de processamento de eventos internos são processados pelo mesmo fluxo que os eventos externos. As variáveis de perfil e as atualizações de perfil na configuração de adaptador de perfil são definidas para controlar o processamento desses eventos internos para calcular os valores de KPI e de Perfil.

Se o IBM Predictive Quality and Maintenance estiver configurado para trabalhar com o IBM Maximo Asset Management, uma recomendação poderá resultar na criação de uma ordem de serviço no IBM Maximo. Customizar este comportamento também requer a modificação do código ESQL.

Para obter mais informações, consulte [Capítulo 8, "Recomendações", na página 107](#page-114-0)

#### **Encadeamentos**

Os eventos são processados por apenas um fluxo executado em um encadeamento único. Se mais de um fluxo for implementado para processar eventos, esses diferentes fluxos não deverão atualizar as mesmas linhas de KPI ou de Perfil. Um único encadeamento é necessário para assegurar que apenas um único encadeamento esteja calculando e atualizando uma linha nas tabelas KPI e Perfil.

#### **Processamento em Lote**

O processamento de eventos pode ocorrer mais rápido processando mais de um evento ao mesmo tempo por meio do processamento em lote. Por exemplo, se desejar processar e carregar os dados do evento por um ano, você poderá fazer isso processando os eventos através de diversos arquivos .csv.

Use essa abordagem apenas se os arquivos separados contiverem eventos de dispositivos separados.

v Crie cópias de fluxo de MultiRowEventLoad e implemente-as no broker. Cada cópia do fluxo de mensagens processa um arquivo .csv por vez.

- v Assegure-se de não configurar a propriedade de AdditionalInstances do fluxo de MultiRowEventLoad para maior que 0 para processamento do lote simultaneamente.
- v Assegure-se de que os eventos do mesmo recurso sejam combinados em um único arquivo em ordem cronológica.

### **Processamento Paralelo**

O processamento de eventos também pode ocorrer mais rápido processando mais de um evento ao mesmo tempo. No entanto, é importante que somente um encadeamento por vez atualize uma linha nas tabelas de KPI ou de perfil. Depois que as linhas nessas tabelas forem relacionadas aos recursos e tipos de medida, alcance o isolamento de encadeamento, assegurando que os eventos de um recurso individual ou de um tipo de medida específica sejam processados por um único encadeamento. É possível implementar o processamento paralelo, usando diversas filas para gerenciar a separação dos eventos.

O processamento de eventos supõe que apenas um encadeamento atualiza uma linha individual nas tabelas resource\_kpi, resource\_profile, process\_kpi, process\_profile e material\_profile. Isso é verdade para os eventos de dispositivos externos e eventos internos que registram recomendações. Isso significa que o paralelismo pode ser alcançado apenas segmentando os eventos em grupos que não compartilham recursos, processos ou materiais. Para alcançar o paralelismo, você deve implementar diversas cópias de fluxos de evento e de integração e assegurar que cada cópia do fluxo de mensagens use um conjunto exclusivo de filas.

## **Remover Eventos**

Normalmente os eventos não são excluídos do banco de dados analíticos. Durante o teste e desenvolvimento, os eventos podem ser removidos, excluindo as linhas apropriadas das tabelas event, event\_observation, e event\_resource.

Conforme os eventos são processados, eventos internos extras serão incluídos quando a pontuação preditiva e o gerenciamento de decisão forem executados. Também é possível remover esses eventos.

## **Amostra Remover Código de Evento**

O código SQL a seguir é um exemplo e deve ser modificado.

DELETE FROM SYSREC.EVENT RESOURCE ER WHERE... DELETE FROM SYSREC.EVENT\_OBSERVATION EO WHERE... DELETE FROM SYSREC.EVENT E WHERE...

O processamento de eventos também inclui linha no KPI e em tabelas de perfil e é possível remover essas linhas modificando o SQL a seguir.

DELETE FROM SYSREC.RESOURCE KPI RK WHERE... DELETE FROM SYSREC.RESOURCE\_PROFILE RP WHERE... DELETE FROM SYSREC.PROCESS KPI PK WHERE... DELETE FROM SYSREC.PROCESS\_PROFILE PP WHERE... DELETE FROM SYSREC.MATERIAL PROFILE MP WHERE...

# **Configurando solution.xml para o fluxo de evento**

A definição de evento, como a definição de dados principais, faz parte do arquivo XML de solução.

No solution.xml para manipulação de eventos, há uma estrutura xml para uma tabela em que o evento e event observation são cobertos. O event resource usado no PMQ 1.0 é removido tendo o resource\_information definido no xml de evento. Na definição de evento, há uma tag separada chamada observação com o elemento table\_cd.

```
<event_definition>
    <table table_cd="EVENT">
        <column column_cd="EVENT_START_TIME" type="timestamp" />
        <column column_cd="EVENT_END_TIME" type="timestamp" is_nullable="true" />
        <column column cd="EVENT PLANNED END TIME" type="timestamp" is nullable="true" />
        <column column cd="INCOMING EVENT CD" type="string" size="200" is nullable="true" />
        <reference reference_cd="ASSET_ID" table_reference="MASTER_RESOURCE">
            <column_mapping reference_column_cd="SERIAL_NO" table_column_cd="RESOURCE_CD1"/>
            <column_mapping_reference_column_cd="MODEL" table_column_cd="RESOURCE_CD2"/>
        </reference>
        <reference reference_cd="AGENT_ID" table_reference="MASTER_RESOURCE">
            <column_mapping reference_column_cd="OPERATOR_CD" table_column_cd="RESOURCE_CD1"/>
            <column_mapping reference_column_cd="OPERATOR_NA" table_column_cd="RESOURCE_CD2"/>
        </reference>
        <reference reference cd="EVENT_TYPE_ID" table_reference="MASTER_EVENT_TYPE" />
        <reference reference_cd="SOURCE_SYSTEM_ID" table_reference="MASTER_SOURCE_SYSTEM" />
        <reference reference_cd="PROCESS_ID" table_reference="MASTER_PROCESS" />
        <reference reference cd="PRODUCTION BATCH ID" table reference="MASTER PRODUCTION BATCH" />
        <reference reference_cd="LOCATION_ID" table_reference="MASTER_LOCATION"/>
        <observation table_cd="EVENT_OBSERVATION">
            <column column cd="OBSERVATION TIMESTAMP" is key="true" type="timestamp" />
            <column column_cd="OBSERVATION_TEXT" type="string" size="800" is_nullable="true" />
   <column column_cd="MEASUREMENT" type="double" is_nullable="true"/>
            <reference reference cd="MEASUREMENT_TYPE_ID" is key="true" table reference="MASTER_MEASUREMENT_TYPE" />
            <reference reference cd="VALUE TYPE \overline{1}D'' is key="true" table reference="MASTER VALUE TYPE" />
            <reference reference_cd="EVENT_CODE_ID" is_key="true" table_reference="MASTER_EVENT_CODE"/>
            <reference reference_cd="MATERIAL_ID" table_reference="MASTER_MATERIAL"/>
            <event_interval_column column_cd="OBSERVATION_DATE" type="date" />
            <event_interval_column column_cd="OBSERVATION_TIME" type="time" />
        </observation>
    </table>
  </event_definition>
```
Para manipular as informações relacionadas ao recurso, existem duas referências definidas no xml do evento.

```
<reference reference cd="ASSET ID" table reference="MASTER RESOURCE">
    <column mapping reference column cd="SERIAL NO" table column cd="RESOURCE CD1"/>
    <column_mapping reference_column_cd="MODEL" table_column_cd="RESOURCE_CD2"/>
</reference>
<reference reference cd="AGENT_ID" table reference="MASTER_RESOURCE">
    <column_mapping reference_column_cd="OPERATOR_CD" table_column_cd="RESOURCE_CD1"/>
    <column_mapping reference_column_cd="OPERATOR_NA" table_column_cd="RESOURCE_CD2"/>
\le/reference>
```
Se o recurso referenciado é um ASSET ou AGENT.

A estrutura xml no evento para manipular a parte de observação é definido por um elemento xml separado chamado observação.

```
<observation table_cd="EVENT_OBSERVATION">
           <column column cd="OBSERVATION TIMESTAMP" is key="true" type="timestamp" />
           <column column_cd="OBSERVATION_TEXT" type="string" size="800" is_nullable="true" />
<column column_cd="MEASUREMENT" type="double" is_nullable="true"/>
          <reference reference cd="MEASUREMENT_TYPE_ID" is key="true" table reference="MASTER_MEASUREMENT_TYPE" />
           <reference reference_cd="VALUE_TYPE_ID" is_key="true" table_reference="MASTER_VALUE_TYPE" />
           <reference reference_cd="EVENT_CODE_ID" is_key="true" table_reference="MASTER_EVENT_CODE"/>
```
```
<reference reference_cd="MATERIAL_ID" table_reference="MASTER_MATERIAL"/>
    <event_interval_column column_cd="OBSERVATION_DATE" type="date" />
    <event_interval_column column_cd="OBSERVATION_TIME" type="time" />
</observation>
```
# **Capítulo 6. Casos de uso do sistema de aviso antecipado de qualidade**

O sistema de aviso antecipado de qualidade (QEWS) no IBM Predictive Maintenance and Quality detecta problemas de qualidade emergentes mais cedo e com menos alarmes falsos, o que geralmente é alcançado pelo controle do processo estatístico tradicional. Para alcançar a detecção antecipada, o QEWS é sensível a mudanças sutis nos valores dos dados, como mudanças que são pequenas em magnitude ou tendências que aumentem lentamente ao longo do tempo. Para um determinado nível de confiança estatístico, o QEWS geralmente precisa de menos pontos de dados que o controle de processo estatístico tradicional.

A detecção antecipada de problemas de qualidade é essencial onde a detecção atrasada pode ter importantes consequências negativas, como nos cenários a seguir:

- v Construir um grande inventário de produtos defeituosos resulta em custos elevados de descarte.
- v Enviar uma grande quantidade de produtos defeituosos para os canais de distribuição ou clientes causa despesas altas de garantia.
- v Ter problemas generalizados de qualidade ou confiabilidade no campo resulta em danos ao valor da marca.
- v A produção comprometida de materiais ou componentes restritos pelo fornecimento impede a remessa em tempo hábil.
- v A produção comprometida de produtos com tempos de manufatura longos resulta em atrasos de remessa.

*Produtos* são os assuntos de análise de QEWS. Um produto é geralmente uma parte ou um conjunto de peças, mas também pode ser um processo ou um material. Os produtos podem ser usados em conjuntos concluídos maiores, os quais o QEWS chama *recursos*.

O QEWS oferece dois casos de uso. A *Inspeção de qualidade* detecta mudanças desfavoráveis na qualidade de componentes. A *Garantia* detecta problemas de garantias antes que eles possam ser detectados de outra maneira, o que resulta em menos solicitações de garantia e custos mais baixos.

## **Inspeção de qualidade**

Em um ambiente de manufatura, podem ocorrer defeitos em um processo de manufatura devido às variações nos fatores como processo, matérias-primas, design e tecnologia. A baixa qualidade resultante de produtos cria um inventário maior de lotes com defeito, que leva ao maior esforço de inspeção.

Um pequeno atraso na detecção de um problema de qualidade pode resultar em grandes custos, oportunidade perdida e perda do valor da marca.

O sistema de aviso antecipado de qualidade (QEWS) no IBM Predictive Maintenance and Quality avalia a evidência para determinar se a taxa de falhas está em um nível aceitável. O QEWS destaca combinações para as quais a evidência excede um limite especificado. O QEWS pode detectar tendências emergentes antes do controle de processo estatístico tradicional, como a análise de tendência. O QEWS mantém uma taxa baixa especificada de alarmes falsos. A análise após o aviso dos gráficos e tabelas identifica o ponto de origem, a natureza e a gravidade do problema e o estado atual do processo.

O caso de uso de inspeção de qualidade QEWS analisa os dados a partir da inspeção, teste ou medida de um produto ou operação de processo ao longo do tempo. Os dados podem ser obtidos a partir das origens a seguir:

- v fornecedores (por exemplo, o rendimento do teste de manufatura final de um conjunto adquirido)
- v as operações de manufatura (por exemplo, a taxa de aceitação de uma verificação dimensional de um componente maquinado)
- v clientes (por exemplo, classificações de satisfação de pesquisa)

É possível ajustar a frequência na qual os dados são capturados, a entrada para o QEWS e a frequência com a qual as análises de QEWS são executadas, de acordo com os requisitos de cada situação. Por exemplo, o monitoramento dos níveis de qualidade dos conjuntos que são adquiridos de um fornecedor poderia ser mais bem feito em uma base semanal; o monitoramento dos níveis de qualidade das unidades que estão se movendo através de uma operação de manufatura pode ser mais bem feito em uma base diária.

## **Desafios de negócios e técnicos**

São necessárias técnicas melhores para examinar os dados de qualidade a partir de dezenas de milhares de produtos e para fornecer gerenciamento de qualidade proativo.

É necessário ser capaz de detectar a variabilidade do processo que não é visível pelos meios tradicionais, como a análise de tendência. O QEWS pode avaliar os dados de rastreio e prever com uma confiança ajustável, se a variabilidade nos dados é "ruído" natural ou um indicador sutil de um problema de impedimento. Essa capacidade é uma melhoria significativa sobre o controle do processo estatístico tradicional.

### **Desafios de negócios**

Melhores métodos analíticos estão disponíveis, mas são difíceis de implementar. Isto ocorre devido a complexos desafios e as restrições de computação em implementação de software.

## **Desafios técnicos**

As variações do processo de manufatura podem ocorrer lentamente. Mudanças graduais na qualidade do produto não são detectadas ou são detectadas tarde demais, o que leva a um grande inventário de lotes suspeitos ou defeituosos. Isso resulta em maior esforço de inspeção, produtos de qualidade mais baixa e mais resíduos.

## **Definindo a solução de inspeção de qualidade**

Para definir a solução de inspeção de qualidade, deve-se carregar os dados principais, carregar os dados do evento, definir os fluxos de mensagens e definir o local de saída da análise de inspeção.

## **Procedimento**

- 1. Carregue os dados principais. Para obter mais informações sobre o carregamento de dados principais, consulte [Capítulo 4, "Dados Principais", na](#page-22-0) [página 15.](#page-22-0)
- 2. Carregue os dados do evento. É possível carregar os dados do evento no modo em lote ou em tempo real. Para obter mais informações sobre o carregamento de dados do evento, consulte [Capítulo 5, "Dados do Evento", na página 49.](#page-56-0)
- 3. Defina os fluxos de mensagens. Para obter mais informações sobre fluxos de mensagens, consulte ["Fluxos de mensagens" na página 11.](#page-18-0)
- 4. Defina o local de saída das análises e relatórios de inspeção. Para obter mais informações sobre os relatórios de inspecção de qualidade, consulte ["QEWS](#page-134-0)  [gráfico de inspeção" na página 127.](#page-134-0)

## **Detalhes da solução de inspeção de qualidade**

Há requisitos que devem ser considerados ao carregar as tabelas de dados principais e de dados do evento.

As tabelas de dados principais são carregadas pelos fluxos principais. As tabelas a seguir são necessárias para implementar um caso de uso de inspeção:

### **Master\_Event\_Type**

Deve-se definir os tipos de eventos a seguir na tabela Master\_Event\_Type:

#### **PRODUCTION**

Define os produtos que são produzidos pelo processo.

#### **INSPECTION**

Define o conjunto de amostras de produtos que estão sendo inspecionados.

O texto a seguir é um exemplo de um arquivo CSV que é usado para carregar a tabela Master\_Value\_type:

value\_type\_cd,value\_type\_name,language\_cd,tenant\_cd ACTUAL,Actual,EN,PMQ PLAN,Plan,EN,PMQ FORECAST,Forecast,EN,PMQ

### **Master\_Value\_Type**

Há três valores possíveis para value type cd na tabela Master\_Value\_Type: ACTUAL, PLAN, FORECAST. Geralmente, os dados que estão associados a eventos PRODUCTION ou INSPECTION são ACTUAL.

O texto a seguir é um exemplo de um arquivo CSV que é usado para carregar a tabela Master\_Value\_Type:

value type cd,value type name, language cd, tenant cd ACTUAL,Actual,EN,PMQ PLAN,Plan,EN,PMQ FORECAST,Forecast,EN,PMQ

#### **Master\_Location**

A tabela Master\_Location contém informações específicas para o local no qual o evento ocorre ou o recurso que produz o evento.

O texto a seguir é um exemplo de um arquivo CSV que é usado para carregar a tabela Master\_Location:

location cd,location name, region cd, region name, country cd, country name, state province cd, state province name, city name, latitude, longitude, language\_cd,tenant\_cd,is\_active Tokyo,Tokyo,AP,Asia Pacfic,JP,Japan,TY,Tokyo,TokyoCity, 35.41,139.45, EN,PMQ,1

#### **Master\_Measurement\_Type**

A tabela Master\_Measurement\_Type define como a observação é lida ou usada. Para inspeção, o measurement\_type é INSPECT e FAIL. A medida INSPECT define quantas unidades de produto foram inspecionadas ou testadas quanto à qualidade. A medida FAIL define se o resultado da inspeção é bem-sucedido ou não, o que é identificado por um sinalizador com o FAIL.

O texto a seguir é um exemplo de um arquivo CSV que é usado para carregar a tabela Master\_Measurement\_Type:

```
measurement_type_cd,measurement_type_name,unit_of_measure,
carry forward indicator, aggregation type, event code indicator, language cd,
tenant_cd
INSPECT,INSPECTION,,0,AVERAGE,0,EN,PMQ
FAIl,FAIL QTY INDICATOR,,0,AVERAGE,0,EN,PMQ
```
#### **Master\_Product**

A tabela Master\_Product contém os dados de núcleo para o caso de uso de inspeção. Esta tabela armazena informações que estão relacionadas a um produto e o product\_type.

O texto a seguir é um exemplo de um arquivo CSV que é usado para carregar a tabela Master\_Product:

```
product cd,product name,product type cd,product type name,
language_cd,tenant_cd,is_active
WT2444,Wind Turbine,Type Turbine,Type Turbine,EN,PMQ,1
Prd No 1, Product Name 1, Type1, Type1, EN, PMQ, 1
Prd No 2, Product Name 2, Type2, Type2, EN, PMQ, 1
Prd_No_3,Product Name 3,Type3,Type3,EN,PMQ,1
Prd_No_4,Product Name 4,Type4,Type4,EN,PMQ,1
Prd No 5, Product Name 5, Type5, Type5, EN, PMQ, 1
Prd_No_6,Product Name 6,Type6,Type6,EN,PMQ,1
Prd_No_7,Product Name 7,Type7,Type7,EN,PMQ,1
Prd No 8, Product Name 8, Type8, Type8, EN, PMQ, 1
Prd No 9, Product Name 9, Type9, Type9, EN, PMQ, 1
Prd No 10, Product Name 10, Type10, Type10, EN, PMQ, 1
```
#### **Master\_Product\_Parameters**

A tabela Master\_Product\_Parameters é específica para os casos de uso de inspeção e garantia. Esta tabela armazena informações sobre os parâmetros que são usados no cálculo da detecção de falha. Os parâmetros usados são limites aceitáveis, limites inaceitáveis e a probabilidade de confiança.

O texto a seguir é um exemplo de um arquivo CSV que é usado para carregar a tabela Master\_Product\_Parameters:

product cd,product type cd,parameter name,parameter value, language cd,tenant cd WT2444,Type Turbine,LAM0,0.2,EN,PMQ WT2444,Type Turbine,LAM1,0.9,EN,PMQ WT2444,Type Turbine,CW0,1.2,EN,PMQ WT2444,Type Turbine,CW1,1.9,EN,PMQ WT2444,Type Turbine,PROB0,0.29,EN,PMQ WT2444,Type Turbine,PROBW0,0.98,EN,PMQ WT2444, Type Turbine, INSPECT NO DAYS, 244, EN, PMQ

**Master\_Production\_Batch**

A tabela Master\_Production\_Batch contém informações sobre cada lote de produção que é usado para produzir um produto. As informações incluem o produto que é produzido, a data em que ele é produzido e as informações de lote.

O texto a seguir é um exemplo de um arquivo CSV que é usado para carregar a tabela Master\_Product:

```
production batch cd,
production batch cd, production batch name, product cd,
product_type_cd,produced_date,
    language cd, tenant cd
T1,Turbine,WT2444,Type Turbine,2010-01-01,EN,PMQ
T2,Turbine,WT2444,Type Turbine,2011-01-01,EN,PMQ
PB 1,Production Batch 1,Prd_No_1,Type1,2011-12-08,EN,PMQ
PB 2,Production Batch 2,Prd_No_2,Type2,2011-03-18,EN,PMQ
PB 3,Production Batch 3,Prd_No_3,Type3,2012-01-04,EN,PMQ
PB 4,Production Batch 4,Prd No 4,Type4,2012-06-06,EN,PMQ
PB 12,Production Batch 12,Prd_No_4,Type4,2012-06-06,EN,PMQ
PB 5,Production Batch 5,Prd_No_5,Type5,2012-10-26,EN,PMQ
PB 6, Production Batch 6, Prd No 6, Type6, 2013-07-07, EN, PMQ
PB 7,Production Batch 7,Prd_No_7,Type7,2011-11-28,EN,PMQ
PB 8, Production Batch 8, Prd No 8, Type8, 2011-12-19, EN, PMQ
PB 9, Production Batch 9, Prd No 9, Type9, 2012-08-17, EN, PMQ
```
### **Carregamento de dados do evento**

Os eventos para inspeção podem estar na forma de dados de tempo de execução ou em lote. Os dados de tempo de execução são dados de série temporal e dos dados em lote são dados que são agregados por dia, mês e outras unidades de tempo. Os eventos podem ser armazenados em tabelas de série temporal.

#### **Tabela EVENT**

Contém informações para as entidades principais que estão relacionadas ao evento, por exemplo, lote de produção, processo, material e recurso.

#### **Tabela EVENT\_OBSERVATION**

Contém informações que estão relacionadas ao evento principal, por exemplo, medição, hora da ocorrência e tipo de evento.

### **Formato de evento para o carregamento no modo em lote**

O modo em lote utiliza quantidade agregada ou acumulada por dia ou hora para um produto. A quantidade acumulada que foi inspecionada e o resultado, por exemplo, a quantidade com falha, são carregados por meio do processamento do evento no modo em lote.

As partes principais do processamento de evento no modo em lote são as informações do product\_code, product\_type\_code, a data em que a inspeção foi feita, a quantidade que foi inspecionada e quantidade que falhou.

Se as informações para um product\_cd e product\_type\_cd específicos repetem-se dentro de um dia, os dados para o dia inteiro são acumulados e analisados. Por exemplo, se houver um teste de lote por hora, então todos os dados para o dia serão acumulados e analisados.

O texto a seguir é um exemplo de um arquivo CSV que é usado no carregamento do modo em lote:

product\_cd,product\_type\_cd,inspection\_date,qty\_produced,inspected,failed, langauge cd, tenant cd WT2444,Type Turbine,2012-11-01,295,295,23,EN,PMQ

```
WT2444,Type Turbine,2012-11-02,1273,1273,15,EN,PMQ
WT2444,Type Turbine,2012-11-03,1244,1244,13,EN,PMQ
WT2444,Type Turbine,2012-11-04,1313,1313,18,EN,PMQ
WT2444,Type Turbine,2012-11-05,608,608,9,EN,PMQ
WT2444,Type Turbine,2012-11-06,1148,1148,6,EN,PMQ
WT2444,Type Turbine,2012-11-07,1180,1180,16,EN,PMQ
WT2444,Type Turbine,2012-11-08,607,607,16,EN,PMQ
WT2444,Type Turbine,2012-11-09,707,707,6,EN,PMQ
WT2444,Type Turbine,2012-11-10,227,227,17,EN,PMQ
WT2444,Type Turbine,2012-11-11,1256,1256,3,EN,PMQ
WT2444,Type Turbine,2012-11-12,1325,1325,24,EN,PMQ
```
### **Formato de evento para carregamento em tempo real**

A classificação é baseada no tipo de evento e na medição. Para obter um tipo de evento PRODUCTION, o tipo de medição deve ser quantidade (QTY). A quantidade é sempre 1. Para o tipo de evento INSPECTION, o tipo de medição deve ser INSPECT ou FAIL. O tipo de medição contém INSPECT contém "Y" em observation\_text. O resultado do tipo de medição INSPECT é indicado com um "Y" ou "N" em observation text. Se observation\_text for "Y", então é um caso de falha. Se for "N", então é um caso de transmissão. O event\_type e o tipo de medição devem ser a chave. Outras colunas que são utilizadas são production\_batch\_code, o código de local, o event\_start\_time, observation\_timestamp e value\_type\_code. O event\_start\_time e observation\_timestamp indicam a data e hora da inspeção.

Cada evento PRODUCTION é seguido por dois eventos INSPECTION. Cada evento INSPECTION possui o valor 1 e 2 para multirow\_no. Os eventos INSPECTION devem estar em sequência e não são considerados como um evento completo, a menos que ambos sejam incluídos. Um tipo de medição de INSPECT deve ter mais um evento INSPECTION com o tipo de medição FAIL para concluir a ação.

O texto a seguir é um exemplo de um arquivo CSV que é usado para carregamento em tempo real:

```
incoming_event_cd,event_type_cd,source_system,process_cd,prod_batch_cd,location_cd,
    event start time, event end time, event planned end time, tenant cd, operator cd, model, serial no,
    measurement type cd,observation timestamp,value type cd,observation text,measurement,
material_code,multirow_no
1,PRODUCTION,,,T1,CA,2013-12-19T11:05:00,,,PMQ,,,,QTY,2013-12-19T11:05:00,ACTUAL,,,,1
2,INSPECTION,,,T1,CA,2013-12-19T11:05:00,,,PMQ,,,,INSPECT,2013-12-19T11:05:00,ACTUAL,Y,,,1
3,INSPECTION,,,T1,CA,2013-12-19T11:05:00,,,PMQ,,,,FAIL,2013-12-19T11:05:00,ACTUAL,Y,,,2
4,PRODUCTION,,,T1,CA,2013-12-19T11:07:00,,,PMQ,,,,QTY,2013-12-19T11:07:00,ACTUAL,,,,1
5,INSPECTION,,,T1,CA,2013-12-19T11:07:00,,,PMQ,,,,INSPECT,2013-12-19T11:07:00,ACTUAL,Y,,,1
6,INSPECTION,,,T1,CA,2013-12-19T11:07:00,,,PMQ,,,,FAIL,2013-12-19T11:07:00,ACTUAL,N,,,2
7,PRODUCTION,,,T1,CA,2013-12-19T11:09:00,,,PMQ,,,,QTY,2013-12-19T11:09:00,ACTUAL,,,,1
8,INSPECTION,,,T1,CA,2013-12-19T11:09:00,,,PMQ,,,,INSPECT,2013-12-19T11:09:00,ACTUAL,Y,,,1
9,INSPECTION,,,T1,CA,2013-12-19T11:09:00,,,PMQ,,,,FAIL,2013-12-19T11:09:00,ACTUAL,Y,,,2
```
### **O fluxo de mensagens de inspeção e o mecanismo de acionamento**

A chamada de QEWS é feita somente para dados em lote ou agregados. Os dados em tempo real são agregados pelo fluxo do IBM Integration Bus no nível de um dia e armazenados na tabela do KPI do modelo de dados. Após o processamento em lote ser iniciado, o IBM Predictive Maintenance and Quality executa o cálculo do próximo nível, gerando os gráficos de análise e saídas.

O Predictive Maintenance and Quality possui os seguintes tipos de fluxos:

### **Fluxo de evento em tempo real**

O nó Entrada de Arquivo executa as seguintes etapas:

- 1. Lê dados em tempo real de inspeção.
- 2. Converte-os em mensagens do MQ.
- 3. Agrega no nível do dia por produto.
- 4. Executa CUSUM, CUW e cálculos de taxa de falha como parte dos cálculos dentro do dia.

O arquivo .csv do evento é selecionado a partir do nó de entrada do arquivo. Cada registro é convertido em um formato de evento padrão e enviado para a fila de entrada de evento. O código do processador de eventos lê as mensagens e executa a agregação no nível do dia. O código do processador de eventos insere a agregação na tabela KPI, na qual ela fica disponível para o próximo nível de processamento pelo algoritmo de QEWS.

### **Fluxo em lote**

Os dados em lote estão no formato agregado. O algoritmo de QEWS calcula a taxa de falha e valores de limite para identificar o progresso do fluxo do processo.

O arquivo .csv do evento é selecionado a partir do nó de entrada do arquivo. O algoritmo de chamada de QEWS executa a análise de detecção de falha. A análise de detecção de falha gera os gráficos e as saídas para relatar os resultados. A notificação do cronômetro inicia a chamada de QEWS em intervalos planejados. A chamada de QEWS verifica os registros na tabela product\_kpi cuja sinalização em lote não está configurada. Esses registros são inseridos no algoritmo de chamada do QEWS.

### **Fluxo baseado em cronômetro**

Um fluxo baseado em cronômetro é semelhante a um fluxo em lote, exceto que ele contém um acionador de notificação de cronômetro para iniciar o processamento no modo em lote. O processamento no modo em lote lê os registros de dados históricos na tabela do KPI e configura o batch\_flag para Y. O fluxo de inspeção inicia o algoritmo de QEWS e atualiza as tabelas de KPI e de perfil para os registros cujo batch\_flag está configurado como Y.

### **Saída e relatório**

A saída do fluxo de inspeção é colocada no local de compartilhamento de NFS em /var/mqsi/shared-classes/loc.properties. O local da saída da análise de inspeção é armazenado na variável Location no arquivo loc.properties.

O valor de Location é o caminho base da pasta para cada product\_id. A pasta é nomeada por uma combinação de Product\_cd e Product\_type\_cd e ela contém a lista de arquivos de saída da análise de QEWS.

O IBM Cognos Business Intelligence carrega as imagens a partir do local compartilhado do NFS no relatório.

# **Resultados e benefícios**

O sistema de aviso antecipado de qualidade (QEWS) no IBM Predictive Maintenance and Quality reduz o custo detectando problemas e questões com antecedência e com mais precisão.

## **Resultados**

O QEWS do Predictive Maintenance and Quality fornece os seguintes resultados:

- v Melhorar os lucros da produção na linha de produção.
- v Ajuda a obter um melhor entendimento de causas raízes dos problemas de manufatura.
- v Fornece detecção mais rápida de problemas de qualidade de manufatura.

### **Benefícios**

Mudanças sutis em taxas de falha que indicam problemas de qualidade emergentes potenciais são detectadas com antecedência. A detecção antecipada significa identificação do problema mais rápida, a resolução de problemas mais rápida e custos totais reduzidos.

A natureza definitiva de alertas QEWS elimina a necessidade do julgamento subjetivo de gráficos de controle de processo estatísticos e de outras ferramentas tradicionais, fornecendo orientação consistente e precisa.

O QEWS pode fornecer sinais de aviso antecipados criteriosos mesmo sob cenários de tamanho de lote variáveis.

# **Garantia**

Várias condições podem levar a um desgaste acelerado e substituição de produtos fabricados que estão sob garantia. Tais condições podem incluir variações no processo de manufatura do produto, variações na qualidade dos materiais dos fornecedores que são usados no produto ou as maneiras nas quais o produto é usado.

Um pequeno atraso na detecção das condições que levam ao desgaste acelerado pode causar mais solicitações de garantia e perdas relacionadas. Ao entender os fatores que levam às solicitações de garantia, será possível tomar ações corretivas, como as seguintes:

- v Melhorar os processos de manufatura para evitar solicitações de garantia.
- v Configurar a precificação para as garantias e garantias estendidas.
- v Avaliar os fornecedores dos materiais que são usados no produto.

O caso de uso da garantia do sistema de aviso antecipado de qualidade (QEWS) no IBM Predictive Maintenance and Quality fornece a detecção que é baseada na taxa de substituição excessiva e a evidência de desgaste.

#### **Taxa de substituição**

O QEWS alerta quando a taxa aleatória de falha do produto excede um limite calculado. O limite pode refletir objetivos de confiabilidade do produto (por exemplo, a população do produto no campo não deve exceder uma taxa de falha especificada) ou os objetivos de responsabilidade financeira (por exemplo, o custo das solicitações de garantia do reembolso do produto não deve exceder o montante total especificado).

#### **Desgaste**

O QEWS alerta ao encontrar evidências de que as falhas do produto não são aleatórias no tempo, mas que são indicativas de desgaste. O desgaste significa que os produtos que estão em uso pelo cliente para um tempo

maior falham com mais frequência do que os produtos que estão em uso pelo cliente por um período de tempo mais curto. Por causa das consequências graves geradas pelo desgaste, o QEWS alerta quando detecta indícios de desgaste, independentemente de quantas unidades do produto contribuíram para a detecção.

O QEWS ativa os modelos de garantia que são baseados nas datas de vendas, produção e fabricação.

#### **Modelo de vendas**

O modelo de Vendas identifica as variações no desgaste do produto e as taxas de substituição de acordo com a data de venda. A data da venda pode se correlacionar com condições no serviço, condições climáticas sazonais, um determinado cliente, ou outras similaridades importantes.

Por exemplo, um produto tem garantia de um ano. Em condições frias, o produto se tornará frágil e desgastará prematuramente. Em certas geografias, os produtos que são vendidos e funcionam no inverno sofrem inicialmente um desgaste rápido, seguido por um desgaste mais lento durante a última parte do período de garantia. O oposto é verdadeiro para os produtos que são vendidos e começam a funcionar no verão. Estas variações sazonais afetam as taxas de desgaste do produto e as taxas de substituição ponderadas, que são detectadas antecipadamente pelo QEWS.

### **Modelo de produção**

O modelo de Produção identifica as variações no desgaste do produto e nas taxas de substituição de acordo com a data de produção do produto, não o recurso no qual o produto é usado. A data de produção do produto pode se correlacionar com o operador do equipamento de manufatura, o processo de manufatura ou outras similaridades importantes.

Por exemplo, um lote com defeito de produtos é produzido durante um determinado período. Os produtos são instalados em recursos que possuem datas de manufatura diferentes. Embora as datas de manufatura do recurso e as datas de produção do produto não estejam relacionadas, o QEWS torna mais fácil identificar e entender a causa real das solicitações de garantia.

#### **Modelo de manufatura**

O modelo de Manufatura identifica as variações no desgaste do produto e as nas taxas de substituição de acordo com a data de manufatura do recurso no qual o produto é usado. A data de manufatura do recurso pode se correlacionar com problemas de montagem que ocorreram durante um determinado período.

Por exemplo, devido a um problema de curto prazo com o processo de manufatura de um recurso, alguns dos produtos que são usados no recurso falham prematuramente. Embora as datas de manufatura do recurso e as datas de produção do produto não estejam relacionadas, o QEWS torna mais fácil identificar e entender a causa real das solicitações de garantia.

É possível ajustar a frequência na qual os dados são capturados, a entrada para o QEWS e a frequência com a qual as análises de QEWS são executadas, de acordo com os requisitos de cada situação. Por exemplo, os dados de monitoramento a partir de uma rede de equipe de serviços de campo podem ser mais bem feitos em uma base mensal.

# **Desafios de negócios e técnicos**

Os ciclos rápidos de produto, os volumes altos de produto e o aumento da pressão do custo podem levar a números crescentes de produtos defeituosos liberados. O sistema de aviso antecipado de qualidade usa a tecnologia IBM para detectar tendências de solicitação de garantia com antecedência para que seja possível intervir com a ação corretiva.

### **Desafios de negócios**

Os métodos estatísticos de controle de processo geralmente negligenciam evidência acumulativa que indica uma piora no problema da qualidade. Métodos analíticos melhores frequentemente são difíceis de implementar devido a complexos desafios computacionais e às restrições na implementação do software.

### **Desafios técnicos**

O desgaste prematuro do produto pode ter causas não óbvias, como variações do material de origem, condições climáticas sazonais ou problemas provisórios de manufatura, sejam com o produto ou com o recurso no qual o produto é usado. Um pequeno atraso na detecção das condições que levam ao desgaste acelerado pode causar mais solicitações de garantia e perdas relacionadas.

## **Definindo a solução de garantia**

Para definir a solução de garantia, deve-se carregar os dados principais, carregar os dados do evento, definir os fluxos de mensagens e definir o local de saída da análise de garantia.

### **Procedimento**

- 1. Carregue os dados principais. Para obter mais informações sobre o carregamento de dados principais, consulte [Capítulo 4, "Dados Principais", na](#page-22-0) [página 15.](#page-22-0)
- 2. Carregue os dados do evento. É possível carregar os dados do evento no modo em lote ou em tempo real. Para obter mais informações sobre o carregamento de dados do evento, consulte [Capítulo 5, "Dados do Evento", na página 49.](#page-56-0)
- 3. Defina os fluxos de mensagens. Para obter mais informações sobre fluxos de mensagens, consulte ["Fluxos de mensagens" na página 11.](#page-18-0)
- 4. Defina o local de saída das análises e relatórios de garantia. Para obter mais informações sobre os relatórios de garantia, consult[e"QEWSL - Gráfico de](#page-135-0) [Garantia" na página 128.](#page-135-0)

## **Detalhes da solução de garantia**

Há requisitos que devem ser considerados ao carregar as tabelas de dados principais e de dados do evento.

As tabelas de dados principais são carregadas pelos fluxos principais. As tabelas a seguir são necessárias para implementar um caso de uso de garantia:

### **Master\_Location**

A tabela Master\_Location contém informações específicas para a geografia do local no qual o evento é produzido ou o recurso que produz os eventos.

O texto a seguir é um exemplo de um arquivo CSV que é usado para carregar a tabela Master\_Location:

```
location cd,location name, region cd, region name, country cd,
country name, state province cd, state province name, city name,
latitude, longitude,
language_cd,tenant_cd,is_active
Tokyo,Tokyo,AP,Asia Pacfic,JP,Japan,TY,Tokyo,TokyoCity,35.41,139.45,
EN,PMQ,1
```
### **Master\_Resource\_Type**

A tabela Master\_Resource\_Type mantém a classificação do tipo de recurso. Ela suporta dois tipos de classificação: ASSET e AGENT. ASSET é uma máquina ou parte de uma máquina que é usada em produção. AGENT é aquele que opera a máquina ou o sistema para assegurar que o processo de produção seja realizado corretamente.

O texto a seguir é um exemplo de um arquivo CSV que é usado para carregar a tabela Master\_Resource\_Type:

```
resource_type_cd,resource_type_name,language_cd,tenant_cd
ASSET,Asset,EN,PMQ
AGENT,Agent,EN,PMQ
```
### **Master\_Resource**

A tabela Master\_Resource mantém todos os detalhes pertencentes ao Recurso (ASSET ou AGENT). A tabela mantém informações como a qual hierarquia da organização o recurso está alinhado, o local no qual o recurso está instalado, o locatário ao qual o recurso está conectado ou arrendado, a taxa de produção, o intervalo de manutenção e a data da manufatura do recurso.

O texto a seguir é um exemplo de um arquivo CSV que é usado para carregar a tabela Master\_Resource:

```
resource cd1, resource cd2, resource name, resource type cd,
resource sub type,parent resource cd1,parent resource cd2,
standard production rate, production rate uom,
preventive maintenance interval, group type cd 1,
group_member_cd_1,group_type_cd_2,group_member_cd_2,
group type cd 3,group member cd 3,group type cd 4,
group_member_cd_4,group_type_cd_5,group_member_cd_5,
location_cd,mfg_date,language_cd,tenant_cd,Is_active
-NA-,-NA-,Not Applicable,ASSET,,,,,,,-NA-,-NA-,-NA-,-NA-,-NA-,
-NA-,-NA-,-NA-,-NA-,-NA-,TK,2014-01-01,EN,PMQ,1
RCD1,MOD1,RCMOD1,ASSET,,,,,,,,,,,,,,,,,TK,,,,1
RCD2,MOD2,RCMOD2,ASSET,,,,,,,-NA-,-NA-,-NA-,-NA-,-NA-,
-NA-,-NA-,-NA-,-NA-,-NA-,TK,,,,1
RCD3,MOD3,RCMOD3,ASSET,,,,,,,-NA-,-NA-,-NA-,-NA-,-NA-,
-NA-,-NA-,-NA-,-NA-,-NA-,TK,,,,1
```
### **Master\_Product**

A tabela Master\_Product contém os dados principais para os casos de uso de inspeção e garantia. Esta tabela armazena informações que estão relacionadas a um produto e o product\_type.

O texto a seguir é um exemplo de um arquivo CSV que é usado para carregar a tabela Master\_Product:

```
product cd,product name,product type cd,product type name,
language cd,tenant cd, Is active
AAA,TRUNK,B005,Body,EN,PMQ,1
AAB,TRUNK,B005,Body,EN,PMQ,
AAC,TRUNK,B006,Body,EN,PMQ,
AAD,TRUNK,B006,Body,EN,,
AAE,TRUNK,B006,Body,,,
```
**Master\_Production\_Batch**

A tabela Master\_Production\_Batch contém informações sobre cada lote de produção que é usado para produzir um produto. As informações incluem o produto que é produzido, a data em que ele é produzido e as informações de lote.

O texto a seguir é um exemplo de um arquivo CSV que é usado para carregar a tabela Master\_Production\_Batch:

production batch cd, production batch name, product cd, product\_type\_cd,produced\_date,language\_cd,tenant\_cd B1001,FrameBatch,AAA,B005,2012-03-01,EN,PMQ B1002,FrameBatch,AAB,B005,2012-03-01,EN,PMQ B1003,FrameBatch,AAC,B006,2012-03-01,EN,PMQ B1004,FrameBatch,AAA,B006,,,

### **Master\_Product\_Parameters**

A tabela Master\_Product\_Parameters é especificamente para os casos de uso de inspeção e garantia. Esta tabela armazena informações sobre os parâmetros que são usados no cálculo da detecção de falha. Os parâmetros que são usados são limites aceitáveis, limites inaceitáveis e o valor de probabilidade de confiança.

O texto a seguir é um exemplo de um arquivo CSV que é usado para carregar a tabela Master\_Product\_Parameters:

product cd,product type cd,parameter name,parameter value, language cd,tenant cd XYY672B-F,Engine,CW0,0.00007,EN,PMQ XYY672B-F,Engine,CW1,0.00023,EN,PMQ XYY672B-F,Engine,PROBW0,0.99,EN,PMQ XYY672B-D,Gearbox,CW0,0.00007,EN,PMQ XYY672B-D,Gearbox,CW1,0.00023,EN,PMQ XYY672B-D,Gearbox,PROBW0,0.99,EN,PMQ

### **Master\_Resource\_Production\_Batch**

A tabela Master\_Resource\_Production\_Batch contém informações sobre cada lote de produção que é usado para produzir um recurso.

O texto a seguir é um exemplo de um arquivo CSV que é usado para carregar a tabela Master\_Resource\_Production\_Batch:

resource cd1, resource cd2, production batch cd,qty, language cd RCD1,MOD1,B005,3,EN RCD2,MOD2,B006,3,EN RCD3,MOD3,B005,3,EN

### **Dica:**

- v Se um produto pode ter parâmetros diferentes (como LAM0, LAM1, PROB0, CW0, CW1, PROBW0), é possível designar um código de produto e lote de produção separado para cada variação do produto. A referência de cada lote de produção na tabela Master\_Resource\_Production\_Batch.
- v Se um produto tiver os mesmos parâmetros, mas diferentes datas de manufatura ou de produção, será possível designar um lote de produção separado para cada data de manufatura ou de produção. A referência de cada lote de produção na tabela Master\_Resource\_Production\_Batch.

### **Dados principais no modelo de Vendas**

As instruções a seguir aplicam-se ao modelo de Vendas:

v Quando um recurso é vendido, a garantia é controlada a partir da data da venda até o final do período de garantia. Os recursos são controlados porque, diferente

dos produtos, no IBM Predictive Maintenance and Quality os recursos são serializados e podem formar uma hierarquia.

- v Cada recurso contém um número de produtos. Cada produto é controlado por um registro de tabela Master\_Production\_Batch.
- A tabela Master\_Resource\_Production\_Batch manipula o mapeamento entre as tabelas Master\_Resource e Master\_Production\_Batch e também mantém a quantidade de produtos que vão para um recurso.

### **Dados principais no modelo de Produção**

As instruções a seguir aplicam-se ao modelo de Produção:

- v A garantia para um produto de estende da data de produção até o final do período de garantia.
- v Produtos são controlados por produced\_date.
- v A produced\_date do produto é armazenada na tabela Master\_Production\_Batch e é usada como a data de fabricação.

### **Dados principais no modelo de Manufatura**

As instruções a seguir aplicam-se ao modelo de Manufatura:

- v A garantia para um recurso se estende da data da manufatura até o final do período de garantia.
- v Os recursos são controlados por mfg\_date.
- v A mfg\_date é armazenada na tabela Master\_Resource.

### **Carregamento de dados do evento**

Após os fluxos de carregamento dos dados principais forem concluídos, deve-se carregar os fluxos de eventos. Os dados do evento são carregados em uma base de evento, na qual cada evento é associado a um número de observações. Cada observação indica um tipo de medição (por exemplo, pressão em quilopascal) e uma leitura de medição.

Os fluxos de eventos carregam eventos como SALES e WARRANTY que são predefinidos na tabela Master\_Event\_Type. Cada evento está relacionado a um Recurso específico e aos detalhes de Production\_Batch.

O texto a seguir é um exemplo de um arquivo CSV que é usado para carregamento:

```
incoming event cd, event type cd, source system, process cd,
prod batch cd, location cd, event start time, event end time,
event planned end time, tenant cd, operator cd, resource cd2,
resource_cd1,measurement_type_cd,observation_timestamp,
value_type_cd,observation_text,measurement,
material code, multirow no
1,SALES,,,B1001,Tokyo,2006-12-19T12:00:00,,,PMQ,,MOD1,RCD1,
SALESDATE,2006-12-19T12:00:00,ACTUAL,12/19/2009,35.9344262295082,,1
1,WARRANTY,,,B1001,Tokyo,2013-06-17T12:00:00,,,PMQ,,MOD1,RCD1,
WARRANTYINDICATOR,2013-06-17T12:00:00,ACTUAL,N,,,1
1,SALES,,,B1002,Tokyo,2006-11-20T12:00:00,,,PMQ,,MOD2,RCD2,
SALESDATE,2006-11-20T12:00:00,ACTUAL,11/20/2009,35.9344262295082,,1
1,WARRANTY,,,B1002,Tokyo,2009-05-04T12:00:00,,,PMQ,,MOD2,RCD2,
WARRANTYINDICATOR,2009-05-04T12:00:00,ACTUAL,Y,,,1
1,SALES,,,B1003,Tokyo,2006-10-31T12:00:00,,,PMQ,,MOD3,RCD3,
SALESDATE,2006-10-31T12:00:00,ACTUAL,10/31/2009,35.9344262295082,,1
```
## **Carregamento de dados do evento no modelo de Vendas**

Os dados do evento do modelo de Vendas é carregado na ordem a seguir:

- 1. O evento SALES é carregado.
	- O campo measurement\_type\_cd contém SALESDATE.
	- v O campo event\_start\_time e o campo observation\_timestamp contêm a data da venda.
	- v O campo observation\_text contém a data de encerramento da garantia. Por padrão, o valor é três anos, mas ele pode ser alterado conforme necessário.
	- v O campo de medida contém o número de meses de garantia.
- 2. Qualquer número de eventos WARRANTY é carregado.
	- v O campo measurement\_type\_cd contém WARRANTYINDICATOR.
	- v O campo event\_start\_time e o campo observation\_timestamp contêm a data em que a solicitação foi feita.
	- v O campo observation\_text e o campo de medida estão em branco.

## **Carregamento de dados do evento no modelo de Produção**

Os dados do evento do modelo de Produção são carregados na ordem a seguir:

- 1. O evento SALES é carregado.
	- v O campo measurement\_type\_cd contém SALESDATE.
	- v O campo event\_start\_time e o campo observation\_timestamp contêm a Data de Produção da tabela Master\_Production\_Batch.
	- v O campo observation\_text contém a data de encerramento da garantia. Por padrão, o valor é 3 anos, mas ele pode ser alterado conforme necessário.
	- v O campo de medida contém o número de meses de garantia.
- 2. Qualquer número de eventos WARRANTY é carregado.
	- O campo measurement\_type\_cd contém WARRANTYINDICATOR.
	- v O campo event\_start\_time e o campo observation\_timestamp contêm a data em que a solicitação foi feita.
	- v O campo observation\_text e o campo de medida estão em branco.

## **Carregamento de dados do evento no modelo de Manufatura**

Os dados do evento do modelo de Manufatura são carregados na ordem a seguir:

- 1. O evento SALES é carregado.
	- v O campo measurement\_type\_cd contém SALESDATE.
	- v O campo event\_start\_time e o campo observation\_timestamp contêm mfg\_date da tabela Master\_Resource.
	- v O campo observation\_text contém a data de encerramento da garantia. Por padrão, o valor é 3 anos, mas ele pode ser alterado conforme necessário.
	- v O campo de medida contém o número de meses de garantia.
- 2. Qualquer número de eventos WARRANTY é carregado.
	- O campo measurement\_type\_cd contém WARRANTYINDICATOR.
	- v O campo event\_start\_time e o campo observation\_timestamp contêm a data em que a solicitação foi feita.
	- v O campo observation\_text e o campo de medida estão em branco.

## **Fluxos do SPSS Modeler**

Dados nas tabelas de evento e de observação de evento devem ser processados para que possam ser fornecidos para QEWS. O processamento das tabelas envolve a chamada do fluxo do SPSS Modeler, que seleciona os dados do Evento, Event\_Observation, Recurso, Produto e Production\_Batch e prepara os dados no formato a seguir:

Product code | Produced Date | Service Month | Parts under Warranty | Parts replaced | tenant cd

Uma tabela Serviço contém estes registros e formulários como entrada para QEWS.

Há dois fluxos do SPSS Modeler e tarefas de Colaboração & Serviços de Implementação (C&DS) correspondentes para Garantia. O primeiro fluxo é para os modelos de Manufatura e Produção, nos quais o caso de uso específico pode ser controlado alternando em um parâmetro de MFG (Manufatura) para PROD (Produção). O segundo fluxo é para o modelo de Vendas.

Os fluxos diferem na lógica da transformação para produzir a tabela Serviço (para obter mais informações, consulte ["Tabelas de serviços" na página 82\)](#page-89-0). A camada de Modelagem do SPSS fornece lógica especial para cada um dos modelos; todos os outros processamentos e tratamentos são iguais para todos os modelos.

A principal diferença entre os modelos está na agregação e no rastreamento de origens. Uma origem é uma combinação do ID do produto (tipo de produto numerado) e uma data (data de venda, data de produção ou data de fabricação). A data na qual o produto foi colocado em serviço é assumida como sendo igual à data de venda do recurso no qual o produto é usado. Os modelos levam em consideração o rastreamento e o tratamento diferenciados de produtos que são vendidos ou fornecidos como substituições de outros produtos que eram fornecidos separadamente. Produtos de substituição podem ser excluídos da estrutura do evento ou eles podem ser incluídos como uma origem separada.

É possível escolher entre os modelos de Produção e Manufatura alterando a variável IsMFG\_OR\_PROD da tarefa IBM\_QEWSL\_JOB C&DS para PROD ou MFG. É possível alterar a variável a partir do SPSS C&DS (durante o acionador ad hoc único) ou do IIB (durante acionadores automatizados).

O modelo de Vendas é controlado por uma tarefa separada denominada IBMPMQ\_QEWSL\_SALES\_JOB. A tarefa pode ser executada a partir do IIB usando seu URI da tarefa.

### **Parâmetros customizáveis e cenários especiais**

Ambos os fluxos do SPSS Modeler contêm alguns parâmetros comuns que podem ser usados durante a execução dos modelos SPSS sob cenários e requisitos especiais. Estas opções podem ser alteradas a partir da Variável da Tarefa SPSS C&DS ou do IIB. A maneira preferencial de alterar estes parâmetros é por meio do IIB. A descrição e os usos destes parâmetros são conforme a seguir:

### **IsRunDateEqServerDate**

Este parâmetro determina se a data do sistema do servidor SPSS (valor = 1) ou uma data da execução customizada (valor = 0) é usada na lógica de cálculo que requer uma data da execução. O valor padrão é 0 e ele usa a data da execução customizada fornecida pelo IIB (correspondente à data do sistema do servidor IIB durante execuções padrão).

### <span id="page-89-0"></span>**RunDateInFormatYYYYMMDDHyphenSeparated**

Este parâmetro é usado somente se o valor do parâmetro IsRunDateEqServerDate é 0. O parâmetro configura a data da execução customizada. O formato de data necessário é AAAA-MM-DD.

#### **ServiceTablQtyMultiplier**

Por motivos de desempenho, às vezes pode ser necessário executar o mecanismo de garantia QEWSL em uma amostra dos dados completos. QEWSL é um algoritmo ponderado, portanto, por padrão, ele não produz os mesmos gráficos ou alertas para uma amostra como o faria para os dados completos. Se a amostra é uma boa amostra representativa verdadeira, este parâmetro ajuda a corrigir a escala dos resultados ponderados ou gráficos para fornecer uma saída representativa. O parâmetro é configurado com um valor de multiplicador como 1/*number*.

### **Tabelas de serviços**

Quando o fluxo de SPSS é executado, ele preenche uma tabela do DB2 denominada SYSREC.SERVICE (referida como a tabela Serviço). Após a tabela ser preenchida, o processamento é o mesmo para todos os modelos.

A estrutura da tabela Serviço é a mesma para todos os modelos. O que muda é o cálculo e a lógica de agregação para os campos de tabela pelos diferentes fluxos e modelos de SPSS.

A tabela Serviço contém os campos a seguir:

### **PRODUCED\_DATE**

Este campo contém a data de origem do modelo de Vendas ou Manufatura. Juntamente com o campo PRODUCT\_ID, este campo representa a origem do registro. Juntamente com os campos PRODUCT\_ID e SVC\_MNTHS, este campo representa a chave exclusiva composta para a tabela.

#### **PRODUCT\_ID**

Este campo representa o ID do produto não serializado (tipo de produto numérico) para o produto cuja substituição precisa ser controlada.

### **SVC\_MNTHS**

Este campo representa o número de meses que qualquer um dos produtos dessa origem (PRODUCED\_DATE + PRODUCT\_ID) estava em serviço durante o seu período de garantia. Por exemplo, um período de garantia de três anos pode conter até 36 meses de serviço.

Para ter um número consistente de meses de serviço máximo em origens em um lote cálculo, os produtos com períodos mais curtos de garantia (por exemplo, dois anos) podem ser fornecidos mais SVC\_MNTHS para corresponder aos produtos com períodos mais longos de garantia (por exemplo, 36 meses). Neste caso, durante o SVC\_MNTHS que estão fora do período de garantia, WPARTS e WREPL são ambos 0.

#### **WPARTS**

Este campo representa o número de produtos dessa origem (PRODUCED\_DATE + PRODUCT\_ID) que estavam em serviço sem qualquer solicitação de garantia durante o mês de serviço (SVC\_MNTHS).

#### **WREPL**

Este campo representa o número de produtos dessa origem

(PRODUCED\_DATE + PRODUCT\_ID) que falharam (recebida uma solicitação de garantia) durante o mês de serviço (SVC\_MNTHS).

#### **TENANT\_ID**

Este campo é um identificador para diferenciação entre os dados do locatário em um ambiente com múltiplos locatários.

### **Fluxo de mensagens de garantia e mecanismo de acionamento**

Quando o fluxo do SPSS Modeler é executado com sucesso, ele chama o fluxo de garantia. Uma mensagem de status que é integrada com um valor de data é colocada na fila PMQ.QEWS.WARRANTY.IN. Quando a interface do broker detecta uma mensagem na fila, ele aciona o algoritmo QEWSL. O valor de data integrado na mensagem é a data de execução, que se torna a data de referência para o fluxo de garantia. Os registros da tabela Serviço e os parâmetros são transmitidos ao algoritmo QEWSL.

O mesmo fluxo de mensagens é usado para acionar todos os modelos de garantia.

### **Saída e relatório**

A saída do fluxo de garantia é salva no local de compartilhamento de NFS especificado no arquivo /var/mqsi/shared-classes/loc.properties. No arquivo, a variável Location1 especifica o local no qual a saída de análise da garantia é salva.

No local que é especificado pela variável Location1, uma pasta é criada e nomeada pelo valor da data da execução no formato YYYY\_MM\_DD. Dentro da pasta, para cada product\_id (uma combinação de Product\_cd e Product\_type\_cd), é criada uma pasta contendo a lista de arquivos de saída da análise QEWSL.

O IBM Cognos Business Intelligence carrega as imagens a partir do local compartilhado do NFS no relatório.

## **Resultados e benefícios**

O caso de uso da garantia do sistema de aviso antecipado de qualidade (QEWS) no IBM Predictive Maintenance and Quality reduz custo ao detectar problemas e questões mais cedo do que seriam detectados e com mais precisão.

### **Resultados**

O IBM Predictive Maintenance and Quality QEWS entrega os resultados a seguir:

- v Mostra onde melhorar os processos de manufatura para evitar solicitações de garantia.
- v Ajuda a configurar a precificação para garantias e garantias estendidas.
- v Ajuda a avaliar os fornecedores dos materiais que são usados em produtos.

### **Benefícios**

Mudanças sutis em taxas de solicitação de garantia indicativas de problemas de qualidade emergentes potenciais são detectadas com antecedência. Isso permite a identificação do problema mais rápida, a resolução de problemas mais rápida e custos totais reduzidos.

A natureza definitiva de alertas QEWS elimina a necessidade do julgamento subjetivo de gráficos de controle de processo estatísticos e de outras ferramentas tradicionais, fornecendo orientação consistente e precisa.

O QEWS pode fornecer sinais de aviso antecipados criteriosos mesmo sob cenários de tamanho de lote variáveis.

# **Capítulo 7. Modelos Preditivos**

Use modelos preditivos para gerar as informações necessárias para tomar decisões informadas operacionais, de manutenção, de reparação ou de substituição do componente.

Esta seção descreve as etapas que são necessárias para construir modelos preditivos na área de manutenção preditiva usando o IBM Predictive Maintenance and Quality (PMQ). Ele também cobre alguns casos de uso de amostra no campo de manufatura. Posteriormente, destaca as etapas envolvidas, iniciando a partir do entendimento dos negócios/dados até a implementação dos modelos preditivos construídos para um determinado caso de uso.

Os modelos a seguir formam a base dos modelos preditivos no IBM Predictive Maintenance and Quality:

- v O modelo preditivo Manutenção
- v O modelo preditivo Funcionamento do Sensor
- v O modelo preditivo Principal Motivo da Falha
- O modelo preditivo Funcionamento Integrado

Os modelos preditivos de amostra são fornecidos. Para obter mais informações, consulte ["Artefatos do IBM SPSS" na página 199.](#page-206-0)

### **O processo de treinamento e pontuação**

As etapas para treinamento e pontuação dos modelos preditivos são conforme a seguir:

- 1. O nó de modelagem estima o modelo ao estudar os registros para os quais o resultado é conhecido e cria uma nugget do modelo. Isto é referido como treinamento do modelo.
- 2. O nugget do modelo pode ser incluído em qualquer fluxo com os campos esperados para pontuar registros. Pontuando os registros para os quais você já sabe o resultado (como clientes existentes), você pode avaliar o quão bom é seu desempenho.
- 3. Após estar satisfeito de que o modelo é executado de forma aceitável, será possível pontuar novos dados (como a pontuação do funcionamento de um ativo ou do tempo de vida de um ativo) para prever como eles serão executados.

### **Ações recomendadas otimizadas**

Quando um ativo ou um processo for pontuado e identificado como tendo uma alta probabilidade de falha, recomendações poderão ser geradas.

Defina as ações recomendadas usando regras no IBM Analytical Decision Management. Use o IBM Analytical Decision Management para compreender os drivers que são usados para definir as regras, e para determinar o que ocorre com base nas pontuações recebidas. Por exemplo, se uma pontuação violar um limite, qual será a ação resultante? É possível automatizar alertas para ações recomendadas integrando a outros sistemas ou definindo uma regra de roteamento para enviar emails. Dependendo dos sistemas de execução de manufatura (MES)

usados, a recomendação pode ser aplicada automaticamente. Também é possível prever a taxa de êxito da ação corretiva com base em ações anteriores.

Quando o IBM Predictive Maintenance and Quality gera recomendações, por exemplo, para inspecionar um ativo, é possível configurar o sistema para que a recomendação resulte em uma ordem de serviço criada pelo IBM Maximo. A ordem de serviço é preenchida com as informações necessárias para concluir a tarefa, por exemplo, um identificador de dispositivo e um local.

### **Modelo Priorizar Aplicativo**

Use o modelo Priorizar Aplicativo quando tiver um bom entendimento das pontuações de análise preditiva e da interação entre as pontuações preditivas. É possível usar o modelo OptimizedAssetMaintenance.xml para priorizar seu objetivo de negócios que é baseado, por exemplo, na maximização do lucro ou na minimização do tempo de inatividade.

## **O modelo preditivo Manutenção**

A análise do modelo preditivo de Manutenção ajuda a otimizar seu Preventive Maintenance System.

No passado, um planejador otimizaria o Preventive Maintenance System (PMS) de uma fábrica cuidadosamente alterando os dias que foram alocados para manutenção no planejamento padrão do OEM. O modelo preditivo de Manutenção do IBM Predictive Maintenance and Quality ajuda a otimizar seu planejamento de manutenção utilizando análise predicativa.

Muitas vezes, em uma nova configuração de sensores PMQ/ na fábrica, mesmo se os dados do sensor não obtiveram maturidade ideal para as previsões efetivas, pode haver dados suficientes no sistema de manutenção da fábrica (Maximo/ SAP-PM, etc.) para iniciar um regime do Predictive Maintenance. O Maintenance Analytics do IBM PMQ pode trabalhar em tais ordens de serviço de manutenção sozinho e não depende de quaisquer dados do sensor. Portanto, o modelo de Manutenção pode ajudar a expedir o ROI de qualquer sistema do Predictive Analytics antes que quaisquer dados úteis do sensor sejam obtidos.

Para alguns recursos ou instâncias, a análise do sensor sozinha pode não fornecer as previsões mais precisas. Neste caso, é possível combinar os resultados de ambos, Analytics Maintenance e Analytics Sensor (por meio do módulo Analytics Integration), para produzir resultados finais mais ideais.

## **Entendimento de dados**

A tabela do indicador de desempenho RESOURCE\_KPI contém os valores agregados para cada dia. É possível usá-lo para preparar para o treinamento e a pontuação do modelo.

A figura a seguir mostra as contagens de vários perfis no conjunto de dados para um recurso específico e suas porcentagens do conjunto de dados.

| Table | Graph      | Annotations |       |                 |
|-------|------------|-------------|-------|-----------------|
| Value |            | Proportion  | %     | Count           |
|       | <b>AMC</b> |             | 27.66 | 13 <sub>1</sub> |
|       | BC         |             | 34.04 | 16              |
|       | <b>SMC</b> |             | 38.3  | 18              |

*Figura 26. Porcentagem e contagens de cada perfil*

Além disso, as tabelas MASTER\_PROFILE\_VARIABLE e MASTER\_MEASUREMENT\_TYPE ajudam a definir os códigos apropriados, nomes e outros dados genéricos ou estáticos.

A figura a seguir mostra um nó de auditoria de dados.

| <b>Audit</b><br>Quality Annotations |                 |            |            |          |          |          |        |       |
|-------------------------------------|-----------------|------------|------------|----------|----------|----------|--------|-------|
| Sample Graph<br>Field -             | Measurement     | Min        | Max        | Mean     | Std. Dev | Skewness | Unique | Valid |
| <b>REA</b> KPI_DATE                 | D<br>Continuous | 2010-01-01 | 2014-10-28 |          |          |          |        | 3287  |
| ACTUAL VALUE                        | Continuous      | $-82.650$  | 70423.000  | 197.788  | 1631.452 | 34.824   |        | 2329  |
| MEASURE COUNT                       | Continuous      |            | 109        | 8.436    | 21.000   | 3.335    |        | 3287  |
| <b>This</b><br>PROFILE_VARIABL      | Continuous      | 1002       | 1106       | 1042.998 | 18.013   | 1.104    |        | 3287  |
| RESOURCE ID                         | Continuous      | 1146       | 1766       | 1174.556 | 122.805  | 4.486    |        | 3287  |
| EVENT CODE ID                       | Continuous      |            | 1822       | 19.439   | 178.989  | 9.831    |        | 3287  |
| LOCATION ID                         | Continuous      |            | 1301       | 75.814   | 296.669  | 3.890    |        | 3287  |
| PROCESS ID                          | Continuous      | 7          | 73         | 10.654   | 15,097   | 3.890    |        | 3287  |
| PRODUCTION_BA                       | Continuous      | 11         | 434        | 34.421   | 96.755   | 3.890    |        | 3287  |
| TENANT ID                           | Continuous      |            |            |          | n        |          |        | 3287  |

*Figura 27. Nó de auditoria de dados*

O nó de auditoria de dados fornece estatísticas de resumo, histogramas e gráficos de distribuição que podem ajudar a entender melhor os dados. O relatório também exibe o ícone de armazenamento (tipo de dados) antes do nome do campo.

# **Pré-modelando os dados**

Todas as pré-modelagens necessárias pelo Maintenance Analytics são feitas durante o fluxo de modelagem MAINTENANCE.str.

Para obter informações sobre a modelagem e a preparação de dados de pré-modelagem, consulte "Modelando os dados".

# **Modelando os dados**

A modelagem para o modelo de Manutenção ocorre durante o fluxo de MAINTENANCE.str.

Consulte a tabela a seguir para obter informações sobre MAINTENANCE.str.

| Nome do fluxo   | Finalidade                                                                                                    | Entrada                                                                                                    | Destino                                                                                                    | Saída                                                                                                    |
|-----------------|----------------------------------------------------------------------------------------------------|----------------------------------------------------------------------------------------------------|----------------------------------------------------------------------------------------------------|----------------------------------------------------------------------------------------------------|
| MAINTENANCE.str | Prevê os dias<br>previstos para o<br>intervalo de<br>manutenção do<br>equipamento com<br>base em ordens de<br>serviço do Maximo e,<br>em seguida, converte<br>estas previsões em<br>pontuações do<br>funcionamento<br>contínuo. | As ordens de serviço<br>do Maximo (ou de<br>outros Sistemas de<br>Manutenção de<br>Fábrica) convertidas<br>em perfis para as<br>datas de manutenção<br>real, planejada e<br>programada para<br>Detalhamento e<br>Manutenção<br>Planejada. | 1. O Destino<br>Customizado<br>conforme obtido<br>usando a<br>preparação de<br>pré-dados dentro<br>do próprio fluxo.<br>2. IsFail | 1. Os dias previstos<br>até a próxima<br>manutenção para<br>cada recurso e<br>cada histórico e<br>dia atual<br>2. A pontuação do<br>funcionamento do<br>equipamento para<br>cada dia |

*Tabela 14. O fluxo de MAINTENANCE.str*

Há algumas limitações que afetam o modelo de Manutenção:

- v Existem limitações nas ordens de serviços de Detalhamento + Manutenção Planejada que são extraídas do Maximo. Como resultado, essas ordens de serviço não são ideais para previsão diretamente. As ordens de serviço de Detalhamento + Manutenção Planejada representam os eventos intermitentes, para os quais o nó padrão de Modelagem de Série Temporal SPSS não pode ser usado diretamente.
- v Ambos os tipos da série de manutenção contêm dados censurados em quaisquer limites (esquerda e direita respectivamente). Por exemplo, para a série Detalhamento, não é possível identificar a partir das ordens de serviço especificadas qual seria o dia de manutenção ideal para evitar uma interrupção ou desgaste irreversível. Similarmente, para as ordens de serviço de Manutenção Planejada, não é possível identificar o dia em que uma interrupção ou desgaste irreversíveis poderiam ocorrer se escolher não executar a manutenção da máquina no dia identificado pelas ordens de serviço de Detalhamento.
- A série que desejamos prever, ou seja, um período de manutenção ideal, não existe ou é dividida em duas séries de manutenção planejada e não planejada. O aplicativo direto de modelos de séries temporais, mesmo com a função de transferência ou modelos ARIMA multivariados, não pode ajudar a resolver o problema.

Para superar essas limitações, o IBM PMQ usa um aplicativo customizado de métodos de previsão da Croston para demanda intermitente (patente pendente). Ao usar este método, as duas séries de datas das ordens de serviço são convertidas para a diferença de dias e, então, combinadas em uma única série (usando os ajustes de censura). Esta série única pode ser subsequentemente prevista usando os nós de série temporal disponíveis no SPSS. No aplicativo atual, um método simples de fatores multiplicativos definidos pelo usuário global é usado. No entanto, outros métodos mais sofisticados, ideais e customizados também podem ser usados.

O valor resultante do número de dias até a próxima previsão pode, então, ser usado para prever a falha da máquina. As pontuações do funcionamento podem, então, ser obtidas usando as pontuações de propensão bruta, propensão bruta adj/ ou a confiança das predições obtidas. Estas pontuações do funcionamento podem ser usadas diretamente ou com padronização em cada nível de recursos. A implementação presente usa a padronização para obter uma escala uniforme/ nível de pontuações do funcionamento para cada recurso.

# **Manipulação de dados após modelagem**

A pós-modelagem para o modelo de Manutenção ocorre durante os fluxos MAINTENANCE\_DAILY.str e MAINTENANCE\_EVENTS.str.

Consulte a tabela a seguir para obter mais informações.

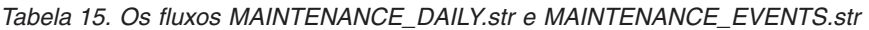

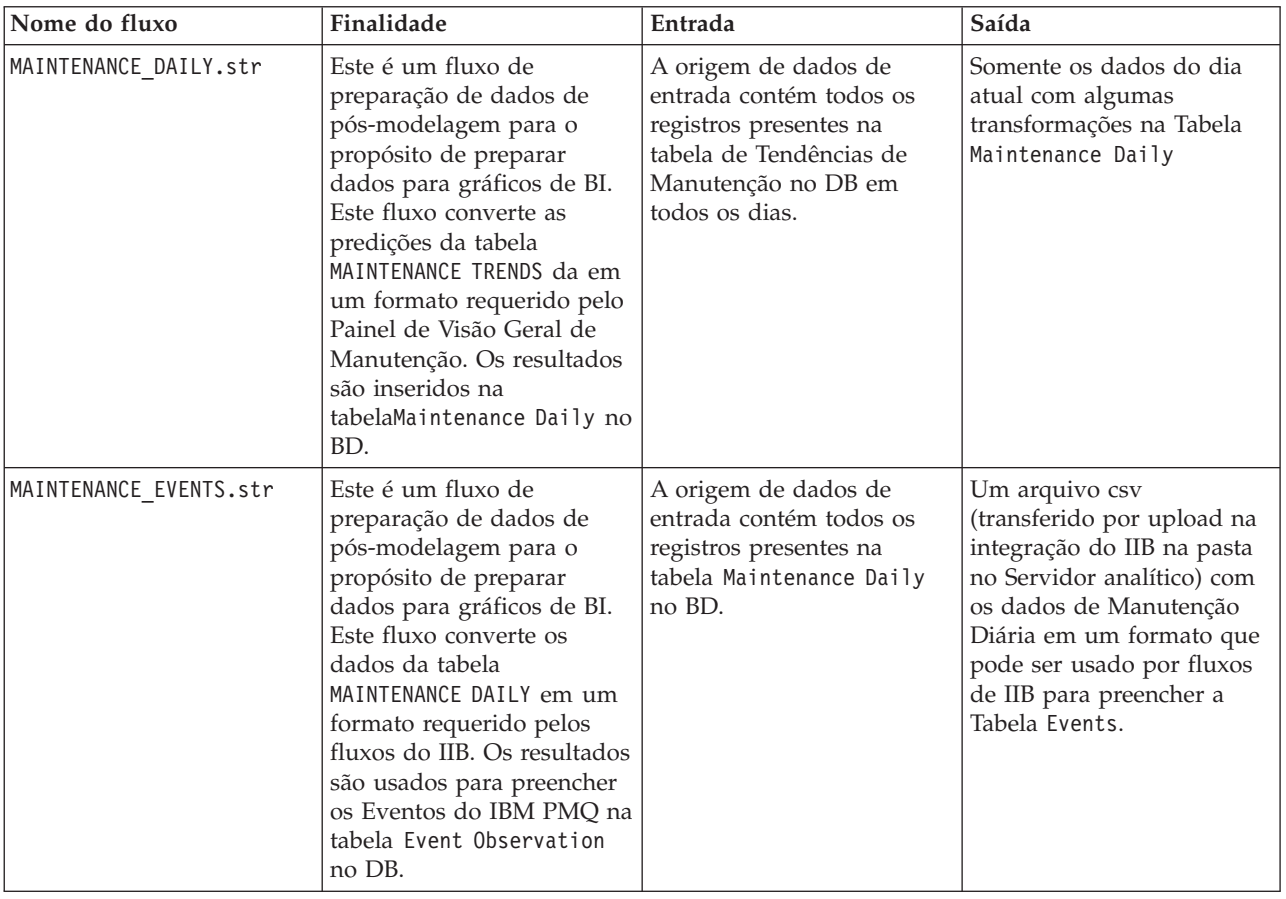

Para melhorar o desempenho no final de BI e assegurar a atualização rápida e a experiência ideal do usuário, todos os cálculos estáticos e as manipulações de dados (cálculos e manipulações de dados não afetados pela seleção do usuário de prompts/filtros nos painéis) foram transferidos para as tarefas em lote de SPSS. Estas tarefas em lote podem ser executadas em uma hora de menor atividade.

A última parte de Maintenance.str e Maintenance\_daily.str executa as tarefas em lote e prepara as tabelas Maintenance Trends e Maintenance Daily.

A manutenção de formato de dados diária pode ser transferida de volta como eventos em um formato de evento aceitável pelo IBM PMQ. Os aplicativos externos podem, então, acessar os eventos. Os painéis também podem consumir os eventos de estrutura de modo eficiente, como o painel Visão Geral faz atualmente. O fluxo Maintenance\_Events.str ajuda a atingir este objetivo.

# **Avaliação do modelo**

Um aplicativo de exemplo usou o modelo preditivo Manutenção de modo muito eficaz.

A figura a seguir mostra um gráfico da série temporal com os valores previstos e os valores reais. Nesse caso, as previsões foram precisas.

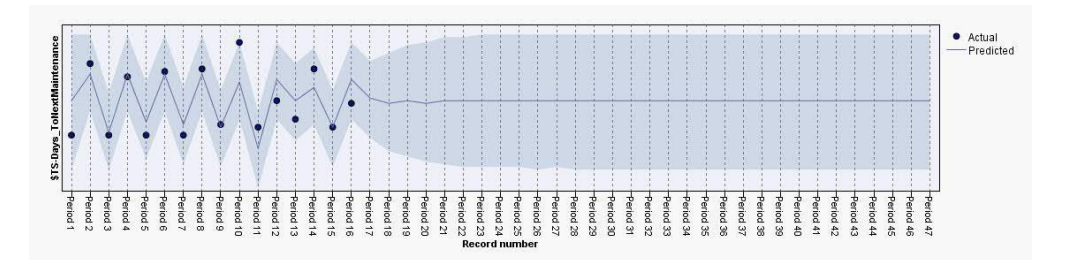

*Figura 28. Gráfico de série temporal*

O nó de Análise na guia de saída ajuda com a avaliação de uma saída de modelo específico. Neste exemplo, o IsFAIL previsto é comparado com os valores existentes/reais e chegado a um modelo de treinamento de melhor ajuste. Consulte a tabela a seguir.

*Tabela 16. Comparando \$L-IsFAIL com IsFAIL*

| Categoria           | Valor |  |  |  |
|---------------------|-------|--|--|--|
| Erro Mínimo         | 0,0   |  |  |  |
| Erro Máximo         | 1,0   |  |  |  |
| Erro Médio          | 0,032 |  |  |  |
| Erro Médio Absoluto | 0,032 |  |  |  |
| Desvio Padrão       | 0,177 |  |  |  |
| Correlação Linear   |       |  |  |  |
| Ocorrências         | 495   |  |  |  |

## **Implementação do modelo**

O modelo preditivo de Manutenção usa os parâmetros de SPSS.

O modelo é desenvolvido usando os parâmetros que também devem ser usados durante a implementação. Alguns parâmetros são configurados nos aplicativos de recebimento de dados. Se os valores de parâmetros forem transmitidos quando o fluxo for executado, esses valores serão usados. Caso contrário, os valores padrão serão usados.

A figura a seguir mostra os parâmetros usados para implementação.

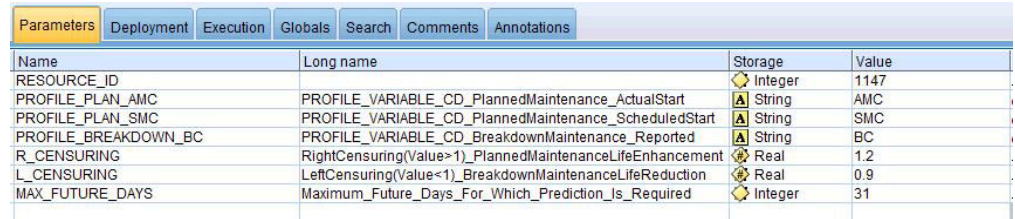

*Figura 29. Os parâmetros usados para implementação*

É possível localizar todos esses parâmetros usando o SPSS. No entanto, somente o RESOURCE\_ID é exposto a partir do final do IIB fora da caixa. Isso ocorre porque o

fluxo tem várias ramificações que usam scripts para sequenciar os parâmetros. É possível ver os scripts que estão sendo referenciados na guia Execução.

# **Recomendações do ADM**

O modelo preditivo Manutenção fornece pontuações e dados que permitem ajustar as datas de manutenção de forma otimizada.

O modelo implementado, uma vez chamado, ajuda a produzir pontuações de probabilidade e propensão. No entanto, as pontuações de probabilidade e propensão podem não ser muito úteis para um usuário corporativo final. Portanto, os resultados são consumidos pelo IBM SPSS Decision Management, que em seguida, fornece um resultado mais útil, baseado em texto.

A figura a seguir mostra as pontuações de probabilidade e propensão.

| Prepone_Maintenance_Dev_LT_-100             | 2005 | ÷ |
|---------------------------------------------|------|---|
| DEVIATION PERCENT < - 100<br>ℐ              |      |   |
| □ Maintenance_as_planned_bet_0_10           | 3001 |   |
| DEVIATION_PERCENT BETWEEN 0.0 and 10.0<br>ℐ |      |   |
| Maintenance_as_planned_bet_-10_0            | 3002 |   |
| DEVIATION_PERCENT BETWEEN -10.0 and 0.0     |      |   |
| <b>E No Forecast Available</b>              | 4001 |   |
| FORECASTED_DAYS IS NULL                     |      |   |

*Figura 30. Pontuações de probabilidade e propensão*

Com base nas pontuações e nos dados recebidos do fluxo do modelador, podemos determinar se as tarefas de manutenção específicas devem ser replanejadas.

## **O modelo preditivo Funcionamento do Sensor**

O modelo preditivo Funcionamento do Sensor analisa as leituras do sensor de um ativo para ajudar a determinar a probabilidade de que o recurso irá falhar. Se a probabilidade de falha for grande, será possível planejar uma inspeção de urgência da máquina.

O modelo de Funcionamento do Sensor monitora continuamente o funcionamento de uma máquina ou um ativo e prevê falhas da máquina em potencial em tempo real. O modelo usa valores do perfil de dados do sensor de histórico armazenados nas tabelas KPI e o status em execução para determinar o funcionamento atual de um ativo. O modelo de Funcionamento do Sensor também pode ser usado para prever o funcionamento futuro de um ativo.

**Dica:** Se houver muitas falhas (por exemplo, mais de 30% dos dias ou várias vezes em um dia), em vez de usar as tabelas de KPI para treinamento, o usuário poderia considerar o uso de eventos brutos a partir da tabela de eventos para treinamento com filtragem ou tratamento apropriados de ruído, se houver.

## **Entendimento de dados**

O modelo preditivo Funcionamento do Sensor usa as tabelas RESOURCE\_KPI e MASTER PROFILE VARIABLE.

A tabela do indicador de desempenho RESOURCE\_KPI é usada para conter os valores agregados para cada dia. A tabela pode ser usada também para preparar para o

treinamento e pontuação do modelo. A MASTER\_PROFILE\_VARIABLE é usada para ajudar a identificar os perfis específicos e selecionar apenas os perfis que requerem análise adicional.

O diagrama a seguir mostra um exemplo do fluxo de dados de origem para o modelo preditivo Funcionamento do Sensor.

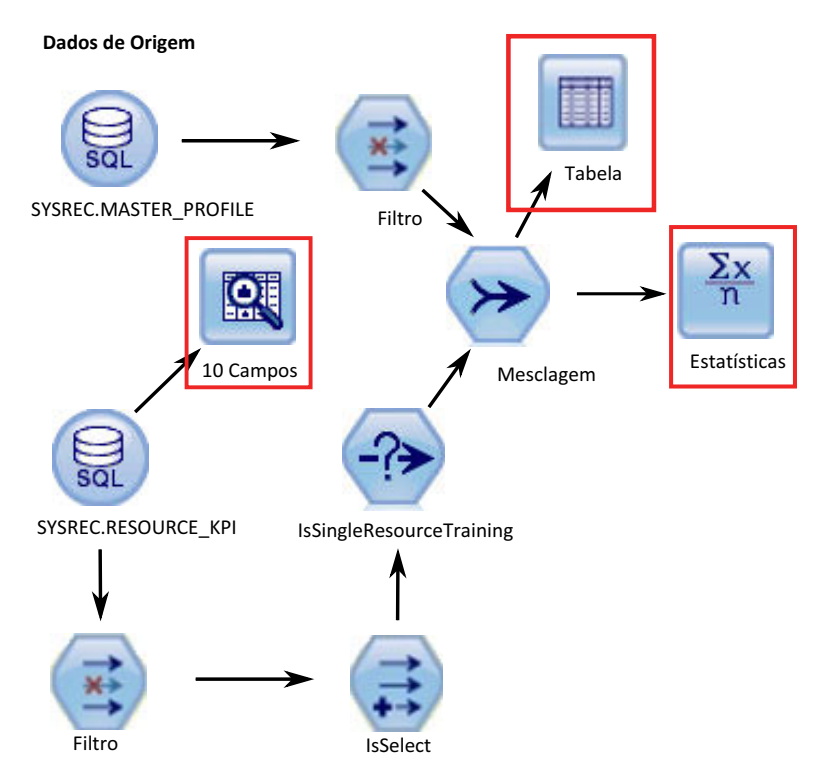

*Figura 31. Fluxo de dados de origem de exemplo*

No diagrama, as caixas vermelhas destacadas indicam as possíveis maneiras que podemos interpretar os dados. Por exemplo, o nó Estatísticas aborda as estatísticas de resumo para campos individuais e as correlações entre os campos. O nó Auditoria de Dados fornece uma primeira visão abrangente para os dados e é apresentado em uma matriz de fácil leitura. Esta matriz pode ser armazenada e usada para gerar gráficos de versão ampliada e uma variedade de nós de preparação de dados.

# **Preparação de dados**

A preparação de dados para o modelo preditivo Funcionamento do Sensor ocorre durante a execução do fluxo de SENSOR\_HEALTH\_DATA\_ PREP.str.

Consulte a tabela a seguir.

*Tabela 17. O fluxo SENSOR\_HEALTH\_DATA\_ PREP.str*

| Nome do fluxo                  | Finalidade                                                                                                    | Entrada                                                                                                    | Saída                                                                                                    |
|--------------------------------|----------------------------------------------------------------------------------------------------|----------------------------------------------------------------------------------------------------|----------------------------------------------------------------------------------------------------|
| SENSOR HEALTH DATA<br>PREP.str | Um fluxo de preparação de<br>dados extrai os dados de<br>tabelas IBM PMQ e prepara<br>os dados a serem usados na<br>modelagem. Os dados<br>elegíveis são exportados<br>para um arquivo CVS para<br>a modelagem. | A origem de dados de<br>entrada contém as<br>informações de leitura<br>efetiva do tipo de medição<br>de máquinas | Uma lista de máquinas<br>para as quais há dados<br>suficientes e que são<br>elegíveis para treinamento<br>a fim de identificar os<br>padrões. |

Para preparar para análise da pontuação do funcionamento baseada nos tipos de medição, somente os atributos do tipo de medição de máquinas são considerados. Cada tipo de medida possui um valor. O número de vezes que o valor excede os limites superior e inferior é levado em consideração. Além disso, para treinar o modelo a fim de identificar padrões de falha, uma quantidade suficiente de dados de falha deve estar disponível. As máquinas que não possuem dados de falha suficientes não são elegíveis para a modelagem adicional. Os nomes das máquinas são registrados no arquivo Training\_Eligibility\_SensorAnalytics\_Report.csv. Nesse arquivo, os recursos são indicados com 1 (elegível) ou 0 (não elegível).

Os diagramas a seguir mostram um exemplo de um fluxo de preparação de dados para o modelo preditivo Funcionamento do Sensor.

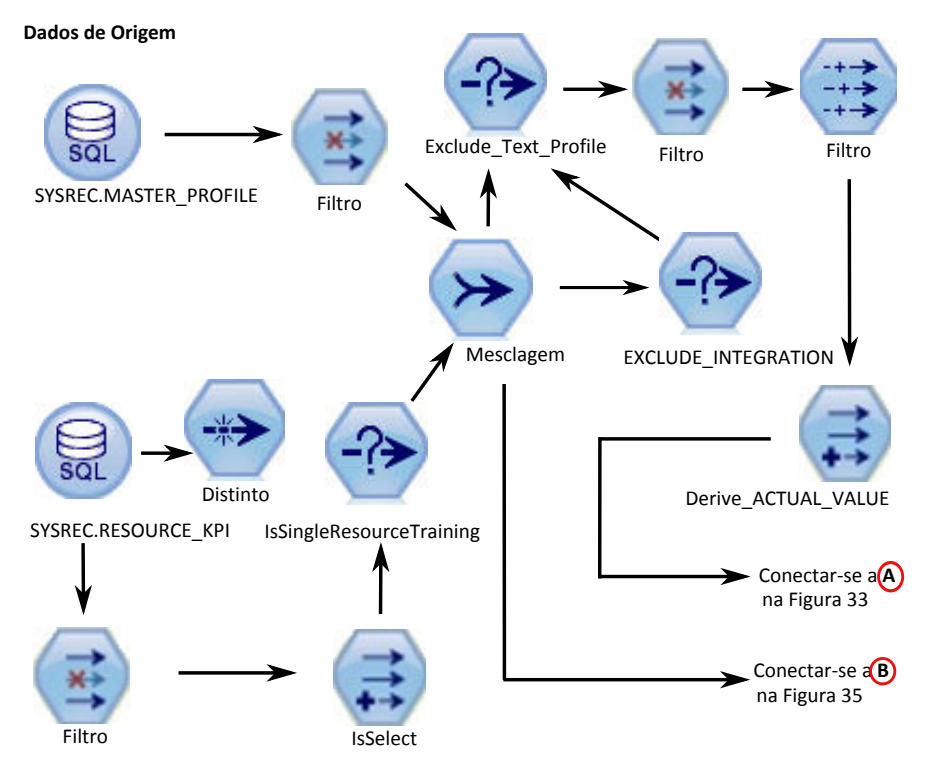

*Figura 32. Exemplo de fluxo de preparação de dados para o modelo preditivo Funcionamento do Sensor - Parte 1*

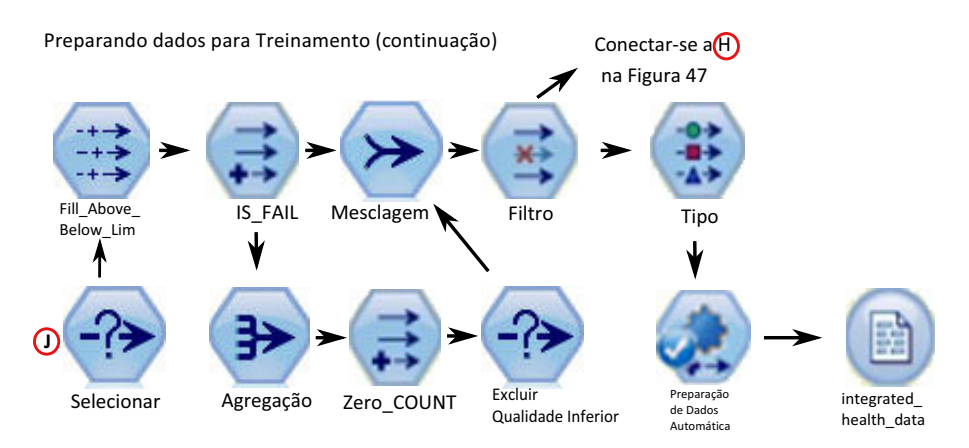

*Figura 33. Exemplo de fluxo de preparação de dados para o modelo preditivo Funcionamento do Sensor - Parte 2*

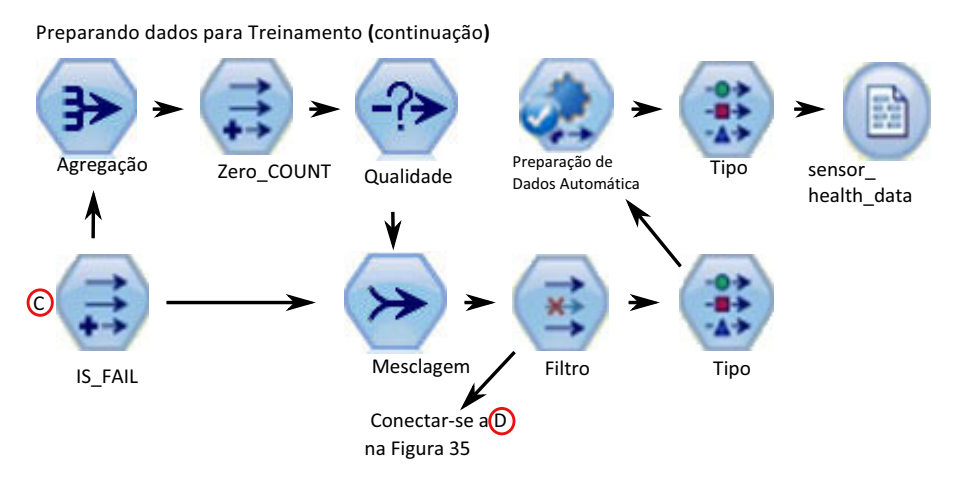

*Figura 34. Exemplo de fluxo de preparação de dados para o modelo preditivo Funcionamento do Sensor - Parte 3*

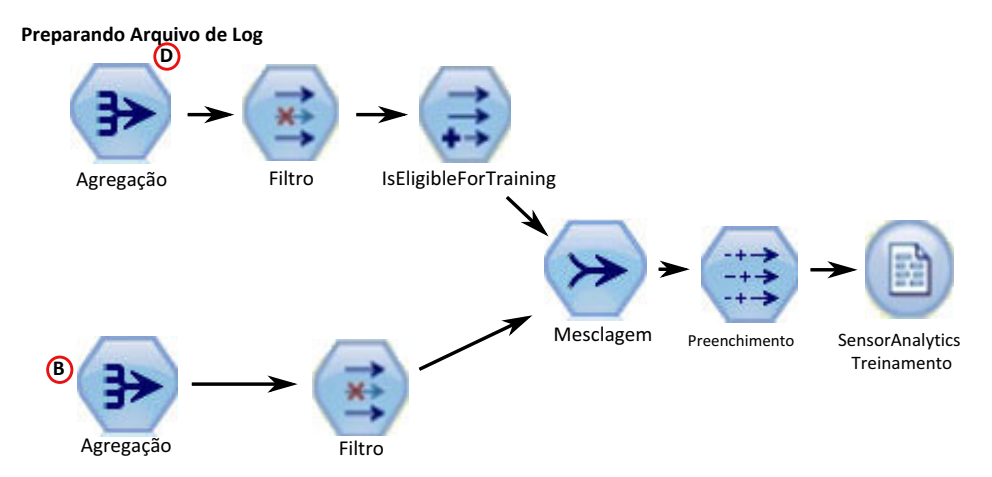

*Figura 35. Exemplo de fluxo de preparação de dados para o modelo preditivo Funcionamento do Sensor - Parte 4*

# **Modelagem de dados**

O modelo preditivo Funcionamento do Sensor usa o fluxo SENSOR\_HEALTH\_COMBINED.str.

Consulte a tabela a seguir.

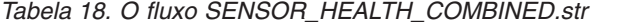

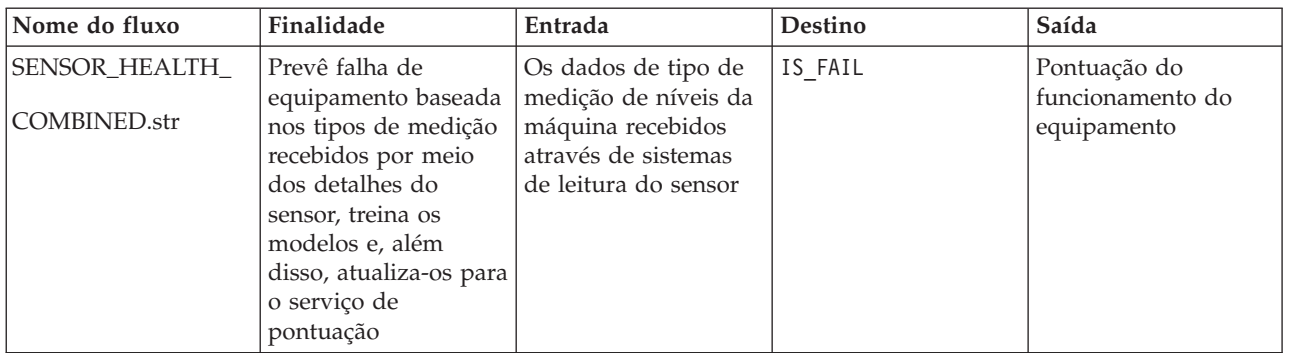

As figuras a seguir mostram um exemplo de um fluxo de modelagem para o modelo preditivo Funcionamento do Sensor

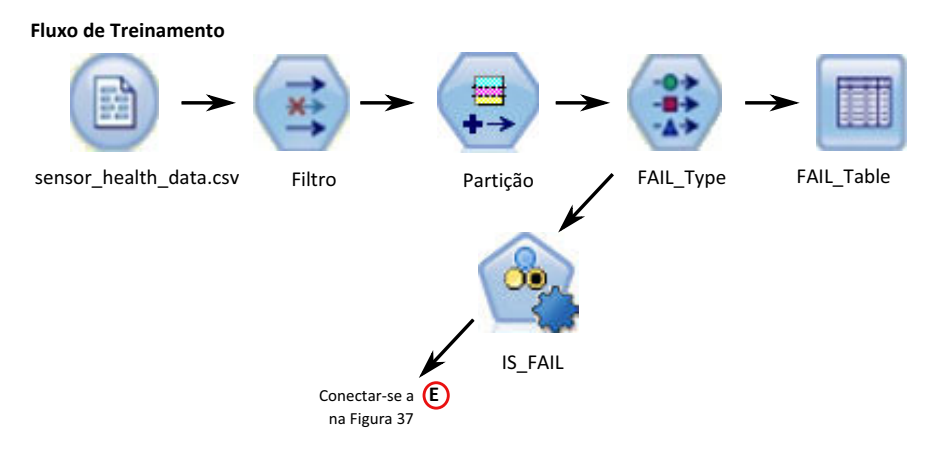

*Figura 36. Exemplo de fluxo de modelagem para o modelo preditivo Funcionamento do Sensor - Parte 1*

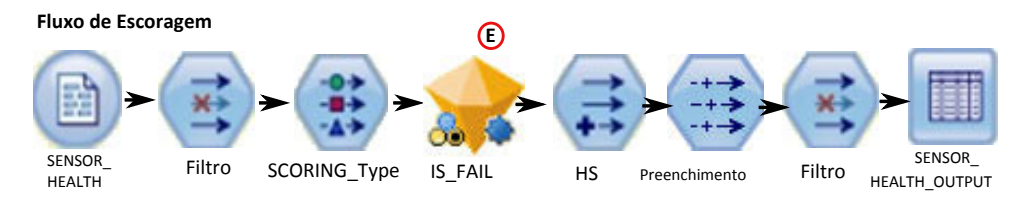

*Figura 37. Exemplo de fluxo de modelagem para o modelo preditivo de Funcionamento do Sensor – Parte 2*

Dependendo dos dados de entrada, talvez seja necessário considerar uma abordagem diferente para a modelagem de pontuação do funcionamento. Além disso, o conceito de Divisões em um nível de ID de recurso (no Nó de Tipo) é introduzido, pois, para cada recurso, o modelo treinado deve ser exclusivo.

O valor da pontuação do funcionamento de um ativo está entre 0 e 1. Quanto mais alto o valor das pontuações do funcionamento, melhor o funcionamento do ativo. Se o modelo e a estrutura de dados de entrada forem modificados, o modelo de pontuação do funcionamento deverá ser reciclado nos novos dados.

O modelo de pontuação do funcionamento é baseado na confiança do modelo de classificação automática do IBM SPSS Modeler. Como alternativa, pontuações de propensão bruta ajustadas e brutas podem ser usadas para gerar tais pontuações. No nó de modelo, há opções para modificar os custos, receitas e pesos. Esta configuração depende dos requisitos e dados disponíveis. Da mesma forma, os dados nesse caso não são balanceados. Dependendo dos dados e requisitos, o balanceamento pode dar melhores resultados.

**Nota:** Nem todos os modelos suportam saídas de pontuação de propensão, especialmente quando as divisões são ativadas.

## **Avaliação do modelo**

O modelo preditivo Funcionamento do Sensor

Neste ponto, a maioria das atividades de mineração de dados estão completas. No entanto, há uma necessidade de verificar o modelo com relação aos critérios de sucesso dos negócios que foram estabelecidos no início do projeto. Perguntamos as seguintes questões:

- v As pontuações do Funcionamento que foram geradas a partir de leituras do sensor fornecem quaisquer percepções úteis?
- v Quais novas percepções ou surpresas foram descobertas?
- v Onde houve quaisquer problemas causados pela preparação de dados inadequada ou pela má interpretação dos dados? Se houve um problema, retornamos ao estágio apropriado e corrigimos o problema.

## **Implementação**

O modelo preditivo Funcionamento do Sensor usa um fluxo combinado que executa várias funções.

O modelo é desenvolvido usando os parâmetros que também devem ser usados durante a implementação. Alguns parâmetros são configurados nos aplicativos de recebimento de dados. Se os valores de parâmetros forem transmitidos quando o fluxo for executado, esses valores serão usados. Caso contrário, os valores padrão serão usados. Consulte a figura a seguir.

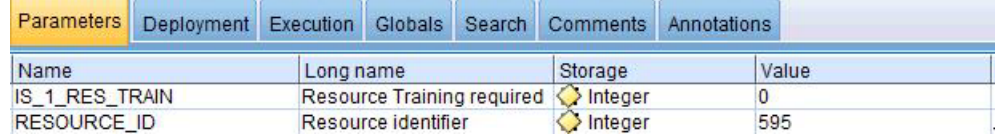

*Figura 38. Parâmetros usados para Implementação*

Se houver uma provisão para treinar um recurso por vez, o ID do recurso é transmitido juntamente com o valor do sinalizador.

Este fluxo combinado executa as funções a seguir:

- ajuda a treinar os modelos
- v atualiza os dados para o serviço de pontuação
- v usa a modelagem automática para identificar o melhor modelo adequado
- v produz saída de pontuação do funcionamento que mede a probabilidade de falha da máquina

O fluxo tem várias ramificações de execução que usam scripts para sequenciar os parâmetros. Observe que os scripts que estão sendo referenciados aparecem na guia Execução. Consulte a figura a seguir.

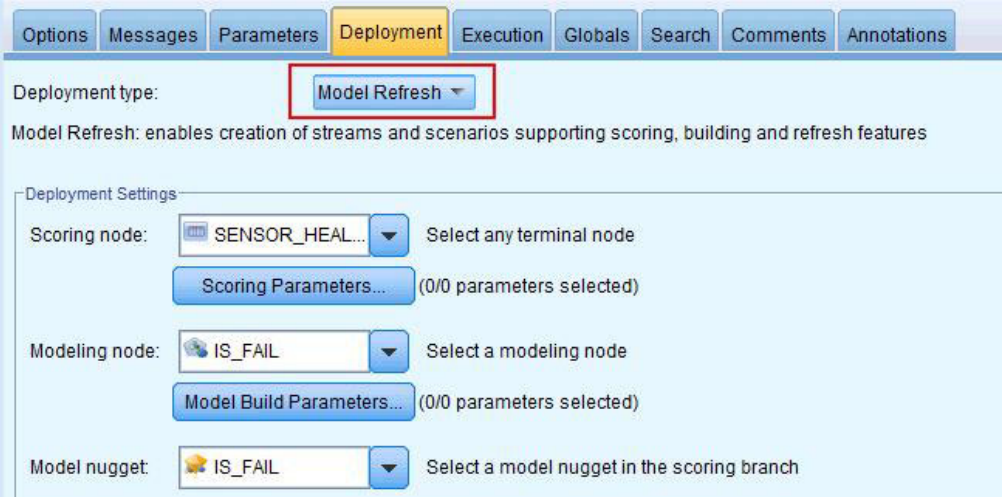

*Figura 39. Atualizando os dados para o serviço de pontuação*

O fluxo é gerado automaticamente quando uma instância de treinamento ocorre e, para a pontuação em tempo real, no serviço do SENSOR\_HEALTH\_SCORE, que é chamado pelos fluxos de IIB.

# **Recomendações**

O modelo preditivo Funcionamento do Sensor fornece recomendações para cada ativo.

As recomendações de análise do Sensor são produzidas usando o modo em tempo real de chamada. No modo de chamada, o fluxo é desenvolvido usando o ADM e um serviço do SENSOR\_RECOMMENDATION é configurado para serviços de pontuação. O serviço é chamado para receber uma recomendação para cada ativo. Consulte a figura a seguir.

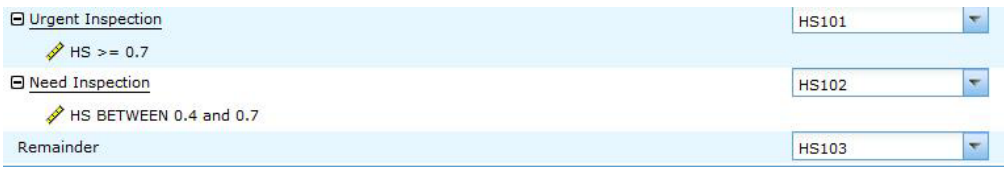

#### *Figura 40. Configurações da recomendação*

Dependendo da pontuação de Funcionamento calculada a partir do Modelador, uma recomendação de uma Inspeção Urgente (HS101) pode ser produzida. Para cada código HS101, um acionador é enviado para o Maximo a fim de criar a ordem de serviço.

# **O modelo preditivo Principal Motivo da Falha**

O modelo preditivo Principal Motivo da falha ajuda a identificar os principais preditores de falha para um determinado ativo em ordem de importância. É possível, então, analisar melhor os motivos ou parâmetros identificados para ajudar em uma trilha guiada a partir da análise de causa ou causa raiz até sua respectiva descoberta de padrão.

Este modelo é usado para analisar e descobrir os principais percentil e número de parâmetros que são influentes na previsão da falha de uma máquina (ou do funcionamento ideal) e a sua importância relativa.

## **Entendendo os dados**

O modelo preditivo Principal Motivo da Falha usa o evento e as tabelas mestre do banco de dados do IBM PMQ para obter os dados do sensor disponíveis para cada recurso em um determinado momento. Ele também reúne as informações de defeito e falha.

A tabela do indicador de desempenho RESOURCE\_KPI contém os valores agregados para cada dia. É possível usá-lo para preparar para o treinamento e a pontuação do modelo. As tabelas MASTER\_PROFILE\_VARIABLE e MASTER\_MEASUREMENT são usadas para ajudar a identificar os perfis específicos que são considerados como parâmetros e que serão considerados para análise adicional.

## **Preparando os dados**

A preparação para o modelo preditivo Principal Motivo da Falha inclui a mesclagem de dados, a seleção de um subconjunto de amostra, a extração de novos atributos e a remoção dos campos indesejados.

Dependendo dos dados e metas identificados, nesta fase de preparação de dados as tarefas a seguir serão executadas

- v Mesclagem dos conjuntos de dados e registros dos dados principais e dos dados dos eventos
- v Seleção de um subconjunto de amostra de dados, identificando somente o recurso e os perfis especificados
- v Derivação de novos atributos para cada um dos perfis selecionados com base nos parâmetros
- v Remoção dos campos indesejados que não são necessários para análise adicional

As medições usadas como parâmetros são baseadas na compreensão de dados. Elas são mantidas como parâmetros para que possam ser modificadas posteriormente, com base no conjunto de dados. Na camada IIB, somente o ID do recurso está disponível.

## **Modelando os dados**

Os dados preparados são agora considerados para o exercício de modelagem. O destino é configurado como a variável IS\_FAIL e utiliza o modelo de regressão Logística para obter um valor de percentil ou de probabilidade.

Consulte a figura a seguir.

| Options |                                             | Messages Parameters | Deployment                                                                    | <b>Execution</b> | Globals | Search | <b>Comments</b> | Annotations                                                                             |
|---------|---------------------------------------------|---------------------|-------------------------------------------------------------------------------|------------------|---------|--------|-----------------|-----------------------------------------------------------------------------------------|
|         |                                             |                     | Execution mode: © Default (optional script) © Looping / Conditional Execution |                  |         |        |                 |                                                                                         |
| 通。      | $\mathbf{B}$ $\mathbf{B}$<br>峒              | ED                  | $\mathbf{L}$<br>■■                                                            |                  | Script: |        | Python C Legacy |                                                                                         |
|         | execute Model Input<br>execute : logregnode |                     |                                                                               |                  |         |        |                 |                                                                                         |
| 3       |                                             |                     |                                                                               |                  |         |        |                 | xport model FAIL as "//usr//IBM//SPSS//ModelerServer//16.0//data//TopN.xml" format pmml |
| 4       | execute Model Table                         |                     |                                                                               |                  |         |        |                 |                                                                                         |

*Figura 41. A guia Execução para o fluxo de modelagem*

O fluxo tem várias ramificações de execução que usam scripts para sequenciar os parâmetros. É possível ver os scripts que estão sendo referenciados na guia Execução. O ponto importante aqui é ter exportado o modelo FAIL no formato pmml. Isto é consumido no fluxo TopN\_XML para obter a importância preditiva apropriada de cada perfil.

## **Avaliação**

O modelo preditivo de Principal Motivo da Falha deve ser verificado com relação aos critérios de sucesso dos negócios estabelecidos no início do projeto.

O gráfico de Ganhos Cumulativos mostra a vantagem de usar um modelo preditivo em vez de um modelo padrão, aleatório. O modelo aleatório (representado por uma linha vermelha na figura a seguir) mostra uma proporção igual de ganho, (ou seja, a seleção de entidades de interesse) para a porcentagem do número total de entidades processadas. Portanto, a linha vermelha tem uma inclinação de 45 graus e a porcentagem dos ganhos é igual ao percentil da população.

Os gráficos de Ganhos Cumulativos sempre iniciam em 0% e terminam em 100% conforme você vai da esquerda para a direita. No gráfico de Ganhos Cumulativos a seguir, o ganho de porcentagem aumenta de 0% para 100% a medida que a porcentagem de falhas aumenta de 0% para 45%. Continuando após a taxa de falha de 40%, não haverá ganhos até 100% dos ativos terem falhado.

Um bom modelo preditivo tem uma inclinação maior que o modelo aleatório. Ao usar um modelo preditivo, o objetivo é categorizar e prever mais entidades de interesse do que seria feito aleatoriamente. O modelo mostrado na figura a seguir pode prever todas as entidades de interesse, incorporando apenas 40% da população total.

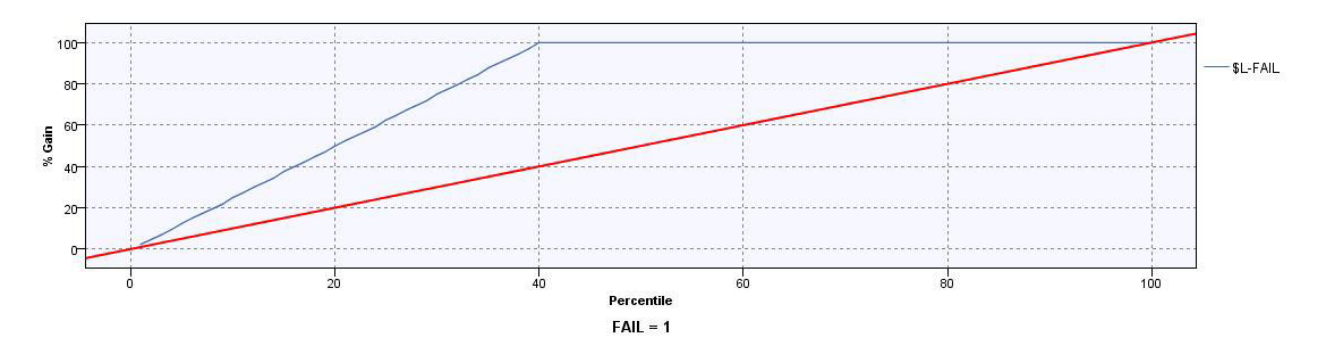

*Figura 42. Um gráfico de Ganhos Cumulativos*

Por exemplo, um conjunto de treinamento e validação contém apenas 2% das peças com defeito. Ao usar um modelo de seleção aleatória, seria necessário selecionar 100% das partes para identificar o 2% das falhas desejado. No entanto, ao usar o modelo na figura anterior, será necessário apenas selecionar os principais 40% das peças que são mais prováveis de terem defeito. Isso assegurará que todos os 2% das peças com defeito desejadas (equivalente a 100% do lucro) serão cobertas em nosso conjunto de destino.

## **Implementação**

A saída do modelo calcula a soma cumulativa de todos os valores de importância preditiva. Esses valores são exportados para um arquivo csv. O fluxo do IIB carrega o arquivo csv na tabela de perfis que será consumida nos gráficos do Cognos.

**Nota:** É possível alterar os valores em cada nível do recurso expondo-os para o IIB e criando um mecanismo para escolher os parâmetros corretos para cada recurso. Caso contrário, para propósitos de ad hoc, os parâmetros podem ser alterados e acionados manualmente para cada recurso requerido. Além disso, o conteúdo da tabela de saída deve ser excluído manualmente para esta operação, caso os dados para o mesmo recurso existam a partir de uma execução anterior.

## **O modelo preditivo Funcionamento Integrado**

O modelo preditivo Funcionamento Integrado produz uma pontuação do funcionamento previsto para cada ativo ou processo em um site. A pontuação do funcionamento é usada para determinar o desempenho de um ativo.

A pontuação do funcionamento determina a probabilidade de um ativo falhar. Este modelo de pontuação do funcionamento pode monitorar continuamente o funcionamento da máquina ou do ativo e prever falhas potenciais da máquina em tempo real. Ele usa dados de defeito de histórico, informações operacionais e dados ambientais do sensor para determinar o funcionamento atual de um ativo. O modelo de pontuação do funcionamento também pode ser usado para prever o funcionamento futuro de um ativo.

## **Entendimento de dados**

A partir das tabelas RESOURCE\_ KPI e MASTER\_PROFILE\_VARIABLE, os perfis específicos como a pontuação de manutenção, pontuação do funcionamento baseada em sensor e os dias de manutenção planejados e previstos são considerados para análise adicional.
**Dica:** Analise a saída do nó de Auditoria de Dados do RESOURCE\_ KPI para entender melhor os diferentes tipos de dados e seu comportamento. Certifique-se de gastar tempo suficiente durante este estágio para que seja possível executar as etapas de preparação de dados mais eficientemente.

Consulte a figura a seguir.

| Data Audit of [13 fields]         |                                                                                                    |                                                                |            |            |          |          |          |        | $\Box$<br>$\Sigma$<br>$\equiv$ |
|-----------------------------------|----------------------------------------------------------------------------------------------------|----------------------------------------------------------------|------------|------------|----------|----------|----------|--------|--------------------------------|
| <b>File</b><br>$\Rightarrow$ Edit | Cenerate                                                                                                    | $\mathbf{B} \mathbf{C}$ $\mathbf{A}$ $\mathbf{H}$ $\mathbf{C}$ | 画          |            |          |          |          |        | $\mathbf{\times}$<br>$\bullet$ |
| Audit<br>Quality Annotations      |                                                                                                    |                                                                |            |            |          |          |          |        |                                |
| Field                             | Sample Graph                                                                                                    | Measurement                                                    | Min        | Max        | Mean     | Std. Dev | Skewness | Unique | Valid                          |
| <b>KPI_DATE</b>                   | Ы                                                                                                    | $\mathscr{P}$<br>Continuous                                    | 2013-01-01 | 2014-10-28 |          |          |          |        | 2976                           |
| ACTUAL VALUE                      |                                                                                                    | Continuous                                                     | $-9.000$   | 6443.264   | 151.371  | 692.517  | 6.261    |        | 2098                           |
| PLAN_VALUE                        |                                                                                                    | Continuous                                                     |            |            |          |          |          |        | $\Omega$                       |
| FORECAST VALUE                    |                                                                                                    | Continuous                                                     |            |            |          |          |          |        | $\overline{0}$                 |
| MEASURE_COUNT                     |                                                                                                    | Continuous                                                     |            | 104        | 7.265    | 19.133   | 3.415    |        | 2976                           |
| CURRENT_INDICA                    |                                                                                                    | Continuous                                                     |            |            |          |          |          |        | $\overline{0}$                 |
| PROFILE_VARIABL.                  | $\frac{1}{2} \left\  \frac{1}{2} \right\  \left\  \frac{1}{2} \right\  \left\  \frac{1}{2} \right\ $<br>IIIII<br><b>ANTINIA</b> | Continuous                                                     | 1017       | 1106       | 1042.990 | 17.651   | 1.115    |        | 2976                           |
| RESOURCE_ID                       |                                                                                                    | Continuous                                                     | 1147       | 1766       | 1177.331 | 128,663  | 4.244    |        | 2976                           |

*Figura 43. O nó Auditoria de Dados da tabela RESOURCE\_ KPI*

# **Preparação de dados**

O modelo preditivo Funcionamento Integrado usa o fluxo INTEGRATION\_HEALTH\_DATA\_PREPARATION.str para a preparação de dados.

Consulte a tabela a seguir.

*Tabela 19. O fluxo INTEGRATION\_HEALTH\_DATA\_PREPARATION.str*

| Nome do fluxo        | Finalidade                                           | Entrada                  | Saída                       |
|----------------------|------------------------------------------------------|--------------------------|-----------------------------|
| INTEGRATION_HEALTH_  | Um fluxo de preparação de                            | A origem de dados de     | As máquinas nas quais há    |
|                      | dados extrai os dados de                             | entrada contém as        | dados suficientes e são     |
| DATA PREPARATION.str | tabelas IBM PMQ e prepara informações do sensor e da |                          | elegíveis para treinamento  |
|                      | os dados a serem usados na                           | pontuação do             | para identificar os padrões |
|                      | modelagem. Os dados                                  | funcionamento baseada em |                             |
|                      | elegíveis são exportados                             | manutenção de máquinas.  |                             |
|                      | para um arquivo CVS para                             | Ela também contém os     |                             |
|                      | a modelagem.                                         | detalhes de manutenção   |                             |
|                      |                                                      | planejada e prevista.    |                             |

Os diagramas a seguir mostram um exemplo de um fluxo de preparação de dados para o modelo preditivo Funcionamento Integrado.

Dados de Origem

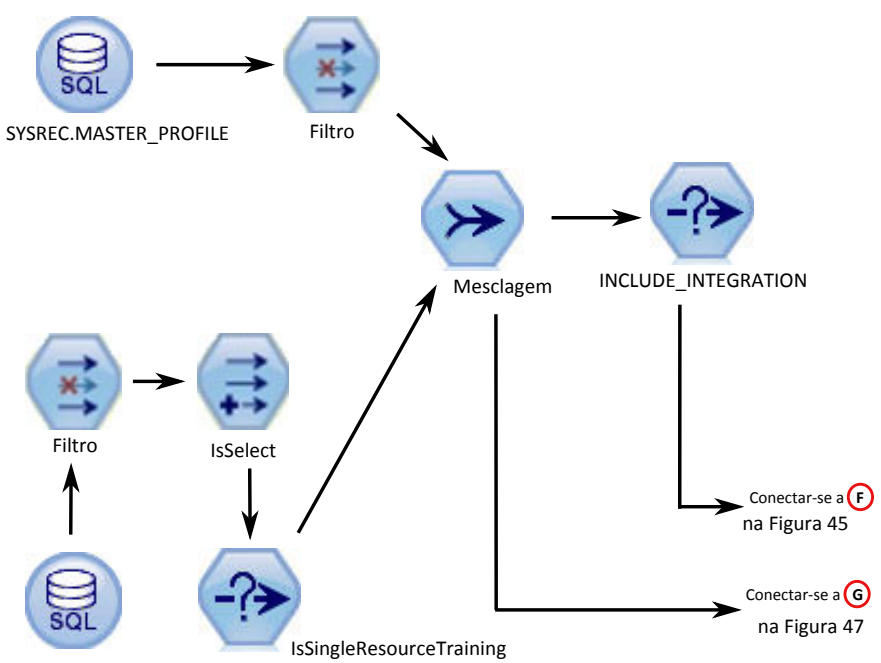

SYSREC.RESOURCE\_KPI

*Figura 44. Exemplo de fluxo de preparação de dados para o modelo preditivo Funcionamento Integrado - Parte 1*

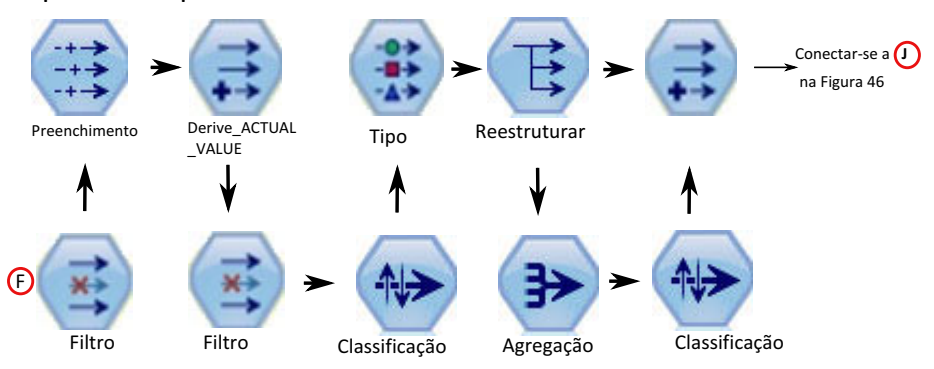

Preparando dados para Treinamento

*Figura 45. Exemplo de fluxo de preparação de dados para o modelo preditivo Funcionamento Integrado - Parte 2*

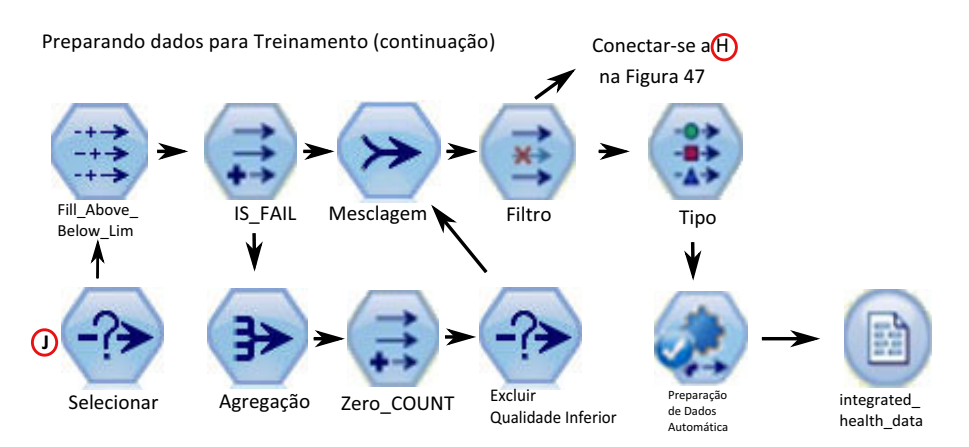

*Figura 46. Exemplo de fluxo de preparação de dados para o modelo preditivo Funcionamento Integrado - Parte 3*

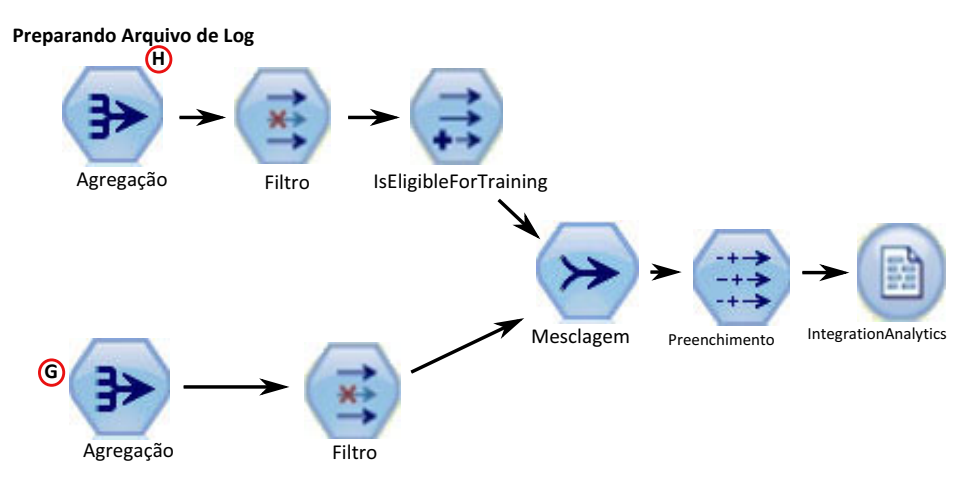

*Figura 47. Exemplo de fluxo de preparação de dados para o modelo preditivo Funcionamento Integrado - Parte 4*

A pontuação do funcionamento integrado é executada usando os dados fornecidos pelos Modelos de manutenção e pontuação do funcionamento do sensor. Além disso, para treinar o modelo a fim de identificar padrões de falha, uma quantidade suficiente de dados de falha deve estar disponível. As máquinas que não possuem dados de falha suficientes não são elegíveis para a modelagem adicional. Os nomes das máquinas são registrados no arquivo

Training\_Eligibility\_IntegratedAnalytics\_Report.csv. Nesse arquivo, os recursos são indicados com 1 (elegível) ou 0 (não elegível).

### **Modelagem**

O modelo preditivo Funcionamento Integrado usa o fluxo INTEGRATION\_HEALTH\_COMBINED.str para a fase de modelagem.

Consulte a tabela a seguir.

| Nome do fluxo       | Finalidade        | Entrada               | Destino | Saída                   |
|---------------------|-------------------|-----------------------|---------|-------------------------|
| INTEGRATION_HEALTH_ | Para treinar os   | A origem de dados     | IS FAIL | Pontuação do            |
|                     | modelos e         | de entrada contém as  |         | Funcionamento Integrado |
| <b>COMBINED.str</b> | atualizá-los para | informações do        |         | do equipamento          |
|                     | o serviço de      | sensor e da           |         |                         |
|                     | pontuação         | pontuação do          |         |                         |
|                     |                   | funcionamento         |         |                         |
|                     |                   | baseada em            |         |                         |
|                     |                   | manutenção de         |         |                         |
|                     |                   | máquinas. Ela         |         |                         |
|                     |                   | também contém os      |         |                         |
|                     |                   | detalhes de           |         |                         |
|                     |                   | manutenção            |         |                         |
|                     |                   | planejada e prevista. |         |                         |

*Tabela 20. O fluxo INTEGRATION\_HEALTH\_COMBINED.str*

O valor da pontuação do funcionamento integrado de um ativo está entre 0 e 1. Quanto mais alto o valor das pontuações do funcionamento, melhor o funcionamento do ativo. Se o(a) modelo/estrutura de dados de entrada for modificado(a), o modelo de pontuação do funcionamento integrado deverá ser reciclado nos novos dados.

Como alternativa, pontuações de propensão bruta ajustadas e brutas podem ser usadas para gerar tais pontuações. No nó de modelo, há opções para modificar os custos, receitas e pesos. Esta configuração depende dos requisitos e dados disponíveis. Da mesma forma, os dados nesse caso não são balanceados. Dependendo dos dados e requisitos, o balanceamento pode dar melhores resultados.

**Nota:** Nem todos os modelos suportam saídas de pontuação de propensão, especialmente quando as divisões são ativadas.

Os diagramas a seguir mostram um exemplo de um fluxo de modelagem para o modelo preditivo de Funcionamento Integrado.

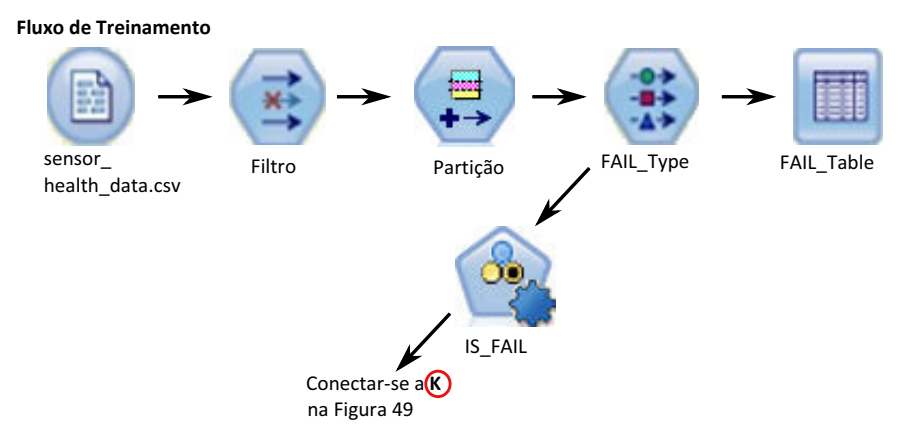

*Figura 48. Exemplo de fluxo de modelagem para o modelo preditivo de Funcionamento Integrado – Parte 1*

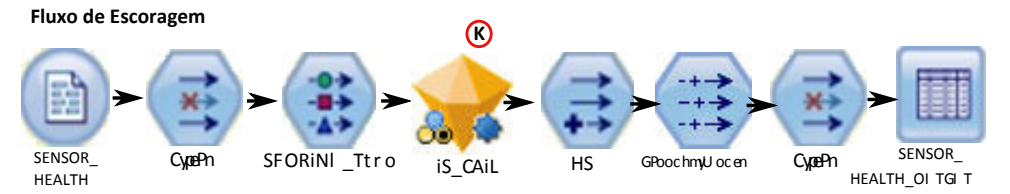

*Figura 49. Exemplo de fluxo de modelagem para o modelo preditivo de Funcionamento Integrado – Parte 2*

# **Avaliação**

O modelo deve ser verificado com relação aos critérios de sucesso dos negócios estabelecidos no início do projeto.

Neste ponto, a maioria das atividades de mineração de dados estão completas. No entanto, há uma necessidade de verificar o modelo com relação aos critérios de sucesso dos negócios que foram estabelecidos no início do projeto. Perguntamos as seguintes questões:

- v As pontuações do Funcionamento que foram geradas a partir de leituras do sensor fornecem quaisquer percepções úteis?
- v Quais novas percepções ou surpresas foram descobertas?
- v Onde houve quaisquer problemas causados pela preparação de dados inadequada ou pela má interpretação dos dados? Se houve um problema, retornamos ao estágio apropriado e corrigimos o problema.

## **Implementação**

Este fluxo é gerado automaticamente quando ocorre um treinamento e para a pontuação em tempo real -- serviço do INTEGRATED\_HEALTH\_SCORE \_HEALTH\_SCORE configurado que seria chamado pelos fluxos de IIB.

Este fluxo combinado executa as funções a seguir:

- v ajuda a treinar os modelos
- v atualiza os dados para o serviço de pontuação
- v usa a modelagem automática para identificar o melhor modelo adequado
- v produz saída de pontuação do funcionamento que mede a probabilidade de falha da máquina

O fluxo tem várias ramificações de execução que usam scripts para sequenciar os parâmetros. É possível ver os scripts que estão sendo referenciados na guia Execução. Consulte a figura a seguir.

| Options          | Messages            | Parameters                                                                                                 | <b>Deployment</b> | <b>Execution</b>                            | <b>Globals</b> | Search | Comments | <b>Annotations</b> |
|------------------|---------------------|----------------------------------------------------------------------------------------------------|-------------------|---------------------------------------------|----------------|--------|----------|--------------------|
| Deployment type: |                     |                                                                                                    | Model Refresh     |                                             |                |        |          |                    |
|                  |                     | Model Refresh: enables creation of streams and scenarios supporting scoring, building and refresh features |                   |                                             |                |        |          |                    |
|                  | Deployment Settings |                                                                                                    |                   |                                             |                |        |          |                    |
| Scoring node:    | <b>CHIRI</b>        | INTEGRATED                                                                                                 |                   | Select any terminal node                    |                |        |          |                    |
|                  |                     | Scoring Parameters                                                                                         |                   | (0/0 parameters selected)                   |                |        |          |                    |
| Modeling node:   |                     | SIS_FAIL                                                                                                   |                   | Select a modeling node                      |                |        |          |                    |
|                  |                     | Model Build Parameters                                                                                     |                   | (0/0 parameters selected)                   |                |        |          |                    |
| Model nugget:    |                     | <b>INS IS FAIL</b>                                                                                         | ▼                 | Select a model nugget in the scoring branch |                |        |          |                    |

*Figura 50. Atualizando os dados para o serviço de pontuação*

## **Recomendações**

As recomendações de análise de integração são produzidas usando o modo em tempo real de chamada. No modo de chamada, o fluxo é desenvolvido usando o ADM e um serviço do INTEGRATION\_HEALTH\_RECOMMENDATION é configurado para os serviços de pontuação. O serviço é chamado para receber uma recomendação para cada ativo.

Consulte a figura a seguir.

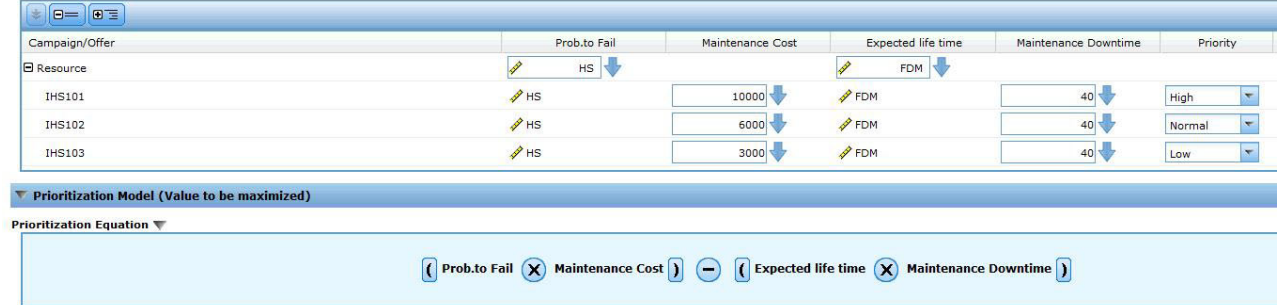

#### *Figura 51. Configurações da recomendação*

As recomendações parecem semelhantes ao sensor, mas aqui a pontuação do Funcionamento Integrado está sendo usada, além disso, temos as recomendações priorizadas com base na equação que considera os custos e as pontuações do funcionamento calculados por meio do sensor e manutenção.

# **Capítulo 8. Recomendações**

Quando um ativo ou um processo for pontuado e identificado como tendo uma alta probabilidade de falha, recomendações poderão ser geradas.

Definir ações recomendadas usando regras no IBM Analytical Decision Management. Use o IBM Analytical Decision Management para entender os drivers usados para definir as regras e determinar o que ocorre com base nas pontuações recebidas. Por exemplo, se uma pontuação violar um limite, qual será a ação resultante? É possível automatizar alertas para ações recomendadas integrando a outros sistemas ou definindo uma regra de roteamento para enviar emails. Dependendo dos sistemas de execução de manufatura (MES) usado, a recomendação pode ser executada automaticamente. Também é possível prever a taxa de êxito da ação corretiva com base em ações anteriores.

Para obter informações sobre o uso do IBM Analytical Decision Management, consulte [IBM Analytical Decision Management Knowledge Center](http://www.ibm.com/support/knowledgecenter/SS6A3P) (http://www.ibm.com/support/knowledgecenter/SS6A3P).

Quando o IBM Predictive Maintenance and Quality gerar recomendações, por exemplo, inspecionar um ativo, será possível configurar o sistema, para que a recomendação resulte em uma ordem de serviço criada pelo IBM Maximo. A ordem de serviço é preenchida com as informações necessárias para concluir a tarefa, por exemplo, um identificador de dispositivo e um local.

Dois modelos do IBM Analytical Decision Management são fornecidos com o IBM Predictive Maintenance and Quality:

- Modelo Priorizar Aplicativo
- Modelo Combinar Aplicativo

### **Modelo Priorizar Aplicativo**

Use o modelo Priorizar Aplicativo quando você tiver um bom entendimento das pontuações de análise preditiva e da interação entre as pontuações preditivas. É possível usar este modelo para priorizar seu objetivo de negócios com base em, por exemplo, maximização do lucro ou minimização de tempo de inatividade.

O modelo é armazenado no local a seguir: /opt/IBM/SPSS/Deployment/5.0/Server/ components/decision-management/Templates/PredictiveMaintenanceQuality.xml

Este modelo contém as informações a seguir que podem ser customizadas:

- v Dados de origem de entrada: contém a pontuação do funcionamento e os dados de tempo de vida esperado do dispositivo da saída de fluxo do IBM SPSS Modeler. Além disso, contém os cálculos, como valores Médios, Mínimos e Máximos para um determinado recurso para um registro de data e hora específico.
- v Regras definidas: as recomendações do recurso são fornecidas com base nas regras definidas. As ações recomendadas são classificadas como **Inspeção Urgente**, **Monitoramento Necessário** ou **Dentro dos Limites**.
- Priorização: é possível definir o objetivo de otimização para os negócios, por exemplo, "maximização do lucro" ou "tempo de inatividade ou minimização de perda".

### **Modelo Combinar Aplicativo**

Use o modelo Combinar Aplicativo para usar regras existentes ao lado de novas pontuações preditivas. Isso será útil se houver muitas regras que você não deseja substituir por novas pontuações preditivas imediatamente. É possível definir uma estrutura de precedência para essas regras para permitir que elas coexistam.

O modelo é armazenado no local a seguir: /opt/IBM/SPSS/Deployment/5.0/Server/ components/decision-management/Templates/PredictiveMaintenance.xml

Este modelo contém as informações a seguir que podem ser customizadas:

- v Dados de origem de entrada: contém a pontuação do funcionamento e os dados de tempo de vida esperado do dispositivo da saída de fluxo do IBM SPSS Modeler. Além disso, contém os cálculos, como valores Médios, Mínimos e Máximos para um determinado recurso para um registro de data e hora específico.
- v Regras definidas: regras de negócios baseadas em lógica com pontos de risco adequados.
- Combinar: especificar a ordem de precedência quando as ações das regras de negócios e o modelo não corresponderem.

### **Evitando Pontuação para Eventos Recebidos**

É possível evitar que a pontuação seja executada pela IBM SPSS para eventos recebidos. Se você requerer a criação de ordem de serviço do IBM Maximo, não deverá evitar a pontuação. Por padrão, a pontuação é ativada (**SPSSTRIGGER** é configurado como TRUE).

#### **Procedimento**

- 1. No IBM WebSphere MQ Explorer, expanda o nó **Brokers**, o nó **MB8Broker**, o nó **PMQ1**, o nó **PMQEventLoad**, clique com o botão direito no item **StdEventLoad** e clique em **Propriedades**.
- 2. Clique em **Propriedades Definidas pelo Usuário**.
- 3. Configure a propriedade **SPSSTRIGGER** como FALSE. Para reativar a pontuação, configure a propriedade **SPSSTRIGGER** como TRUE.

# **Desativando a Criação da Ordem de Serviço**

Se o IBM Maximo não estiver integrado com a instalação do IBM Predictive Maintenance and Quality ou, se desejar desativar a criação da ordem de serviço, execute as etapas a seguir:

#### **Procedimento**

- 1. No IBM WebSphere MQ Explorer, acesse **Brokers** > **MB8Broker** > **PMQ1**. Clique com o botão direito no nó **PMQIntegration** e clique em **Propriedades**.
- 2. Clique em **Propriedades Definidas pelo Usuário**.
- 3. Configure o valor **MaximoTRIGGER** como FALSE. Para reativar a criação da ordem de serviço, configure a propriedade **MaximoTRIGGER** como TRUE. Por padrão, a propriedade **MaximoTRIGGER** é configurada como FALSE.

# **Capítulo 9. Relatórios e Painéis**

É possível customizar e estender os relatórios e painéis fornecidos com o IBM Predictive Maintenance and Quality. Também é possível projetar seus próprios relatórios e painéis e incluí-los no menu.

É possível usar o IBM Cognos Report Studio para criar marcadores de desempenho e relatórios. Antes de executar os relatórios, familiarize-se com o comportamento de relatórios no Report Studio. Por exemplo, uma estrela ao lado de um prompt indica que ele é necessário. Para obter informações sobre como usar o Report Studio, consulte o *Guia do Usuário do IBM Cognos Report Studio*. É possível obter este guia do usuário a partir do [IBM Knowledge Center](http://www.ibm.com/support/knowledgecenter/) (http://www.ibm.com/ support/knowledgecenter/).

É possível modificar o modelo de dados para estes relatórios usando o IBM Cognos Framework Manager. Para obter mais informações, consulte [Apêndice D,](#page-186-0) ["Descrição do Modelo de IBM Cognos Framework Manager", na página 179.](#page-186-0)

A tabela a seguir descreve os relatórios disponíveis a partir do Painel de Visão Geral do Site.

| Relatórios                      | Descrição                                                                                                    |
|---------------------------------|----------------------------------------------------------------------------------------------------|
| Visão Geral                     | Fornece um resumo de alto nível do funcionamento de todos os<br>seus ativos em todos os sites, mostra os principais indicadores de<br>desempenho (KPIs) com o maior impacto. É possível alterar os<br>detalhes exibidos selecionando itens nas caixas de listagem. Por<br>exemplo, é possível alterar a data e o tipo de equipamento.    |
| 10 Principais<br>Contribuidores | Identifica os equipamentos, locais e operadores responsáveis pela<br>maioria das falhas.                                                                                                    |
| Tendência de KPI                | É possível selecionar diversos principais indicadores de<br>desempenho (KPIs) a serem plotados lado a lado em um gráfico de<br>linha. È possível identificar correlações entre os KPIs e ver se há<br>algum comportamento atrasado. Por exemplo, se houver um<br>aumento em um KPI, quanto tempo levará para impactar os outros<br>KPIs? |
| Real versus Plano               | É possível monitorar o grau de proximidade com que a métrica é<br>controlada com relação ao plano. As variações são destacadas.                                                                                                    |
| Listagem de<br>Equipamentos     | A pontuação do funcionamento para um site é derivada das<br>pontuações de nível inferior de cada parte do equipamento no site.<br>Este relatório mostra todas as partes do equipamento no site e as<br>pontuações do funcionamento e KPIs relevantes para esse<br>equipamento.                                                           |
| Outliers do<br>Equipamento      | Lista o equipamento (ou ativos) executados fora dos limites<br>permitidos. As medidas mostradas diferem dependendo do<br>equipamento, mas os exemplos são temperatura operacional, tensão<br>lateral, pressão hidráulica, valor médio, último valor e limites de<br>controle.                                                            |
| Lista de Ações<br>Recomendadas  | Um resumo de todas as ações recomendadas para cada parte do<br>equipamento, para a medição da pontuação do funcionamento.                                                                                                    |

*Tabela 21. Relatórios disponíveis a partir do Painel de Visão Geral do Site*

A tabela a seguir descreve os relatórios que estão disponíveis a partir do painel Equipamento.

| <b>Relatórios</b>                     | Descrição                                                                                                    |
|---------------------------------------|----------------------------------------------------------------------------------------------------|
| Perfil do<br>Equipamento              | Um relatório detalhado que mostra tudo o que é conhecido sobre a<br>parte do equipamento: como está sendo executada hoje e como era<br>executada no passado. |
| Gráfico de Controle<br>do Equipamento | Mostra os limites do controle superior e inferior e os limites médios<br>para as medidas selecionadas.                                                       |
| Gráfico de Execução<br>do Equipamento | Mostra as medidas para uma parte específica do equipamento.                                                                                                  |
| Outliers do<br>Equipamento            | Mostra as medidas detalhadas para uma parte do equipamento que<br>mostra anomalias.                                                                          |
| Histórico de Tipo de<br>Evento        | Lista os eventos para um dispositivo.                                                                                                    |

*Tabela 22. Relatórios disponíveis a partir do painel Equipamento*

A tabela a seguir descreve os relatórios que estão disponíveis a partir do Painel de Qualidade do Produto.

| Relatórios          | Descrição                                                          |
|---------------------|--------------------------------------------------------------------|
| Análise de Defeitos | Mostra defeitos de produto e taxas de inspeção.                    |
| Análise de Taxa de  | Examina o relacionamento entre as inspeções e defeitos ao longo do |
| Inspeção            | tempo para localizar a taxa ideal de inspeção.                     |
| Uso de Material por | Fornece uma visão geral de uso de material nos processos de        |
| Processo            | produção.                                                          |

*Tabela 23. Relatórios disponíveis a partir do Painel de Qualidade do Produto*

## **Painel de Visão Geral do Site**

O Painel Visão Geral do Site fornece uma sumarização de alto nível do funcionamento de todos os seus ativos em todos os sites. Ele mostra os principais indicadores de desempenho (KPIs) com o maior impacto. Ele contém o Relatório Resumo do Site, o Gráfico de Barras de Tendência da Pontuação do Funcionamento, o Gráfico de Pizza de Contribuidores da Pontuação do Funcionamento e o Gráfico de Barras de Análise de Incidente e Recomendação.

É possível usar os filtros de prompt a seguir no painel. Os filtros são aplicados em todos os relatórios e gráficos no painel:

- v Data de Início
- v Data de Conclusão
- Localização
- Subtipo do recurso

### **Relatório de resumo do site**

A tabela a seguir descreve as medidas para o Relatório de Resumo do Site.

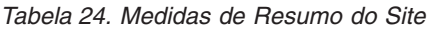

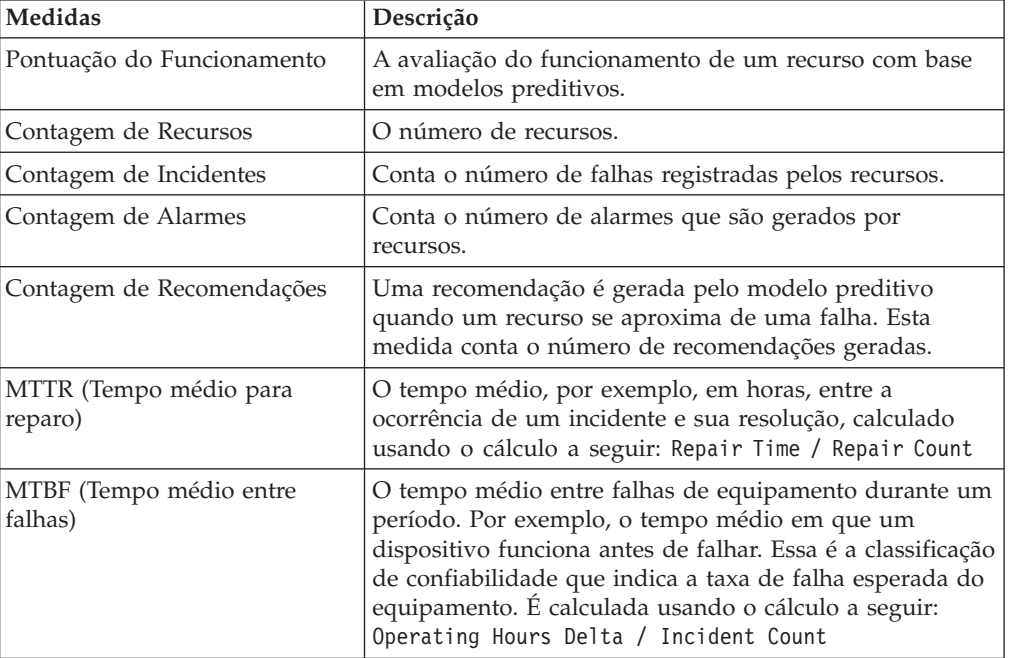

A origem da medida é a tabela resource kpi. As medidas são exibidas por local.

### **Gráfico de Barras de Tendência da Pontuação do Funcionamento**

O Gráfico de Barras de Tendência da Pontuação do Funcionamento usa a medida de pontuação do funcionamento. A origem da medida é a tabela resource\_kpi. A medida é exibida por data.

### **Gráfico de Pizza de Contribuidores da Pontuação do Funcionamento**

O Gráfico de Pizza de Contribuidores da Pontuação do Funcionamento usa a medida de pontuação do funcionamento. A origem da medida é a tabela resource\_kpi. A medida é exibida por recurso.

### **Gráfico de Barras de Análise de Incidente e Recomendação**

É possível usar este relatório para analisar incidentes e recomendações.

É possível acessar o Drill Through - Drill Through Lista de Eventos de Incidente e Recomendação a partir do Gráfico de Barras de Análise de Incidente e Recomendação:

**Nota:** Os relatórios de drill through são armazenados na pasta **Relatórios de Drill Through**. Os relatórios nesta pasta são destinados a serem executados a partir do relatório principal ao qual eles estão associados. Não execute os relatórios de drill through sozinhos.

A tabela a seguir descreve as medidas para o gráfico de barras **Análise de incidente e recomendação**. A origem da medida é a tabela resource\_kpi. As medidas são exibidas por data.

| Medidas                   | Descrição                                                                                                    |
|---------------------------|----------------------------------------------------------------------------------------------------|
| Contagem de Recomendações | Uma recomendação é gerada pelo modelo preditivo<br>quando um recurso se aproxima de uma falha. Esta<br>medida conta o número de recomendações que são<br>geradas. |
| Contagem de Incidentes    | Conta o número de falhas registradas pelos recursos.                                                                                                    |

*Tabela 25. Gráfico de Barras Análise de Incidente*

### **Lista de Acessibilidade de Contagem de Recomendações e Incidentes**

Este gráfico fornece as mesmas informações que o Gráfico de Barras de Análise de Incidente e Recomendação em um formato acessível.

A Lista de Acessibilidade de Contagem de Recomendações e Incidentes contém os relatórios de drill through a seguir:

#### **Drill Through - Lista de Evento de Incidente**

Este relatório mostra a lista de eventos de incidente em forma de tabela.

#### **Drill Through - lista de evento de recomendação**

Este relatório mostra a lista de eventos de recomendação em forma de tabela.

**Nota:** Os relatórios de drill through são armazenados na pasta **Relatórios de Drill Through**. Os relatórios nesta pasta são destinados a serem executados a partir do relatório principal ao qual eles estão associados. Não execute os relatórios de drill through sozinhos.

## **Painel 10 Principais Contribuidores**

O painel 10 Principais Contribuidores identifica os 10 principais equipamentos, locais e operadores responsáveis para a maioria das falhas.

A tabela a seguir indica qual dimensão é usada para exibir a medida Valor Real em cada relatório.

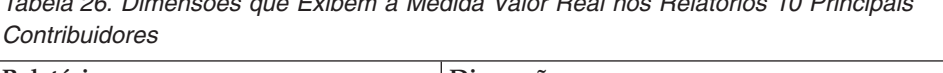

*Tabela 26. Dimensões que Exibem a Medida Valor Real nos Relatórios 10 Principais*

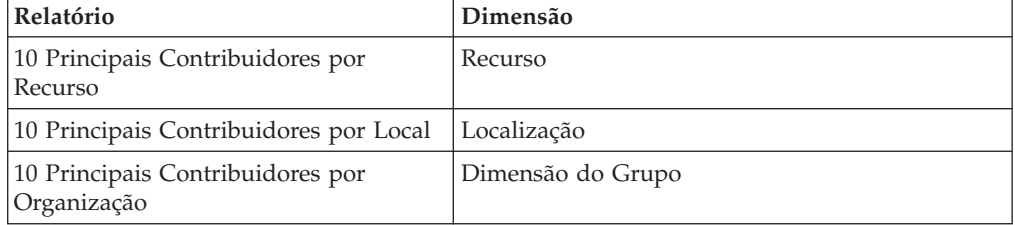

A medida Valor Real é o valor agregado de uma medição de evento real. Dependendo do tipo de agregação da Variável de Perfil, ela pode ser calculada usando o cálculo a seguir: sum (Actual Value) / sum (Measure Count) or sum (Actual Value)

A origem da medida é a tabela resource\_kpi. As medidas são exibidas pela hierarquia Local.

Os filtros de prompt a seguir são aplicados a este relatório:

- Data
- Localização
- Subtipo do recurso
- Variável de perfil

# **Relatório de Tendência do KPI**

Os usuários podem selecionar diversos principais indicadores de desempenho (KPIs) para serem plotados lado a lado em um gráfico de linha. É possível identificar correlações entre os KPIs e ver se há algum comportamento atrasado. Por exemplo, se houver um aumento em um KPI, quanto tempo levará para impactar os outros KPIs?

O relatório de tendências do KPI usa a medida Valor Real, que é o valor agregado de uma medição de evento real. Dependendo do tipo de agregação da Variável de Perfil, ele pode ser calculado usando a cálculo a seguir: sum(Actual Value) / sum (Measure Count) or sum (Actual Value). A medida é exibida pela hierarquia de calendário e a origem da medida é a tabela resource\_kpi.

Os filtros de prompt a seguir são aplicados a este relatório:

- Data
- Localização
- Subtipo do recurso
- Variável de perfil

# **Relatório Real Versus Plano**

Este relatório monitora o quão próximo as métricas estão sendo rastreadas com relação ao plano. As variações serão destacadas quando uma métrica estiver fora de faixa.

A tabela a seguir descreve as medidas e a origem de medida para o relatório **Real Versus Plano**.

| <b>Medidas</b>        | Descrição da Medida                                                                                            | Origem da medida              |
|-----------------------|----------------------------------------------------------------------------------------------------|-------------------------------|
| Último Valor de Plano | O último valor planejado<br>registrado para o recurso.<br>"Planejado" é determinado pelo<br>Tipo de Valor      | Tabela de<br>resource profile |
| Último Valor Real     | O último valor real registrado para Perfil de Recurso<br>o recurso. "Real" é determinado<br>pelo Tipo de Valor |                               |
| Variação              | Valor de Plano - Valor Real                                                                                    | Cálculo do relatório          |

*Tabela 27. Medidas e a origem da medida no relatório Real versus Plano*

Os filtros de prompt a seguir são aplicados a este relatório:

- Data
- Localização
- Subtipo do recurso

• Variável de perfil

# **Relatório de Listagem do Equipamento**

A pontuação do funcionamento para um site é derivada das pontuações de nível inferior de cada parte do equipamento no site. Use esse relatório para visualizar todas as partes do equipamento no site e as pontuações do funcionamento e os principais indicadores de desempenho (KPIs) relevantes para esse equipamento.

A tabela a seguir descreve as medidas para o Relatório de Listagem do Equipamento. A origem da medida é a tabela resource\_kpi. As medidas são exibidas pela Hierarquia de recurso.

| <b>Medidas</b>                  | Descrição                                                                                                    |
|---------------------------------|----------------------------------------------------------------------------------------------------|
| Pontuação do Funcionamento      | A avaliação do funcionamento de um recurso com<br>base em modelos preditivos.                                                                                                    |
| Contagem de Ordem de Serviço    | Isso conta o número de ordens de serviço<br>emitidas. Uma Ordem de Serviço é um tipo de<br>evento separado das medições de recurso.                                                                                                    |
| Contagem de Incidentes          | Isso conta o número de falhas registradas pelos<br>recursos.                                                                                                    |
| Contagem de Recomendações       | Uma recomendação será emitida pelo modelo<br>preditivo, quando um recurso abordar uma falha.<br>Esta medida conta o número de recomendações<br>que foram emitidas.                                                                                                    |
| MTBF (Tempo médio entre falhas) | O tempo médio entre falhas de equipamento<br>durante um período determinado, por exemplo, o<br>tempo médio em que um dispositivo funciona<br>antes de falhar. Essa é a classificação de<br>confiabilidade que indica a taxa de falha esperada<br>do equipamento. Ela é calculada usando o cálculo<br>a seguir: Operating Hours Delta / Incident<br>Count. |
| MTTR (Tempo médio para reparo)  | Tempo médio (por exemplo, em horas) entre a<br>ocorrência de um incidente e sua resolução,<br>calculado usando o cálculo a seguir: Repair Time<br>/ Repair Count                                                                                                    |

*Tabela 28. Medidas no Relatório de Listagem do Equipamento*

Os filtros de prompt a seguir são aplicados a este relatório:

- Data
- · Localização
- Subtipo do recurso

## **Relatório Outliers**

Este relatório lista o equipamento ou os ativos que estão sendo executados fora dos limites permitidos.

A tabela a seguir fornece os detalhes da medida para o relatório Outliers.

*Tabela 29. Medidas no Relatório Outliers*

| Medidas                        | Descrição da Medida                                                                                                    | Origem da medida  |
|--------------------------------|----------------------------------------------------------------------------------------------------|-------------------|
| Vida até a Data Média          | A medida média diária para o<br>recurso.                                                                                                    | Perfil de Recurso |
| Limite de Controle<br>Superior | Isso é calculado usando o cálculo a Cálculo do relatório<br>seguir: [Life-to-Date Average] +<br>[Sigma Level] * [Life-to-Date<br>Standard Deviation] |                   |
| Limite de Controle Inferior    | Isso é calculado usando o cálculo a Cálculo do relatório<br>seguir: [Life-to-Date Average] -<br>[Sigma Level] * [Life to Date<br>Standard Deviation] |                   |
| Ultimo Valor                   | A medida mais recente registrada<br>para este recurso.                                                                                               | Perfil de Recurso |

Os filtros de prompt a seguir são aplicados a este relatório:

- Data
- · Localização
- Subtipo do recurso
- Nível sigma

### **Relatório Ações Recomendadas**

Este relatório resume todas as ações recomendadas para cada parte do equipamento.

O relatório Ações Recomendadas usa a medida Pontuação do Funcionamento, que é a avaliação do funcionamento de um recurso com base em modelos preditivos. A medida é exibida pela hierarquia Recurso de Observação de Evento e a origem da medida é a tabela event.

Os filtros de prompt a seguir são aplicados a este relatório:

- Data
- · Localização
- Subtipo do recurso

## **Painel Equipamento**

O painel Equipamento fornece acesso ao relatório Perfil do Equipamento, ao gráfico Controle do Equipamento, ao gráfico Execução do Equipamento, ao gráfico Outliers do Equipamento e ao gráfico Histórico do Tipo de Evento.

## **Relatório Perfil do Equipamento**

O relatório Perfil do Equipamento é um relatório detalhado que mostra tudo o que é conhecido sobre uma parte do equipamento: como ele está executando hoje e como ele executou no passado.

A tabela a seguir fornece a descrição da medida para o relatório **Perfil do Equipamento**. A origem da medida é a tabela resource\_profile. As medidas são exibidas pela Hierarquia Variável do Perfil.

| <b>Medidas</b>   | Descrição da Medida                                                               |
|------------------|-----------------------------------------------------------------------------------|
| Período Mínimo   | A menor leitura real que é registrada para a medição do<br>recurso desse período. |
| Período Máximo   | A maior leitura real que é registrada para a medição do recurso<br>desse período. |
| Média do Período | A medida média diária para o recurso.                                             |
| Último Valor     | A medida mais recente registrada para este recurso.                               |
| Período Total    | A leitura real total que é registrada para a medição do recurso<br>desse período. |

*Tabela 30. Medidas no Relatório de Perfil do Equipamento*

Os filtros de prompt a seguir são aplicados a este relatório:

- Subtipo do recurso
- Nome do Recurso
- Código do recurso
- · Localização
- Código de evento

## **Gráfico Controle do Equipamento**

O gráfico Controle do Equipamento mostra os limites do controle superior e inferior e os limites médios para as medidas selecionadas.

A tabela a seguir fornece os detalhes da medida para o relatório **Gráfico Controle do Equipamento**.

*Tabela 31. Medidas no Gráfico Controle do Equipamento*

| <b>Medidas</b>                 | Descrição da Medida                                                                                                    | Origem da medida              |
|--------------------------------|----------------------------------------------------------------------------------------------------|-------------------------------|
| Vida até a Data Média          | Esta é uma medição média<br>calculada ao longo da vida do<br>recurso.                                                                                | Tabela de<br>resource profile |
| Limite de Controle<br>Superior | Isso é calculado usando o cálculo a Cálculo do relatório<br>seguir: [Life-to-Date Average] +<br>[Sigma Level] * [Life-to-Date<br>Standard Deviation] |                               |
| Limite de Controle Inferior    | Isso é calculado usando o cálculo a Cálculo do relatório<br>seguir: [Life-to-Date Average] -<br>[Sigma Level] * [Life-to-Date<br>Standard Deviation] |                               |
| Medição                        | O valor real registrado em um<br>evento.                                                                                                    | Tabela de event               |

Os filtros de prompt a seguir são aplicados a este relatório:

- v Subtipo do recurso
- Nome do Recurso
- Código do recurso
- Localização
- Código de evento
- v Data do calendário
- v Horário de início
- Horário de encerramento
- Tipo de medição
- Variável de perfil
- Nível sigma

# **Gráfico Execução do Equipamento**

O gráfico de execução do equipamento mostra as medidas para uma parte específica do equipamento.

O gráfico de Execução do Equipamento usa a medida Medição, que é o valor real registrado em um evento. A origem da medida é a tabela de eventos e a medida é exibida pela hierarquia horário do evento.

Os filtros de prompt a seguir são aplicados a este relatório:

- v Subtipo do recurso
- Nome do Recurso
- Código do recurso
- Localização
- Código de evento
- v Data do calendário
- v Horário de início
- v Horário de encerramento
- · Tipo de medição

# **Outliers do Equipamento**

O relatório de outliers do equipamento mostra medidas detalhadas para uma parte do equipamento que mostra anomalias.

A tabela a seguir descreve as medidas para o Relatório Outliers do Equipamento. As medidas são exibidas pela Hierarquia Variável do Perfil.

| Medidas                        | Descrição da Medida                                                                                                    | Origem da medida     |
|--------------------------------|----------------------------------------------------------------------------------------------------|----------------------|
| Vida até a Data Média          | Esta é uma medição média<br>calculada ao longo da vida do<br>recurso.                                                             | resource profile     |
| Limite de Controle<br>Superior | Isso é calculado usando o cálculo a l<br>seguir: [Life-to-Date Average] +<br>[Sigma Level] * [Life-to-Date<br>Standard Deviation] | Cálculo do relatório |
| Limite de Controle Inferior    | Isso é calculado usando o cálculo a l<br>seguir: [Life-to-Date Average] -<br>[Sigma Level] * [Life-to-Date<br>Standard Deviation] | Cálculo do relatório |
| <b>Último Valor</b>            | A medição registrada mais recente<br>para este recurso.                                                                           | resource profile     |

*Tabela 32. Medidas no Relatório Outliers do Equipamento*

Os filtros de prompt a seguir são aplicados a este relatório:

• Subtipo do recurso

- Nome do Recurso
- Código do recurso
- Localização
- Código de evento

## **Relatório Histórico de Tipo de Evento**

O relatório de histórico de tipo de evento lista os eventos para um dispositivo.

O relatório Histórico de Tipo de Evento usa a medida Medição, que é o valor registrado em um evento. A origem da medida é a tabela event e a medida é exibida pelo Horário do Evento, Tipo de Medição e Observação do Evento.

Os filtros de prompt a seguir são aplicados a este relatório:

- v Subtipo do recurso
- Nome do Recurso
- Código do recurso
- Localização
- Código de evento
- v Data do calendário
- Tipo de evento

## **Painel de Qualidade do Produto**

O painel Qualidade do Produto destaca áreas do processo de produção que são afetadas por defeitos e permite que você veja se há quaisquer relacionamentos entre a taxa de inspeções e a taxa de defeitos.

### **Painel de Análise de Defeito**

O Painel de Análise de Defeito fornece uma visão geral dos defeitos e das taxas de inspeção do produto. O painel é formado de um número de relatórios que analisam defeitos por código de evento, local e lote de produção.

### <span id="page-125-0"></span>**Resumo de Defeito**

Este relatório analisa os defeitos e as taxas de inspeção do produto.

A tabela a seguir descreve as medidas para o relatório **Resumo de Defeito**. A origem da medida é a tabela process\_kpi. As medidas são exibidas pela Hierarquia do produto.

| Medidas                  | Descrição da Medida                             |
|--------------------------|-------------------------------------------------|
| Contagem de Defeitos     | O número de defeitos que são relatados.         |
| Ouantidade Produzida     | A quantidade que é produzida.                   |
| Taxa de Defeito          | Defect Count dividido por Quantity<br>Produced. |
| Quantidade Planejada     | A quantidade esperada a ser produzida.          |
| Defeito Previsto         | O número aceitável de defeitos.                 |
| Taxa de Falha de Teste   | Test Failures dividido por Number of Tests.     |
| Taxa de Defeito Previsto | Defect Target dividido por Quantity Planned.    |

*Tabela 33. Medidas no Relatório Resumo de Defeito*

| <b>Medidas</b>            | Descrição da Medida                                  |
|---------------------------|------------------------------------------------------|
| Tempo de Inspeção         | A quantia de tempo gasto inspecionando o<br>produto. |
| Tempo de Montagem         | A quantia de tempo gasto produzindo o produto.       |
| Taxa de Tempo de Inspeção | Inspection Time dividido pelo Assembly Time.         |
| Contagem de Inspeções     | O número de inspeções realizadas.                    |
| Taxa de Inspeção          | Inspection Count dividido por Quantity<br>Produced.  |
| Tempo Médio de Montagem   | .Assembly Time dividido pelo Quantity Produced.      |

*Tabela 33. Medidas no Relatório Resumo de Defeito (continuação)*

Os filtros de prompt a seguir são aplicados a este relatório:

- Hierarquia do processo
- v Calendário de/até a data

### **Defeitos por Código de Evento**

Este gráfico de pizza mostra os defeitos do produto por código de evento, também conhecido como código de falha.

O relatório Defeitos por Código de Evento usa a medida Valor Real, que é o valor agregado de uma medida de evento real. Dependendo do tipo de agregação da Variável de Perfil, ele pode ser calculado usando o cálculo a seguir:

sum (Actual Value) / sum (Measure Count) or sum (Actual Value)

A medida é exibida pela hierarquia Código de Evento e a origem da medida é a tabela process\_kpi.

Os filtros de prompt a seguir são aplicados a este relatório:

- Hierarquia do processo
- v Calendário de/até a data

### **Defeitos por Local**

Este gráfico de pizza mostra os defeitos do produto por local.

O relatório Defeitos por Local usa a medida Valor Real, que é o valor agregado de uma medida de evento real. Dependendo do tipo de agregação da Variável de Perfil, ele pode ser calculado usando o cálculo a seguir:

sum (Actual Value) / sum (Measure Count) or sum (Actual Value)

A medida é exibida pela hierarquia Local e a origem da medida é a tabela process\_kpi.

Os filtros de prompt a seguir são aplicados a este relatório:

- Hierarquia do processo
- v Calendário de/até a data

### **Defeitos por Lote de Produção**

Este gráfico de pizza mostra os defeitos do produto por lote de produção.

O relatório Defeitos por Lote de Produção usa a medida Valor Real, que é o valor agregado de uma medida de evento real. Dependendo do tipo de agregação da Variável de Perfil, ele pode ser calculado usando o cálculo a seguir: sum (Actual Value) / sum (Measure Count) or sum (Actual Value)

A medida é exibida pela hierarquia Lote de Produção e a origem da medida é a tabela process\_kpi.

Os filtros de prompt a seguir são aplicados a este relatório:

- Hierarquia do processo
- v Calendário de/até a data

### **Análise da Taxa de Inspeção**

Esse relatório examina o relacionamento entre as inspeções e defeitos ao longo do tempo para localizar a taxa ideal de inspeção.

Ele é formado do [Relatório Resumo de Defeitos,](#page-125-0) do Plano de defeito versus gráfico de barras real e da Taxa de defeitos versus gráfico de linha de taxa de inspeção.

#### **Plano de Defeito Versus Relatório Real**

A tabela a seguir fornece os detalhes da medida para o Plano de defeito versus relatório real. A medida é exibida pela Hierarquia do produto e a origem da medida é a tabela process\_kpi.

*Tabela 34. Medidas no Plano de Defeito Versus Relatório Real*

| Medidas                  | Descrição da Medida                                                    |
|--------------------------|------------------------------------------------------------------------|
| Taxa de Defeito          | Defect Count dividido por Qty<br>Produced.                             |
| Taxa de Defeito Previsto | A taxa do Defect Target dividida pela medida<br>deQuantity<br>Planned. |

Os filtros de prompt a seguir são aplicados a este relatório:

- Hierarquia do processo
- v Calendário de/até a data

### **Taxa de Defeitos Versus Gráfico de Linha de Taxa de Inspeção**

A tabela a seguir fornece os detalhes da medida para a Taxa de defeito versus gráfico de linha de taxa de inspeção. A medida é exibida pela hierarquia de calendário e a origem da medida é a tabela process\_kpi.

*Tabela 35. Medidas na Taxa de Defeito Versus Gráfico de Linha de Taxa de Inspeção*

| Medidas          | Descrição da Medida                                 |
|------------------|-----------------------------------------------------|
| Taxa de Defeito  | Defect Count dividido por Quantity<br>Produced.     |
| Taxa de Inspeção | Inspection Count dividido por Quantity<br>Produced. |

Os filtros de prompt a seguir são aplicados a este relatório:

- Hierarquia do processo
- v Calendário de/até a data

## **Uso do Material por Crosstab de Processo**

Esse relatório fornece uma visão geral de uso de material nos processos de produção.

Este relatório inclui o [Relatório Resumo de Defeito.](#page-125-0)

Este relatório usa a Contagem de Medidas do Período, que é o número de medições tomadas em um período. Por padrão, um período é um dia. A medida é exibida pelas hierarquias Material por Tipo, Fornecedor e Lotes por Produção e a origem da medida é a tabela material\_profile.

O filtro de prompt de hierarquia do processo é aplicado a este relatório.

### **Relatório de Auditoria**

O Relatório de Auditoria mostra as contagens de linhas nas principais tabelas de dados principais.

**Nota:** A contagem Asset é mostrada no Relatório de Auditoria.

O Relatório de Auditoria contém os relatórios de drill through a seguir:

#### **Drill Through - lista de recursos**

Lista os recursos para um tipo de recurso.

#### **Exemplo**

Por exemplo, o Relatório de Auditoria mostra a contagem para o tipo de recurso Asset. Clique neste número de contagem para abrir o Drill Through – Relatório da Lista de Recursos que lista todos os ativos.

#### **Drill Through - variáveis de perfil**

Lista todas as medidas e principais indicadores de desempenho que estão sendo rastreados nos perfis diários e capturas instantâneas do histórico.

#### **Drill Through - Lista de processos**

Lista todos os processos de produção.

**Drill Through - Lista de Material** Lista os materiais usados no processo de produção.

#### **Drill Through - Lista de lote de produção** Listas os lotes de produção de um produto.

#### **Drill Through - Lista de tipo de medição**

Lista tipos de medição. Para cada tipo de medição, o relatório mostra a unidade de medida e o tipo de agregação.

**Nota:** Os relatórios de drill through são armazenados na pasta **Relatórios de Drill Through**. Os relatórios nesta pasta são destinados a serem executados a partir do relatório principal ao qual eles estão associados. Não execute os relatórios de drill through sozinhos.

A tabela a seguir descreve as medidas no Relatório de Auditoria. A origem da medida é o cálculo do relatório.

<span id="page-129-0"></span>

| <b>Medidas</b>                               | Descrição da Medida                             | Hierarquias        |
|----------------------------------------------|-------------------------------------------------|--------------------|
| Contagem de Recursos por<br>Tipo             | Uma contagem de linhas na<br>dimensão           | Recursos por Tipo  |
| Contagem de Materiais por<br>Tipo            | Uma contagem de linhas na<br>dimensão           | Material por Tipo  |
| Contagem de Variáveis de<br>Perfil           | Uma contagem de linhas na<br>dimensão           | Variável de Perfil |
| Contagem de Tipos de<br>Medição              | Uma contagem de tipos de<br>medição na dimensão | Tipo de Medição    |
| Contagem de Processos                        | Uma contagem de linhas na<br>dimensão           | Processo           |
| Contagem de Lotes de<br>Produção por Produto | Uma contagem de linhas na<br>dimensão           | Lotes por Produto  |

*Tabela 36. Medidas no relatório de auditoria*

### **Uso de Material por Lote de Produção**

Esse relatório fornece uma visão geral de uso de material por lote de produção. Correlacionando lotes de produção com defeitos ao uso de materiais por lote de produção, é possível começar a rastrear o impacto dos materiais com defeito.

O relatório de uso de material por lote de produção usa a Contagem de Medida do Período, que é o número de medições tomadas em um período. Por padrão, um período é um dia. A medida é exibida pelas hierarquias a seguir:

- Lotes por Produto
- Fornecedor
- Material por Tipo

A origem da medida é a tabela material\_profile.

Os filtros de prompt a seguir são aplicados a este relatório:

- Hierarquia do processo
- Código de evento

## **Relatório de Visão Geral da Manutenção**

O Relatório de Visão Geral de Manutenção fornece insights usando dados existentes de manutenção e pode incluir dados do sensor quando os dados da sua organização amadurecem. O Relatório de Visão Geral de Manutenção também fornece a você insight para cenários de vida estável e de desgaste rápido.

Este relatório mostra a pontuação do funcionamento do sensor, a pontuação do funcionamento de manutenção e a pontuação do funcionamento integrado por local e recurso. A pontuação do funcionamento do sensor é um valor quase em tempo real calculado a partir da leitura do sensor. A pontuação do funcionamento de manutenção é calculado a partir dos logs de manutenção. A pontuação do funcionamento do sensor e a pontuação do funcionamento de manutenção são combinadas para fornecer a pontuação do funcionamento integrado.

É possível configurar os filtros de prompt a seguir neste gráfico:

• Localização

- v Pontuação do Funcionamento
- Recomendação
- Desvio Absoluto %
- v Dias Previstos para a Próxima Manutenção
- v Dias Planejados para a Próxima Manutenção
- Código de Evento

As medidas a seguir são relatadas neste gráfico.

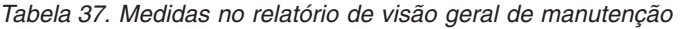

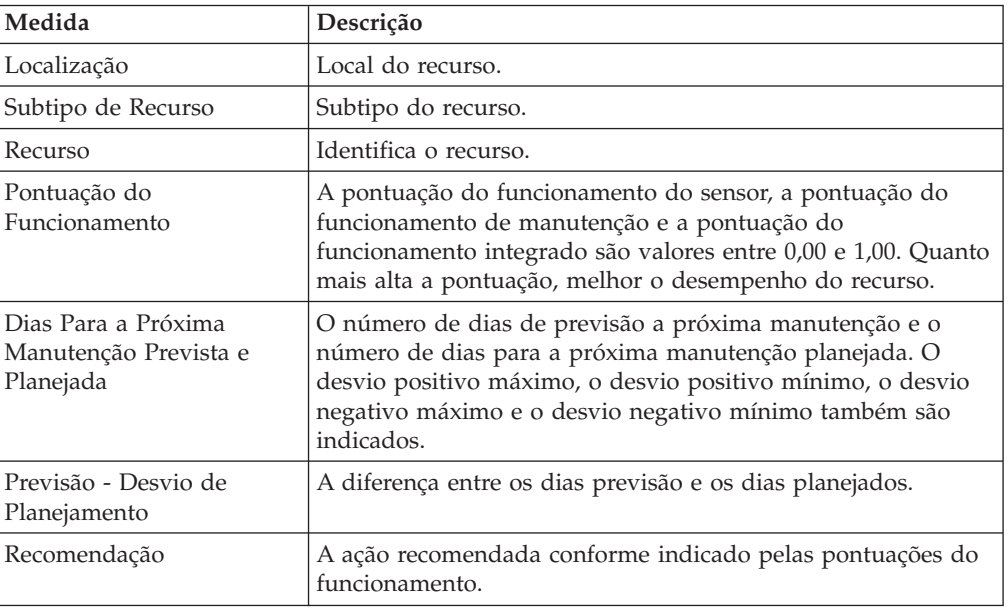

Clique em **Sumarização** para ver um resumo do número de recursos, o total de contagens e a porcentagem de contagem total para cada recomendação.

### **Classificação avançada de manutenção**

Clique em **Classificação Avançada** para efetuar drill through do relatório de Classificação Avançada de Manutenção. Este relatório exibe as mesmas medidas que o relatório principal em um formato tabular. É possível classificar em uma coluna clicando no cabeçalho da coluna. Os valores do prompt do relatório principal são usados no relatório Classificação Avançada de Manutenção. É possível alterar os valores do prompt no relatório Classificação Avançada de Manutenção e executá-lo com os novos valores.

### **Funcionamento de Manutenção e Relatório Detalhado de Falhas**

Clique em um recurso na coluna **Recurso** para efetuar drill through por meio do Relatório Detalhes de Funcionamento e Falha de Manutenção para o recurso.

Os valores de prompt do relatório principal são utilizados neste gráfico. É possível alterar os seguintes filtros de prompt neste gráfico e executá-lo com os novos valores:

- Data de início
- v Data de conclusão
- Localização

• Recurso

É possível incluir ou excluir os seguintes eventos:

- v Manutenção de detalhamento
- Manutenção planejada
- Manutenção prevista
- Manutenção planejada

Cada evento que você inclui aparece como uma barra no gráfico. A barra indica a data em que o evento ocorre. A pontuação do funcionamento, que é um valor entre zero e um, é indicada no eixo Y. O eixo X indica a data da pontuação do funcionamento. Pontuações do funcionamento que ocorrem antes da data atual são pontuações do funcionamento de histórico. Pontuações do funcionamento que ocorrem após a data atual são pontuações do funcionamento de previsão. A pontuação do funcionamento atual é mostrada para a data atual.

Clique em **N Principais Análises de Falha** para efetuar drill through no Relatório N Principais Análises de Falha. Para obter mais informações, consulte ["Relatório](#page-136-0) [de Análise de Falha N na Parte Superior" na página 129.](#page-136-0)

**Nota:** É possível que o local de um recurso no Relatório de Detalhes do Funcionamento e Falha de Manutenção seja diferente do local do mesmo recurso no Relatório N Principais Análises de Falha. Se isso acontecer, o campo **Local** no Relatório N Principais Análises de Falha estará vazio e você deverá selecionar um local na lista e, em seguida, executar o relatório.

### **Relatórios de controle de processo estatístico**

Os relatórios de controle de processo estatístico (SPC) monitoram a estabilidade de um processo. Os gráficos nos relatórios mostram os pontos de dados em relação ao valor médio, e aos limites de controle superior e inferior.

### **SPC - histograma**

Este gráfico de barras é uma visão geral da frequência de um evento ou observação em um conjunto de intervalos ou categorias. O eixo Y mostra a frequência. O eixo X mostra as categorias. A altura da barra em uma categoria indica a frequência do evento que está no intervalo.

É possível configurar os filtros de prompt a seguir neste gráfico:

- Data de Início
- v Data de Conclusão
- Localização
- Recurso
- Tipo de Evento
- Tipo de Medição
- Código de Evento
- v Número de Categorias: Selecione **Número de Categorias** para configurar o número de categorias a serem exibidas no gráfico. O valor que você seleciona na lista **Valor Selecionado pelo Usuário** é o número de categorias que aparecerão no eixo X.
- Intervalo de Categoria: Selecione Intervalo de Categoria para configurar o intervalo para cada categoria. Insira o intervalo no campo **Valor Selecionado pelo Usuário**.
- v Mínimo: O valor mínimo para o limite de intervalo de categoria. Use este filtro para configurar o ponto de dados mais baixo a ser incluído no conjunto de dados.
- v Máximo: O valor máximo para o limite de intervalo de categoria. Use este filtro para configurar o ponto de dados mais alto a ser incluído no conjunto de dados.

As medidas a seguir são relatadas no gráfico Histograma do SPC.

*Tabela 38. Medidas no gráfico Histograma de SPC*

| Medida                                          | Descrição                                                                                                  |
|-------------------------------------------------|----------------------------------------------------------------------------------------------------|
| Frequência                                      | Número de eventos que estão em uma categoria. A altura da<br>barra indica a frequência. Exibido no eixo Y. |
| Intervalo de<br>Compartimento                   | O intervalo de categoria. Exibido nas categorias no eixo X.                                                |
| Frequência de Categoria<br>Contendo Valor Médio | Frequência da categoria que contém o valor médio dos<br>eventos no gráfico.                                |
| Contagem de Observações                         | Número total de eventos no gráfico.                                                                        |
| Média                                           | O valor médio dos dados no gráfico.                                                                        |
| Mediano                                         | O valor médio dos dados no gráfico.                                                                        |
| Mínimo                                          | O valor mínimo dos dados no gráfico.                                                                       |
| Máximo                                          | O valor máximo dos dados no gráfico.                                                                       |
| Intervalo                                       | A diferença entre os valores mínimo e máximo.                                                              |
| Desvio Padrão                                   | O desvio padrão dos dados no gráfico.                                                                      |
| Assimetria                                      | Indica o quão simétricos ou assimétricos são os dados.                                                     |
| Curtose                                         | Indica se os dados são de pico ou simples, em relação a uma<br>situação normal.                            |
| Data de Início                                  | A data do evento mais antigo no gráfico.                                                                   |
| Data de Encerramento                            | A data do evento mais recente no gráfico.                                                                  |

A linha **Distribuição Ajustada** mostra a tendência nos dados.

Clique em **Gráfico R/S de Barras X** para executar o Gráfico SPC – R/S de Barras X.

## **SPC - Gráfico R/S de Barras X**

O SPC - Gráfico R/S de Barras X shows mostra as variações no processo. É possível usar este gráfico para avaliar a estabilidade de um processo em um conjunto de intervalos de dias.

O gráfico de barras SPC – X mostra como o processo médio muda ao longo do tempo. O limite de controle mediano é indicado por uma linha pontilhada. As linhas sólidas no gráfico indicam os limites de controle superior e inferior. Pontos de dados que ocorrem fora dos limites de controle indicam que o processo está instável.

O gráfico SPC - R/S mostra como a média dentro de um subgrupo muda ao longo do tempo. O gráfico SPC – R (intervalo) é exibido quando você insere um valor de subgrupo de 10 ou menos. O gráfico SPC – S (desvio padrão) é exibido quando você insere um valor de subgrupo que é maior que 10. O prompt de tamanho do subgrupo controla os intervalos que são exibidos no eixo X de ambos os gráficos.

Por exemplo, se você configurar o prompt do subgrupo como 11 e os gráficos contêm dados de 1º de janeiro a 9 de março (68 dias), o eixo X exibirá seis intervalos em incrementos de 11 dias. O sétimo intervalo contém um incremento de dois dias. O eixo Y em ambos os gráficos indica o valor de limite de controle.

Os seguintes prompts se aplicam a este gráfico:

- Data de início
- v Data de conclusão
- Localização
- Subtipo do recurso
- Recurso
- Tipo de medição
- Código de evento
- Código do recurso
- Tipo de variável de perfil
- Subgrupo

## **Gráfico de tendência de KPI avançado**

Este gráfico compara vários indicadores chave de desempenho (KPIs) por meio de vários recursos. É possível usar este gráfico para analisar as variações em um recurso com relação a um conjunto de perfis. O gráfico principal mostra dados mensais e você pode realizar drill down para um gráfico diário.

É possível configurar os filtros de prompt a seguir neste gráfico:

- v Data de Início
- v Data de Conclusão
- Localização
- v Subtipo de Recurso
- Recurso
- Perfis
- Código de Evento

Cada gráfico exibe dados para um perfil e todos os recursos que você seleciona nas listas do prompt. Por padrão, o gráfico exibe todos os recursos e todos os perfis mas, para clareza, selecione alguns perfis relacionados para analisar em um conjunto de recursos. Cada ponto de dados no gráfico representa um mês de dados para o perfil. Clique em um ponto de dados ou no mês no eixo X para ver um mês de dados por dia.

As medidas a seguir são relatadas neste gráfico.

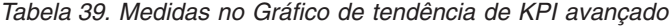

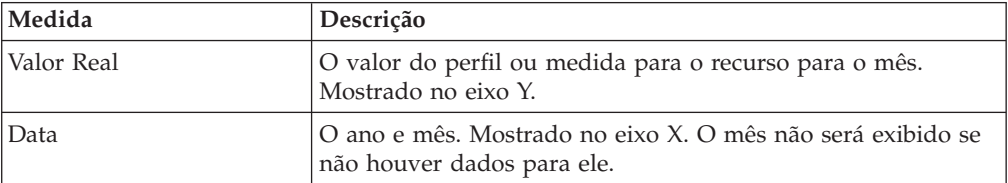

## **QEWS - gráfico de inspeção**

O gráfico de inspeção do sistema de aviso antecipado de qualidade relata as taxas de falha e os valores de evidência de que o processo de taxa de falha subjacente é inaceitavelmente alto.

É possível relatar sobre um tipo de produto específico ou um grupo de produtos. A análise é baseada em dados para um período de tempo especificado.

O gráfico mostra o desempenho das peças por origem, em que a origem é o dia em que a peça foi enviada. No entanto, a análise pode ser feita para outras origens, tal como o dia de manufatura da peça, ou o dia do teste da peça.

Este gráfico é gerado pelo IBM Predictive Maintenance and Quality diariamente. Se o gráfico diário não foi gerado para a data selecionada, o relatório fica vazio.

É possível configurar os filtros de prompt a seguir neste gráfico:

- Tipo de Produto
- v Código do Produto

O título do gráfico contém as informações a seguir:

- v Código do produto
- Data da última execução do gráfico
- v Período durante o qual o produto foi fornecido (data de início e data de encerramento)
- v Número de peças que foram fornecidas durante o período
- v Número de peças que falharam durante o período
- v Taxa de falha por 100 unidades ao longo do período

**Nota:** Este gráfico não é um relatório do IBM Cognos Report Studio, portanto, não é possível modificá-lo no Report Studio.

### **Gráfico de taxa de falha**

Este gráfico possui um eixo x dual que mostra número de produção e o N\_Tested Acumulativo. O número de origem é o número do dia em que a peça foi enviada durante o período. O N\_Tested Acumulativo é o número de peças que foram testadas. O eixo Y mostra a taxa de falha do produto por 100 unidades. Um ponto de dados no gráfico indica a taxa de falha para um número de origem. O Nível Aceitável é uma linha horizontal que indica a taxa de falha aceitável.

### **Gráfico de evidência**

Este gráfico possui um eixo x dual que mostra número de produção e o N\_Tested Acumulativo. O número de origem é o número do dia em que a peça foi enviada durante o período. O N\_Tested Acumulativo é o número de peças que foram testadas. O eixo Y mostra o nível de evidência de que a taxa de falha do processo subjacente é inaceitável, o qual é calculado usando uma fórmula de soma acumulativa ponderada (CUSUM).

O Valor H é uma linha horizontal no gráfico que mostra o valor limite da taxa de falha. Os valores CUSUM que são mais altos do que o Valor H são exibidos como triângulos no gráfico. Os triângulos indicam níveis de processo inaceitáveis nos dados. A linha vertical pontilhada indica a última vez que o número de origem

teve uma taxa de falha inaceitável. O marcador de remissão é o ponto no tempo em que o processo acumulou evidências estatísticas suficientes para sugerir que sua taxa de falha subjacente era aceitável.

#### **Lista de sumarização**

O cabeçalho de lista de sumarização contém as mesmas informações que o título do gráfico. A lista de resumo mostra informações detalhadas por origem. Ela inclui a data, a taxa de falha, a quantidade total que falhou e outros dados.

## **QEWSL - Gráfico de Garantia**

O gráfico de garantia da duração do sistema de aviso antecipado de qualidade (QEWSL) relata as taxas de substituição para um tipo de produto específico e o código do produto durante um período de tempo.

Este gráfico é gerado pelo IBM Predictive Maintenance and Quality diariamente. Se o gráfico diário não foi gerado para a data selecionada, o relatório fica vazio.

É possível configurar os filtros de prompt a seguir neste gráfico:

- Data de Execução
- Tipo de Produto
- v Código do Produto

O título do gráfico contém as informações a seguir:

- v Código do produto
- Data da última execução do gráfico
- v Período durante o qual o produto foi fornecido (data de início e data de encerramento)
- v Número de peças que foram fornecidas durante o período
- v Número de peças que falharam durante o período
- v Substituições por mês de serviço da máquina durante o período

**Nota:** Este gráfico não é um relatório do IBM Cognos Report Studio, portanto, não é possível modificá-lo no Report Studio.

#### **Gráfico de taxa de substituição**

Este gráfico possui um eixo X dual que mostra o número de origem e o número acumulativo de meses de serviço da máquina. O número de origem é o número do dia em que a peça foi enviada durante o período. O número acumulativo de meses da máquina é o número total de meses de serviço da máquina que é acumulados pela população de máquinas que têm as peças instaladas. O eixo Y mostra a taxa de substituição do produto por mês da máquina. Um ponto de dados no gráfico indica a taxa de substituição para uma origem. O Nível Aceitável é uma linha horizontal no gráfico que mostra a taxa de substituição aceitável.

Se a gravidade das condições de desgaste for maior do que zero, o gráfico conterá uma curva correspondente ao monitoramento das condições de desgaste. Os níveis de índice de desgaste que é baseado em origens resumidas mensalmente correspondem ao eixo Y no lado direito do gráfico.

### <span id="page-136-0"></span>**Gráfico de evidência**

Este gráfico monitora a confiabilidade ou características da duração de uma peça. O gráfico possui um eixo X dual que mostra o número de origem e o número acumulativo de meses de serviço da máquina. O número de origem é o número do dia que a peça foi fornecida como parte de uma máquina. Meses da máquina acumulativos é o número de meses de serviço da máquina. O mês da máquina acumulativo é mostrada no eixo X. O eixo Y mostra o nível de evidência de que a taxa de substituição do processo subjacente é inaceitável. Ele é calculado usando uma fórmula de soma cumulativa ponderada (CUSUM).

Limite H é uma linha horizontal que mostra o valor limite da taxa de substituição. Os valores de CUSUM que são maiores do que o Limite H são exibidos como triângulos no gráfico. Os triângulos indicam níveis de processo inaceitáveis nos dados. A linha vertical pontilhada indica a última vez que o número de origem teve uma taxa de substituição inaceitável por mês da máquina.

Se a gravidade das condições de desgaste for maior do que zero, o gráfico conterá uma curva correspondente ao monitoramento das condições de desgaste. A curva de desgaste é mostrada junto com o limite correspondente.

### **Lista de sumarização**

O cabeçalho de lista de sumarização contém as mesmas informações que o título do gráfico. A lista de sumarização mostra informações detalhadas por número de origem. Ela inclui data, número de peças que foram testadas, quantidade total e outros dados.

# **Relatório de Análise de Falha N na Parte Superior**

Este relatório mostra os perfis que contribuem para a falha de um recurso. Cada perfil tem um valor de importância que é expresso como uma porcentagem. O total dos valores de importância exibidos no relatório é 100%.

O perfil é indicado pelo eixo X. O valor de importância é indicado no eixo Y. Cada perfil é representado por uma barra no gráfico. Quanto mais alto o valor de importância, mais o perfil contribui para a falha do recurso. Os valores de importância do perfil que são exibidos em azul contribuem mais (superior a 80%) para a falha do recurso. Os valores de importância do perfil que são exibidos em amarelo contribuem menos (abaixo de 20%) para a falha do recurso.

A linha curva no gráfico indica o valor de importância acumulativo.

É possível configurar os filtros de prompt a seguir neste gráfico:

- Localização
- v Subtipo de Recurso
- Recurso
- v Código do recurso
- Código de Evento

Também é possível acessar este relatório a partir do relatório Funcionamento da Manutenção e Detalhes da Falha. Para obter mais informações, consulte ["Relatório](#page-129-0) [de Visão Geral da Manutenção" na página 122.](#page-129-0)

### **Drill through para os relatórios de controle de processo estatístico**

Selecione um perfil na lista **Analisar Variável de Perfil**. Clique em um link para um dos relatórios de controle de processo estatístico (SPC).

**Nota:** O tipo de medição bruto para o perfil é transmitido para o relatório SPC.

# **Apêndice A. Recursos de Acessibilidade**

Os recursos de acessibilidade ajudam usuários com alguma deficiência física, como mobilidade restrita ou visão limitada, a usar os produtos de tecnologia da informação.

Para obter informações sobre o compromisso que a IBM tem com a acessibilidade, consulte o [IBM Accessibility Center](http://www.ibm.com/able) (www.ibm.com/able).

A documentação HTML do IBM Cognos tem recursos de acessibilidade. Os documentos PDF são complementares e, como tais, não incluem os recursos de acessibilidade adicionais.

### **Saída de relatório**

No IBM Cognos Administration, é possível ativar configurações do sistema para criar saída de relatório acessível. Para obter informações adicionais, consulte o *Guia de Administração e Segurança do IBM Cognos Business Intelligence*. No IBM Cognos Report Studio, é possível ativar configurações para criar a saída acessível para relatórios individuais. Para obter mais informações, consulte o *Guia do Usuário do IBM Cognos Report Studio*. É possível acessar os documentos mencionados anteriormente no [IBM Knowledge Center](http://www.ibm.com/support/knowledgecenter) (http://www.ibm.com/support/ knowledgecenter).

# **Apêndice B. Analytics Solutions Foundation**

Use o IBM Analytics Solutions Foundation para estender ou modificar o IBM Predictive Maintenance and Quality.

O modelo de dados do IBM Predictive Maintenance and Quality pode ser estendido modificando a definição da solução no IBM Analytics Solutions Foundation. Depois de modificar a definição de solução, o modelo de dados deve ser gerado novamente. As mudanças também podem ser requeridas para os fluxos do IBM Integration Bus que dependem do modelo.

O processamento de evento do IBM Predictive Maintenance and Quality também pode ser estendido modificando as definições de orquestração no IBM Analytics Solutions Foundation. Essas definições de orquestração determinam o comportamento do processamento de evento do IBM Analytics Solutions Foundation dentro dos fluxos de processamento de eventos implementados no IBM Integration Bus.

O Analytics Solutions Foundation é uma alternativa para o uso da interface de programação de aplicativos (API) de arquivo simples para estender a solução do Predictive Maintenance and Quality. O Analytics Solutions Foundation ajuda a definir as orquestrações sem gravar código. Deve-se estar familiarizado com as técnicas de modelagem de dados e o design do banco de dados para usar o Analytics Solutions Foundation.

O Analytics Solutions Foundation consiste em um ou mais arquivos de definição de orquestração e um arquivo de definição de solução. Um padrão comum é usar um arquivo de definição de orquestração para cada tipo de evento a ser processado. O arquivo de definição de solução contém elementos comuns que são referenciados pelos arquivos de definição de orquestração. Para obter mais informações, consulte [Apêndice E, "IBM Predictive Maintenance and Quality](#page-202-0) [Artifacts", na página 195.](#page-202-0)

A lista a seguir explica alguns conceitos importantes para usar e entender o Analytics Solutions Foundation.

#### **Chave comercial versus surrogate key**

As chaves comerciais são valores legível para o ser humano que são entradas fornecidas para o aplicativo. Surrogate keys são valores de GUID (Identificador Exclusivo Global) que são usados pelo aplicativo como chaves primárias em tabelas dimensionais para facilitar o suporte a vários idiomas. As tabelas de banco de dados mostram as surrogate keys, não as chaves comerciais.

#### **Tabelas de suporte**

As tabelas a seguir são definidas e preenchidas pelo Analytics Solutions Foundation:

- LANGUAGE
- TENANT
- CALENDAR
- EVENT\_TIME
- KEY\_LOOKUP

## **Definição de orquestração**

Uma definição de orquestração consiste em uma lista de mapeamentos de orquestração de eventos e uma lista de orquestrações.

Sistemas operacionais e dispositivos geram eventos. Orquestração é o processo de mapeamento desses eventos para uma série de etapas. Cada etapa tem um adaptador que executa a etapa e uma configuração que informa ao adaptador como processar o evento. Os dados do evento são calculados em um valor ou pontuação. O cálculo é executado usando dados do evento para atualizar os principais indicadores de desempenho (KPIs) e perfis. As regras de negócios definem a ação a ser executada, dependendo da pontuação.

## **Definição de dados principais**

Os dados principais descrevem o tipo de recurso que você deseja gerenciar. Uma definição de dados principais define uma tabela que armazena dados principais. Os dados principais são definidos no arquivo de definição de solução.

Use os componentes de definição de dados principais para definir as tabelas de dados principais que atendem às suas necessidade de negócios.

O diagrama a seguir mostra o esquema de definição de dados principais:

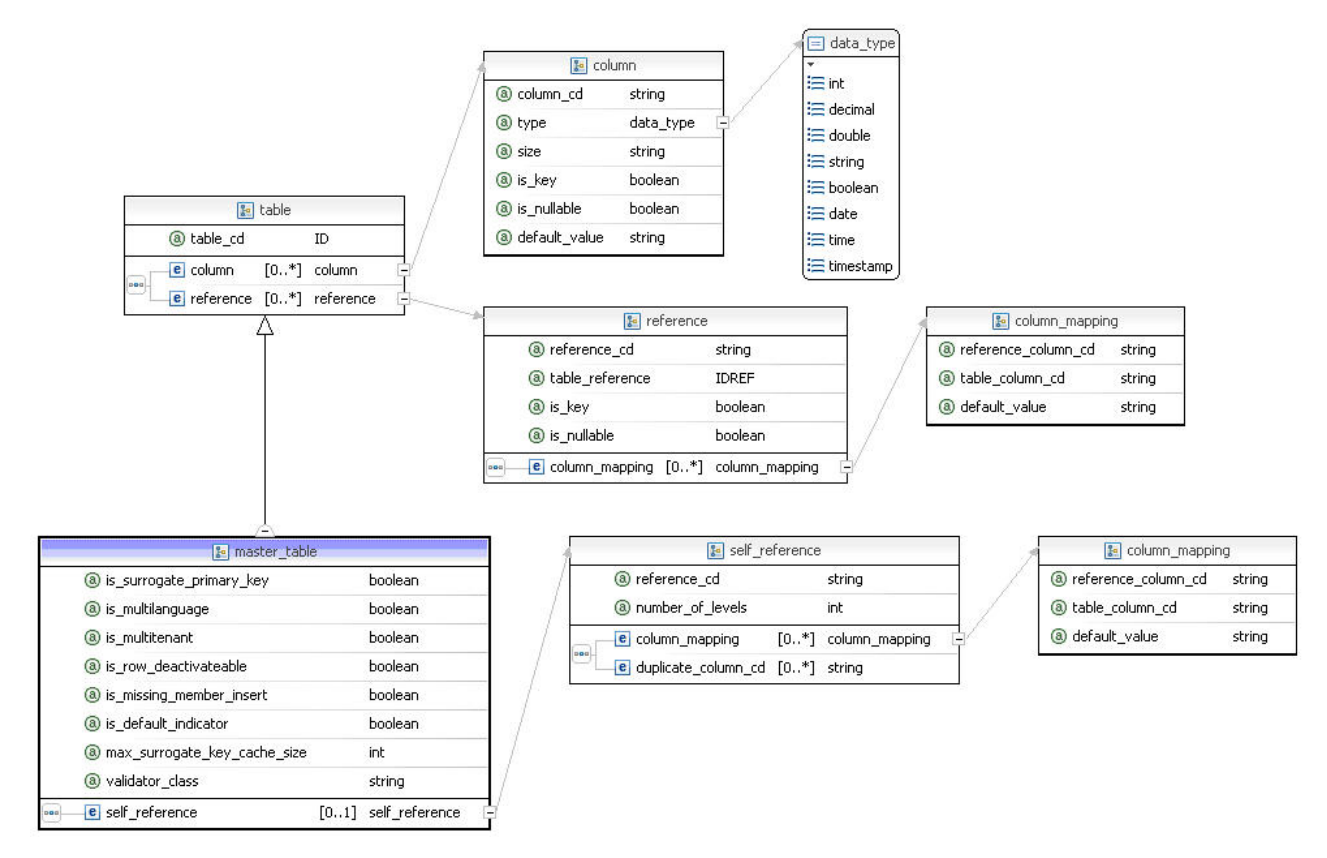

*Figura 52. Esquema de definição de dados principais*

A tabela a seguir lista os componentes na definição de dados principais. Use estes componentes para criar uma definição de dados principais no arquivo de definição de solução:

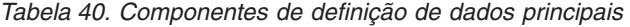

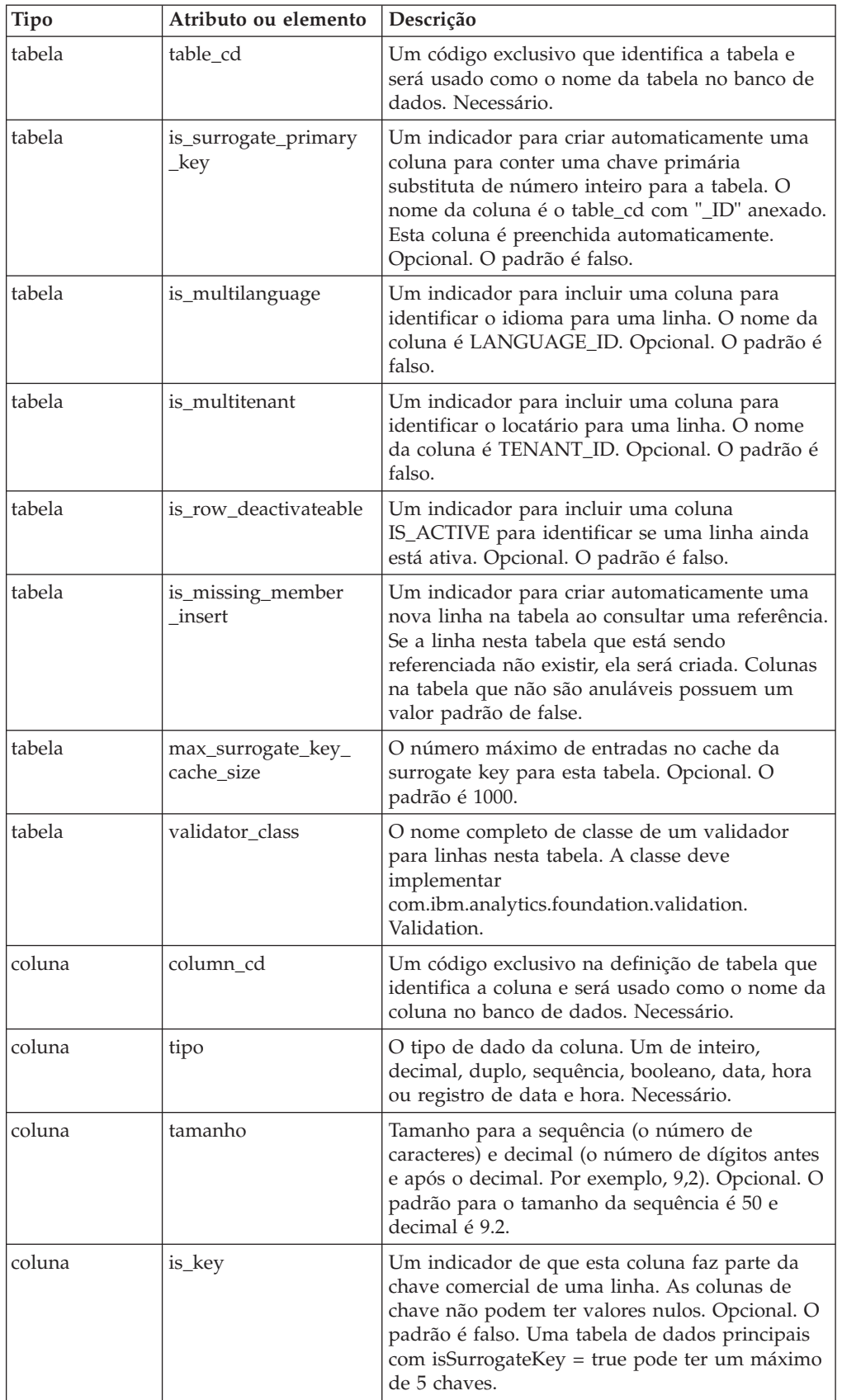

| <b>Tipo</b>     | Atributo ou elemento | Descrição                                                                                                    |
|-----------------|----------------------|----------------------------------------------------------------------------------------------------|
| coluna          | is nullable          | Um indicador de que uma coluna não de chave<br>pode conter valores nulos. Opcional. O padrão é<br>falso.                                                                                                    |
| coluna          | default_value        | Um valor padrão que é designado à coluna.                                                                                                    |
| referência      | reference_cd         | Um código exclusivo na definição de tabela que<br>identifica a referência. Ele é usado como o nome<br>da coluna no banco de dados usado para conter<br>a referência de chave estrangeira.                                                                                                    |
| referência      | table_reference      | O table_cd da tabela que está sendo referenciada.<br>A tabela que está sendo referenciada deve ter<br>uma chave primária substituta.                                                                                                    |
| referência      | is_key               | Indica que esta referência é uma parte da chave<br>comercial de uma linha. As referências de chave<br>não podem ter valores nulos. Opcional. O<br>padrão é falso.                                                                                                    |
| referência      | is_nullable          | Indica que a coluna usada para uma referência<br>não de chave pode conter valores nulos.<br>Opcional. O padrão é falso.                                                                                                    |
| referência      | column_mapping       | Usado quando mais de uma coluna possui o<br>mesmo identificador. Ele mapeia um<br>identificador de coluna customizado para a<br>referência a uma coluna na tabela referenciada.<br>Um mapeamento de coluna também pode ser<br>usado para fornecer um valor padrão para a<br>referência a uma coluna.                                                                                                    |
| autorreferência | reference_cd         | Um código exclusivo que identifica a referência e<br>será usado como o nome da coluna no banco de<br>dados usado para conter a referência de chave<br>estrangeira. A existência de um elemento<br>self_reference indica que uma tabela de<br>hierarquia deve ser criada para esta tabela de<br>dados principais. reference_cd indica o nome da<br>coluna que contém a referência ao pai de uma<br>determinada linha. |
| autorreferência | number_of_levels     | O número de níveis na tabela de hierarquia<br>criada para a autorreferência.                                                                                                    |
| autorreferência | column_mapping       | Este elemento é requerido para fornecer nomes<br>de coluna que diferem das colunas de chave da<br>tabela. Ele mapeia um identificador de coluna<br>customizado para a autorreferência a uma coluna<br>na tabela.                                                                                                    |
| autorreferência | duplicate_column_cd  | Uma coluna na tabela para duplicar na tabela de<br>hierarquia. A coluna é duplicada em cada nível<br>na hierarquia.                                                                                                    |

*Tabela 40. Componentes de definição de dados principais (continuação)*

O código XML a seguir é um exemplo de uma definição de dados principais: <table table\_cd="EMPLOYEE">

```
<column column_cd="EMPLOYEE_CODE" is_key="true" type="string" size="10"/>
   <column column_cd="EMPLOYEE_NAME" type="string" size="10"/>
   <reference reference_cd="DEPARTMENT_ID" table_reference="DEPARTMENT"
is_nullable="false"/>
\frac{1}{\text{table}}
```
# **Definição de perfil**

Uma definição de perfil define as tabelas do principal indicador de desempenho (KPI) e de perfis. Um perfil define como agregar as observações a partir de eventos. Um exemplo de um perfil é a agregação de valores a partir de observações que podem ser usadas como a entrada para uma pontuação preditiva.

Use os componentes de definição de perfil para definir as tabelas de KPI e de perfis que atendem às suas necessidades de negócios. As tabelas de KPI são um tipo de tabela de perfis que inclui uma coluna de intervalo. Os valores são agregados durante o intervalo. Por exemplo, diariamente.

O adaptador de perfil atualiza tabelas de perfil usando dados do evento.

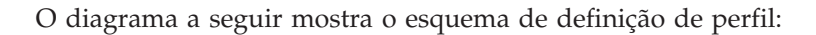

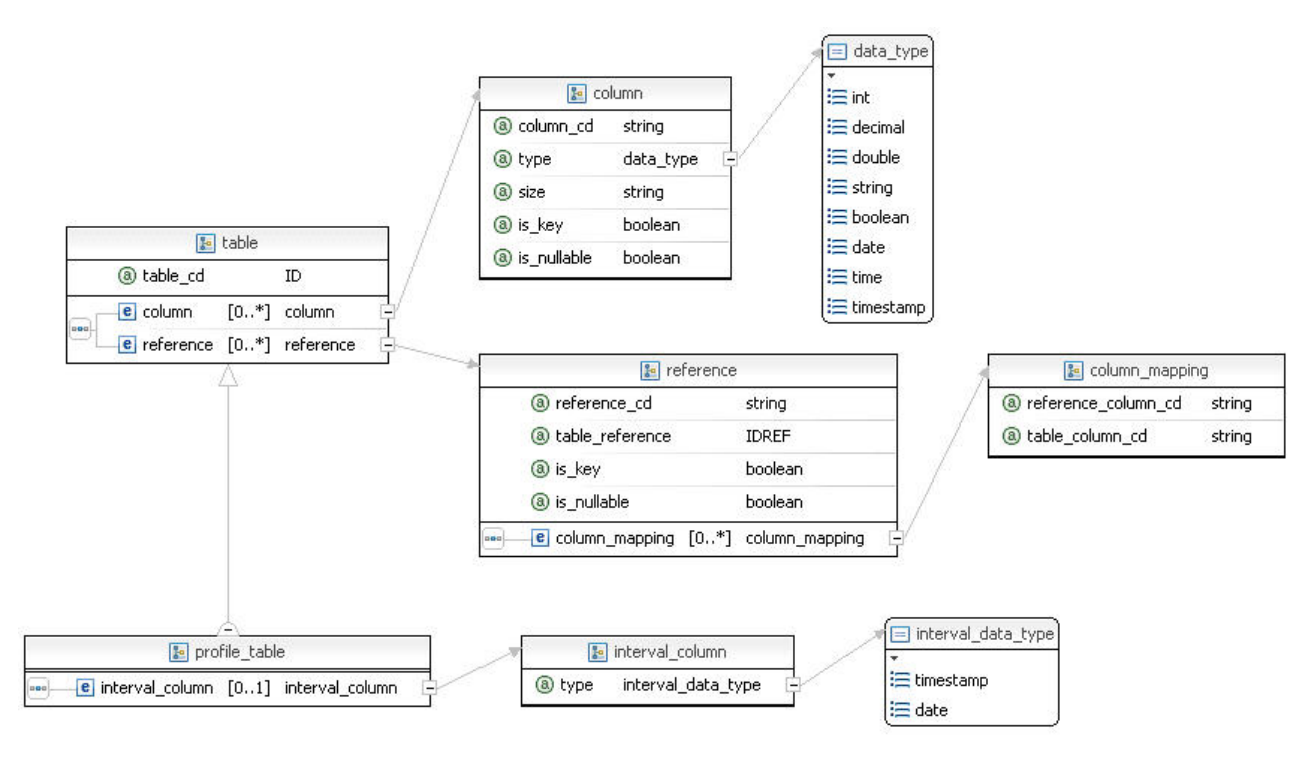

*Figura 53. Esquema de definição de perfil*

A tabela a seguir lista os componentes na definição de perfil. Use estes componentes para criar uma definição de perfil no arquivo de definição de solução:

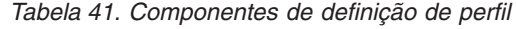

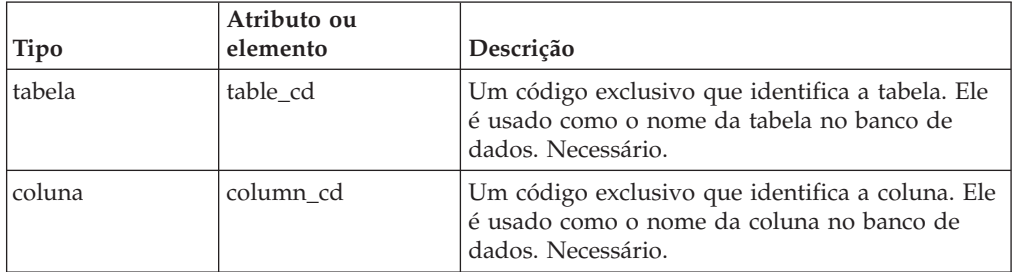

| Tipo                   | Atributo ou<br>elemento | Descrição                                                                                                    |
|------------------------|-------------------------|----------------------------------------------------------------------------------------------------|
| coluna                 | tipo                    | O tipo de dado da coluna. Deve ser um de<br>inteiro, decimal, duplo, sequência, booleano,<br>data, hora ou registro de data e hora. Necessário.                                                              |
| coluna                 | tamanho                 | Para sequência, o número de caracteres na<br>sequência. Para decimal, o número de dígitos<br>antes e após o decimal. Opcional. O padrão para<br>o tamanho da sequência é 50 e decimal é 9.2.                 |
| coluna                 | is_key                  | Um indicador de que esta coluna faz parte da<br>chave comercial de uma linha. As colunas de<br>chave não podem ter valores nulos. Opcional. O<br>padrão é falso.                                             |
| referência             | reference_cd            | Um código exclusivo que identifica a referência.<br>Ele é usado como o nome da coluna no banco de<br>dados que contém a referência de chave<br>estrangeira. Necessário.                                      |
| referência             | table_reference         | O table_cd da tabela que está sendo referenciada.<br>A tabela que está sendo referenciada deve ter<br>uma chave primária substituta. Necessária.                                                             |
| referência             | is_key                  | Um indicador de que esta referência faz parte da<br>chave comercial de uma linha. As referências de<br>chave não podem ter valores nulos. Opcional. O<br>padrão é falso.                                     |
| referência             | column_mapping          | Um mapeamento de coluna é usado quando<br>mais de uma coluna possui o mesmo<br>identificador. Ele mapeia um identificador de<br>coluna customizado para a referência a uma<br>coluna na tabela referenciada. |
| coluna de<br>intervalo | column_cd               | Um código exclusivo que identifica a coluna. Ele<br>é usado como o nome da coluna no banco de<br>dados. Necessário.                                                                                          |
| coluna de<br>intervalo | tipo                    | O tipo de dado da coluna. Deve ser um de data,<br>hora ou registro de data e hora. Necessário.                                                                                                    |

*Tabela 41. Componentes de definição de perfil (continuação)*

O código XML a seguir é um exemplo de uma definição de perfil:

```
<profile_definition>
   <table table_cd="AUDIO_PROFILE">
      <column column_cd="PROFILE_DATE" is_nullable="false" type="timestamp"/>
      <column column_cd="LAST_PROFILE_DATE" type="timestamp"/>
     <column column_cd="PERIOD_AVERAGE" type="double"/>
     <column column_cd="PERIOD_MIN" type="double"/>
      <column column_cd="PERIOD_MAX" type="double"/>
      <reference reference_cd="AUDIO_ID" table_reference="AUDIO"
        is_nullable="false" is_key="true"/>
     <interval_column column_cd="KPI_DATE" type="date"/>
   </table>
</profile_definition>
```
# **Adaptador de perfil**

O adaptador de perfil atualiza tabelas de perfis usando os dados do evento.

Uma conexão com banco de dados deve estar presente no contexto de orquestração. A conexão ao banco de dados é acessada usando a chave OrchestrationEngineConstants.ORCHESTRATION\_DATABASE\_CONNECTION\_KEY.

A configuração para este adaptador é uma lista de atualizações de perfil que são executadas quando um evento é recebido. Uma atualização de perfil especifica quando a lista é acionada, as linhas de perfil que são atualizadas e os cálculos que executam a atualização.

# **Atualizações de perfil**

Há dois tipos de atualizações de perfil: event\_profile\_update e observation\_profile\_update.

event\_profile\_update é usada quando o evento contém os dados para atualizar o perfil. observation\_profile\_update é usada quando o evento possui observações que contêm os dados para atualizar o perfil.

# **Atualização do perfil de observação**

A atualização do perfil de observação contém três componentes.

Os componentes a seguir estão na atualização de perfil de observação:

- v Um seletor de eventos ou observação que determina se a atualização se aplica a um determinado evento ou observação.
- v Um ou mais seletores de linha de perfil que determinam o conjunto de linhas de perfil que estão na atualização.
- Chamadas de cálculo que executam a atualização.

#### **Seletor de eventos**

Um seletor de eventos determina se a atualização se aplica a um evento específico. O seletor de eventos contém uma lista de campos e valores que podem ser usados para selecionar um evento específico.

O exemplo a seguir mostra um seletor que corresponde a uma linha de eventos que possui o valor de EVENT\_TYPE\_CD configurado como "MEASURMENT":

<event\_selector><event\_field\_value> <field\_name> EVENT\_TYPE\_CD </field\_name>  $\langle \text{value} \rangle$  MEASUREMENT  $\langle \text{value} \rangle$ </event\_field\_value></event selector>

#### **Seletor de observação**

Um observation\_selector determina se a atualização se aplica a uma observação específica em um evento recebido. O observation\_selector especifica o table\_cd da observação. Ele também pode especificar uma lista de campos e valores que podem ser usados para selecionar uma observação específica ou um grupo de observações.

O exemplo a seguir mostra um seletor que seleciona uma observação com o table\_cd = EVENT\_OBSERVATION e o valor "RPM" para MEASUREMENT\_TYPE\_CD e o valor "EFETIVOS" para VALUE\_TYPE\_CD:

<observation\_selector table\_cd="EVENT\_OBSERVATION"> <observation\_field\_value> <field\_name>MEASUREMENT\_TYPE\_CD</field\_name> <value>RPM</value> </observation\_field\_value>

```
<observation_field_value>
        <field_name>VALUE_TYPE_CD</field_name>
        \levalue>ACTUAL\le/value>
    </observation_field_value>
</observation_selector>
```
#### **Seletor de linha de perfil**

Uma lista de seletores de linha de perfil determina as linhas de perfil que são atualizadas. Cada seletor de linha do perfil especifica o table\_cd ou shared\_selector\_cd do perfil ou shared\_profile\_row\_selector e uma lista de campos key\_field\_value para especificar uma linha de perfil único. Um shared\_profile\_row\_selector pode ser definido no arquivo de definição da solução e mencionado por uma atualização de perfil de observação. Cada key field value identifica um profile field name e um valor para esse campo. O valor pode ser um valor literal ou ele pode ser determinado pela referência a um campo no evento ou na observação selecionada.

Normalmente, todas as linhas de perfil selecionadas são atualizadas. Se uma linha de perfil é selecionada para fornecer somente entrada em um cálculo, deve-se configurar um atributo de alias para um valor exclusivo no escopo da atualização.

Um seletor de linha de perfil pode ser compartilhado entre diferentes atualizações. No exemplo a seguir, profile\_row\_selector seleciona as linhas do perfil em RESOURCE\_KPI que têm o valor "OPHR Delta" para PROFILE\_VARIABLE\_CD:

```
<profile_row_selector>
   <shared_selector_cd>RESOURCE_KPI</shared_selector_cd>
   <key_field_value>
        <profile field name>PROFILE VARIABLE CD</profile field name>
    \levalue>OPHR Delta\le/value>
    </key_field_value>
</profile_row_selector>
```
#### **Seletor de linha de perfil somente leitura**

Uma lista de seletores de linha de perfil somente leitura determina as linhas de perfil que são lidas. Cada seletor de linha de perfil somente leitura especifica o table\_cd ou shared\_selector\_cd do perfil e uma lista de campos key\_field\_value para especificar uma única linha de perfil. Cada key\_field\_value identifica um profile\_field\_name e um valor para esse campo. O valor pode ser um valor literal ou ele pode ser determinado pela referência a um campo no evento ou na observação selecionada.

Uma linha de perfil somente leitura é selecionada para fornecer entrada somente para cálculo. O seletor somente leitura a seguir seleciona as linhas em RESOURCE\_PROFILE que possuem o valor de "OPHR Delta" para PROFILE\_VARIABLE\_CD:

```
<read_only_profile_row_selector alias="RESOURCE_PROFILE_LAST_VALUE">
    <shared_selector_cd>RESOURCE_PROFILE</shared_selector_cd>
    <key_field_value>
        <profile field name>PROFILE VARIABLE CD</profile field name>
        <value>OPHR Delta</value>
    </key_field_value>
\le/read only profile row selector>
```
#### **Chamada de cálculo**

Uma lista de calculation\_invocations atualiza os valores de uma linha de perfil. Cada chamada especifica um calculation\_cd para identificar o cálculo a ser executado. Um input\_field\_value identifica o field\_name de uma entrada cálculo e um valor para esse campo. O valor pode ser um

valor literal ou ele pode ser determinado pela referência a um campo no evento, à observação selecionada ou a uma outra observação. O valor também pode ser obtidos a partir de um campo na linha do perfil que está sendo atualizada, uma outra linha de perfil selecionada (usando o alias para essa linha) ou a partir de uma variável de contexto de orquestração. As referências de valor a seguir são exemplos:

```
<value_ref>
   <event field name>RPM</event field name>
</value_ref>
<value_ref>
   <context_variable_name>PROFILE_VARIABLE_CD</context_variable_name>
</value_ref>
<value_ref>
   <selected_observation_field_name>OBSERVATION_TIMESTAMP
</selected_observation_field_name>
</value_ref>
<value_ref>
   <observation_field>
        <table_cd>EVENT_OBSERVATION</table_cd>
        <key_field_value>
            <field_name>MEASUREMENT_TYPE_CD</field_name>
            <value>TEMP</value>
        </key_field_value>
        <field_name>VALUE_TYPE_CD</field_name>
   </observation_field>
</value_ref>
```
O update\_field\_value especifica os campos a serem atualizados após o cálculo ser executado. Um campo na linha do perfil ou uma variável de contexto de orquestração pode ser atualizada. O valor provém de um dos campos de saída do cálculo. Por exemplo, o update\_field\_value a seguir especifica a linha FORECAST\_VALUE na tabela de perfis a ser atualizada:

```
<update_field_value>
    <profile_field_name>FORECAST_VALUE</profile_field_name>
    \simvalue>1.99</value>
</update_field_value>
```
Uma lista de calculation\_invocations pode ser agrupada e compartilhada para reutilização. Um shared\_calculation\_invocation\_group pode ser definido no arquivo de definição de solução e referenciado por uma atualização de perfil de observação.

# **Atualização de perfil do evento**

A configuração de uma atualização de event\_profile é semelhante à configuração de uma profile\_update de observação.

A atualização do perfil do evento é usada quando todos os dados para atualizar uma linha de perfil é parte do evento em si, em vez de em uma observação. O exemplo a seguir mostra uma atualização de perfil do evento:

```
<event_profile_update>
    <event_selector>
        <event_field_value>
            <field_name>RPM</field_name>
            <value>*</value>
        </event_field_value>
    </event_selector>
    <profile_update_action>
        <profile_row_selector>
        <shared_selector_cd>RESOURCE_KPI_INLINE</shared_selector_cd>
```

```
<key_field_value>
                <profile field name>PROFILE VARIABLE CD</profile field name>
                <value>RPM</value>
            </key_field_value>
        </profile_row_selector>
<shared_calculation_invocation_group_cd>KPI.MEASUREMENT_ABOVE_LIMIT.ACTUAL.INLINE
</shared_calculation_invocation_group_cd>
        <calculation_invocation_invocation_cd=
"KPI.MEASUREMENT_ABOVE_LIMIT.ACTUAL.VALUE">
            <input_field_value>
                 <field_name>MEASURE_VALUE</field_name>
                    <value_ref>
                        <event_field_name>RPM</event_field_name>
                    \le/value ref>
             \le/input field value>
             <input_field_value>
                  <field_name>THRESHOLD</field_name>
                  <value>100</value>
             </input_field_value>
         </calculation_invocation>
    </profile_update_action>
</event_profile_update>
```
# **Conversões de tipo**

Normalmente os valores são obtidos a partir de campos do mesmo tipo. No entanto, o IBM Predictive Maintenance and Quality fornece algumas conversões de tipos de dados.

O Predictive Maintenance and Quality fornece as seguintes conversões de tipo de dado automático:

| Tipo de dado               | Convertido em                                                          |
|----------------------------|------------------------------------------------------------------------|
| int                        | decimal, duplo, sequência, Booleano                                    |
| decimal                    | inteiro, duplo, sequência                                              |
| Duplo                      | inteiro, decimal, sequência                                            |
| sequência                  | inteiro, decimal, duplo, Booleano, data, hora, registro de data e hora |
| Booleano                   | inteiro, sequência                                                     |
| l data                     | sequência, registro de data e hora                                     |
| tempo                      | sequência                                                              |
| Registro de Data e<br>Hora | sequência, data, hora                                                  |

*Tabela 42. Conversões de tipo*

# **Mapeamento de dados**

Os dados são mapeados para várias configurações quando o adaptador de perfil é executado.

### **Seleção de linha de perfil**

A seleção de linha de perfil fornece a entrada para selecionar uma linha de perfil. O evento e quaisquer observações estão disponíveis. Se uma observação específica foi selecionada para a atualização, essa observação estará disponível para entrada.

Os mapeamentos a seguir se aplicam à configuração de seleção da linha de perfil:

#### **Destino**

campo de perfil

#### **Origem**

literal

campo de evento

campo de observação selecionado (válido somente em uma atualização de perfil de observação)

outro campo de observação (deve selecionar uma observação)

#### **Entrada para cálculo**

Esta configuração fornece a entrada necessária para o cálculo. O evento e quaisquer observações estão disponíveis. Se uma observação específica foi selecionada para a atualização, essa observação estará disponível para entrada. A seleção da observação não é necessária.

Os mapeamentos a seguir se aplicam à configuração da entrada para cálculo:

#### **Destino**

campo de entrada de cálculo

#### **Origem**

literal

campo de evento

campo de observação selecionado (válido somente em uma observation\_profile\_update)

outro campo de observação (deve selecionar uma observação)

campo de perfil

campo outro perfil (usando um alias)

variável de contexto

#### **Atualizar após o cálculo**

Essa configuração usa os resultados do cálculo para atualizar a linha do perfil ou uma variável de contexto. O resultado do cálculo está disponível.

Os mapeamentos a seguir se aplicam à configuração atualizar após o cálculo:

#### **Destino**

campo de perfil

variável de contexto

#### **Origem**

literal

campo de saída do cálculo

#### **Entrada para serviço**

Esta configuração fornece a entrada para a chamada de serviço. O evento recebido e as linhas de perfil selecionadas estão disponíveis, juntamente com quaisquer variáveis de contexto.

Os mapeamentos a seguir se aplicam à configuração da entrada para serviço:

#### **Destino**

campo de entrada de serviço

#### **Origem**

literal

campo de evento

outro campo de observação (deve selecionar uma observação)

campo de perfil

campo outro perfil (usando um alias)

variável de contexto

#### **Atualização após serviço**

Esta configuração gerencia os resultados da chamada de serviço. Um evento de serviço no contexto pode ser usado para conter o resultado. Os resultados também podem ser registrados diretamente no contexto de orquestração.

A saída da chamada de serviço está disponível. O evento recebido também está disponível, juntamente com quaisquer observações que ele contenha. Todas as referências de dados principais podem ser copiadas do evento recebido para o evento de serviço. Um grupo de atualizações compartilhado pode ser usado para fazer a cópia.

Os mapeamentos a seguir se aplicam à atualização após a configuração do serviço:

#### **Destino**

campo de evento

campo de observação (deve especificar a observação)

variável de contexto

#### **Origem**

literal campo de evento campo de saída de serviço campo de evento recebido

### **Adaptador de serviço**

O adaptador de serviço chama um serviço e, opcionalmente, atualiza um evento com o resultado do serviço.

A configuração para este adaptador fornece uma lista de chamadas de serviço. Uma chamada de serviço especifica quando a lista é acionada, as entradas para usar para o serviço e como processar o resultado do evento.

# **Configuração da chamada de serviço**

O seletor de eventos determina se um evento específico deve acionar uma ação de chamada de serviço.

O código a seguir é um exemplo de como o seletor de eventos é usado:

```
<event_selector>
   <event_field_value>
     <field_name>EVENT_TYPE_CD</field_name>
<value>MEASUREMENT</value>
  </event_field_value>
</event_selector>
```
# **Seletor de linha do perfil de serviço**

Uma lista de service\_profile\_row\_selectors determina quais linhas perfil serão selecionadas como entradas para o serviço. Cada service\_profile\_row\_selector especifica o table\_cd ou shared\_selector\_cd e uma lista de key\_field\_value para especificar uma única linha de perfil. Cada key\_field\_value identifica um profile\_field\_name e um valor para esse campo. O valor pode ser um valor literal ou ele pode ser determinado pela referência a um campo no evento ou uma observação.

Como as linhas estão sendo selecionadas a partir de várias tabelas de perfil e não estão sendo utilizadas para atualizações, é necessário que todos os profile\_row\_selectors forneçam um alias. Esse alias é utilizado ao definir uma entrada para o serviço.

Um profile\_row\_selector pode ser compartilhado em vez de definir o mesmo seletor muitas vezes para várias atualizações. Um shared\_profile\_row\_selector pode ser definido no arquivo de definição da solução e referido por um service\_profile\_row\_selector.

```
<profile_row_selector alias="RPM">
   <shared_selector_cd>RESOURCE_KPI</shared_selector_cd>
   <key_field_value>
     <profile field name>PROFILE VARIABLE CD</profile field name>
 <value>RPM</value>
   </key_field_value>
</profile row selector>
```
# **Chamada de serviço**

Uma chamada de serviço determina os valores de entrada para o serviço. O input\_field\_value é uma lista de campos de entrada que podem ser valores ou referências de campo a partir de um perfil, observação ou linha de eventos

O exemplo a seguir mostra uma chamada de serviço:

```
<input_field_value>
   <field_name>RPM_BELOW_LIMIT</field_name>
   <value_ref>
      <profile_field>
         <alias>RPM_BELOW_LIMIT</alias>
  <field_name>ACTUAL_VALUE</field_name>
     \overline{\left\langle \rho\right\rangle}rofile field>
   \le/value ref>
\le/input field value>
<input_field_value>
   <field_name>CURRENT_VALUE</field_name>
   <value_ref>
      <observation_field>
         <table_cd>EVENT_OBSERVATION</table_cd>
          <key_field_value>
     <field_name>MEASUREMENT_TYPE_CD</field_name>
     <value>RPM</value>
  </key_field_value>
```

```
<field_name>MEASUREMENT</field_name>
      </observation_field>
   </value_ref>
</input_field_value>
```
O update\_field\_value é uma lista de campos a partir do evento de serviço ou de context\_variable\_name que serão atualizados pela saída de serviço.

```
<update_field_value>
   <event_field_name>EVENT_START_TIME</event_field_name>
   <value_ref>
      <service_output_field_name>CURRENT_TIMESTAMP</service_output_field_name>
   </value_ref>
</update_field_value>
\leftarrowupdate \leftarrowield value>
   <observation_field>
      <table_cd>EVENT_OBSERVATION</table_cd>
      <key_field_value>
         <field_name>MEASUREMENT_TYPE_CD</field_name>
  \levalue>HS\le/value>
      </key_field_value>
      <field name>MEASUREMENT</field name>
   </observation_field>
   <value_ref>
      <service output field name>SCORE</service output field name>
   </value_ref>
</update_field_value>
```
### **Manipulador de chamada de serviço**

O manipulador da chamada de serviço chama o serviço. A função do adaptador é fornecer a entrada necessária para essa chamada e armazenar o resultado.

No IBM Barramento de Integração, o mecanismo de orquestração pode ser chamado a partir de um nó JavaCompute para executar uma orquestração que inclui uma chamada para um serviço da Web. O IBM Integration Bus pode executar a chamada para o serviço da Web com um nó dedicado.

As etapas a seguir descrevem como o mecanismo de orquestração pode utilizar os recursos do IBM Integration Bus para executar a chamada de serviço da Web:

1. O nó de orquestração é um nó JavaCompute que executa a chamada para o método processEvent() do mecanismo de orquestração.

O método de evento de processo utiliza um evento e um mapa de valores de contexto orquestração. Cada um dos valores é associado a uma chave que identifica como ele será usado pela orquestração. Por exemplo, uma chave de *OrchestrationEngineConstants.ORCHESTRATION\_DATABASE\_CONNECTION\_KEY* fornece uma conexão com o banco de dados JDBC.

2. A orquestração inclui uma instância de ServiceInvocationHandler (normalmente uma classe interna anônima) como um dos valores de contexto de orquestração.

O ServiceInvocationHandler implementa o método invokeService para executar a chamada de serviço da Web.

- 3. No IBM Integration Bus, o ServiceInvocationHandler cria a estrutura da mensagem e a propaga explicitamente para o nó da solicitação SOAP.
- 4. Quando a solicitação SOAP retorna, o nó Resultado do Processo registra o resultado no contexto de execução do IBM Integration Bus.
- 5. O controle retorna para o ServiceInvocationHandler. O ServiceInvocationHandler recupera os resultados do contexto de execução do IBM Integration Bus e os retorna como resultado do método invokeService.

# **Manipuladores e eventos de pontuação**

Os atributos do elemento service\_invocation em uma definição de orquestração são descritos nesta seção.

#### **service\_cd**

O atributo service\_cd identifica o serviço que está sendo chamado. Os serviços são definidos no arquivo de definição de solução.

#### **handler\_context\_variable\_name**

Este é o nome usado para acessar o manipulador de chamada de serviço no contexto de orquestração. Os clientes devem preencher o contexto de orquestração com esse manipulador e transmiti-lo para a API do processEvent. O manipulador deve implementar a interface ServiceInvocationHandler. O exemplo mostra a declaração de um manipulador de chamada de serviço e uma referência a ele em um elemento de chamada de serviço:

```
// Create and populate the context
Map<String, Object> map = new HashMap<String, Object>();
map.put(OrchestrationEngineConstants.ORCHESTRATION DATABASE CONNECTION KEY,
dbConnect.getConnection());
map.put("RPM SCORE", new ServiceInvocationHandler() {
     @Override
     public void invokeService(ServiceRow input, ServiceRow output,
Map<String,String>configProperties) throws ServiceInvocationException {
         try \cdot// Demo implementation - a real implementation would use the input
            // and call scoring
            output.setTimestamp("CURRENT_TIMESTAMP",
new Timestamp(System.currentTimeMillis()\overline{\ });
            output.setDouble("SCORE", 10.0);
         } catch (FieldAccessException e) {
          throw new ServiceInvocationException("Exception setting score value",e);
         }
     }
});
engine.processEvent(eventRow, map);
```
<service\_invocation service\_cd="SPSS" handler\_context\_variable\_name="RPM\_SCORE">

#### **event\_table\_cd**

O resultado de uma chamada de serviço pode ser armazenado em um evento pelo adaptador de serviço. O adaptador de serviço designa valores para o evento após a pontuação especificando o atributo event\_table\_cd.

#### **event\_context\_variable\_name**

Este nome acessa o evento usado para conter o resultado da pontuação no contexto de orquestração. Os clientes devem preencher o contexto usando este nome com uma linha de evento que corresponde a event\_table\_cd.

O exemplo a seguir mostra como fornecer um evento e uma referência a ele em um elemento de chamada de serviço:

```
// Create and populate the context
Map<String, Object>map = new HashMap<String,Object>();
map.put(OrchestrationEngineConstants.ORCHESTRATION DATABASE CONNECTION KEY,
dbConnect.getConnection());
EventRow scoreEvent = eventManager.prepareEventRow("EVENT");
```

```
EventObservationRow observation = eventManager.prepareEventObservationRow
("EVENT_OBSERVATION");
scoreEvent.addObservation(observation);
observation.setString("MEASUREMENT_TYPE_CD","HS");
scoreEvent.setOrchestrationKeyCd(score_event_orchestration_key_cd);
map.put("SCORE_EVENT",scoreEvent);
...
```
engine.processEvent(eventRow,map);

<service\_invocation service\_cd="SPSS" handler\_context\_variable\_name= "RPM\_SCORE" event table cd="EVENT" event context variable name="SCORE EVENT">

#### **event\_handler\_context\_variable\_name**

Este é o nome usado para acessar o manipulador de evento no contexto de orquestração. O manipulador de eventos é usado para processar o evento que contém o resultado de uma chamada de serviço. Os clientes são responsáveis por preencher o contexto de orquestração com este manipulador e transmiti-lo à API do processEvent. O manipulador deve implementar a interface ServiceEventHandler. Normalmente, este manipulador é usado somente se o evento que está sendo processado tem um provedor de conteúdo. O uso desse manipulador permite que o evento de serviço seja processado após cada chamada de pontuação.

A seguir há um exemplo da declaração de um manipulador de eventos e uma referência a ele em um elemento de chamada de serviço:

```
map.put("SCORE EVENT HANDLER", new ServiceEventHandler() {
     @Override
     public void handleEvent(EventRow scoreEvent,
Map<String,Object>orchestrationContext) throws ServiceEventException {
     try {
          engine.processEvent(scoreEvent,orchestrationContext);
     } catch (OrchestrationEngineException e) {
          throw new ServiceEventException("Exception processing
score value",e);
    }
 }
});
<service invocation service cd="SPSS" handler_context_variable_name="RPM_SCORE"
event table cd="EVENT" event context variable name=
"SCORE_EVENT" event handler context variable name="SCORE_EVENT_HANDLER">
```
# **Definição de Evento**

Uma definição de evento define as tabelas que armazenam dados do evento.

Os tipos de eventos a seguir são processados em uma orquestração típica:

- v Eventos gerados por um dispositivo.
- v Eventos gerados pelo mecanismo de orquestração para registrar os resultados de pontuação e recomendações.

Use os componentes de definição de evento para definir as tabelas de eventos que atendem às suas necessidades de negócios.

O adaptador de armazenamento de eventos é incluído em uma orquestração para inserir o evento que está sendo processado no banco de dados. O adaptador

armazena o evento e quaisquer observações que o evento contenha. O adaptador de armazenamento de eventos armazena automaticamente todos os eventos que ele recebe.

O diagrama a seguir mostra o esquema de definição de evento:

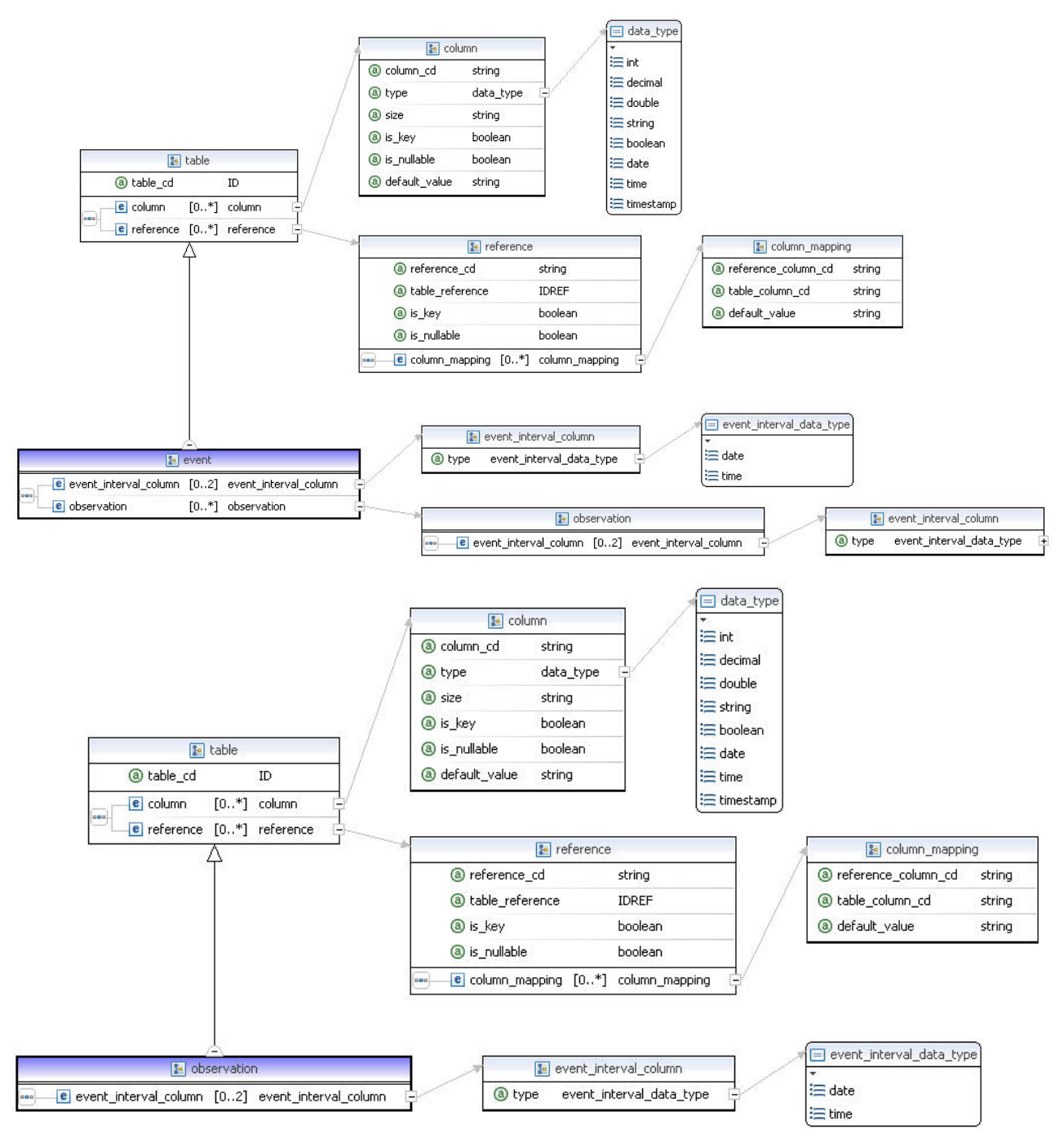

*Figura 54. Esquema de definição de evento*

A tabela a seguir lista os componentes na definição de evento. Use estes componentes para criar uma definição de evento no arquivo de definição de solução:

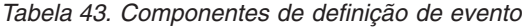

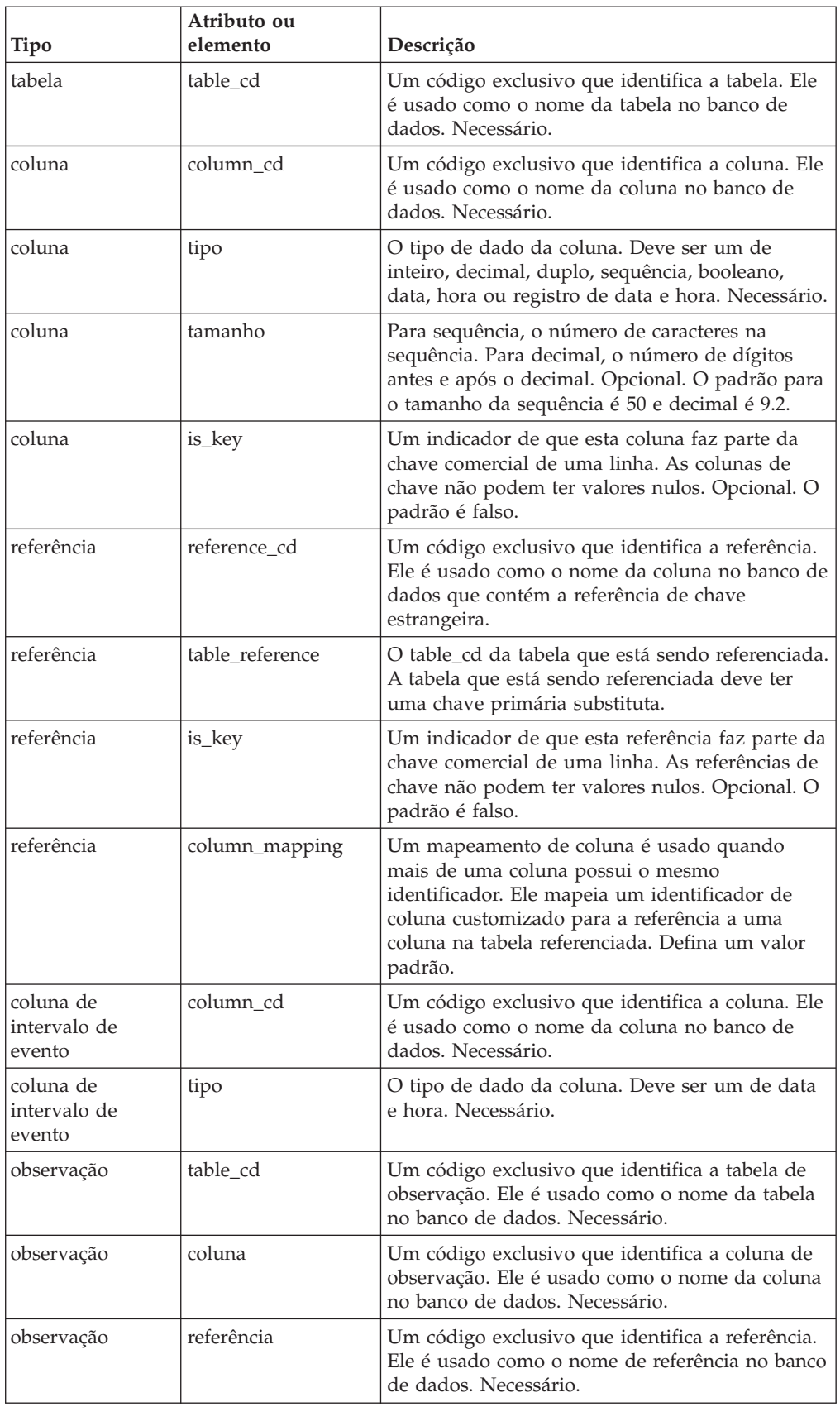

*Tabela 43. Componentes de definição de evento (continuação)*

| Tipo       | Atributo ou<br>elemento  | Descrição                                                                                                    |
|------------|--------------------------|----------------------------------------------------------------------------------------------------|
| observação | event interval<br>coluna | Um código exclusivo que identifica a referência.<br>Ele é usado como o nome da coluna do intervalo<br>do evento no banco de dados. Necessário. |

O código XML a seguir é um exemplo de uma definição de evento:

```
<event_definition>
   <table table_cd="EVENT">
     <column column_cd="EVENT_START_TIME" type="timestamp"/>
   <column column_cd="EVENT_END_TIME" type="timestamp"
   is nullable="\text{true}"/>
   <column column_cd="EVENT_PLANNED_END_TIME" type="timestamp"
   is nullable="\text{true}"/>
   <column column cd="INCOMING EVENT CD" type="string" size="200"
   is nullable="true"/>
   <reference reference cd="ASSET ID" table reference="MASTER RESOURCE">
    <column_mapping reference_column_cd="SERIAL_NO"
    table_column_cd="RESOURCE_CD1" default_value="-NA-"/>
    <column_mapping reference_column_cd="MODEL"
   table_column_cd="RESOURCE_CD2" default_value="-NA-"/>
   </reference>
   <reference reference cd="AGENT_ID" table reference="MASTER_RESOURCE">
   <column_mapping reference_column_cd="OPERATOR_CD"
    table_column_cd="RESOURCE_CD1" default_value="-NA-"/>
    <column_mapping reference_column_cd="OPERATOR_NA"
    table_column_cd="RESOURCE_CD2" default_value="-NA-"/>
   </reference>
   <reference reference cd="EVENT_TYPE_ID" table_reference="MASTER_EVENT_TYPE"/>
  <reference reference_cd="SOURCE_SYSTEM_ID" table_reference=
"MASTER_SOURCE_SYSTEM">
    <column_mapping table_column_cd="SOURCE_SYSTEM_CD" default_value="-NA-"/>
  </reference>
  <reference reference_cd="PROCESS_ID" table_reference="MASTER_PROCESS">
  <column mapping table column cd="PROCESS CD" default value="-NA-"/>
  </reference>
   <reference reference cd="PRODUCTION BATCH_ID" table reference=
"MASTER_PRODUCTION_BATCH">
  <column mapping table column cd="PRODUCTION BATCH CD" default value="-NA-"/>
  </reference>
  <reference reference cd="LOCATION ID" table reference="MASTER LOCATION">
  <column mapping table column cd="LOCATION CD" default value="-NA-"/>
   </reference>
      <observation table_cd="EVENT_OBSERVATION">
     <column column_cd="OBSERVATION_TIMESTAMP" is_key="true" type="timestamp"/>
  <column column_cd="OBSERVATION_TEXT" type="string" size="800"
    is nullable="true" /<column column_cd="MEASUREMENT" type="double" is_nullable="true"/>
  <reference reference cd="MEASUREMENT_TYPE_ID" is key="true"
    table_reference="MASTER_MEASUREMENT_TYPE"/>
  <reference reference_cd="VALUE_TYPE_ID" is_key="true"
    table_reference="MASTER_VALUE_TYPE">
    <column mapping table column cd="VALUE TYPE CD" default value="ACTUAL"/>
  </reference>
  <reference reference_cd="EVENT_CODE_ID" is_key="true"
    table reference="MASTER EVENT CODE">
    <column_mapping table_column_cd="EVENT_CODE" default_value="-NA-"/>
  </reference>
  <reference reference cd="MATERIAL ID" table reference="MASTER MATERIAL">
    <column mapping table column cd="MATERIAL CD" default value="-NA-"/>
  </reference>
  <event_interval_column column_cd="OBSERVATION_DATE"
     type="date" / \ge
```

```
<event_interval_column column_cd="OBSERVATION_TIME"
     type="time"/>
      </observation>
   </table>
</event_definition>
```
# **Arquivo de definição de solução**

O arquivo de definição de solução contém elementos comuns que são referenciados pelos arquivos de orquestração.

# **Definição de cálculo**

Uma definição de cálculo define a entrada e a saída de um cálculo. O adaptador de perfil usa um cálculo para atualizar valores em uma linha de perfil.

Um cálculo deve implementar o método de cálculo. Este método retorna true se o resultado do cálculo deve ser utilizado para atualizar uma linha de perfil e, caso contrário, retorna false. Retornar false fornece desempenho mais rápido, evitando uma atualização para uma linha de perfil que não resulta em uma mudança.

A tabela a seguir lista os componentes na definição de cálculo. Use estes componentes para criar uma definição de cálculo no arquivo de definição de solução:

| Atributo       | Descrição                                                                                                    |
|----------------|----------------------------------------------------------------------------------------------------|
| calculation cd | Identifica exclusivamente o cálculo.                                                                                                    |
| is increment   | Indica se o cálculo pode ser executado sem ter quaisquer valores atuais.<br>Por exemplo, os cálculos Contagem e Total devem ter is_increment<br>configurado como true.                 |
|                | calculation class Fornece o nome completo da classe que implementa o cálculo. Esta<br>classe deve implementar a<br>interface com.ibm.analytics.foundation.calculation.api.Calculation. |

*Tabela 44. Componentes em uma definição de cálculo*

O código XML a seguir é um exemplo de uma definição de cálculo:

<calculation calculation\_cd="MINIMUM"

```
calculation_class="com.ibm.analytics.foundation.calculation.calculations.Minimum"
         is_increment="false">
         <input>
                <field_name>MEASURE_VALUE</field_name>
                <type>double</type>
         </input>
         <input>
                <field_name>CURRENT_MIN</field_name>
                <type>double</type>
         </input>
         <output>
                <field_name>UPDATED_MIN</field_name>
                <type>double</type>
         </output>
</calculation>
```
# **Definição de serviço**

Uma definição de serviço define a entrada e a saída de um serviço.

O adaptador de serviço usa uma definição de serviço para executar uma chamada para o serviço. A definição de um serviço inclui o atributo service\_cd que identifica exclusivamente o serviço. Crie uma definição de serviço no arquivo de definição da solução.

O código XML a seguir é um exemplo de uma definição de serviço:

```
<service_definition>
<service service_cd="RPM" >
  <input>
  <field_name>RPM</field_name>
  <type>double</type>
 </input>
  <input>
  <field_name>RPM_ABOVE_LIMIT</field_name>
  <type>int</type>
  </input>
 <input>
  <field_name>RPM_BELOW_LIMIT</field_name>
  <type>int</type>
  </input>
  <output>
  <field_name>SCORE</field_name>
  <type>double</type>
 </output>
</service>
</service_definition>
```
# **Modificando o modelo de dados do Analytics Solutions Foundation**

O solution.xml arquivo contém definições para os dados mestres, perfis e eventos. Essas definições representam o modelo de dados na solução IBM Predictive Maintenance and Quality. É possível criar ou modificar as tabelas do banco de dados no modelo de dados incluindo definições para ou modificando a definição nesse arquivo.

# **Sobre Esta Tarefa**

O gerenciador de dados principais usa solution.xml para gerar scripts SQL para criar as tabelas. Os scripts criam os dados principais, o perfil e as tabelas de eventos no banco de dados. O arquivo solution.xml está no diretório *installation\_location*/var/mqsi/shared-classes.

### **Procedimento**

- 1. Abra solution.xml em um editor de XML.
- 2. Inclua ou modifique as definições conforme necessário.
- 3. Salve o arquivo.
- 4. Execute o comando a seguir para gerar o arquivo DDL: MasterDDLGenerator.java *<solution.xml\_path> <ddl\_file\_output\_path>*
- 5. Execute o comando a seguir para atualizar o banco de dados: db2 -tvf *<ddl\_file\_output\_path>*

### **Outros bancos de dados**

IBM Analytics Solutions Foundation é configurado para o IBM DB2, mas pode ser configurado para suportar outros bancos de dados.

Para configurar o Analytics Solutions Foundation para suportar um banco de dados diferente do IBM DB2, deve-se customizar os seguintes artefatos:

#### **Arquivo sql.properties**

O arquivo sql.properties contém SQL específico do fornecedor que é usado no IBM Analytics Solutions Foundation. Use o arquivo db2.sql.properties como um modelo e substitua o DB2 SQL por SQL específico para seu banco de dados.

### **Especificação de xml2ddl\_transformer**

A especificação de conversão de XSL xml2ddl\_transformer gera o script DDL para criar as tabelas de banco de dados do Analytics Solutions Foundation. Use o xml2ddl\_transformer.xsl como um modelo e modifique a especificação de XSL para gerar DDL específico para seu banco de dados. A sintaxe DDL de saída inclui os seguintes comandos e conceitos:

- CREATE TABLE
- v ALTERNATE TABLE para incluir chave primária e as restrições de chave exclusiva
- v ALTERNATE TABLE para incluir as restrições de chave estrangeira
- v O conceito de uma coluna de identidade

#### **Especificação de naRowInserts**

A especificação de conversão de XSL naRowInserts gera um procedimento armazenado que preenche as tabelas de Dados Mestres com linhas NA. A saída cria um procedimento armazenado New\_NA\_LG.

#### **Procedimentos armazenados**

O populate\_calendar\_and\_event\_time.sql cria o procedimento armazenado Calendar\_pop para carregar as tabelas de suporte Calendar e Event\_Time. Deve-se modificar a sintaxe do procedimento armazenado para o seu banco de dados.

Inclua especificações de conversão de XSL customizadas para o caminho de classe para o Analytics Solutions Foundation usar. É possível incluir o sql.properties no caminho da classe ou você pode usar a propriedade de sistema dbPropFile.

#### **Propriedades de sistema**

Configure as seguintes propriedades do sistema para que o Analytics Solutions Foundation possa localizar o arquivo sql.properties:

#### **dbVendor**

É um prefixo que identifica o arquivo sql.properties para o seu banco de dados. Por exemplo, configure a propriedade de sistema dbVendor como "ora" para o Analytics Solutions Foundation usar ora.sql.properties a partir do caminho de classe.

#### **dbPropFile**

É um caminho absoluto para o arquivo sql.properties customizado. Ele é uma alternativa para ter um nome de .sql.properties prefixado com a propriedade de sistema dbVendor no caminho de classe.

# **Apêndice C. A API do Arquivo Simples**

Use a interface de programação de aplicativos (API) do arquivo simples para fornecer e modificar os dados principais do IBM Predictive Maintenance and Quality.

A API do IBM Predictive Maintenance and Quality suporta a operação **upsert**.

A operação **upsert** tenta atualizar uma linha existente. Se a linha correspondente não puder ser localizada, uma nova linha será criada para usar os valores no registro de entrada.

Todos os valores para a linha devem ser incluídos, mesmo se apenas um único valor da linha estiver sendo alterado.

Um indicador IS ACTIVE é usado para marcar registros que não está mais em uso  $(IS$  ACTIVE = 0).

O indicador IS\_ACTIVE não é usado para tomar nenhuma decisão ao carregar os dados principais ou do evento. Por exemplo, ao carregar um recurso, se o local associado possuir o indicador a seguir: IS\_ACTIVE=0, esse recurso será carregado e associado a esse local. De forma semelhante, se o evento for relatado pelo recurso com IS\_ACTIVE=0, o evento será processado e armazenado no armazenamento de dados.

### **Dados Principais na API**

Use os dados principais para fornecer o IBM Predictive Maintenance and Quality com as informações sobre o contexto no qual os eventos ocorrem.

Os registros a seguir são suportados pela seção de dados principais da interface de programação de aplicativos (API). Eles são listados em ordem alfabética, mas funcionalmente eles caem em um dos quatro grupos lógicos:

- Os registros relacionados ao recurso incluem os registros location, resource e resource\_type
- Os registros relacionados ao processo incluem os registros batch batch, process, product e production\_batch
- v Os registros relacionados ao material incluem os registros material e material\_type
- v Outros registros podem ser relacionados aos dispositivos e processos. Esses registros incluem os registros group\_dim, source\_system e supplier

Nenhuma operação de exclusão é suportada para os dados principais. A API upsert pode ser usada para marcar uma linha de dados principais como não mais ativa. Nesse caso, o item na linha não será mais usado em relatórios.

#### **Ordem de Carregamento**

Algumas tabelas incluem referências às linhas em outras tabelas. Uma linha deve ser carregada antes de poder ser referenciada a partir de outra tabela.

As tabelas language e tenant devem ser carregadas antes que quaisquer outros dados sejam carregados. As linhas language\_cd e tenant\_cd são referenciadas em muitas tabelas. Os valores fornecidos para as linhas language\_cd e tenant\_cd devem fazer referência às linhas já presentes nas tabelas language e tenant.

Além disso, as linhas de algumas tabelas fazem referência a outras linhas na mesma tabela, por exemplo, linhas pais. As linhas referenciadas devem ser incluídas antes dessas linhas que as referenciam.

Os arquivos principais devem ser carregados sequencialmente.

A tabela a seguir lista as tabelas que contêm referências a outras tabelas.

| <b>Tabela</b>    | Tabelas de pré-requisito                                                                                                    |
|------------------|----------------------------------------------------------------------------------------------------|
| batch batch      | production batch                                                                                                    |
| material         | material type, supplier                                                                                                    |
| process          | process (processo pai)<br>Nota: Nenhum relacionamento circular é<br>permitido. Ou seja, um process_code não pode<br>ser um pai para ele mesmo. |
| production batch | product                                                                                                    |
| resource         | group dim, location, resource (recurso pai)                                                                                                    |
| profile variable | measurement type, material type                                                                                                    |

*Tabela 45. Tabelas que devem existir antes que outras tabelas possam ser carregadas*

### **batch\_batch**

Cria um relacionamento de muitos para muitos entre lotes de produção.

Use o **batch batch** para rastreabilidade em lote, para que lotes que compartilham materiais possam ser enumerados quando um defeito for localizado em qualquer ponto. Cada lote deve relacionar-se a cada lote em sua linhagem para uma rastreabilidade total.

Por exemplo, lote 1 dividido em 2 e 3 e lote 3 dividido em 4 e 5. O **batch batch** contém estes pares:

```
1,1 1,2 1,3 1,4 1,5 2,1 2,3 3,1 3,2 3,4 3,5 4,1 4,3 4,5 5,1 5,3 5,4
```
Os campos na tabela **batch batch** estão listados na tabela a seguir.

*Tabela 46. Campos na Tabela* **batch\_batch**

| <b>Campo</b>                | Tipo              | <b>Comentários</b> |
|-----------------------------|-------------------|--------------------|
| production batch cd         | sequência<br>(50) | Necessária         |
| related production batch cd | sequência<br>(50) | Necessária         |

### **Fragmento de Código batch\_batch**

É possível usar o Fragmento de Código SQL a seguir para recuperar dados principais no formato que é requerido pela API **upsert**.

Por exemplo, se você perder os arquivos originais usados para carregar os dados principais, poderá usar o fragmento para recuperar os dados, fazer mudanças e enviar as mudanças usando a API do **upsert**.

O comando deve estar em uma única linha, não conforme mostrado aqui.

SELECT PB1.PRODUCTION\_BATCH\_CD, PB2.PRODUCTION\_BATCH\_CD FROM SYSREC.MASTER\_BATCH\_BATCH\_M\_JOIN SYSREC.MASTER\_PRODUCTION\_BATCH\_PB1 ON M.PRODUCTION BATCH ID = PB1.PRODUCTION BATCH ID JOIN SYSREC.MASTER\_PRODUCTION\_BATCH PB2 ON M.RELATED\_PRODUCTION\_BATCH\_ID = PB2.PRODUCTION BATCH ID;

### **event\_code**

Contém códigos para os alarmes, falhas, problemas e assim por diante.

Quando um evento chegar com um tipo de medida que possui um indicador do código de evento 1, o texto do valor **event\_observation\_text** será assumido como contendo um código de evento. O tipo de medição do evento define o valor de **event\_code\_set**.

Os campos na tabela **event\_code** estão listados na tabela a seguir.

| Campo               | Tipo               | Comentários                                                                           |
|---------------------|--------------------|---------------------------------------------------------------------------------------|
| event code set      | sequência<br>(50)  | Necessária                                                                            |
| event code set name | sequência<br>(200) | Necessária                                                                            |
| event code          | sequência<br>(50)  | Necessária                                                                            |
| language cd         | sequência<br>(50)  | Opcional. Este valor deve fazer referência a uma<br>linha na tabela <b>language</b> . |
| tenant cd           | sequência<br>(50)  | Opcional. Este valor deve fazer referência a uma<br>linha na tabela tenant.           |

*Tabela 47. Campos na Tabela* **event\_code**

### **Fragmento de Código event\_code**

É possível usar o Fragmento de Código SQL a seguir para recuperar dados principais no formato que é requerido pela API **upsert**.

Por exemplo, se você perder os arquivos originais usados para carregar os dados principais, poderá usar o fragmento para recuperar os dados, fazer mudanças e enviar as mudanças usando a API do **upsert**.

O comando deve estar em uma única linha, não conforme mostrado aqui. SELECT M.EVENT CODE SET, M.EVENT CODE SET NAME, M.EVENT CODE, L.LANGUAGE CD, T.TENANT CD FROM SYSREC.MASTER EVENT CODE M JOIN SYSREC.LANGUAGE L ON M.LANGUAGE\_ID = L.LANGUAGE\_ID JOIN SYSREC.TENANT T ON M.TENANT\_ID = T.TENANT\_ID;

### **group\_dim**

Fornece classificações para recursos.

Até cinco classificações são possíveis para cada recurso. As classificações variam dependendo de como IBM Predictive Maintenance and Quality é usado. Por exemplo, uma classificação pode ser fabricante ou organização.

Os campos para a tabela **group\_dim** estão listados na tabela a seguir.

| Campo             | <b>Tipo</b>        | Comentários                                                                           |
|-------------------|--------------------|---------------------------------------------------------------------------------------|
| group type cd     | sequência<br>(50)  | Necessária                                                                            |
| group type name   | sequência<br>(200) | Necessária                                                                            |
| group member cd   | sequência<br>(50)  | Necessária                                                                            |
| group member name | sequência<br>(200) | Necessária                                                                            |
| language cd       | sequência<br>(50)  | Opcional. Este valor deve fazer referência a uma<br>linha na tabela <b>language</b> . |
| tenant cd         | sequência<br>(50)  | Opcional. Este valor deve fazer referência a uma<br>linha na tabela <b>tenant</b> .   |

*Tabela 48. Campos na Tabela* **group\_dim**

### **Fragmento de Código group\_dim**

É possível usar o Fragmento de Código SQL a seguir para recuperar dados principais no formato que é requerido pela API **upsert**.

Por exemplo, se você perder os arquivos originais usados para carregar os dados principais, poderá usar o fragmento para recuperar os dados, fazer mudanças e enviar as mudanças usando a API do **upsert**.

O comando deve estar em uma única linha, não conforme mostrado aqui.

SELECT M.GROUP TYPE CODE, M.GROUP TYPE TEXT, M.GROUP MEMBER CODE, M.GROUP\_MEMBER\_TEXT, L.LANGUAGE\_CD, T.TENANT\_CD FROM SYSREC.MASTER\_GROUP\_DIM M JOIN SYSREC.LANGUAGE L ON M.LANGUAGE\_ID = L.LANGUAGE\_ID JOIN SYSREC.TENANT T ON M.TENANT\_ID = T.TENANT\_ID;

### **language**

Contém a lista de idiomas suportados.

Os campos na tabela **language** estão listados na tabela a seguir.

| Campo         | Tipo               | Comentários                                                                                                    |
|---------------|--------------------|----------------------------------------------------------------------------------------------------|
| language cd   | sequência<br>(50)  | Necessária. Por exemplo, EN                                                                                                    |
| language name | sequência<br>(200) | Necessária. Por exemplo, inglês.                                                                                                    |
| DEFAULT IND   | $0$ ou $1$         | Opcional. Um valor 1 indica que este idioma é o idioma<br>padrão para o sistema. Nenhum valor ou um valor 0,<br>indica que o idioma não é o padrão. |

*Tabela 49. Campos na Tabela* **language**

# <span id="page-166-0"></span>**Fragmento de Código language**

É possível usar o Fragmento de Código SQL a seguir para recuperar dados principais no formato que é requerido pela API **upsert**.

Por exemplo, se você perder os arquivos originais usados para carregar os dados principais, poderá usar o fragmento para recuperar os dados, fazer mudanças e enviar as mudanças usando a API do **upsert**.

O comando deve estar em uma única linha. SELECT LANGUAGE\_CD, LANGUAGE\_NAME, DEFAULT\_IND FROM SYSREC.LANGUAGE;

### **Novos Idiomas e Locatários**

Após a inclusão de novos idiomas ou novos locatários, deve-se preencher as linhas NA no banco de dados para todas as combinações válidas de idioma e de locatário. Consulte o exemplo a seguir.

db2 "call *SCHEMA*.POP\_NA( '*LANGUAGE\_CD*','*LANGUAGE\_NAME*','*TENANT\_CD*','*TENANT\_NAME*' )"

Em que schema é um esquema do DB2 válido, como db2inst1.

# **location**

O local de um recurso ou evento.

O local pode ser tão específico, como um espaço em factory ou geral, como um meu site.

Os campos na tabela **location** estão listados na tabela a seguir.

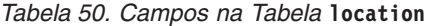

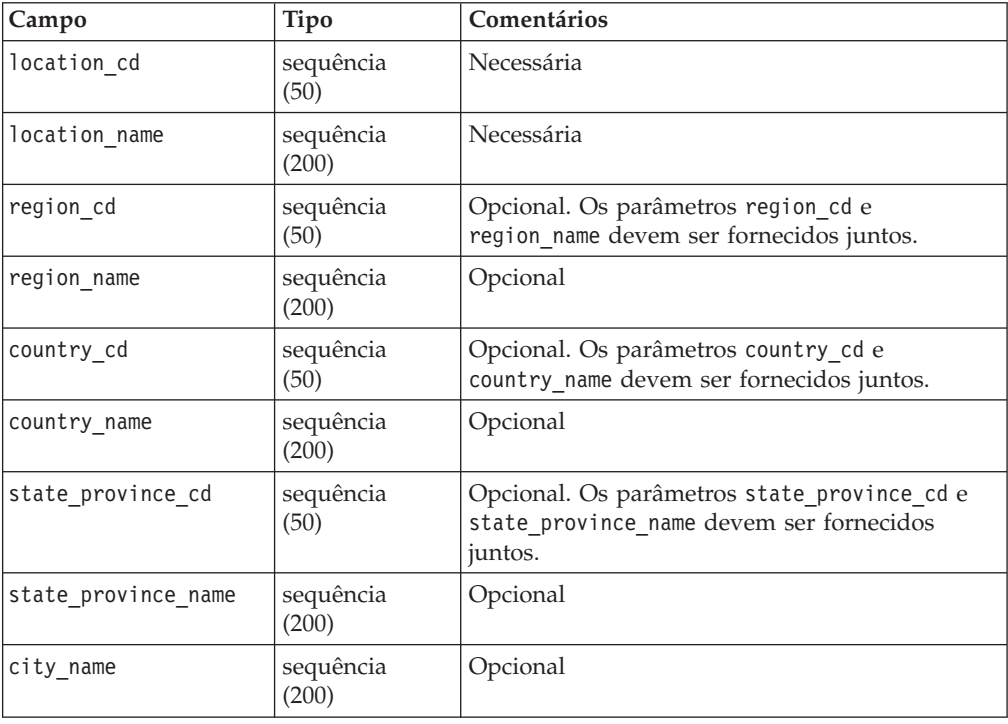

| Campo       | Tipo                                                                    | Comentários                                                                                                    |
|-------------|-------------------------------------------------------------------------|----------------------------------------------------------------------------------------------------|
| latitude    | decimal (em<br>graus decimais<br>assinados. N é<br>$+ e S \acute{e}$ -) | Opcional                                                                                                    |
| longitude   | decimal (em<br>graus decimais<br>assinados. E é<br>$+ e W \acute{e}$ -) | Opcional                                                                                                    |
| language cd | sequência<br>(50)                                                       | Opcional. Este valor deve fazer referência a uma<br>linha na tabela language.                                               |
| tenant cd   | sequência<br>(50)                                                       | Opcional. Este valor deve fazer referência a uma<br>linha na tabela <b>tenant</b> .                                         |
| IS ACTIVE   | $0$ ou $1$                                                              | Opcional. Um valor 0 indica que o registro está<br>inativo. Nenhum valor ou um valor 1 indica que<br>o registro está ativo. |

*Tabela 50. Campos na Tabela* **location** *(continuação)*

### **Fragmento de Código location**

É possível usar o Fragmento de Código SQL a seguir para recuperar dados principais no formato que é requerido pela API **upsert**.

Por exemplo, se você perder os arquivos originais usados para carregar os dados principais, poderá usar o fragmento para recuperar os dados, fazer mudanças e enviar as mudanças usando a API do **upsert**.

O comando deve estar em uma única linha, não conforme mostrado aqui.

SELECT M.LOCATION\_CD, M.LOCATION\_NAME, M.REGION\_CD, M.REGION\_NAME, M.COUNTRY\_CD, M.COUNTRY\_NAME, M.STATE\_PROVINCE\_CD, M.STATE\_PROVINCE\_NAME, M.CITY\_NAME, M.LATITUDE, M.LONGITUDE, L.LANGUAGE CD, T.TENANT CD, M.ISACTIVE FROM SYSREC.MASTER\_LOCATION M JOIN SYSREC.LANGUAGE L ON M.LANGUAGE\_ID = L.LANGUAGE ID JOIN SYSREC.TENANT T ON M.TENANT ID = T.TENANT ID;

### **material**

Define o material usado para um evento.

Os campos na tabela **material** são definidos como uma instância específica de um tipo de material, incluindo um link para o fornecedor. Ele pode ser o material que é usado em um reparo ou o material que é usado em um processo de produção.

Os campos na tabela **material** estão listados na tabela a seguir.

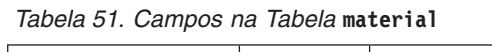

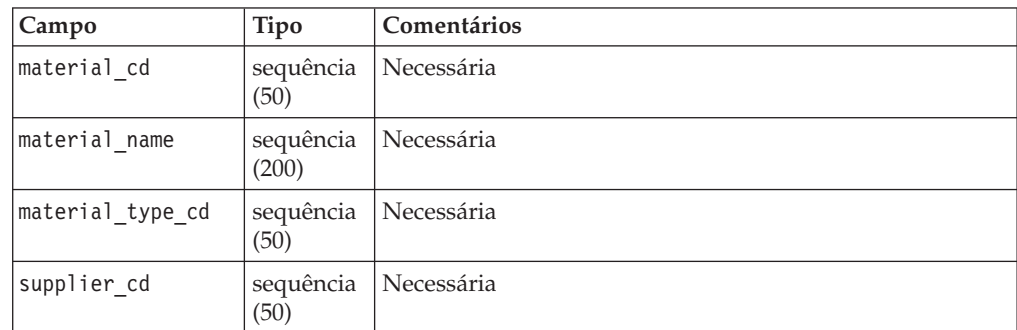

| Campo       | Tipo              | Comentários                                                                                                    |
|-------------|-------------------|----------------------------------------------------------------------------------------------------|
| language cd | sequência<br>(50) | Opcional. Este valor deve fazer referência a uma linha na<br>tabela language.                                               |
| tenant cd   | sequência<br>(50) | Opcional. Este valor deve fazer referência a uma linha na<br>tabela tenant.                                                 |
| IS ACTIVE   | $0$ ou $1$        | Opcional. Um valor 0 indica que o registro está inativo.<br>Nenhum valor ou um valor 1 indica que o registro está<br>ativo. |

*Tabela 51. Campos na Tabela* **material** *(continuação)*

### **Fragmento de Código material**

É possível usar o Fragmento de Código SQL a seguir para recuperar dados principais no formato que é requerido pela API **upsert**.

Por exemplo, se você perder os arquivos originais usados para carregar os dados principais, poderá usar o fragmento para recuperar os dados, fazer mudanças e enviar as mudanças usando a API do **upsert**.

O comando deve estar em uma única linha, não conforme mostrado aqui.

```
SELECT M.MATERIAL CD, M.MATERIAL NAME, MT.MATERIAL TYPE CD, S.SUPPLIER CD,
L.LANGUAGE_CD, T.TENANT_CD, M.ISACTIVE FROM SYSREC.MASTER_MATERIAL M
JOIN SYSREC.LANGUAGE L ON M.LANGUAGE ID = L.LANGUAGE ID JOIN
SYSREC.TENANT T ON M.TENANT ID = T.TENANT ID JOIN
SYSREC.MASTER_MATERIAL_TYPE MT ON M.MATERIAL_TYPE_ID = MT.MATERIAL_TYPE_ID AND
M.LANGUAGE ID = MT.LANGUAGE ID JOIN SYSREC.MASTER SUPPLIER S ON M.SUPPLIER ID =
S.SUPPLIER^TID AND M.LANGUAGE ID = S.LANGUAGE ID;
```
# **material\_type**

Uma categorização de materiais por tipo.

O tipo de material é o material que é usado em um reparo, como filtros do mecanismo ou partes, ou pode ser o material que é usado em um processo de produção.

Os campos na tabela **material type** são listados na tabela a seguir.

| Campo              | Tipo              | Comentários                                                                               |
|--------------------|-------------------|-------------------------------------------------------------------------------------------|
| material_type_cd   | (50)              | sequência   Necessária                                                                    |
| material type name | (200)             | sequência   Necessária                                                                    |
| language cd        | (50)              | sequência   Opcional. Este valor deve fazer referência a uma linha<br>na tabela language. |
| tenant cd          | sequência<br>(50) | Opcional. Este valor deve fazer referência a uma linha<br>na tabela tenant.               |

*Tabela 52. Campos na Tabela* **material type**

# **Fragmento de Código material\_type**

É possível usar o Fragmento de Código SQL a seguir para recuperar dados principais no formato que é requerido pela API **upsert**.

Por exemplo, se você perder os arquivos originais usados para carregar os dados principais, poderá usar o fragmento para recuperar os dados, fazer mudanças e enviar as mudanças usando a API do **upsert**.

O comando deve estar em uma única linha, não conforme mostrado aqui. SELECT M.MATERIAL\_TYPE\_CD, M.MATERIAL\_TYPE\_NAME, L.LANGUAGE\_CD, T.TENANT\_CD FROM

SYSREC.MASTER\_MATERIAL\_TYPE M JOIN SYSREC.LANGUAGE L ON M.LANGUAGE ID = L.LANGUAGE ID JOIN SYSREC.TENANT T ON M.TENANT ID = T.TENANT ID;

#### **process**

Representa um processo de produção.

Um processo pode fazer parte de uma hierarquia de processos.

Os campos na tabela **process** estão listados na tabela a seguir.

| Campo             | Tipo               | Comentários                                                                   |
|-------------------|--------------------|-------------------------------------------------------------------------------|
| process cd        | sequência<br>(50)  | Necessária                                                                    |
| process name      | sequência<br>(200) | Necessária                                                                    |
| parent process cd | sequência<br>(50)  | Opcional                                                                      |
| language cd       | sequência<br>(50)  | Opcional. Este valor deve fazer referência a uma<br>linha na tabela language. |
| tenant cd         | sequência<br>(50)  | Opcional. Este valor deve fazer referência a uma<br>linha na tabela tenant.   |

*Tabela 53. Campos na Tabela* **process**

### **Fragmento de Código process**

É possível usar o Fragmento de Código SQL a seguir para recuperar dados principais no formato que é requerido pela API **upsert**.

Por exemplo, se você perder os arquivos originais usados para carregar os dados principais, poderá usar o fragmento para recuperar os dados, fazer mudanças e enviar as mudanças usando a API do **upsert**.

O comando deve estar em uma única linha, não conforme mostrado aqui.

SELECT M.PROCESS CD, M.PROCESS NAME, P.PROCESS CD AS PARENT PROCESS CD, L.LANGUAGE\_CD, T.TENANT\_CD FROM SYSREC.MASTER\_PROCESS M JOIN SYSREC.LANGUAGE L ON M.LANGUAGE\_ID = L.LANGUAGE\_ID JOIN SYSREC.TENANT T ON M.TENANT ID  $\equiv$  T.TENANT ID JOIN SYSREC.MASTER PROCESS P ON M.PARENT\_PROCESS\_ID = P.PARENT\_PROCESS\_ID AND M.LANGUAGE\_ID = P.LANGUAGE\_ID;

### **product**

Define o produto que está sendo produzido pelos eventos.

Os campos na tabela **product** estão listados na tabela a seguir.

*Tabela 54. Campos na Tabela* **product**

| Campo        | Tipo               | Comentários                                                                                                    |
|--------------|--------------------|----------------------------------------------------------------------------------------------------|
| product cd   | sequência<br>(50)  | Necessária                                                                                                    |
| product name | sequência<br>(200) | Necessária                                                                                                    |
| language cd  | sequência<br>(50)  | Opcional. Este valor deve fazer referência a uma linha na<br>tabela language.                                               |
| tenant cd    | sequência<br>(50)  | Opcional. Este valor deve fazer referência a uma linha na<br>tabela tenant.                                                 |
| IS ACTIVE    | $0$ ou $1$         | Opcional. Um valor 0 indica que o registro está inativo.<br>Nenhum valor ou um valor 1 indica que o registro está<br>ativo. |

### **Fragmento de Código product**

É possível usar o Fragmento de Código SQL a seguir para recuperar dados principais no formato que é requerido pela API **upsert**.

Por exemplo, se você perder os arquivos originais usados para carregar os dados principais, poderá usar o fragmento para recuperar os dados, fazer mudanças e enviar as mudanças usando a API do **upsert**.

O comando deve estar em uma única linha, não conforme mostrado aqui.

SELECT M.PRODUCT CD, M.PRODUCT NAME, L.LANGUAGE CD, T.TENANT CD, M.ISACTIVE FROM SYSREC.MASTER\_PRODUCT\_M\_JOIN SYSREC.LANGUAGE L ON M.LANGUAGE\_ID = L.LANGUAGE ID JOIN SYSREC.TENANT T ON M.TENANT ID = T.TENANT ID;

### **production\_batch**

Contém informações sobre agrupamentos de produtos durante o evento de produção.

Um lote pode dividir e mesclar todo o processo de produção e, portanto, um lote pode ser relacionado a muitos outros lotes.

Os campos na tabela **production\_batch** estão listados na tabela a seguir.

*Tabela 55. Campos na Tabela* **production\_batch**

| Campo                 | Tipo               | Comentários                                                                   |
|-----------------------|--------------------|-------------------------------------------------------------------------------|
| production batch cd   | sequência<br>(50)  | Necessária                                                                    |
| production_batch name | sequência<br>(200) | Necessária                                                                    |
| product cd            | sequência<br>(50)  | Necessária                                                                    |
| product type cd       | sequência<br>(50)  | Necessária                                                                    |
| language cd           | sequência<br>(50)  | Opcional. Este valor deve fazer referência a uma<br>linha na tabela language. |
| tenant cd             | sequência<br>(50)  | Opcional. Este valor deve fazer referência a uma<br>linha na tabela tenant.   |

### **Fragmento de Código production\_batch**

É possível usar o Fragmento de Código SQL a seguir para recuperar dados principais no formato que é requerido pela API **upsert**.

Por exemplo, se você perder os arquivos originais usados para carregar os dados principais, poderá usar o fragmento para recuperar os dados, fazer mudanças e enviar as mudanças usando a API do **upsert**.

O comando deve estar em uma única linha, não conforme mostrado aqui.

SELECT M.PRODUCTION BATCH CD, M.PRODUCTION BATCH NAME, P.PRODUCT CD, L.LANGUAGE\_CD, T.TENANT\_CD FROM SYSREC.MASTER\_PRODUCTION\_BATCH M JOIN SYSREC.LANGUAGE L ON M.LANGUAGE\_ID = L.LANGUAGE\_ID JOIN SYSREC.TENANT T ON M.TENANT\_ID = T.TENANT\_ID JOIN SYSREC.MASTER\_PRODUCT P ON M.PRODUCT\_ID = P.PRODUCT\_ID AND M.LANGUAGE\_ID = P.LANGUAGE\_ID;

### **profile\_calculation**

Esses registros definem um conjunto de nomes de cálculo de perfil.

Os cálculos de perfil agregam valores de eventos nos KPIs e nos Perfis.

Os campos na tabela **profile\_calculation** estão listados na tabela a seguir.

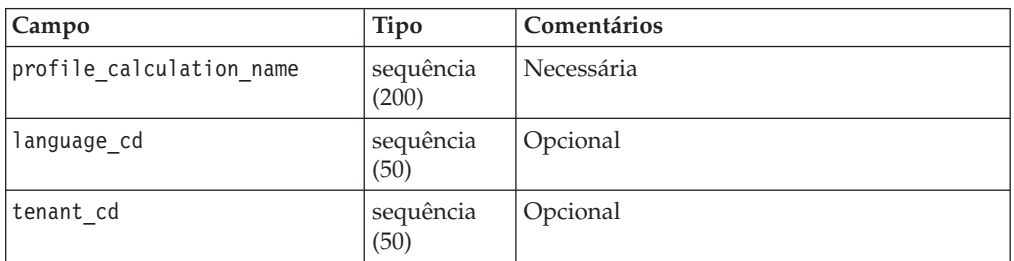

*Tabela 56. Campos na Tabela* **profile\_calculation**

### **Fragmento de Código profile\_calculation**

É possível usar o Fragmento de Código SQL a seguir para recuperar dados principais no formato que é requerido pela API **upsert**.

Por exemplo, se você perder os arquivos originais usados para carregar os dados principais, poderá usar o fragmento para recuperar os dados, fazer mudanças e enviar as mudanças usando a API do **upsert**.

O comando deve estar em uma única linha, não conforme mostrado aqui.

```
SELECT M. PROFILE CALCULATION NAME, T. TENANT CD FROM
SYSREC.MASTER_PROFILE_CALCULATION M JOIN SYSREC.TENANT T ON M.TENANT ID
= T.TENANT_ID;
```
#### **resource**

Define os recursos do tipo asset ou agent. O Asset ou o agent são os únicos tipos de recursos permitidos.

Um ativo é uma parte do equipamento. Um agente é o operador do equipamento. Alguns recursos do ativo podem formar uma hierarquia. Por exemplo, um caminhão é um pai de um pneu.

Os recursos pai devem ser carregados antes dos recursos-filho. Os recursos não podem ser seus próprios pais.

Os tipos de recursos mais específicos podem ser nomeados na coluna resource\_sub\_type.

Os campos na tabela **resource** estão listados na tabela a seguir.

*Tabela 57. Campos na Tabela* **resource**

| Campo                             | Tipo               | Comentários                                                                                                    |
|-----------------------------------|--------------------|----------------------------------------------------------------------------------------------------|
| serial no                         | sequência<br>(50)  | Opcional, mas o serial no e o<br>model são necessários ou o<br>operator_cd é necessário.                        |
| model                             | sequência<br>(50)  | Opcional                                                                                                    |
| operator_cd                       | sequência<br>(50)  | Opcional                                                                                                    |
| resource_name                     | sequência<br>(500) | Necessária                                                                                                    |
| resource_type_cd                  | sequência<br>(50)  | Necessária                                                                                                    |
| resource sub type                 | sequência<br>(50)  | Opcional                                                                                                    |
| parent_resource_serial_no         | sequência<br>(50)  | Opcional. Os parâmetros<br>parent_resource_serial_no e<br>parent_resource_model devem ser<br>fornecidos juntos. |
| parent resource model             | sequência<br>(50)  | Opcional                                                                                                    |
| parent_resource_operator_cd       | sequência<br>(50)  | Opcional                                                                                                    |
| standard_production_rate          | decimal            | Opcional                                                                                                    |
| production_rate_uom               | sequência<br>(40)  | Opcional                                                                                                    |
| preventative_maintenance_interval | decimal            | Opcional                                                                                                    |
| group_dim_type_cd_1               | sequência<br>(50)  | Opcional. O tipo e um membro<br>devem ser fornecidos juntos.                                                    |
| group_dim_member_cd_1             | sequência<br>(50)  | Opcional                                                                                                    |
| group_dim_type_cd_2               | sequência<br>(50)  | Opcional                                                                                                    |
| group_dim_member_cd_2             | sequência<br>(50)  | Opcional                                                                                                    |
| group_dim_type_cd_3               | sequência<br>(50)  | Opcional                                                                                                    |
| group_dim_member_cd_3             | sequência<br>(50)  | Opcional                                                                                                    |
| group dim type cd 4               | sequência<br>(50)  | Opcional                                                                                                    |
| group_dim_member_cd_4             | sequência<br>(50)  | Opcional                                                                                                    |

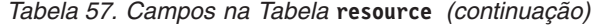

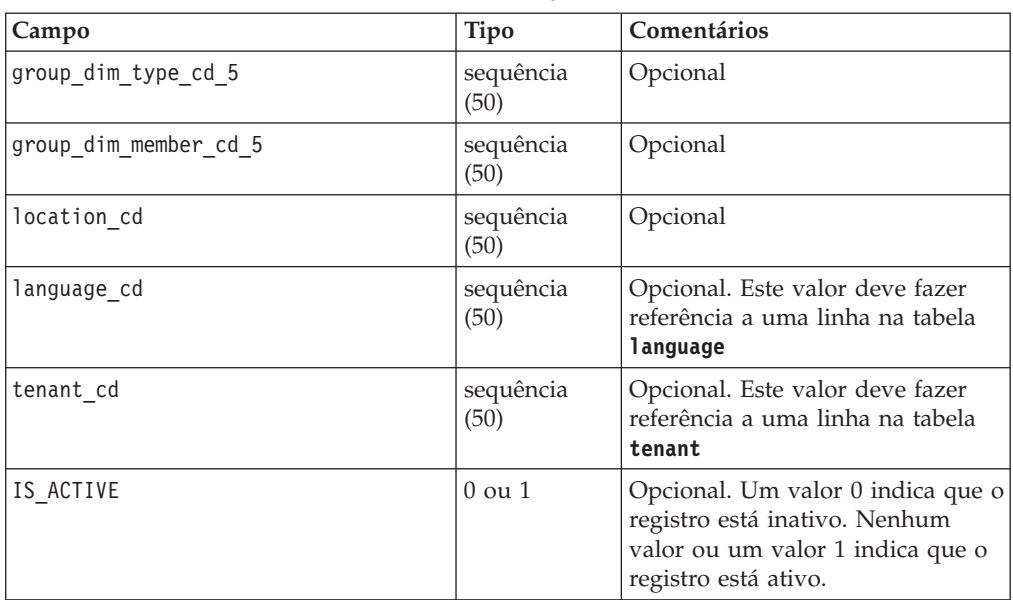

### **Fragmento de Código resource**

É possível usar o Fragmento de Código SQL a seguir para recuperar dados principais no formato que é requerido pela API **upsert**.

Por exemplo, se você perder os arquivos originais usados para carregar os dados principais, poderá usar o fragmento para recuperar os dados, fazer mudanças e enviar as mudanças usando a API do **upsert**.

O comando deve estar em uma única linha, não conforme mostrado aqui.

```
SELECT M.SERIAL NO, M.MODEL, M.OPERATOR CD, M.RESOURCE NAME, RT.RESOURCE TYPE CD,
M.RESOURCE_SUB_TYPE, P.SERIAL NO AS PARENT RESOURCE SERIAL NO,
P.MODEL AS PARENT RESOURCE MODEL, P.OPERATOR CD AS PARENT RESOURCE OPERATOR CD,
M.STANDARD_PRODUCTION_RATE, M.PRODUCTION_RATE_UOM,
M.PREVENTIVE MAINTENANCE INTERVAL, G1.GROUP TYPE CODE AS GROUP TYPE CD 1,
G1.GROUP MEMBER CODE AS GROUP MEMBER CD 1, G2.GROUP TYPE CODE AS GROUP TYPE CD 2,
G2.GROUP MEMBER CODE AS GROUP MEMBER CD 2, G3.GROUP TYPE CODE AS GROUP TYPE CD 3,
G3.GROUP_MEMBER_CODE AS GROUP_MEMBER_CD_3, G4.GROUP_TYPE_CODE AS GROUP_TYPE_CD_4,
G4.GROUP_MEMBER_CODE AS GROUP_MEMBER_CD_4, G5.GROUP_TYPE_CODE AS GROUP_TYPE_CD_5,
G5.GROUP_MEMBER_CODE AS GROUP_MEMBER_CD_5, LC.LOCATION_CD, L.LANGUAGE_CD,
T.TENANT_CD, M.ISACTIVE FROM SYSREC.MASTER_RESOURCE M JOIN SYSREC.LANGUAGE
L ON M.LANGUAGE ID = L.LANGUAGE ID JOIN SYSREC.TENANT T ON M.TENANT ID =
T.TENANT_ID LEFT OUTER JOIN SYSREC.MASTER_RESOURCE P ON M.PARENT_RESOURCE_ID =
P.RESOURCE ID AND M.LANGUAGE ID = P.LANGUAGE ID JOIN SYSREC.MASTER GROUP DIM G1 ON
M.GROUP DIM ID 1 = G1.GROUP DIM ID AND M.LANGUAGE ID = G1.LANGUAGE ID JOIN
SYSREC.MASTER_GROUP_DIM G2 ON M.GROUP_DIM_ID_2 = G2.GROUP_DIM_ID AND M.LANGUAGE_ID
 = G2.LANGUAGE_ID JOIN SYSREC.MASTER_GROUP_DIM G3 ON M.GROUP DIM ID 3 =
G3.GROUP DIM ID AND M.LANGUAGE ID = G3.LANGUAGE ID JOIN SYSREC.MASTER GROUP DIM G4
ON M.GROUP DIM ID 4 = G4.GROUP DIM ID AND M.LANGUAGE ID = G4.LANGUAGE ID JOIN
SYSREC.MASTER_GROUP_DIM G5 ON M.GROUP_DIM_ID_5 = G5.GROUP_DIM_ID AND M.LANGUAGE_ID
 = G5.LANGUAGE_ID JOIN SYSREC.MASTER_LOCATION LC ON M.LOCATION_ID = LC.LOCATION_ID
AND M.LANGUAGE ID = LC.LANGUAGE ID JOIN SYSREC.MASTER RESOURCE TYPE RT ON
M.RESOURCE TYPE ID = RT.RESOURCE TYPE ID AND M.LANGUAGE ID = RT.LANGUAGE ID;
```
#### **resource\_type**

Estes registros categorizam os recursos.

Os dois tipos de recursos suportados são asset e agent. Um asset é uma parte do equipamento usada no processo de produção. Um agent é o operador do equipamento.

Os campos na tabela **resource\_type** estão listados na tabela a seguir.

| Campo              | Tipo               | Comentários                                                                         |
|--------------------|--------------------|-------------------------------------------------------------------------------------|
| resource type cd   | sequência<br>(50)  | Necessária                                                                          |
| resource type name | sequência<br>(200) | Necessária                                                                          |
| language cd        | sequência<br>(50)  | Opcional. Este valor deve fazer referência a uma<br>linha na tabela language.       |
| tenant cd          | sequência<br>(50)  | Opcional. Este valor deve fazer referência a uma<br>linha na tabela <b>tenant</b> . |

*Tabela 58. Campos na Tabela* **resource\_type**

### **Fragmento de Código resource\_type**

É possível usar o Fragmento de Código SQL a seguir para recuperar dados principais no formato que é requerido pela API **upsert**.

Por exemplo, se você perder os arquivos originais usados para carregar os dados principais, poderá usar o fragmento para recuperar os dados, fazer mudanças e enviar as mudanças usando a API do **upsert**.

O comando deve estar em uma única linha, não conforme mostrado aqui.

SELECT M.RESOURCE TYPE CD, M.RESOURCE TYPE NAME, L.LANGUAGE CD, T.TENANT CD FROM SYSREC.MASTER\_RESOURCE\_TYPE M JOIN SYSREC.LANGUAGE L ON M.LANGUAGE\_ID = L.LANGUAGE ID JOIN SYSREC.TENANT T ON M.TENANT ID = T.TENANT ID;

### **source\_system**

Contém informações sobre o sistema que gera um evento.

Os campos na tabela **source\_system** estão listados na tabela a seguir.

*Tabela 59. Campos na Tabela* **source\_system**

| Campo              | <b>Tipo</b>        | Comentários                                                                                                    |
|--------------------|--------------------|----------------------------------------------------------------------------------------------------|
| source_system cd   | sequência<br>(50)  | Necessária.                                                                                                    |
| source system name | sequência<br>(200) | Necessária.                                                                                                    |
| language cd        | sequência<br>(50)  | Opcional. Este valor deve fazer referência a uma<br>linha na tabela language.                                               |
| tenant cd          | sequência<br>(50)  | Opcional. Este valor deve fazer referência a uma<br>linha na tabela tenant.                                                 |
| IS ACTIVE          | $0 \text{ ou } 1$  | Opcional. Um valor 0 indica que o registro está<br>inativo. Nenhum valor ou um valor 1 indica que o<br>registro está ativo. |

### **Fragmento de Código source\_system**

É possível usar o Fragmento de Código SQL a seguir para recuperar dados principais no formato que é requerido pela API **upsert**.

Por exemplo, se você perder os arquivos originais usados para carregar os dados principais, poderá usar o fragmento para recuperar os dados, fazer mudanças e enviar as mudanças usando a API do **upsert**.

O comando deve estar em uma única linha, não conforme mostrado aqui. SELECT M.SOURCE SYSTEM CD, M.SOURCE SYSTEM NAME, L.LANGUAGE CD, T.TENANT CD, M.ISACTIVE FROM SYSREC.MASTER\_SOURCE\_SYSTEM M JOIN SYSREC.LANGUAGE L ON M.LANGUAGE ID = L.LANGUAGE ID JOIN SYSREC.TENANT T ON M.TENANT ID = T.TENANT\_ID;

### **supplier**

Contém informações do fornecedor de materiais.

Os campos na tabela **supplier** estão listados na tabela a seguir.

| Campo         | <b>Tipo</b>        | Comentários                                                                                                    |
|---------------|--------------------|----------------------------------------------------------------------------------------------------|
| supplier cd   | sequência<br>(50)  | Necessária.                                                                                                    |
| supplier_name | sequência<br>(200) | Necessária.                                                                                                    |
| language cd   | sequência<br>(50)  | Opcional. Este valor deve fazer referência a uma<br>linha na tabela language.                                               |
| tenant cd     | sequência<br>(50)  | Opcional. Este valor deve fazer referência a uma<br>linha na tabela <b>tenant</b> .                                         |
| IS ACTIVE     | $0$ ou $1$         | Opcional. Um valor 0 indica que o registro está<br>inativo. Nenhum valor ou um valor 1 indica que o<br>registro está ativo. |

*Tabela 60. Campos na Tabela* **supplier**

### **Fragmento de Código supplier**

É possível usar o Fragmento de Código SQL a seguir para recuperar dados principais no formato que é requerido pela API **upsert**.

Por exemplo, se você perder os arquivos originais usados para carregar os dados principais, poderá usar o fragmento para recuperar os dados, fazer mudanças e enviar as mudanças usando a API do **upsert**.

O comando deve estar em uma única linha, não conforme mostrado aqui. SELECT M.SUPPLIER CD, M.SUPPLIER NAME, L.LANGUAGE CD, T.TENANT CD, M.ISACTIVE FROM SYSREC.MASTER SUPPLIER M JOIN SYSREC.LANGUAGE L ON M.LANGUAGE ID = L.LANGUAGE\_ID JOIN SYSREC.TENANT T ON M.TENANT\_ID = T.TENANT\_ID;

#### **tenant**

Conter a lista de locatários suportados.

Os campos na tabela **tenant** estão listados na tabela a seguir.

*Tabela 61. Campos na Tabela* **tenant**

| <b>Campo</b> | <b>Tipo</b>        | Comentários                                                                                                    |  |
|--------------|--------------------|----------------------------------------------------------------------------------------------------|--|
| tenant cd    | sequência<br>(50)  | Necessária.                                                                                                    |  |
| tenant name  | sequência<br>(200) | Necessária.                                                                                                    |  |
| DEFAULT IND  | $0$ ou $1$         | Opcional. Um valor 0 indica que o registro está inativo.<br>Nenhum valor ou um valor 1 indica que o registro está<br>ativo. |  |

### **Fragmento de Código tenant**

É possível usar o Fragmento de Código SQL a seguir para recuperar dados principais no formato que é requerido pela API **upsert**.

Por exemplo, se você perder os arquivos originais usados para carregar os dados principais, poderá usar o fragmento para recuperar os dados, fazer mudanças e enviar as mudanças usando a API do **upsert**.

O comando deve estar em uma única linha. SELECT TENANT CD, TENANT NAME, DEFAULT IND FROM SYSREC.TENANT;

Para obter informações sobre como incluir novos idiomas e locatários, consulte as informações a seguir: ["Novos Idiomas e Locatários" na página 159.](#page-166-0)

# **Alterando o Código e o Nome do Locatário**

É possível renomear o código e o nome do locatário. Por exemplo, nos dados de amostra, o código e o nome do locatário é PMQ, por padrão.

### **Procedimento**

1. Digite o comando a seguir para conectar-se ao **IBMPMQ** banco de dados conectando-se ao nó do DB2:

db2 "connect to IBMPMQ user *user\_name* using *password*"

2. Digite o comando a seguir:

db2 "update sysrec.master\_tenant set tenant\_code='*CODE*', tenant\_name='*NAME*' where tenant\_code='PMQ'"

Em que *CODE* é o código do locatário e *NAME* é o nome do locatário.

Por exemplo, o código a seguir renomeia o código do locatário para XY e o nome do locatário para XY Ltd.

db2 "update sysrec.master tenant set tenant code='XY', tenant\_name=XY Ltd' where tenant\_code='PMQ'"

- 3. Digite o comando a seguir para confirmar a transação: db2 "commit"
- 4. Digite o comando a seguir para desconectar-se do banco de dados: db2 "connect reset"

### **value\_type**

Define o conjunto de observações numéricas possíveis, incluindo o actual, planned ou o forecast.

Os campos para a tabela **value\_type** são listados na tabela a seguir.

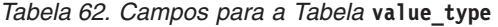

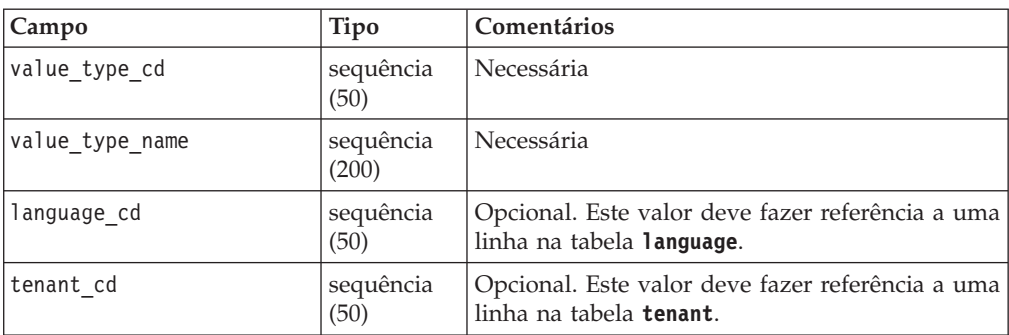

### **Fragmento de Código value\_type**

É possível usar o Fragmento de Código SQL a seguir para recuperar dados principais no formato que é requerido pela API **upsert**.

Por exemplo, se você perder os arquivos originais usados para carregar os dados principais, poderá usar o fragmento para recuperar os dados, fazer mudanças e enviar as mudanças usando a API do **upsert**.

O comando deve estar em uma única linha, não conforme mostrado aqui.

SELECT M.VALUE TYPE CD, M.VALUE TYPE NAME, L.LANGUAGE CD, T.TENANT CD FROM SYSREC.MASTER VALUE TYPE M JOIN SYSREC.LANGUAGE L ON M.LANGUAGE ID = L.LANGUAGE ID JOIN SYSREC.MASTER TENANT T ON M.TENANT ID = T.TENANT ID;

# **Metadados na API**

Os registros a seguir são suportados pela seção de metadados da interface de programação de aplicativos (API). Os registros são listados em ordem alfabética.

### **event\_type**

Esses registros definem uma categorização de eventos.

Alguns exemplos de tipos de eventos são medida, alarme e inspeção.

Os campos na tabela **event\_type** estão listados na tabela a seguir.

| Campo           | Tipo               | Comentários                                                                         |
|-----------------|--------------------|-------------------------------------------------------------------------------------|
| event type cd   | sequência<br>(50)  | Necessária.                                                                         |
| event type name | sequência<br>(200) | Necessária.                                                                         |
| language cd     | sequência<br>(50)  | Opcional. Este valor deve fazer referência a uma<br>linha na tabela language.       |
| tenant cd       | sequência<br>(50)  | Opcional. Este valor deve fazer referência a uma<br>linha na tabela <b>tenant</b> . |

*Tabela 63. Campos na Tabela* **event\_type**

### **Fragmento de Código event\_type**

É possível usar o Fragmento de Código SQL a seguir para recuperar metadados no formato que é requerido pela API **upsert**.

Por exemplo, se você perder os arquivos originais usados para carregar os metadados, poderá usar o fragmento para recuperar os dados, fazer mudanças e enviar as mudanças usando a API do **upsert**.

O comando deve estar em uma única linha, não conforme mostrado aqui.

SELECT M.EVENT TYPE CD, M.EVENT TYPE NAME, L.LANGUAGE CD, T.TENANT CD FROM SYSREC.MASTER\_EVENT\_TYPE M JOIN SYSREC.LANGUAGE L ON M.LANGUAGE\_ID = L.LANGUAGE ID JOIN SYSREC.TENANT T ON M.TENANT ID = T.TENANT ID

#### **measurement\_type**

Contém todas as medidas e os conjuntos de códigos de eventos que podem ser observados para os registros **resource**, **process** e **material**.

Alguns exemplos de tipos de medidas são pressão do óleo do motor, temperatura ambiente, consumo de combustível, velocidade da correia transportadora, limitação de pressão e assim por diante.

No caso de tipos de medição nos quais o valor **event\_code\_indicator** é 1, há uma classe especial para capturar os códigos de falha, códigos de problema e códigos de alarme, como registros **event\_code**. Os registros **measurement\_type\_code** e **measurement\_type\_name** tornam-se os registros **event\_code\_set** e **event\_code\_set\_name** respectivamente. Isso é um acionador para o processo de integração do evento para iniciar os códigos de evento de registro do registro **observation\_text**.

Os campos para a tabela **measurement\_type** são listados na tabela a seguir.

| Campo                   | <b>Tipo</b>        | Comentários                                                                         |
|-------------------------|--------------------|-------------------------------------------------------------------------------------|
| measurement type cd     | sequência<br>(50)  | Necessária                                                                          |
| measurement type name   | sequência<br>(200) | Necessária                                                                          |
| unit of measure         | sequência<br>(100) | Opcional                                                                            |
| carry forward indicator | $0$ ou $1$         | Opcional                                                                            |
| aggregation type        | sequência<br>(100) | Opcional                                                                            |
| event code indicator    | $0$ ou $1$         | Opcional                                                                            |
| language cd             | sequência<br>(50)  | Opcional. Este valor deve fazer referência<br>a uma linha na tabela language.       |
| tenant cd               | sequência<br>(50)  | Opcional. Este valor deve fazer referência<br>a uma linha na tabela <b>tenant</b> . |

*Tabela 64. Campos para o* **measurement\_type**

#### **Fragmento de Código measurement\_type**

É possível usar o Fragmento de Código SQL a seguir para recuperar metadados no formato que é requerido pela API **upsert**.

Por exemplo, se você perder os arquivos originais usados para carregar os metadados, poderá usar o fragmento para recuperar os dados, fazer mudanças e enviar as mudanças usando a API do **upsert**.

O comando deve estar em uma única linha, não conforme mostrado aqui.

SELECT M.MEASUREMENT\_TYPE\_CD, M.MEASUREMENT\_TYPE\_NAME, M.UNIT\_OF\_MEASURE, M.CARRY FORWARD INDICATOR, M.AGGREGATION TYPE, M.EVENT CODE INDICATOR, L.LANGUAGE\_CD, T.TENANT\_CD FROM SYSREC.MASTER\_MEASUREMENT\_TYPE M JOIN SYSREC.LANGUAGE L ON M.LANGUAGE\_ID = L.LANGUAGE\_ID JOIN SYSREC.TENANT T ON M.TENANT ID = T.TENANT ID;

# **profile\_variable**

Estes registros relacionam os valores measurement\_type, resource\_type e material\_type para cálculos de perfil.

Os campos na tabela **profile variable** estão listados na tabela a seguir.

| Campo                    | <b>Tipo</b>        | Comentários                                                                                                   |
|--------------------------|--------------------|----------------------------------------------------------------------------------------------------|
| profile_variable_cd      | sequência<br>(50)  | Necessária                                                                                                    |
| profile variable name    | sequência<br>(200) | Necessária                                                                                                    |
| profile calculation name | sequência<br>(200) | Necessária                                                                                                    |
| measurement_type_cd      | sequência<br>(50)  | Necessária                                                                                                    |
| resource_type_cd         | sequência<br>(50)  | Opcional                                                                                                    |
| material_type_cd         | sequência<br>(50)  | Opcional                                                                                                    |
| profile units            | sequência<br>(100) | Opcional                                                                                                    |
| comparison_string        | sequência<br>(200) | Opcional                                                                                                    |
| low_value_date           | data/hora          | Opcional                                                                                                    |
| high value date          | data/hora          | Opcional                                                                                                    |
| low value number         | decimal            | Opcional                                                                                                    |
| high value number        | decimal            | Opcional                                                                                                    |
| kpi indicator            | $0$ ou $1$         | Opcional. Para desativar uma variável de<br>perfil, configure seu kpi indicator e<br>profile indicator como 0 |
| profile indicator        | $0$ ou $1$         | Opcional. Para desativar uma variável de<br>perfil, configure seu kpi_indicator e<br>profile indicator como 0 |
| data_type                | sequência<br>(100) | Opcional                                                                                                    |
| aggregation type         | sequência<br>(100) | Opcional                                                                                                    |
| carry_forward_indicator  | $0$ ou $1$         | Opcional                                                                                                    |
| process indicator        | 0 ou 1             | Opcional                                                                                                    |

*Tabela 65. Campos na Tabela* **profile\_variable**
| Campo               | <b>Tipo</b>       | Comentários                                                                                                    |
|---------------------|-------------------|----------------------------------------------------------------------------------------------------|
| variance multiplier | $-1$ ou $1$       | Necessária. Um valor de 1 indica que um<br>valor de medição mais alto é preferencial. Um<br>valor de -1 indica que um valor inferior é<br>preferencial. |
| tenant cd           | sequência<br>(50) | Opcional. Este valor deve fazer referência a<br>uma linha na tabela tenant.                                                                             |

*Tabela 65. Campos na Tabela* **profile\_variable** *(continuação)*

Devido às referências das tabelas KPI e Perfil, a API upsert para um profile variable permite apenas que os valores dos campos a seguir sejam atualizados

- profile units
- comparison string
- low value date
- high\_value\_date
- low value number
- kpi indicator
- profile indicator
- data type
- aggregation type
- process indicator
- profile variable name

## **Fragmento de Código profile\_variable**

É possível usar o Fragmento de Código SQL a seguir para recuperar metadados no formato que é requerido pela API **upsert**.

Por exemplo, se você perder os arquivos originais usados para carregar os metadados, poderá usar o fragmento para recuperar os dados, fazer mudanças e enviar as mudanças usando a API do **upsert**.

O comando deve estar em uma única linha, não conforme mostrado aqui.

```
SELECT M.PROFILE VARIABLE CD, M.PROFILE VARIABLE NAME, PC.PROFILE CALCULATION NAME,
MSRT.MEASUREMENT TYPE CD, RT.RESOURCE TYPE CD, MT.MATERIAL TYPE CD, M.PROFILE UNITS,
M.COMPARISON STRING, M.LOW VALUE DATE, M.HIGH VALUE DATE, M.LOW VALUE NUMBER,
M.HIGH_VALUE_NUMBER, M.KPI_INDICATOR, M.PROFILE_INDICATOR, M.DATA_TYPE,
M.AGGREGATION_TYPE, M.CARRY_FORWARD_INDICATOR, M.PROCESS_INDICATOR,
M.VARIANCE MULTIPLIER, L.LANGUAGE_CD, T.TENANT_CD FROM
SYSREC.MASTER_PROFILE_VARIABLE M_JOIN SYSREC.LANGUAGE L ON M.LANGUAGE ID =
L.LANGUAGE_ID_JOIN SYSREC.TENANT T ON M.TENANT ID = T.TENANT_ID JOIN
SYSREC.MASTER_PROFILE_CALCULATION PC ON M.PROFILE_CALCULATION ID =
PC.PROFILE_CALCULATION_ID JOIN SYSREC.MASTER_MEASUREMENT_TYPE MSRT ON
M.MEASUREMENT_TYPE_ID = MSRT.MEASUREMENT_TYPE_ID _AND M.LANGUAGE_ID =
MSRT.LANGUAGE ID JOIN SYSREC.MASTER RESOURCE TYPE RT ON M.RESOURCE TYPE ID =
RT.RESOURCE TYPE ID AND M.LANGUAGE ID = RT.LANGUAGE ID JOIN
SYSREC.MASTER_MATERIAL_TYPE_MT_ON M.MATERIAL_TYPE_ID = MT.MATERIAL_TYPE_ID _AND
M.LANGUAGE_ID = MT.LANGUAGE_ID;
```
# **Variáveis de Perfil e Tipos de Medição Obrigatórios**

Para poder processar alguns eventos, deve-se carregar as variáveis de perfil e os tipos de medição obrigatórios.

#### **Variáveis de Perfil Obrigatórias**

As variáveis de perfil a seguir devem ser carregadas:

- **HS** Obrigatório para cálculos relacionados à pontuação do funcionamento.
- **RC** Obrigatório para cálculos relacionados à contagem de recomendações.

É possível ver exemplos no arquivo profile\_variable\_upsert\_sample\_pmq.csv. Isso é instalado no computador do nó Enterprise Service Bus (ESB) na pasta /var/PMQ/MQSIFileInput/PMQSampleData/Sample\_PMQ/MasterData-Set2.

Defina as variáveis de perfil baseadas no design dos relatórios e modelos preditivos do IBM Cognos Business Intelligence.

Por exemplo, para os modelos de amostra fornecidos com o IBM Predictive Maintenance and Quality, as variáveis de perfil a seguir e os tipos de medição correspondentes devem ser definidos para o campo profile variable cd:

- $\bullet$  AC
- ATIME
- CELLLDX
- CELLLDXX
- CLTX
- CLTXX
- FAIL
- $\cdot$  HS
- INSP
- ITIME
- v OPHD
- v QTY
- $\cdot$  RC
- REPC
- v REPT
- SETX
- SETXX
- SLTX
- SLTXX

#### **Tipos de medição obrigatórias**

Os tipos de medição a seguir devem ser carregados:

**HS** Obrigatório para cálculos relacionados à pontuação do funcionamento.

É possível ver exemplos desses tipos de medição no arquivo measurement type upsert sample pmq.csv. Isso é instalado no computador do nó Enterprise Service Bus (ESB) na /var/PMQ/MQSIFileInput/PMQSampleData/ Sample\_PMQ/MasterData-Set1.

A pontuação do funcionamento de amostra e os serviços do IBM Analytical Decision Management são configurados para estes tipos de medição:

• FAIL

- INSP
- v LUBE
- OPHR
- PRS1
- PRS2
- PRS3
- v RELH
- v REPT
- REPX
- $\cdot$  RPM
- $\cdot$  R B1
- $\cdot$  R F1
- TEMP

Para a pontuação do funcionamento, defina as variáveis de perfil com os cálculos de perfil para os tipos de medição listadas:

- Medição de Tipo
- v Limite acima da medição (exceto para FAIL)
- v Limite abaixo da medição (exceto para FAIL)

#### **Remover Dados Principais**

Normalmente os dados principais não são excluídos do banco de dados analíticos. Durante o teste e desenvolvimento, os dados principais que não forem referenciados poderão ser removidos.

#### **Código de Amostra para Remover Dados Principais**

O código SQL a seguir é um exemplo e deve ser modificado.

```
-- batch batch
DELETE FROM SYSREC.MASTER BATCH BATCH M WHERE
M.PRODUCTION BATCH ID = (\overline{S}ELECT \overline{P}B1.PRODUCTION BATCH ID FROM
SYSREC.MASTER_PRODUCTION_BATCH_PB1
JOIN SYSREC.LANGUAGE L ON PB1.LANGUAGE_ID = L.LANGUAGE_ID
JOIN SYSREC.TENANT T ON PB1.TENANT_ID = T.TENANT_ID WHERE
PB1.PRODUCTION BATCH CD = '1007' AND L.LANGUAGE CD = 'EN' AND T.TENANT CD = 'PMQ')
AND
M.RELATED_PRODUCTION_BATCH_ID = (SELECT PB2.PRODUCTION_BATCH_ID FROM
SYSREC.MASTER_PRODUCTION_BATCH_PB2
JOIN SYSREC.LANGUAGE L ON PB2.LANGUAGE_ID = L.LANGUAGE_ID
JOIN SYSREC. TENANT T ON PB2. TENANT ID = T. TENANT ID WHERE
PB2.PRODUCTION BATCH CD = '1010' AND L.LANGUAGE CD = 'EN' AND T.TENANT CD = 'PMQ');
-- event code
DELETE FROM SYSREC.MASTER EVENT CODE M WHERE
M.EVENT_CODE_SET = 'FAIL' AND
M.EVENT_CODE = 'X101' AND
M.LANGUAGE_ID = (SELECT L.LANGUAGE_ID FROM SYSREC.LANGUAGE L WHERE
L.LANGUAGE CD = 'EN') AND
M.TENANT_ID = (SELECT T.TENANT_ID FROM SYSREC.TENANT T WHERE
T.TENANT CD = 'PMQ');
-- event type
DELETE FROM SYSREC.MASTER EVENT TYPE M WHERE
M.EVENT_TYPE_CD = 'ALARM' AND
M.LANGUAGE_ID = (SELECT L.LANGUAGE_ID FROM SYSREC.LANGUAGE L WHERE
 L.LANGUAGE_CD = 'EN') AND
```

```
M.TENANT ID = (SELECT T.TENANT ID FROM SYSREC.TENANT T WHERE
T.TENANT CD = 'PMQ');
-- group dim
DELETE FROM SYSREC.MASTER GROUP DIM M WHERE
M.GROUP_TYPE_CODE = 'ORG' AND
M.GROUP MEMBER CODE = 'C1' AND
M.LANGUAGE_ID = (SELECT L.LANGUAGE_ID FROM SYSREC.LANGUAGE L WHERE
L.LANGUAGE CD = 'EN') ANDM.TENANT_ID = (SELECT T.TENANT_ID FROM SYSREC.TENANT T WHERE
T.TENANT_CD = 'PMQ');
-- location
DELETE FROM SYSREC.MASTER_LOCATION M WHERE
M.LOCATION_CD = 'Room1' AND
M.LANGUAGE ID = (SELECT L.LANGUAGE ID FROM SYSREC.LANGUAGE L WHERE
L.LANGUAGE_CD = 'EN') AND
M.TENANT ID = (SELECT T.TENANT ID FROM SYSREC.TENANT T WHERE
T.TENANT CD = 'PMQ');
-- material
DELETE FROM SYSREC.MASTER MATERIAL M WHERE
M.MATERIAL_CD = '20390' AND
M.LANGUAGE<sup>TD</sup> = (SELECT L.LANGUAGE ID FROM SYSREC.LANGUAGE L WHERE
 L.LANGUAGE_CD = 'EN') AND
M.TENANT ID = (SELECT T.TENANT ID FROM SYSREC.TENANT T WHERE
T.TENANT_CD = 'PMQ');
-- material type
DELETE FROM SYSREC.MASTER_MATERIAL_TYPE M WHERE
M.MATERIAL_TYPE_CD = 'PROD' AND
M.LANGUAGE_ID = (SELECT L.LANGUAGE_ID FROM SYSREC.LANGUAGE L WHERE
L.LANGUAGE_CD = 'EN') AND
M.TENANT ID = (SELECT T.TENANT ID FROM SYSREC.TENANT T WHERE
T.TENANT_CD = 'PMQ');
-- measurement type
DELETE FROM SYSREC.MASTER MEASUREMENT TYPE M WHERE
M.MEASUREMENT_TYPE_CD = 'SET' AND
M.LANGUAGE_ID = (SELECT L.LANGUAGE_ID FROM SYSREC.LANGUAGE L WHERE
L.LANGUAGE CD = 'EN') AND
M.TENANT ID = (SELECT T.TENANT_ID FROM SYSREC.TENANT T WHERE
T.TENANT_CD = 'PMQ');
-- process hierarchy
DELETE FROM SYSREC.PROCESS_HIERARCHY M WHERE
M.PROCESS ID = (SELECT P.PROCESS ID FROM SYSREC.MASTER PROCESS P WHERE
 P.PROCESS_CD = 'SET') AND
M.LANGUAGE ID = (SELECT L.LANGUAGE ID FROM SYSREC.LANGUAGE L WHERE
L.LANGUAGE CD = 'EN') AND
M.TENANT_ID = (SELECT T.TENANT ID FROM SYSREC.TENANT T WHERE
 T.TENANT_CD = 'PMQ');
-- process
DELETE FROM SYSREC.MASTER_PROCESS M WHERE
M.PROCESS_CD = 'SET' AND
M.LANGUAGE ID = (SELECT L.LANGUAGE ID FROM SYSREC.LANGUAGE L WHERE
L.LANGUAGE CD = 'EN') ANDM.TENANT ID = (SELECT T.TENANT ID FROM SYSREC.TENANT T WHERE
T.TENANT CD = 'PMQ');
-- product
DELETE FROM SYSREC.MASTER_PRODUCT M WHERE
M.PRODUCT_CD = '2190890' AND
M.LANGUAGE ID = (SELECT L.LANGUAGE ID FROM SYSREC.LANGUAGE L WHERE
 L.LANGUAGE_CD = 'EN') AND
M.TENANT_ID = (SELECT T.TENANT_ID FROM SYSREC.TENANT T WHERE
```

```
T. TENANT CD = 'PMQ');
```

```
-- production batch
DELETE FROM SYSREC.MASTER_PRODUCTION_BATCH M WHERE
M.PRODUCTION BATCH CD = '1000' AND
M.LANGUAGE ID = (SELECT L.LANGUAGE ID FROM SYSREC.LANGUAGE L WHERE
L.LANGUAGE_CD = 'EN') AND
M.TENANT_ID = (SELECT T.TENANT_ID FROM SYSREC.TENANT T WHERE
T.TENANT CD = 'PMQ');
-- profile variable
DELETE FROM SYSREC.MASTER PROFILE VARIABLE M WHERE
M.PROFILE VARIABLE CD = 'SET' AND
M.LANGUAGE_ID = (SELECT L.LANGUAGE_ID FROM SYSREC.LANGUAGE L WHERE
L.LANGUAGE CD = 'EN') AND
M.TENANT ID = (SELECT T.TENANT ID FROM SYSREC.TENANT T WHERE
T.TENANT_CD = 'PMQ');
-- resource hierarchy
DELETE FROM SYSREC.RESOURCE HIERARCHY M WHERE
M.RESOURCE ID = (SELECT R.RESOURCE ID FROM SYSREC.MASTER RESOURCE R WHERE
R.SERIAL \overline{N}0 = '13580' AND R.MODEL<sup>-</sup>= 'M100' ) AND
M.LANGUAGE ID = (SELECT L.LANGUAGE_ID FROM SYSREC.LANGUAGE L WHERE
L.LANGUAGE CD = 'EN') AND
M.TENANT ID = (SELECT T.TENANT ID FROM SYSREC.TENANT T WHERE
T.TENANT CD = 'PMQ');
-- resource
DELETE FROM SYSREC.MASTER RESOURCE M WHERE
M.SERIAL_NO = '13580' AND
M.MODEL = 'M100' ANDM.LANGUAGE ID = (SELECT L.LANGUAGE ID FROM SYSREC.LANGUAGE L WHERE
L.LANGUAGE CD = 'EN') AND
M.TENANT ID = (SELECT T.TENANT ID FROM SYSREC.TENANT T WHERE
T.TENANT CD = 'PMQ');-- source system
DELETE FROM SYSREC.MASTER SOURCE SYSTEM M WHERE
M.SOURCE_SYSTEM_CD = 'PREDMAIT' AND
M.LANGUAGE_ID = (SELECT L.LANGUAGE_ID FROM SYSREC.LANGUAGE L WHERE
L.LANGUAGE CD = 'EN') ANDM.TENANT ID = (SELECT T.TENANT_ID FROM SYSREC.TENANT T WHERE
T.TENANT CD = 'PMQ');
-- supplier
DELETE FROM SYSREC.MASTER_SUPPLIER M WHERE
M.SUPPLIER_CD = 'WS' AND
M.LANGUAGE<sup>T</sup>ID = (SELECT L.LANGUAGE ID FROM SYSREC.LANGUAGE L WHERE
 L.LANGUAGE_CD = 'EN') AND
M.TENANT_ID = (SELECT T.TENANT_ID FROM SYSREC.TENANT T WHERE
T.TENANT CD = 'PMQ');
```
**Nota:**

O conteúdo das tabelas SYSREC.LANGUAGE, SYSREC.MASTER\_PROFILE\_CALCULATION, SYSREC.TENANT, SYSREC.MASTER\_VALUE\_TYPE e SYSREC.MASTER\_RESOURCE\_TYPE normalmente não é excluído quando dados principais são removidos.

# **Apêndice D. Descrição do Modelo de IBM Cognos Framework Manager**

O IBM Predictive Maintenance and Quality usa o IBM Cognos Framework Manager para modelar os metadados para os relatórios.

O IBM Cognos Framework Manager é uma ferramenta de modelagem de metadados que direciona a geração de consultas para o software IBM Cognos. Um modelo é uma coleção de metadados que inclui informações físicas e de negócios para uma ou mais origens de dados. O software IBM Cognos permite o gerenciamento de desempenho em origens de dados relacionais normalizadas e não normalizadas e uma variedade de origens e dados OLAP.

Para obter informações sobre como modificar ou criar modelos de Framework Manager, consulte o *Guia do Usuário do IBM Cognos Framework Manager* e *IBM Cognos Framework Manager – Diretrizes para Modelagem de Metadados*. Estes documentos estão disponíveis em [IBM Cognos Business Intelligence Knowledge](http://www.ibm.com/support/knowledgecenter/SSEP7J) [Center](http://www.ibm.com/support/knowledgecenter/SSEP7J) (http://www.ibm.com/support/knowledgecenter/SSEP7J).

O modelo de Framework Manager consiste em três camadas:

- v Camada de banco de dados
- Camada lógica
- v Camada dimensional

Cada uma dessas camadas está em um namespace separado. A camada dimensional é publicada em um pacote para uso em relatórios.

# **Camada de Banco de Dados do Modelo de IBM Cognos Framework Manager**

A camada física ou de banco de dados contém um assunto de consulta de banco de dados para cada tabela no modelo de dados físico. A camada de banco de dados também contém atalhos de alias, que se comportam como se fossem uma cópia do objeto original com comportamento completamente independente.

Os atalhos de alias são fornecidos para duas situações:

- v Para eliminar a ambiguidade para uma entidade que pode estar envolvida em diversos relacionamentos, incluindo os itens a seguir:
	- location e location (recurso)
	- material\_type e material\_type (profile\_variable)
	- resource\_type e resource\_type (profile\_variable)
	- production\_batch e production\_batch (relacionado)
- v Para permitir que você consulte várias cópias da mesma tabela em funções diferentes, incluindo o group\_dim\_1 para 5 valores

Se uma entidade de banco de dados incluir os atributos language id ou tenant id, o assunto de consulta de banco de dados incluirá um filtro parametrizado para cada uma que selecionar apenas um locatário ou idioma. O idioma é baseado nas configurações do código de idioma usadas. A localização é implementada para o

modelo FM também. Os usuários podem selecionar o idioma de sua escolha a partir do menu suspenso Idioma Ativo e alterar o idioma do modelo.

A camada de banco de dados contém todos os relacionamentos da entidade. As entidades centrais são largamente modeladas em estrela ou esquemas de floco de neve, mostradas nos diagramas a seguir. Estes parâmetros devem ser configurados após o carregamento ou recarregamento dos dados principais e antes da publicação do pacote. Se esses parâmetros não forem configurados corretamente, nenhum dado será retornado nos relatórios. Para alterar os valores, simplesmente abra o mapa do parâmetro, dê um clique duplo no valor para cada parâmetro e digite sobre ele.

Um mapa do parâmetro para idioma suporta a localização de dados do relatório. Os códigos de idioma para inglês (EN), chinês simplificado (SC), chinês tradicional (TC), francês (FR), japonês (JP) e português (Brasil)(PT) são configurados no mapa do parâmetro.

Geralmente, o fato central possui cardinalidade 1,N e os objetos relacionados são 1,1, para eliminar a necessidade de relacionamentos fora da camada de banco de dados. Todas as junções são modeladas como junções internas na compreensão de que a camada de integração de dados preenche um valor padrão para todas as referências na ausência de um valor válido.

O diagrama a seguir mostra o esquema em estrela para a tabela event\_observation.

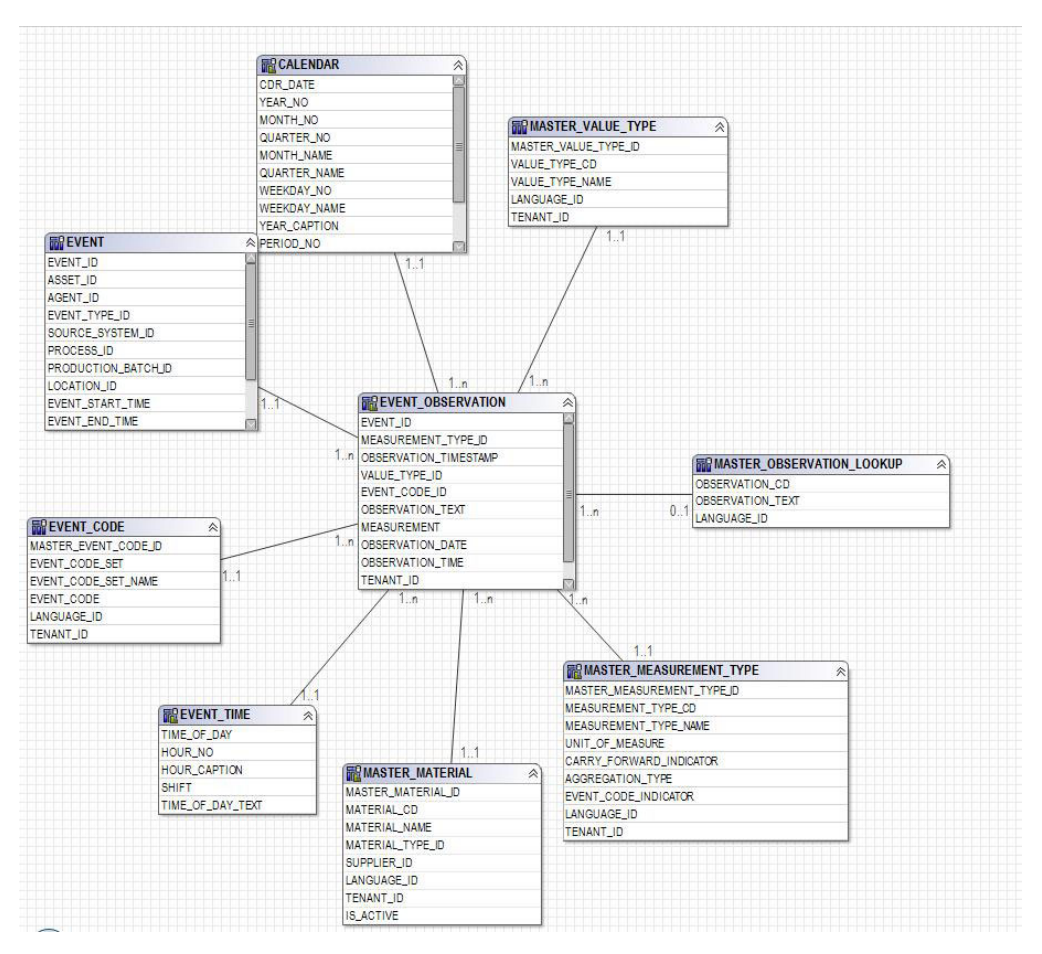

*Figura 55. O Esquema em Estrela event\_observation*

O diagrama a seguir mostra o esquema em estrela para a tabela resource\_profile.

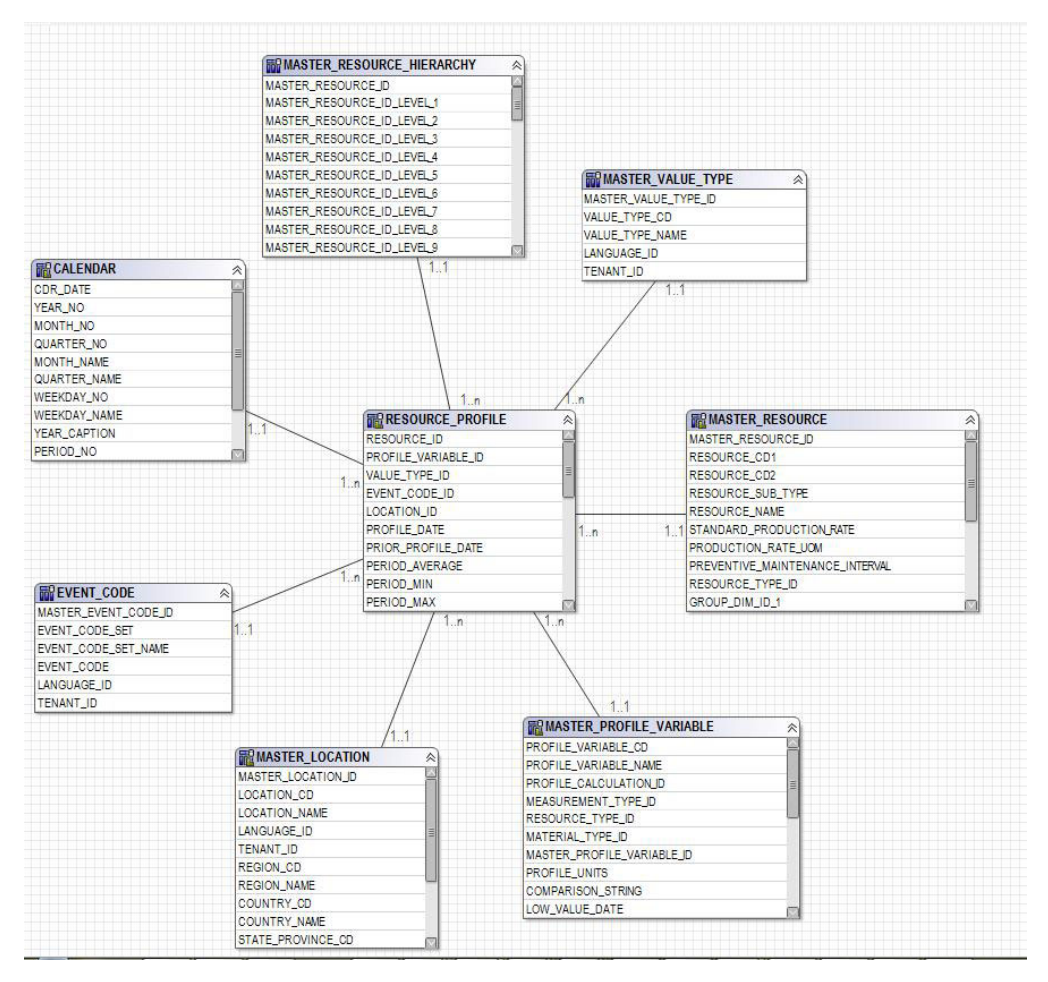

*Figura 56. O Esquema em Estrela resource\_profile*

O diagrama a seguir mostra o esquema em estrela para a tabela resource\_kpi.

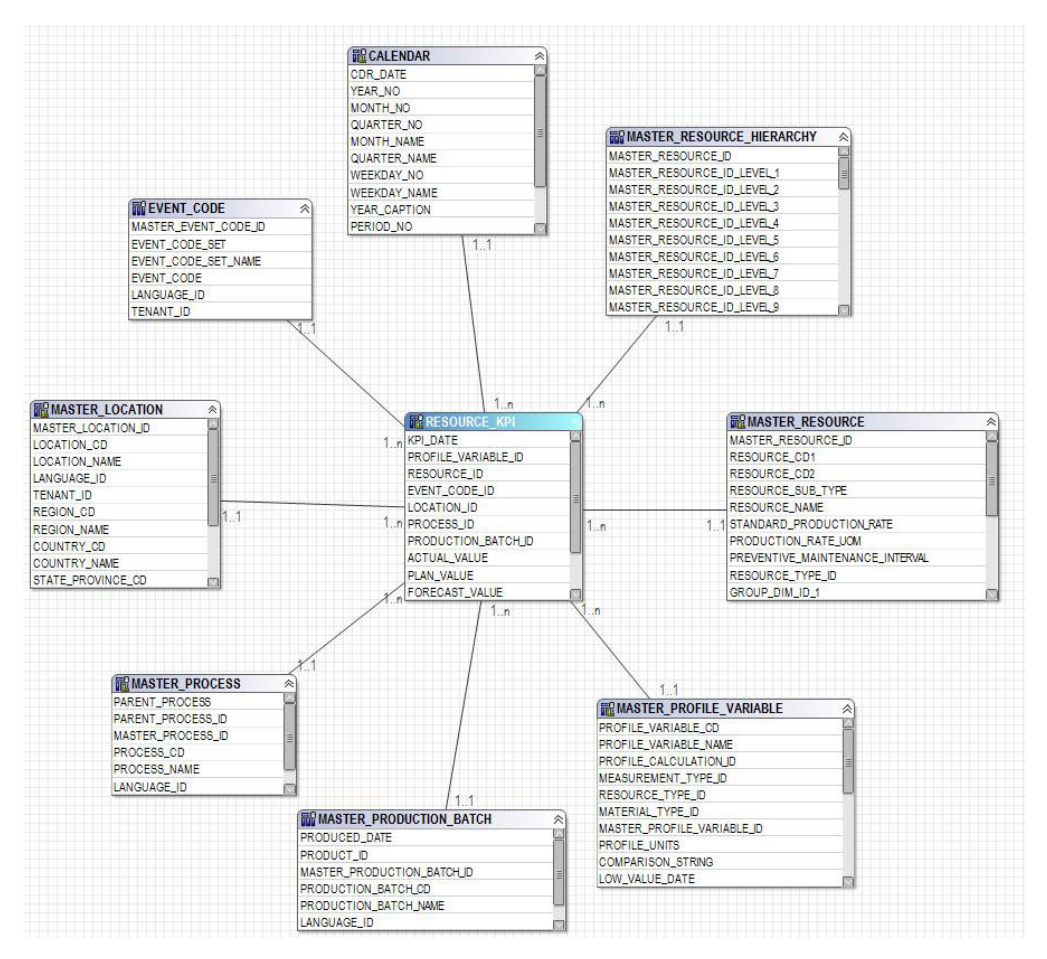

*Figura 57. O Esquema em Estrela resource\_kpi*

O diagrama a seguir mostra o esquema em estrela para a tabela material\_profile.

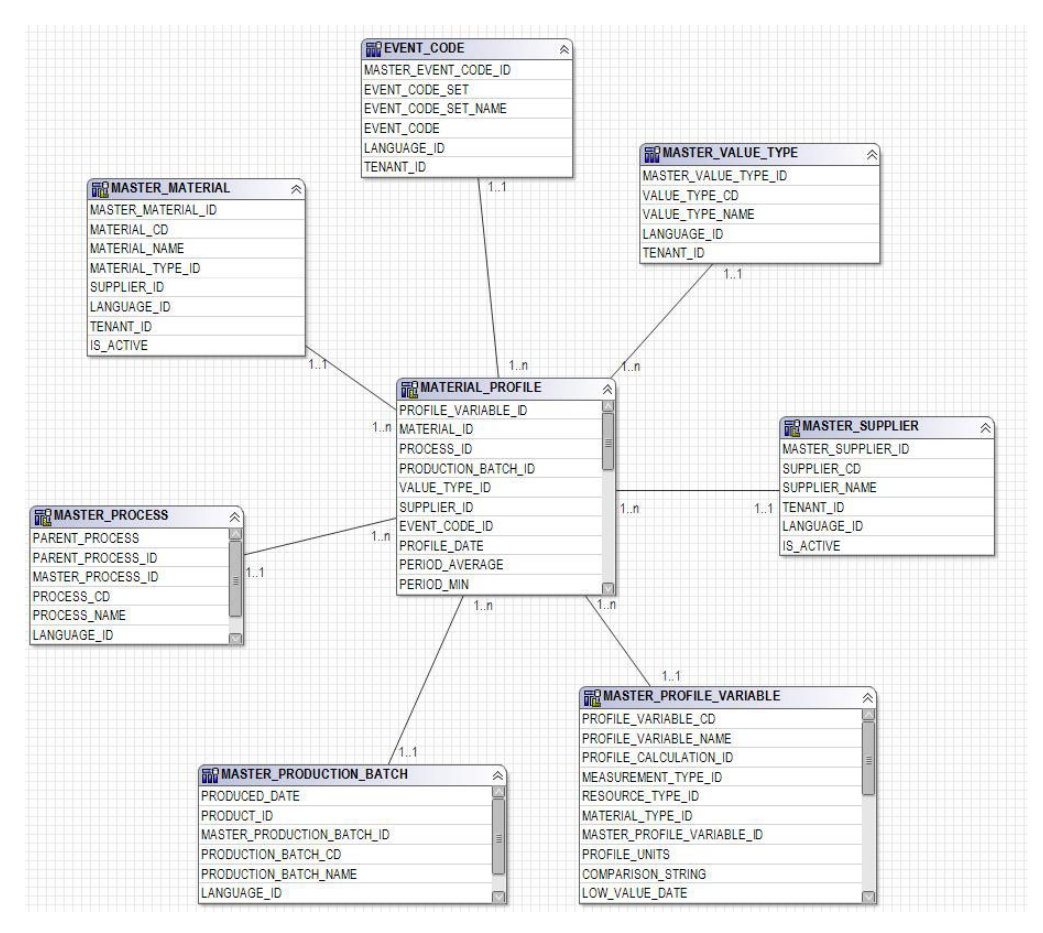

*Figura 58. O Esquema em Estrela material\_profile*

O diagrama a seguir mostra o esquema em estrela para a tabela process\_profile.

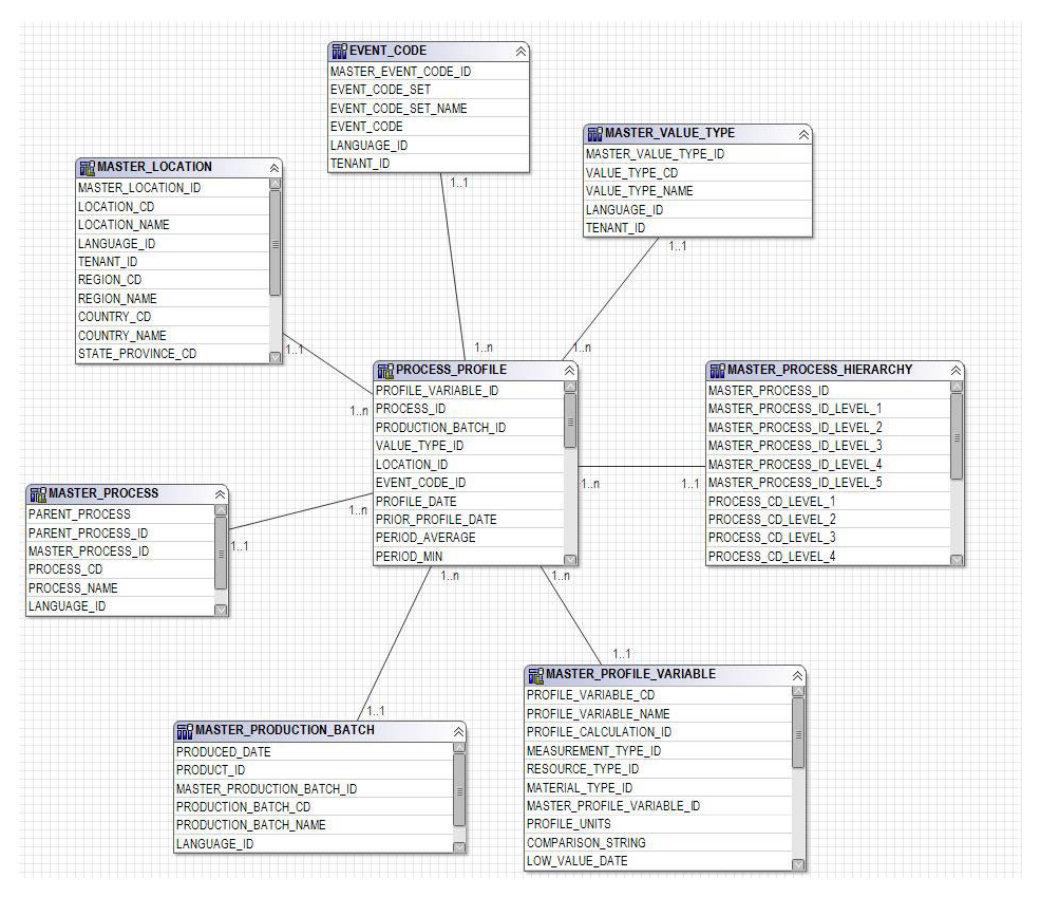

*Figura 59. O Esquema em Estrela process\_profile*

O diagrama a seguir mostra o esquema em estrela para a tabela process\_kpi.

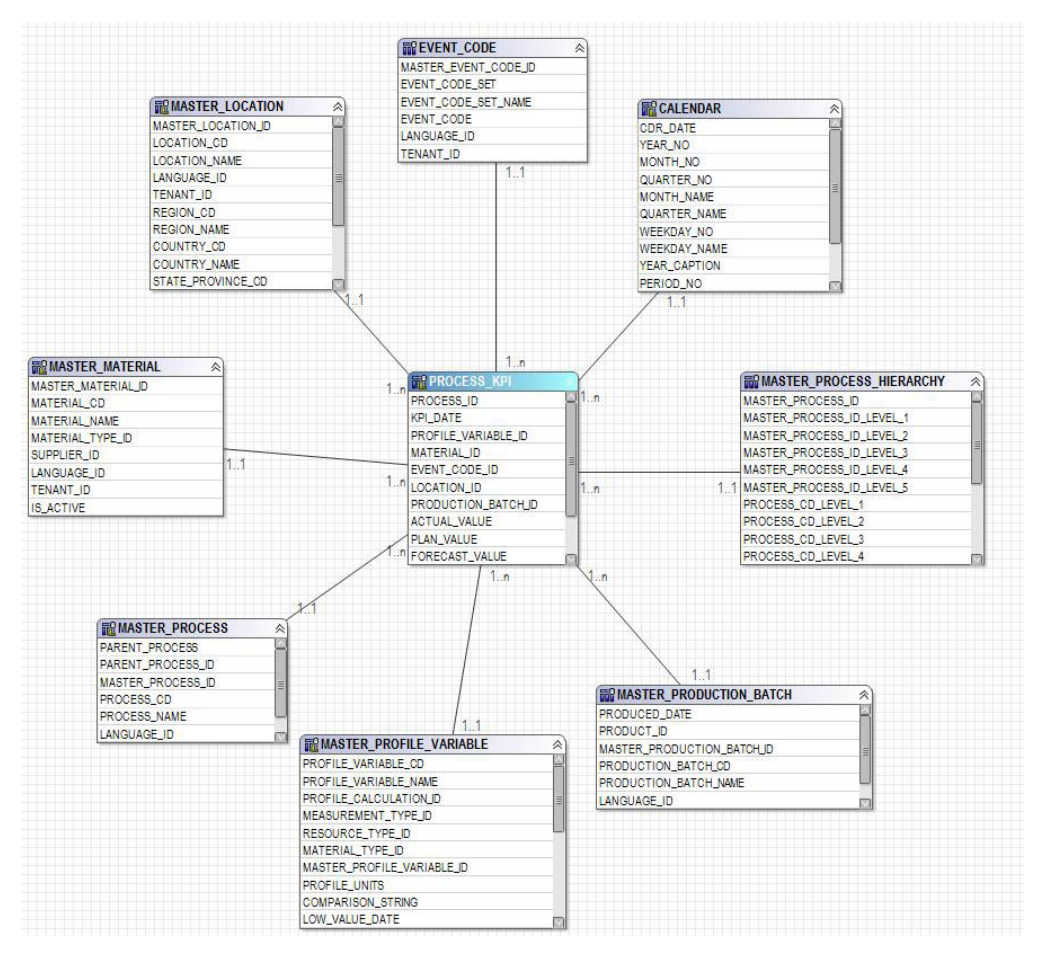

*Figura 60. O Esquema em Estrela process\_kpi*

O diagrama a seguir mostra o esquema em estrela para a tabela lifetime\_profile.

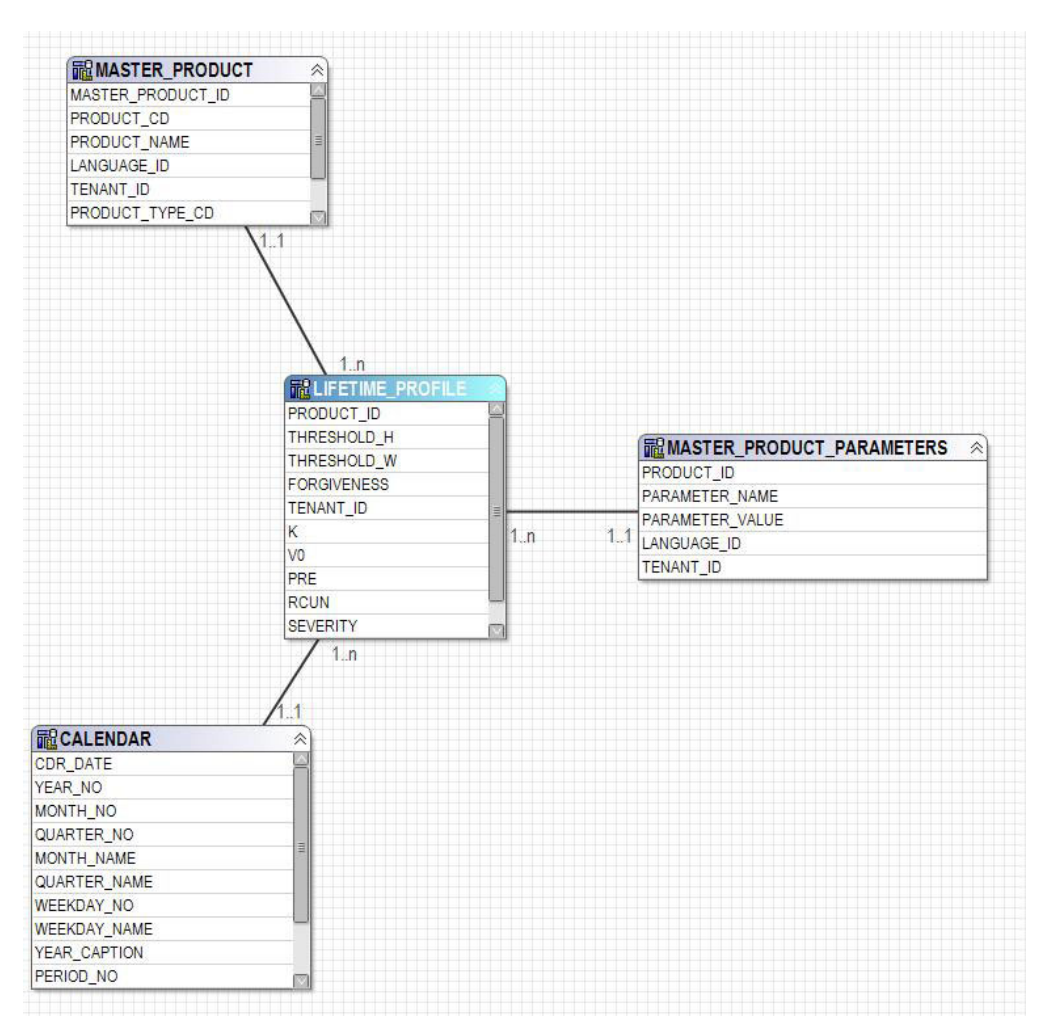

*Figura 61. O esquema em estrela lifetime\_profile*

O diagrama a seguir mostra o esquema em estrela para a tabela lifetime\_kpi.

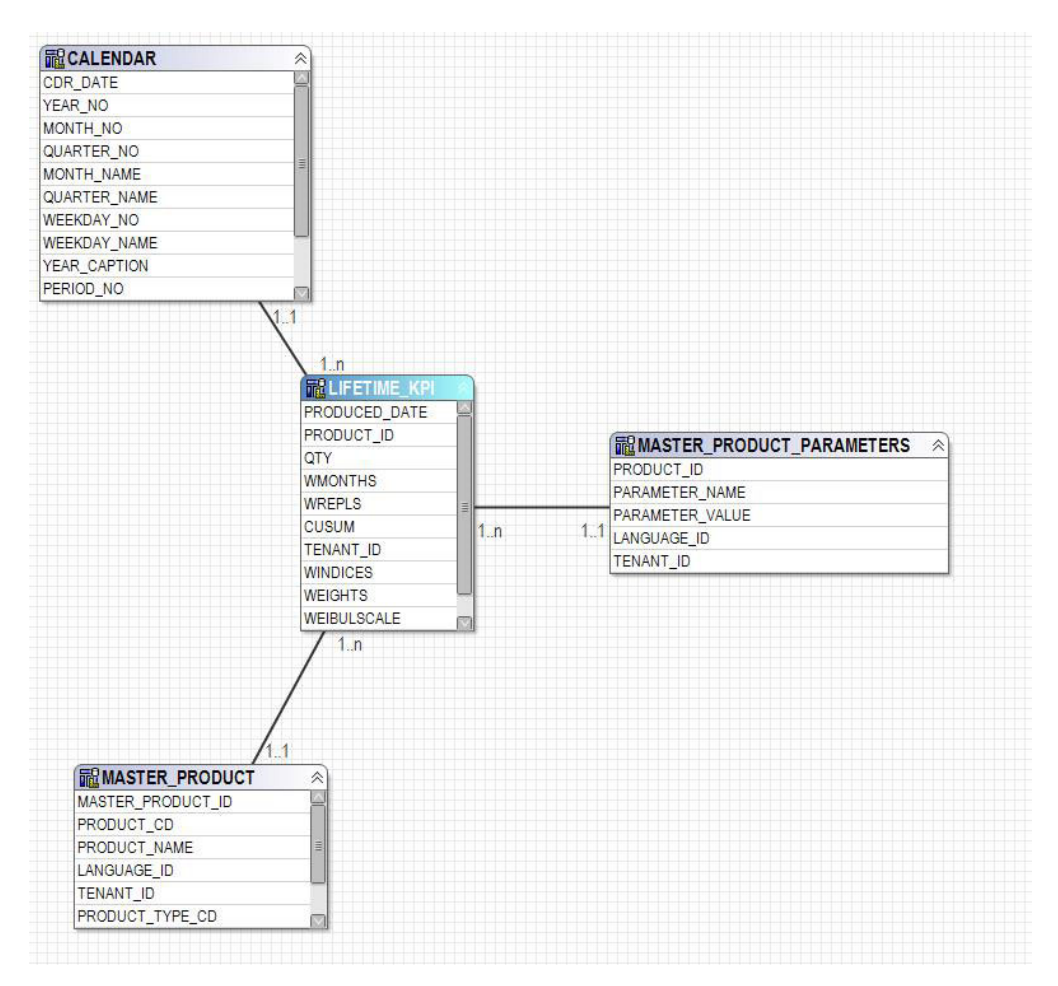

*Figura 62. O esquema em estrela lifetime\_kpi*

O diagrama a seguir mostra o esquema em estrela para a tabela maintenance\_trends.

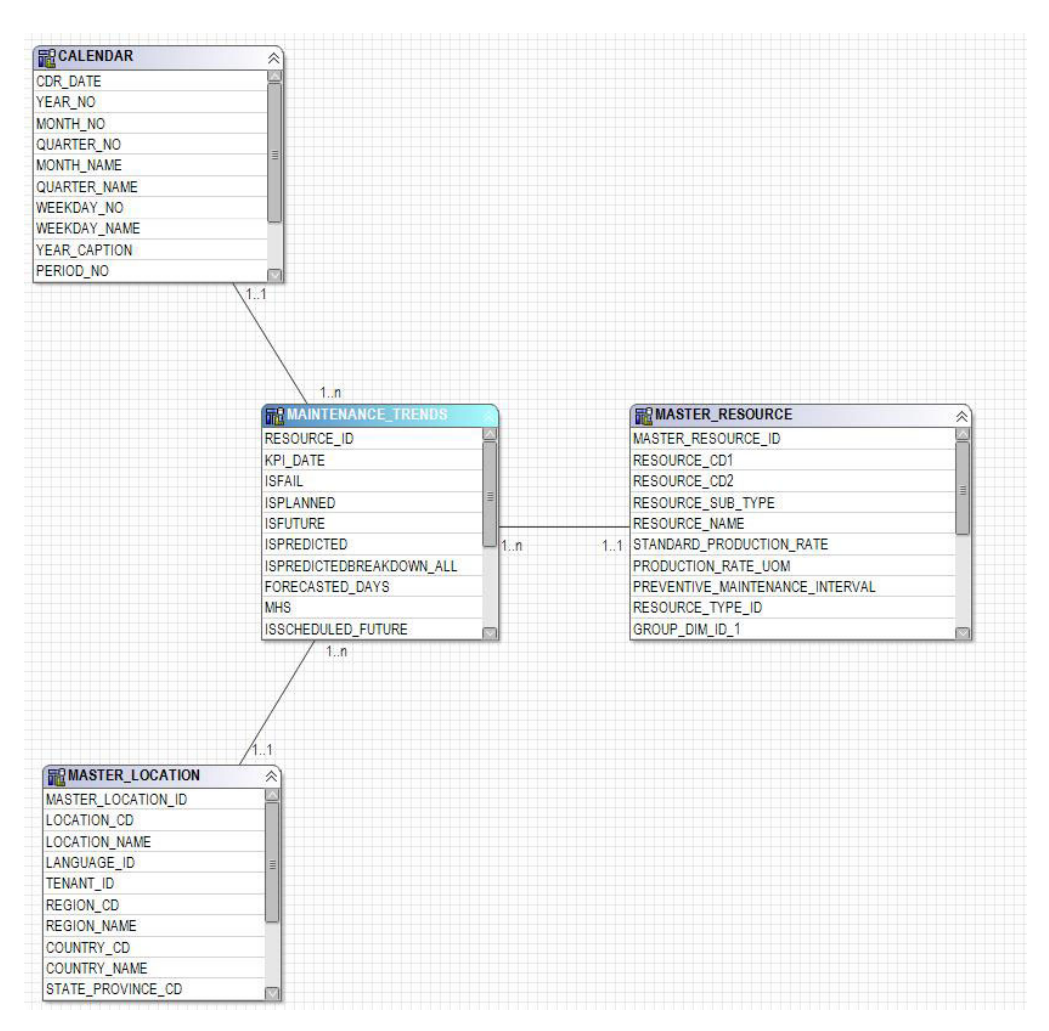

*Figura 63. O esquema em estrela maintenance\_trends*

O diagrama a seguir mostra o esquema em estrela para a tabela product\_kpi.

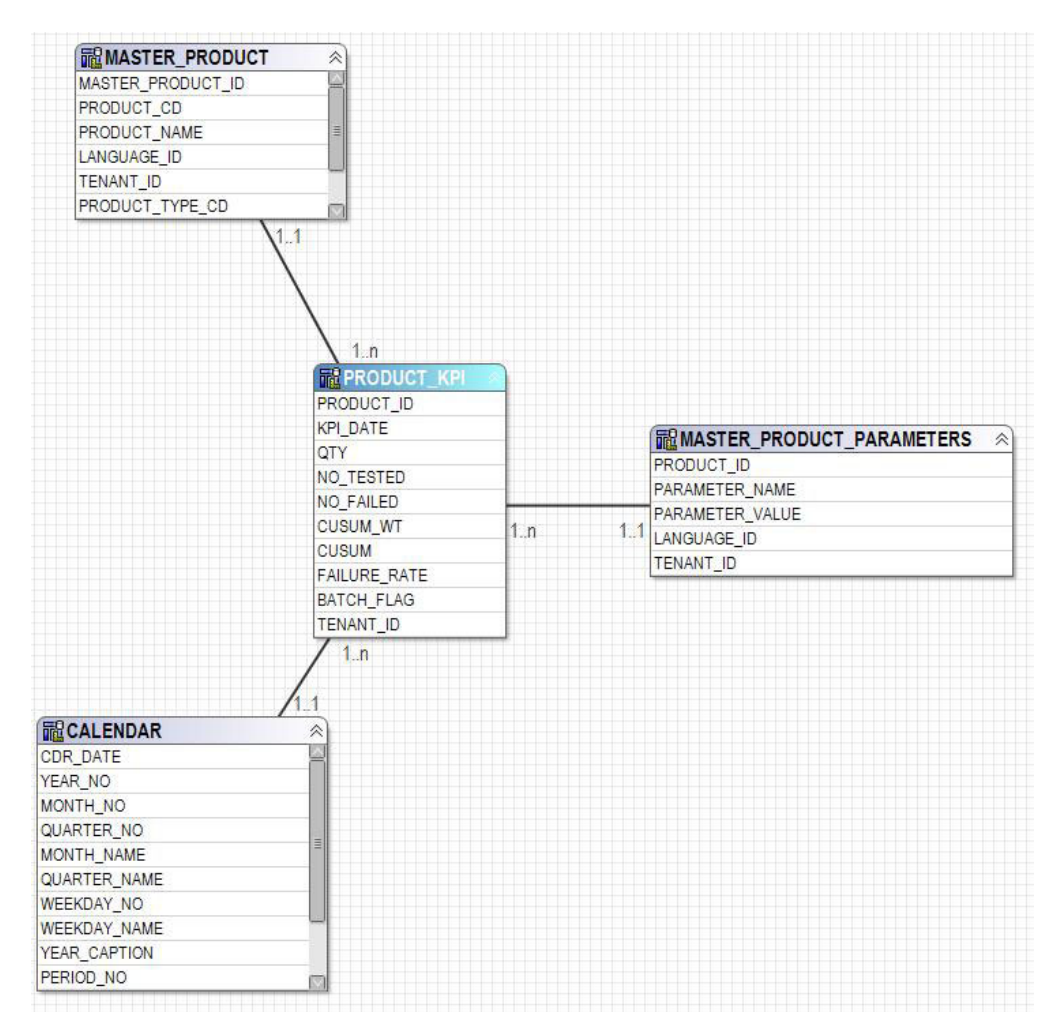

*Figura 64. O esquema em estrela product\_kpi*

O diagrama a seguir mostra o esquema em estrela para a tabela product\_profile.

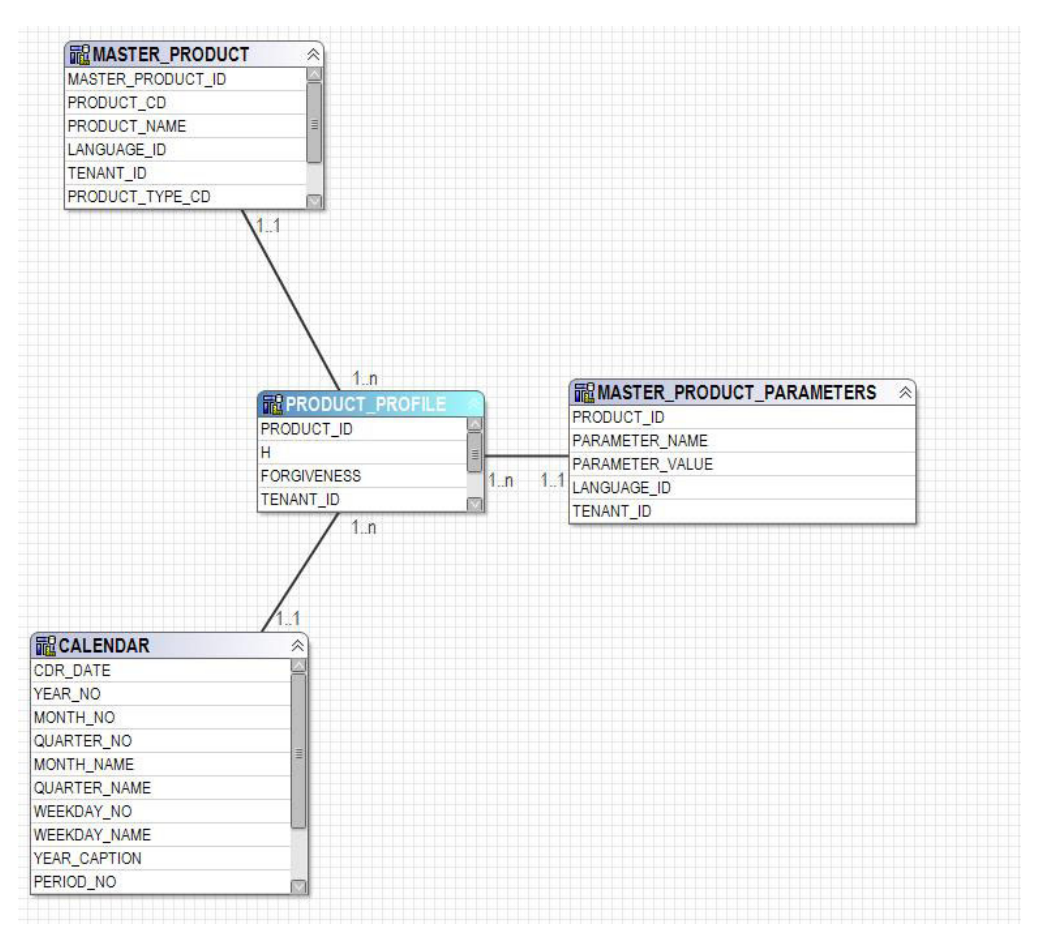

*Figura 65. O esquema em estrela product\_profile*

O diagrama a seguir mostra o esquema em estrela para a tabela service.

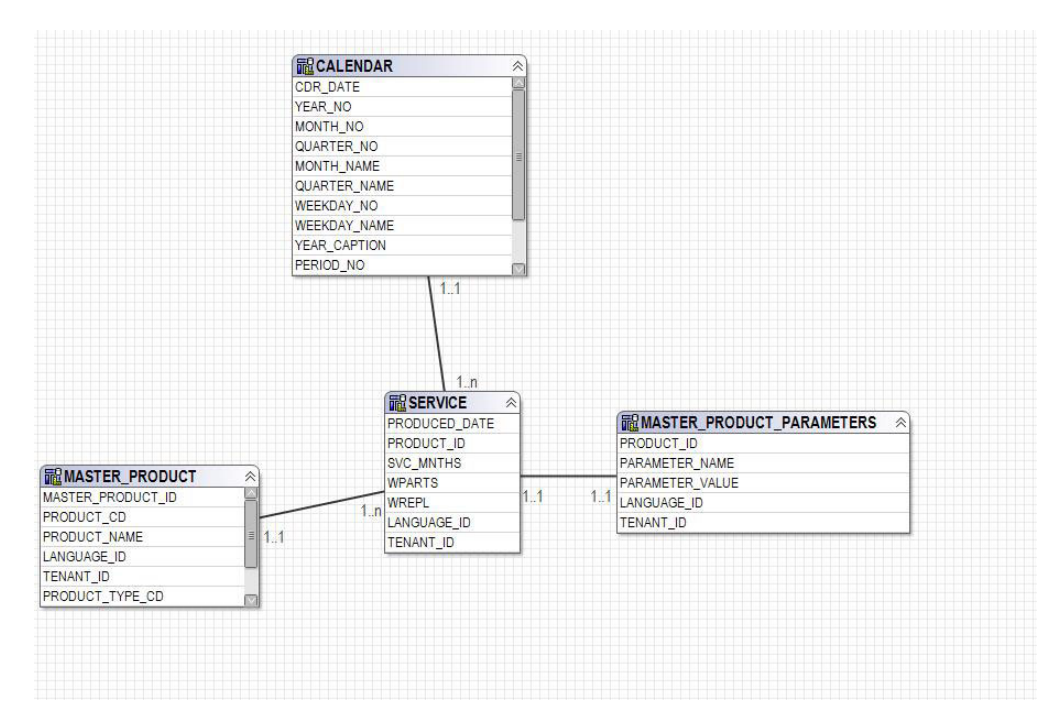

*Figura 66. O esquema em estrela service*

# **Camada Lógica do Modelo de IBM Cognos Framework Manager**

A camada lógica contém o assunto de consulta que desenha os dados de assuntos de consulta de banco de dados e os apresenta em um formato mais consumível.

Os atributos são renomeados para eliminar sublinhados e para usar o caso de sentença. Em alguns casos, as entidades físicas são combinadas em um assunto de consulta. Em particular, as dimensões em floco de neve a seguir são combinadas juntas para acomodar o relatório de dados principais e evitar conjuntos de resultados de produto cruzado:

- O assunto de consulta Variável de Perfil contém atributos de profile\_variable, de measurement type, de profile calculation, de resource type (profile\_variable) e de material\_type (profile\_variable).
- v O assunto de consulta Material contém atributos de material, de supplier e de material\_type.
- v O assunto de consulta Lote de Produção contém atributos de production\_batch e de product
- v O assunto de consulta Lote Relacionado contém atributos de production\_batch, de batch\_batch e de production\_batch (relacionado).
- O assunto de consulta Recurso contém atributos de resource, de resource type, de location (recurso) e de group\_dim\_1 para 5.
- v O assunto de consulta Observação de Evento contém atributos de event, de event observation e de event resource.

Os assuntos de consulta são organizados dentro de uma pasta para as dimensões e um namespace separado para cada fato lógico. Os assuntos da consulta de fato contêm atributos adicionais calculados incluídos em dimensões de medida da camada dimensional.

## **Camada Dimensional do Modelo de IBM Cognos Framework Manager**

A camada dimensional contém as hierarquias e dimensões de medida para a publicação em um pacote. Cada dimensão na camada lógica tem uma dimensão na camada dimensional com uma ou mais hierarquias definidas. Geralmente, as hierarquias incluem o campo de legenda duas vezes, uma vez como uma legenda para o nível, uma vez como um atributo que pode ser usado em filtros de relatório. Todas as hierarquias são classificadas.

Cada dimensão de medida está em um namespace separado para o fato. Também incluído no namespace estão os atalhos a todas as dimensões que têm escopo para esse fato. Qualquer atalho de dimensão que esteja dentro do namespace do fato também pode ser consumido de fora do namespace por relatórios do IBM Cognos Business Intelligence.

As tabelas Principal Indicador de Desempenho (KPI) incluem uma medida com agregação flexível. Com base no tipo de agregação na Variável de Perfil, a medida será o total do Valor Real ou calculará uma média com base na Soma de Valor Real / Soma de Contagem de Medidas. Isso requer que a camada de integração de dados preencha a Contagem de Medida com o número real de observações para medidas com tipo de agregação de Média e isso inclui junto medidas que naturalmente não parecem ser aditivas, por exemplo, temperatura ou pressão. As tabelas de perfil incluem uma medida semelhante para agregação flexível, com a adição de uma verificação para Tipo de Valor = Real.

## **Segurança do Modelo de IBM Cognos Framework Manager**

Nenhuma segurança é definida para o modelo de IBM Cognos Framework Manager diferente da provisão para filtragem pelo parâmetro tenant\_id na camada física. Esses filtros de assunto de consulta podem ser convertidos para filtros de segurança com base em IDs do usuário, permitindo o acesso de vários locatários a um banco de dados.

O modelo de Framework Manager fornece a capacidade de ser filtrado pelo parâmetro tenant\_id na camada física. Como uma medida preliminar para definir a segurança para o modelo de Framework Manager, converta os filtros de assunto de consulta de banco de dados para filtros de segurança com base em IDs do usuário, permitindo o acesso de vários locatários a um banco de dados.

## **Modo de Consulta**

Os relatórios do IBM Predictive Maintenance and Quality usam o IBM Cognos Compatible Query Mode, que é o modo suportado para todos os relatórios.

# **Usando o Modo de Consulta Compatível para ver Dados em Tempo Real**

Para ver dados em tempo real, você deve assegurar que o armazenamento em cache esteja desativado no modo Consulta Dinâmica e alternar o IBM Predictive Maintenance and Quality para usar o Modo de Consulta Compatível.

#### **Procedimento**

1. Para desativar a reutilização de consulta, abra o arquivo CQEConfig.xml que está no {IBM Cognos Install Directory}/configuration e edite a seção QueryEngine digitando as informações a seguir.

```
<section name="QueryEngine">
        <!-- Description: queryReuse feature -->
        <!-- value="0" means disable the feature -->
        <!-- default is value="5" which means cache up to 5result sets per session -->
        <entry name=queryReuse" value="0"/>
         ...
</section>
```
- 2. Reinicie o servidor do IBM Cognos Business Intelligence.
- 3. No IBM Cognos Administration, assegure-se de que a origem de dados definida para o banco de dados do IBM Predictive Maintenance and Quality tenha definições de conexão nativa e JDBC.
- 4. No IBM Framework Manager, selecione o projeto e gerencie a propriedade **Modo de Consulta** como Compatível.
- 5. Publique o pacote **IBMPMQ** no modo Compatível não marcando a caixa de seleção para publicar no Modo de Consulta Dinâmica quando solicitado.

# **Apêndice E. IBM Predictive Maintenance and Quality Artifacts**

Os artefatos do IBM Predictive Maintenance and Quality (PMQ) contêm os arquivos de configuração que fornecem conexões para dados do cliente, modelos preditivos, regras, painéis, relatórios e sistemas externos.

Os artefatos PMQ também contêm dados de amostra para auxiliar no entendimento de como o PMQ se conecta, gerencia e analisa os dados para produzir ferramentas de negócios no formato de relatórios, painéis ou ordens de serviço de manutenção. Esses artefatos podem ser modificados, conforme explicado neste guia de solução, para os requisitos do modelo de ativo adicional, tipos de eventos, relatórios customizados ou conexões com outras origens de dados externas ou sistemas de envolvimento.

## **Modelo de Dados**

O nome do arquivo de modelo de dados é IBMPMQ.sql. Este DDL contém scripts para criar todas as tabelas que formam o PMQ Master/ Evento / Datamart do Perfil. Ele contém procedimentos armazenados para o conjunto inicial de Dados do Idioma e Locatário para executar operações básicas requeridas por funções PMQ.

# **Arquivo do IBM InfoSphere Master Data Management Collaboration Server**

O nome do arquivo do modelo de dados do IBM InfoSphere MDM Collaboration Server é IBMPMQ.zip. Este é um archive da empresa que contém todos os modelos, relatórios e dados do modelo de dados MDM CE específicos para o PMQ Master Data.

## **Artefatos do IBM Integration Bus e ESB**

Os artefatos do IBM Integration Bus (IIB) e Enterprise Service Bus (ESB) são fornecidos.

#### **Archives do IBM Integration Bus**

Os archives do IBM Integration Bus são mostrados na tabela a seguir:

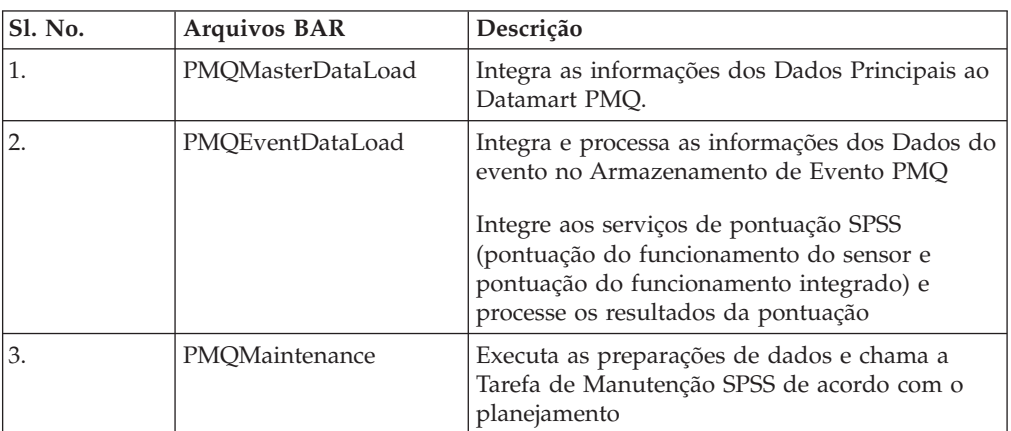

*Tabela 66. Archives do IBM Integration Bus*

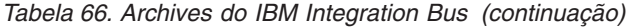

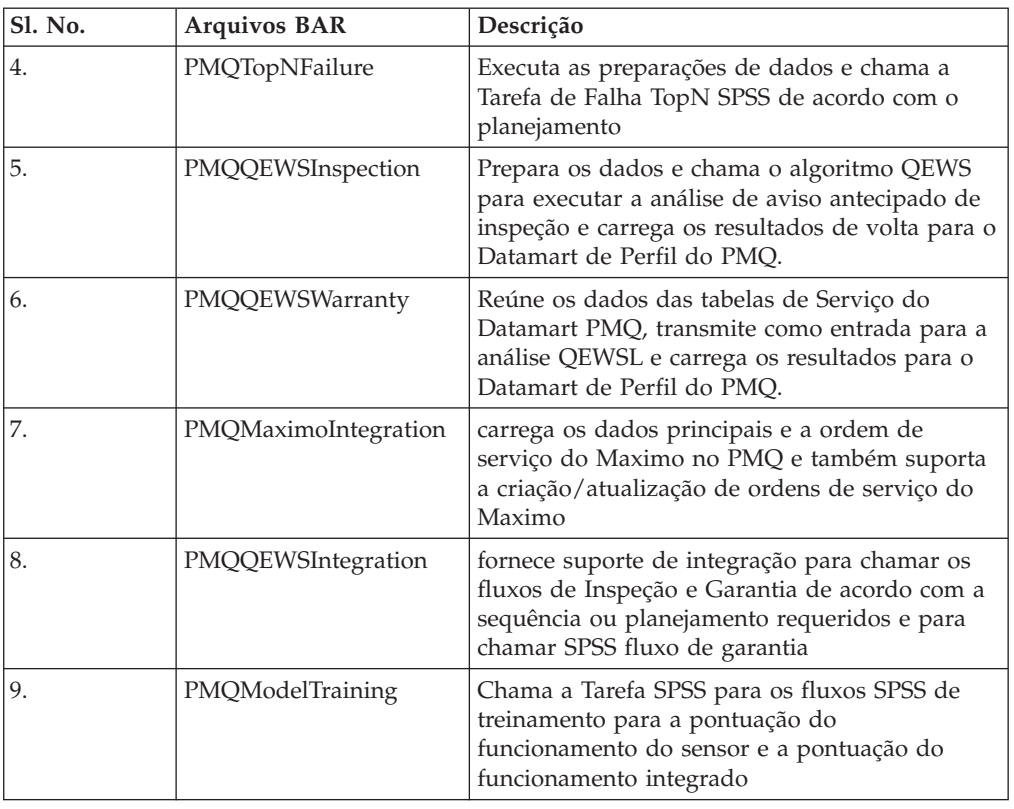

# **Arquivos JAR suportados**

Os arquivos JAR suportados são mostrados na tabela a seguir:

| <b>Sl. No.</b> | JAR / Propriedades /<br>arquivos XML           | Descrição                                                                                                    |
|----------------|------------------------------------------------|----------------------------------------------------------------------------------------------------|
| 1.             | foundation-engine-api-<br>1.0.0.0-SNAPSHOT.jar | As APIs fornecidas pelo Analytic Solution<br>Foundation 1.0                                                                                        |
| 2.             | foundation-engine-core-<br>1.0.0.0-SNAPSHOT    | O jar da implementação do Analytics Solution<br>Foundation 1.0                                                                                     |
| 3.             | commons-collections-<br>$3.2.1$ .jar           | Este jar fornece métodos de utilitário para a<br>maioria das interfaces de coleta.                                                                 |
| 4.             | commons-io-1.4.jar                             | Esta é uma biblioteca de utilitários para auxiliar<br>com o desenvolvimento da funcionalidade de<br>E/S                                            |
| 5              | commons-lang-2.4.jar                           | Fornece um host de utilitários auxiliares para a<br>API java.lang, notavelmente os métodos de<br>manipulação da Sequência                          |
| 6              | commons-pool-1.6.jar                           | Esta biblioteca de software de origem aberto<br>fornece uma API de conjunto de objetos e um<br>número de implementações de conjunto de<br>objetos. |

*Tabela 67. Arquivos JAR suportados*

| <b>Sl. No.</b> | JAR / Propriedades /<br>arquivos XML | Descrição                                                                                                    |
|----------------|--------------------------------------|----------------------------------------------------------------------------------------------------|
|                | hamcrest-core-1.3.jar                | Fornece uma biblioteca de objetos<br>correspondente permitindo que as regras<br>'correspondentes' sejam definidas de forma<br>declarativa, para serem usadas em outras<br>estruturas. |
| 8.             | $log4j-1.2.16$ .jar                  | Serve os métodos para o propósito de criação de<br>log.                                                                                                    |
| 9.             | $icu4j.52.1$ .jar                    | Serve para internacionalização,                                                                                                    |
| 10.            | pmq-foundation.jar                   | Os cálculos customizados PMQ sobre o que é<br>suportado pela Fundação                                                                                                    |
| 11.            | ews.jar                              | O módulo java do sistema de aviso antecipado<br>para analisar os casos de uso de inspeção e<br>garantia.                                                                              |

*Tabela 67. Arquivos JAR suportados (continuação)*

### **Arquivos de propriedade e arquivos XML suportados**

Os arquivos de propriedade e os arquivos XML suportados são mostrados na tabela a seguir:

| Sl. No.        | JAR / Propriedades / arquivos XML                                                                       |
|----------------|----------------------------------------------------------------------------------------------------|
| 1              | SetPerm.sh - Usado para definir 755 na estrutura de pasta que contém gráficos<br>de Garantia e Inspeção |
| 2              | credentials.properties - Usado para armazenar as credenciais e as URLs de<br>joblocation de SPSS        |
| 3              | loc.properties - Este é um arquivo de propriedades                                                      |
|                | que mantém as informações do                                                                            |
|                | local de onde as                                                                                        |
|                | saídas para Garantia e                                                                                  |
|                | Inspeção deve ser renderizado.                                                                          |
| $\overline{4}$ | log4j.properties - Este é para definir os níveis                                                        |
|                | e caminhos de criação de log para os logs                                                               |
|                | a serem persistidos.                                                                                    |
| 5              | orchestration_definition.xsd - esquema de orquestração de base                                          |
| 6              | solution_definition.xsd - esquema de solução de base                                                    |

*Tabela 68. Arquivos de propriedade e arquivos XML suportados*

| Sl. No. | JAR / Propriedades / arquivos XML                                                                                                    |
|---------|----------------------------------------------------------------------------------------------------|
| 7       | PMQ_orchestration_definition_inspection.xml                                                                                                    |
|         | PMQ_orchestration_definition_maintenance.xml                                                                                                    |
|         | PMQ_orchestration_definition_measurement.xml                                                                                                    |
|         | PMQ_orchestration_definition_topnfailure.xml                                                                                                    |
|         | PMQ_orchestration_definition_warranty.xml                                                                                                    |
|         | - Estes Foundation especificam a orquestração                                                                                                    |
|         | XML contém as                                                                                                    |
|         | definições de mapeamento                                                                                                    |
|         | da orquestração para executar a                                                                                                    |
|         | sequência das chamadas do adaptador para                                                                                                    |
|         | preencher uma operação. Temos                                                                                                    |
|         | um XML separado para cada tipo de                                                                                                    |
|         | caso/evento de uso                                                                                                    |
| 8       | PMQ_solution_definition.xml - Este XML específico do Foundation                                                                                                    |
|         | contém as definições e relações da                                                                                                    |
|         | tabela                                                                                                    |
|         | para executar as operações                                                                                                    |
|         | DML e DDL.                                                                                                    |
| 13      | PMQEventLoad.properties                                                                                                    |
|         | PMQMaintenance.properties                                                                                                    |
|         | PMQMaximoIntegration.properties                                                                                                    |
|         | PMQModelTraining.properties                                                                                                    |
|         | PMQQEWSIntegration.properties                                                                                                    |
|         | PMQTopNFailure.properties                                                                                                    |
|         | -Esses arquivos de propriedades conterão as urls de terminal de serviço da Web<br>e são usados para substituir os arquivos bar com as urls de terminal corretas<br>conforme as necessidades do cliente |
| 14      | Queues.txt - Contém todas as definições de fila de suporte' e é executado para<br>criar filas                                                                                                    |

*Tabela 68. Arquivos de propriedade e arquivos XML suportados (continuação)*

# **Dados principais de amostra, dados do evento e arquivos de dados QEWS**

Os arquivos de dados principais de amostra, os arquivos de dados do evento e arquivos de dados QEWS são fornecidos.

Os arquivos de dados principais de amostra são mostrados na lista a seguir:

- language upsert.csv
- tenant upsert.csv
- event code upsert.csv
- event type upsert.csv
- group dim upsert.csv
- location upsert.csv
- material type upsert.csv
- measurement type upsert.csv
- observation lookup upsert.csv
- process upsert.csv
- product upsert.csv
- profile calculation upsert.csv
- resource\_type\_upsert.csv
- source\_system\_upsert.csv
- supplier upsert.csv
- value type upsert.csv
- material upsert.csv
- production batch upsert.csv
- profile\_variable\_upsert.csv
- resource\_upsert.csv

Os arquivos de dados do evento de amostra são mostrados na lista a seguir:

- v event\_observation\_maintenance\_training.csv
- v event\_observation\_maintenance\_training\_recommendation.csv
- v event\_observation\_sensor\_training.csv
- event observation process material.csv
- event observation spc.csv
- event observation\_sensor.csv

Os arquivos de dados QEWS são mostrados na lista a seguir:

- parameter upsert.csv
- resource production batch upsert.csv
- batchdata inspection.csv
- event observation warranty.csv
- qewsrundate.txt

#### **Artefatos do IBM SPSS**

Os fluxos e tarefas do IBM SPSS para Garantia, Manutenção, preditores de falha TopN, análise de funcionamento baseada em SENSOR e análise de funcionamento Integrado são fornecidos como artefatos.

#### **Garantia - fluxos e tarefas**

Os artefatos de garantia são mostrados na tabela a seguir:

*Tabela 69. Garantia - fluxos e tarefas*

| arquivo .pes        | Fluxo do Modelador / Fluxos<br><b>ADM</b> / tarefas CaDS | Descrição                                                                                                    |
|---------------------|----------------------------------------------------------|----------------------------------------------------------------------------------------------------|
| <b>IBMPMQ_QEWSL</b> | IBMPMQ_QEWSL_WARR.str                                    | O fluxo de garantia de<br>manufatura ou de produção<br>construído para fazer uma<br>classificação de processamento<br>ETL. Nenhuma atividade de<br>modelagem envolvida aqui |
|                     | IBMPMQ_QEWSL_JOB                                         | Tarefa CaDS usada para chamar<br>IBMPMQ_QEWSL_WARR.str<br>para os casos de uso de<br>manufatura (MFG) ou produção<br>(PROD)                                                 |
|                     | IBMPMQ QEWSL SALES.str                                   | Tarefa CaDS usada para chamar<br>IBMPMQ_QEWSL_JOB para o<br>caso de uso de vendas (SALES)                                                                                   |
|                     | IBMPMQ QEWSL<br>SALES_JOB                                | A tarefa CaDS usada para<br>chamar o<br>IBMPMQ QEWSL SALES.str<br>para os casos de uso SALES                                                                                |

#### **Manutenção – Fluxos e Tarefas**

Os artefatos de manutenção são mostrados na tabela a seguir:

*Tabela 70. Manutenção – Fluxos e Tarefas*

| arquivo .pes                           | Fluxo do Modelador /<br>Fluxos ADM / tarefas CaDS | Descrição                                                                                                    |
|----------------------------------------|---------------------------------------------------|----------------------------------------------------------------------------------------------------|
| <b>IBMPMO MAINTENANCE</b><br>ANALYTICS | MAINTENANCE.str                                   | O fluxo principal na<br>manutenção para identificar<br>e prever os dias previstos<br>para a próxima manutenção<br>e calcular o valor de<br>pontuação do<br>Funcionamento de<br>Manutenção. |
|                                        | MAINTENANCE DAILY.str                             | Fornece os detalhes da<br>Manutenção para um dia<br>específico                                                                                                    |
|                                        | MAINTENANCE<br>RECOMMENDATIONS.str                | O Fluxo de ADM para<br>fornecer recomendações de<br>Manutenção                                                                                                    |

| arquivo .pes | Fluxo do Modelador /<br>Fluxos ADM / tarefas CaDS | Descrição                                                                                                    |
|--------------|---------------------------------------------------|----------------------------------------------------------------------------------------------------|
|              | IBMPMQ_MAINTENANCE_<br><b>ANALYTICS JOB</b>       | A tarefa CaDS usada para<br>chamar MAINTENANCE.str,<br>MAINTENANCE DAILY.str,<br>MAINTENANCE<br>RECOMMENDATIONS.str e<br>IBMPMQ_MAINTENANCE_<br><b>ANALYTICS JOB</b> |

*Tabela 70. Manutenção – Fluxos e Tarefas (continuação)*

#### **Preditores de falha TopN - Fluxo e Tarefas**

Os artefatos de preditores de falha TopN são mostrados na tabela a seguir:

*Tabela 71. Preditores de falha TopN - Fluxo e Tarefas*

| arquivo .pes                             | Fluxo do Modelador /<br>Fluxos ADM / tarefas CaDS | Descrição                                                                                                    |
|------------------------------------------|---------------------------------------------------|----------------------------------------------------------------------------------------------------|
| IBMPMQ_TOP_FAILURE_<br><b>PREDICTORS</b> | TopN_MODEL.str                                    | Fluxo de modelagem para<br>extrair e armazenar o PMML<br>dando a importância do<br>preditor de vários<br>parâmetros configurados na<br>predição da falha de um<br>recurso.                                                     |
|                                          | TopN_XML.str                                      | Este fluxo usa o PMML<br>gerado pelo fluxo<br>TopN_MODEL.str e extrai as<br>informações necessárias a<br>partir da qual ele executa a<br>transformação essencial de<br>tal modo que a saída possa<br>ser consumida pelo Cognos |
|                                          | IBMPMQ_TOP_FAILURE_<br>PREDICTORS_JOB             | A tarefa CaDS usada para<br>chamar os fluxos<br>TopN_MODEL.str e<br>TopN_XML.str                                                                                                    |
|                                          | TOPN_EVENTS.str                                   | Crie o csv com dados Top N<br>em um formato que pode ser<br>carregado na tabela de<br>eventos PMQ usando os<br>fluxos de IIB                                                                                                   |

#### **A análise do funcionamento baseada em SENSOR – Fluxo e Tarefas**

Os artefatos de análise de funcionamento baseado em SENSOR são mostrados na tabela a seguir:

| arquivo .pes                       | Fluxo do Modelador /<br>Fluxos ADM / tarefas CaDS | Descrição                                                                                                    |
|------------------------------------|---------------------------------------------------|----------------------------------------------------------------------------------------------------|
| IBMPMQ_SENSOR_<br><b>ANALYTICS</b> | SENSOR_HEALTH_DATA_<br><b>PREP.str</b>            | Um fluxo de preparação de<br>dados que recupera os dados<br>das tabelas do IBM PMQ e<br>prepara os dados a serem<br>usados na modelagem, os<br>dados elegíveis são<br>exportados para um arquivo<br>csv para a modelagem |
|                                    | SENSOR HEALTH<br><b>COMBINED.str</b>              | O fluxo combinado ajuda no<br>treinamento dos modelos e<br>também os atualiza para o<br>serviço de pontuação                                                                                                    |
|                                    | <b>SENSOR HEALTH</b><br>ANALYTICS_JOB             | A tarefa CaDS usada para<br>chamar o<br>SENSOR_HEALTH_<br>fluxo COMBINED.str                                                                                                    |
|                                    | <b>IBMPMO SENSOR</b><br>ANALYTICS.str             | Este fluxo é gerado<br>automaticamente quando<br>ocorre um treinamento e<br>para a pontuação em tempo<br>real -- serviço<br>SENSOR_HEALTH_SCORE<br>configurado para ser usado                                            |

*Tabela 72. A análise do funcionamento baseada em SENSOR – Fluxo e Tarefas*

### **Análise de funcionamento integrado - Fluxo e Tarefas**

Os artefatos de análise de funcionamento são mostrados na tabela a seguir:

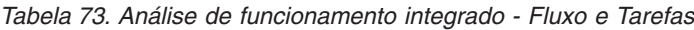

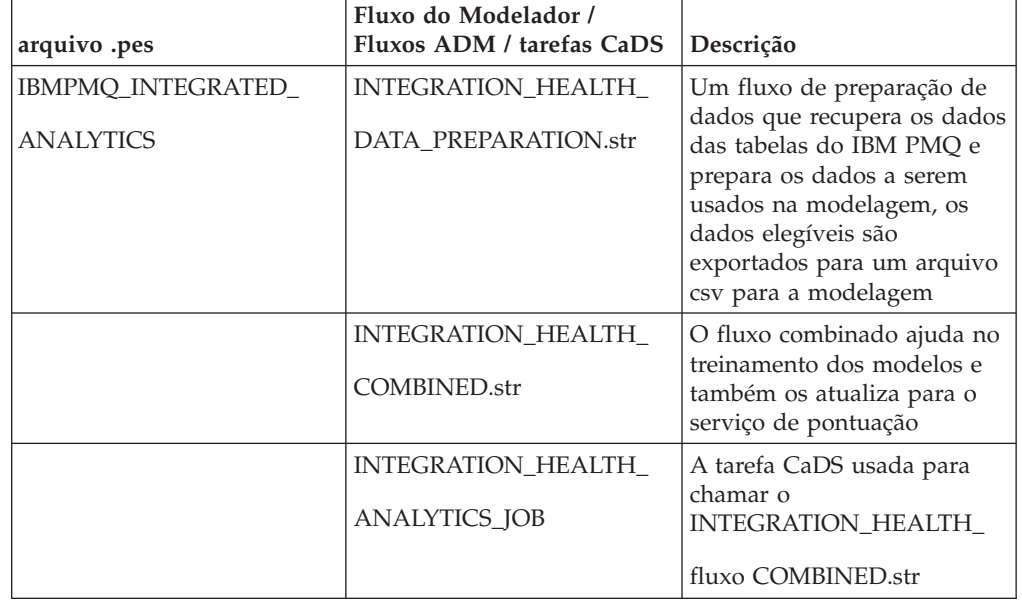

| arquivo .pes | Fluxo do Modelador /<br>Fluxos ADM / tarefas CaDS | <b>Descrição</b>                                                                                                    |
|--------------|---------------------------------------------------|----------------------------------------------------------------------------------------------------|
|              | IBMPMO INTEGRATED<br>ANALYTICS.str                | Este fluxo é gerado<br>automaticamente quando<br>ocorre um treinamento e<br>para a pontuação em tempo<br>real --<br>INTEGRATED HEALTH<br>Serviço SCORE configurado<br>para ser usado |

*Tabela 73. Análise de funcionamento integrado - Fluxo e Tarefas (continuação)*

# **Artefatos do IBM Cognos Business Intelligence**

Um modelo do IBM Framework Manager e um arquivo compactado que contém relatórios e painéis é fornecido.

#### **Modelo de Framework Manager**

O modelo de Framework Manager é descrito na tabela a seguir:

*Tabela 74. Modelo de Framework Manager*

| <b>Sl. No.</b> | Modelo FM     | Finalidade                                                                                                    |
|----------------|---------------|----------------------------------------------------------------------------------------------------|
| 1.             | <b>IBMPMQ</b> | O IBM Predictive<br>Maintenance and Quality usa<br>o IBM Cognos Framework<br>Manager para modelar os<br>metadados para os relatórios.<br>O IBM Cognos Framework<br>Manager é uma ferramenta<br>de modelagem de metadados<br>que direciona a geração de<br>consulta para o software IBM<br>Cognos.<br>Um modelo é uma coleção<br>de metadados que inclui<br>informações físicas e de<br>negócios para uma ou mais<br>origens de dados. O software<br>IBM Cognos ativa o<br>gerenciamento de<br>desempenho em origens de<br>dados relacionais<br>normalizadas e não<br>normalizadas e uma<br>variedade de origens e dados<br>OLAP. |

# **Painel Visão geral do site**

O painel Visão geral do site é descrito na tabela a seguir:

*Tabela 75. Painel Visão geral do site*

| Sl. No. | Relatório/Painel                   | Finalidade                                                                                                    |
|---------|------------------------------------|----------------------------------------------------------------------------------------------------|
| 1.      | Visão geral                        | Fornece um resumo de alto<br>nível do funcionamento de<br>todos os seus ativos em<br>todos os sites, mostra os<br>principais indicadores de<br>desempenho (KPIs) com o<br>maior impacto. |
|         |                                    | É possível alterar os detalhes<br>exibidos selecionando itens<br>nas caixas de listagem. Por<br>exemplo, é possível alterar a<br>data e o tipo de<br>equipamento.                        |
| 2.      | Os 10 Principais<br>Contribuidores | Identifica os equipamentos,<br>locais e operadores<br>responsáveis pela maioria<br>das falhas.                                                                                           |
| 3.      | Tendência KPI                      | É possível selecionar<br>diversos principais<br>indicadores de desempenho<br>(KPIs) a serem plotados lado<br>a lado em um gráfico de<br>linha.                                           |
|         |                                    | É possível identificar<br>correlações entre os KPIs e<br>ver se há algum<br>comportamento atrasado.                                                                                      |
|         |                                    | Por exemplo, se houver um<br>aumento em um KPI, quanto<br>tempo levará para impactar<br>os outros KPIs?                                                                                  |
| 4.      | Real vs Planejado                  | É possível monitorar o grau<br>de proximidade com que a<br>métrica é controlada com<br>relação ao plano.                                                                                 |
|         |                                    | As variações são destacadas.                                                                                                    |
| 5.      | Listagem de Equipamento            | A pontuação do<br>funcionamento para um site<br>é derivada das pontuações<br>de nível inferior de cada<br>parte do equipamento no<br>site.                                               |
|         |                                    | Este relatório mostra todas as<br>partes do equipamento no<br>site e as pontuações do<br>funcionamento e KPIs<br>relevantes para esse<br>equipamento.                                    |

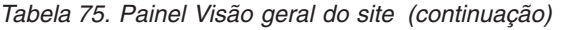

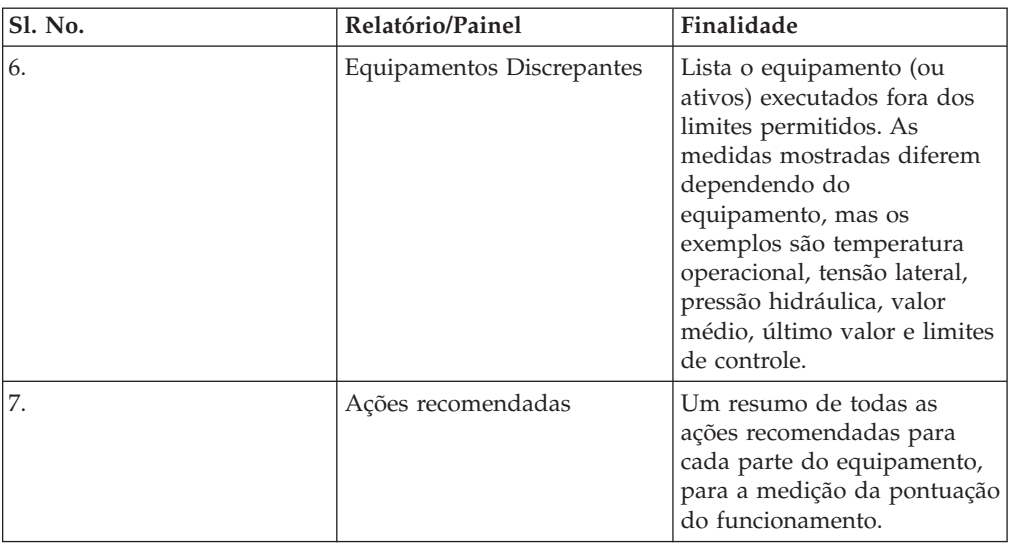

### **Painel Relatórios de equipamento**

O painel Relatórios de Equipamento é descrito na tabela a seguir:

*Tabela 76. Painel Relatórios de equipamento*

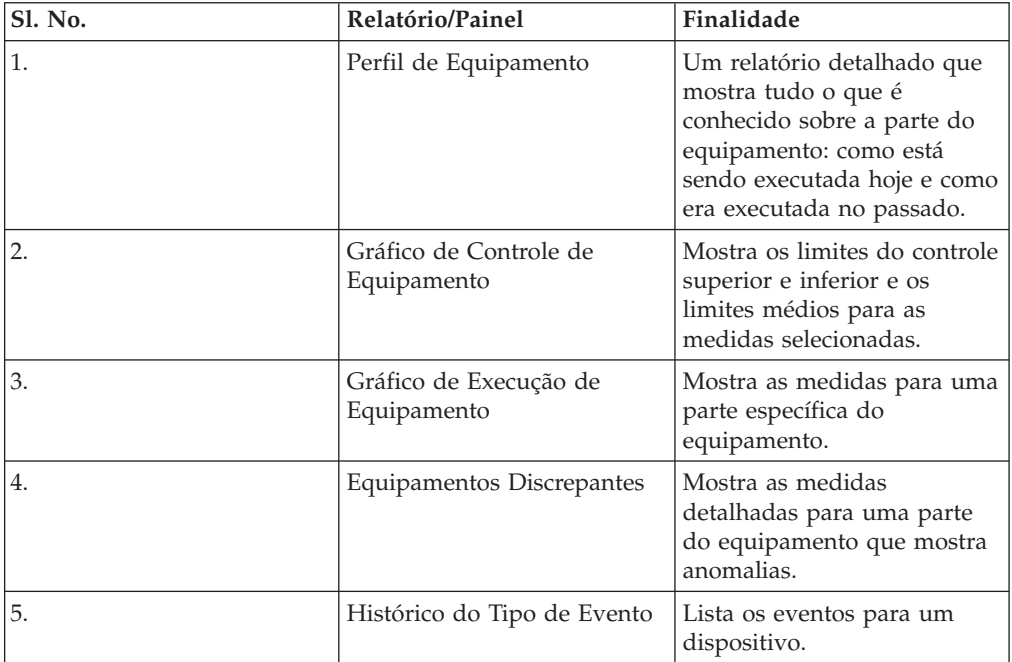

### **Painel Qualidade do produto**

O painel Qualidade do produto é descrito na tabela a seguir:

*Tabela 77. Painel Qualidade do produto*

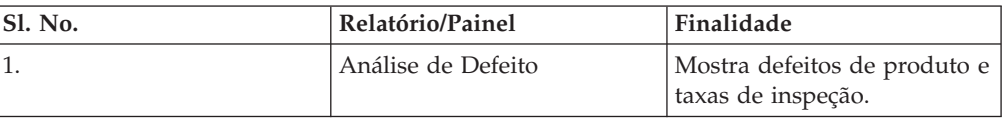

| SI. No. | Relatório/Painel             | Finalidade                                                                                                    |
|---------|------------------------------|----------------------------------------------------------------------------------------------------|
|         | Análise de Taxa da Inspeção  | Examina o relacionamento<br>entre as inspeções e defeitos<br>ao longo do tempo para<br>localizar a taxa ideal de<br>inspeção. |
|         | Uso de Material por Processo | Fornece uma visão geral de<br>uso de material nos<br>processos de produção.                                                   |

*Tabela 77. Painel Qualidade do produto (continuação)*

### **Relatórios de SPC**

Os relatórios de SPC são descritos na tabela a seguir:

*Tabela 78. Relatórios de SPC*

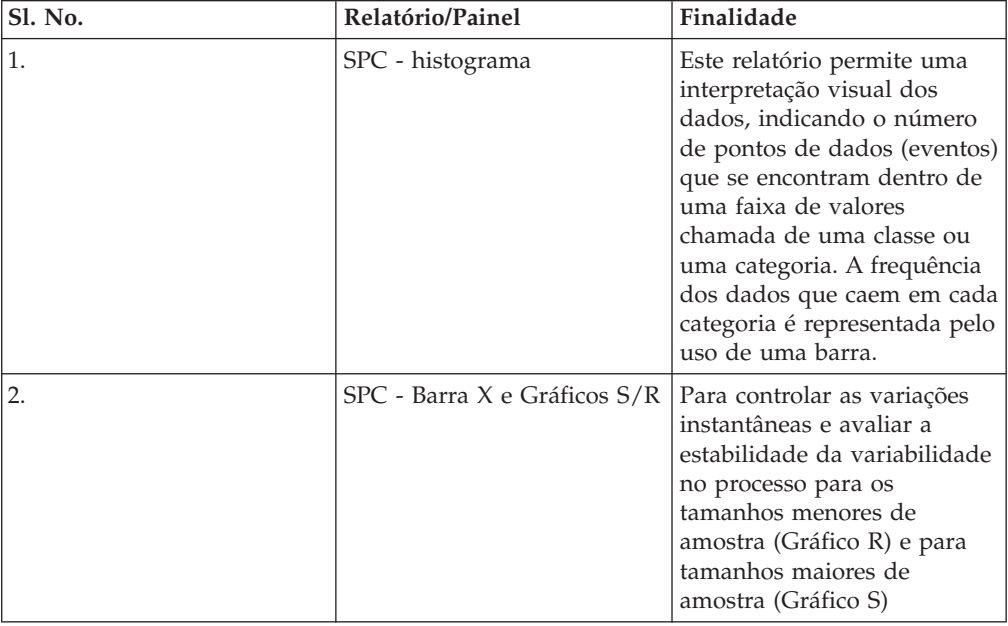

#### **Outros relatórios**

Outros relatórios são descritos na tabela a seguir:

*Tabela 79. Outros relatórios*

| <b>Sl. No.</b> | Relatórios/Painel                      | Finalidade                                                                                                    |
|----------------|----------------------------------------|----------------------------------------------------------------------------------------------------|
|                | Relatório de Tendência KPI<br>Avançado | Este gráfico compara vários<br>indicadores chave de<br>desempenho (KPIs) por meio<br>de vários recursos. É possível<br>usar este gráfico para<br>analisar as variações em um<br>recurso com relação a um<br>conjunto de perfis. |

*Tabela 79. Outros relatórios (continuação)*

| Sl. No. | Relatórios/Painel                       | Finalidade                                                                                                    |
|---------|-----------------------------------------|----------------------------------------------------------------------------------------------------|
| 2.      | Uso de material por Lote de<br>Produção | Esse relatório fornece uma<br>visão geral de uso de<br>material por lote de<br>produção.<br>Correlacionando lotes de<br>produção com defeitos ao<br>uso de materiais por lote de<br>produção, é possível começar<br>a rastrear o impacto dos<br>materiais com defeito. |
| 3.      | Relatório de Auditoria                  | Mostra as contagens de<br>linhas nas tabelas de dados<br>principais grandes.                                                                                                    |

# **Relatórios Drill Through a partir do relatório de Auditoria**

A tabela a seguir lista os relatórios Drill Through a partir do relatório de Auditoria.

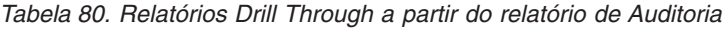

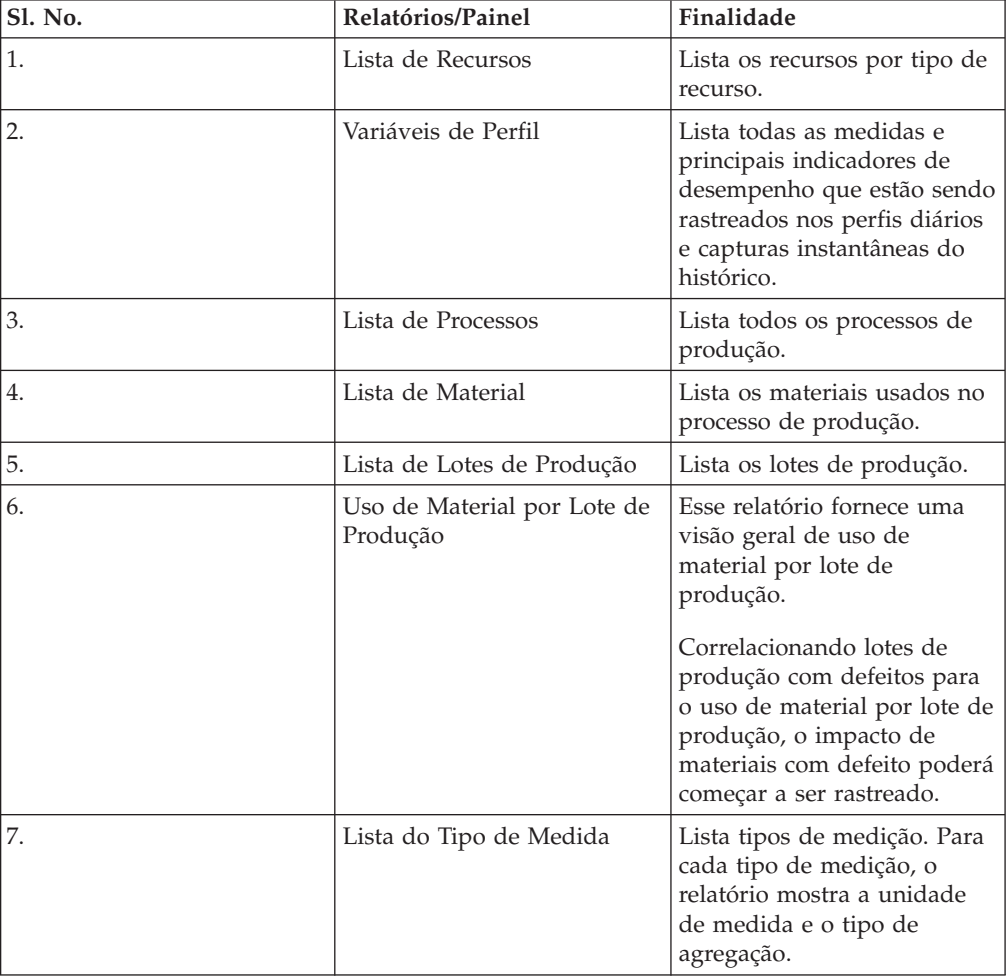

# **Painel de manutenção e relatórios das Principais N Falhas**

O painel de Manutenção e os relatórios das Principais N Falhas são descritos na tabela a seguir:

| Sl. No. | Relatórios/Painel                                                              | Finalidade                                                                                                    |
|---------|--------------------------------------------------------------------------------|----------------------------------------------------------------------------------------------------|
| 1.      | Painel de Visão Geral de<br>Manutenção                                         | Este painel fornece uma<br>visão geral de pontuação do<br>funcionamento para o último<br>dia atual no registro.<br>Juntamente com a pontuação                                                                                              |
|         |                                                                                | do funcionamento de<br>manutenção, o relatório<br>também mostra uma<br>visualização comparativa<br>com a pontuação do<br>funcionamento do sensor e a<br>pontuação do funcionamento<br>integrado.                                           |
| 2.      | Relatório de classificação de<br>manutençãoavançada                            | Este gráfico exibe as mesmas<br>medidas que o relatório<br>principal (Painel Visão Geral<br>de Manutenção) em um<br>formato tabular.                                                                                                    |
|         |                                                                                | Os usuários podem<br>classificar em uma coluna<br>clicando no cabeçalho da<br>coluna.                                                                                                    |
| 3.      | Pontuação de funcionamento<br>de manutenção e relatório<br>detalhado de falhas | Este relatório ajudará o<br>usuário a ver as pontuações<br>do funcionamento históricas<br>e previstas de uma máquina<br>juntamente com o<br>Detalhamento Histórico,<br>Detalhamento Previsto,<br>Planejamentos de<br>Manutenção Planejada. |
| 4.      | Relatório das Principais N<br>Falhas                                           | O gráfico mostra a<br>importância do preditor<br>UNSIGNED, indicando a<br>importância absoluta de<br>qualquer preditor em prever<br>uma condição com falha ou<br>sem falha.                                                                |

*Tabela 81. Painel de manutenção e relatórios das Principais N Falhas*
## **Relatórios de inspeção e garantia**

Os relatórios de inspeção e garantia são descritos na tabela a seguir:

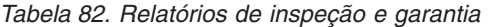

| <b>Sl. No.</b> | Relatórios/Painel              | Finalidade                                                                                                    |
|----------------|--------------------------------|----------------------------------------------------------------------------------------------------|
|                | QEWS - gráfico de inspeção     | Este gráfico relata as taxas de<br>falhas e valores CUSUM para<br>um tipo de produto e código<br>do produto específicos ao<br>longo de um período de<br>tempo. |
| 2.             | QEWSL - Gráfico de<br>Garantia | Este gráfico relata as taxas de<br>reposição para um tipo de<br>produto e código do produto<br>específico ao longo de um<br>período de tempo.                  |

## <span id="page-218-0"></span>**Apêndice F. Resolução de Problemas**

*Resolução de problemas* é uma abordagem sistemática para resolver um problema. O objetivo da resolução de problemas é determinar o motivo pelo qual algo não funciona conforme o esperado e como resolver o problema.

Revise a tabela a seguir para ajudar ou ao suporte ao cliente a resolver um problema.

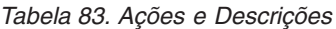

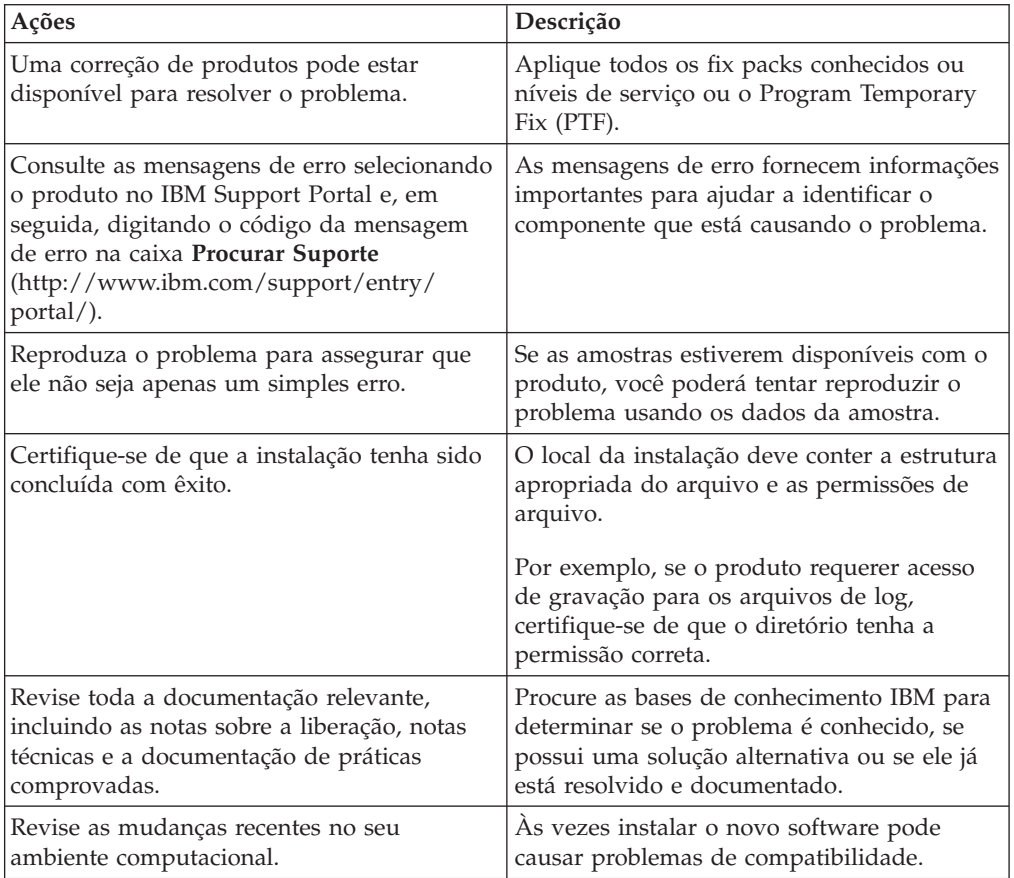

Se os itens na lista de verificação não o orientarem até uma resolução, poderá ser necessário coletar os dados diagnósticos. Esses dados são necessários para que um representante de suporte técnico da IBM solucione problemas de forma efetiva e o ajude na resolução do problema. Também é possível coletar os dados diagnósticos e analisá-los sozinho.

## **Recursos de Resolução de Problemas**

Os recursos de resolução de problemas são fontes de informações que podem ajudar a resolver um problema que você está tendo com um produto IBM.

## <span id="page-219-1"></span>**Support Portal**

O IBM Support Portal é uma visualização unificada e centralizada de todas as ferramentas de suporte técnico e informações para todos os sistemas, software e serviços IBM .

O IBM Support Portal permite acessar todos os recursos do suporte IBM de um local. É possível customizar as páginas para focalizar as informações e recursos necessários para prevenção de problema e resolução de problemas mais rápida. Familiarize-se com o IBM Support Portal visualizando os [vídeos demo](https://www.ibm.com/blogs/SPNA/entry/the_ibm_support_portal_videos) *(https://www.ibm.com/blogs/SPNA/entry/the\_ibm\_support\_portal\_videos*).

Localize o conteúdo necessário selecionando os produtos do [IBM Support Portal](http://www.ibm.com/support/entry/portal/) (*http://www.ibm.com/support/entry/portal/*).

#### **Reunindo Informações**

Antes de entrar em contado com o suporte IBM, será necessário coletar dados diagnósticos (informações do sistema, sintomas, arquivos de log, rastreios e assim por diante) necessários para resolver um problema. Reunir essas informações ajudarão a se familiarizar com o processo de resolução de problemas e economizar seu tempo

## **Solicitações de Serviço**

As solicitações de serviço também são conhecidas como Problem Management Reports (PMRs). Há diversos métodos para enviar as informações de diagnóstico ao Suporte Técnico do Software IBM.

Para abrir um PMR ou trocar informações com suporte técnico, visualize [a página](http://www.ibm.com/software/support/exchangeinfo.html) [Suporte de Software IBM que Troca Informações com o Suporte Técnico](http://www.ibm.com/software/support/exchangeinfo.html) (http://www.ibm.com/software/support/exchangeinfo.html).

### **Fix Central**

O Fix Central fornece correções e atualizações para o software, o hardware e o sistema operacional do seu sistema.

Use o menu suspenso para navegar para as correções de produtos no [Fix Central](http://www-947.ibm.com/systems/support/fixes/en/fixcentral/help/getstarted.html) *(http://www-947.ibm.com/systems/support/fixes/en/fixcentral/help/getstarted.html)*. Também é possível desejar visualizar a [Ajuda do Fix Central.](http://www.ibm.com/systems/support/fixes/en/fixcentral/help/getstarted.html)

### **Bases de Conhecimento**

<span id="page-219-0"></span>É possível localizar as soluções para problemas procurando as bases de conhecimento IBM.

É possível usar a procura de cabeçalho principal da IBM digitando sua sequência de procura no campo Procura na parte superior de qualquer página ibm.com.

#### **IBM Redbooks**

IBM Redbooks são desenvolvidos e publicados pela International Technical Support Organization da IBM, a ITSO.

[IBM Redbooks](http://www.redbooks.ibm.com/) (*http://www.redbooks.ibm.com/*) fornecem orientação aprofundada sobre tópicos como instalação e configuração e implementação de solução.

#### <span id="page-220-0"></span>**IBM developerWorks**

O IBM developerWorks fornece informações técnicas verificadas em ambientes de tecnologia específica.

Como um recurso de resolução de problemas, o developerWorks fornece fácil acesso às dez principais práticas mais populares para análise de negócios, além de vídeos e outras informações: [developerWorks para análise de negócios](http://www.ibm.com/developerworks/analytics/practices.html) (*http://www.ibm.com/developerworks/analytics/practices.html*).

#### **Suporte de Software e Feeds RSS**

Os feeds RSS do Suporte de Software IBM são um formato rápido, fácil e leve para o monitoramento do novo conteúdo incluído nos websites.

Após fazer o download de um leitor RSS ou plug-in do navegador, será necessário se inscrever nos feeds do produto IBM em [Feeds RSS do Suporte de Software IBM](https://www.ibm.com/software/support/rss/) (*https://www.ibm.com/software/support/rss/*).

### **Arquivos de Log**

Os arquivos de log podem ajudá-lo a resolver problemas registrando as atividades que ocorrerão ao trabalhar com um produto.

### **Arquivos de log do IBM Integration Bus**

Erros que ocorrem nos fluxos de mensagens do IBM Integration Bus são gravados nos logs de erro na pasta a seguir: /error. O local desta pasta é determinado pela variável de ambiente **MQSI\_FILENODES\_ROOT\_DIRECTORY** durante o processo de instalação.

Os erros para os fluxos de mensagens são os seguintes:

#### **Fluxos de dados principais**

Os registros rejeitados são gravados no *input\_filename*\_error.csv

Os erros estão registrados em *input\_filename*\_error.txt

#### **Fluxo de evento - MultiRowEventLoad**

Os registros rejeitados são gravados no *input\_filename*\_error.csv

Os erros estão registrados em *input\_filename*\_error.txt

#### **Fluxo de evento - StdEventLoad**

As mensagens de evento com falha são gravadas na fila de erros PMQ.EVENT.ERROR

Os erros são registrados em EventError.txt

#### **Fluxo PMQIntegration**

A solicitação de evento com falha e as mensagens de falha de serviço da web são gravadas na fila de erros: PMQ.INTEGRATION.ERROR

Os erros são registrados em IntegrationError.txt

#### **Fluxo do Maximo - Maximomasterdataasset, Maximomasterdataclassification, Maximomasterdatalocation**

Os registros rejeitados são gravados no *input\_filename*\_error.xml

Os erros estão registrados em *input\_filename*\_error.txt

#### **Fluxo do Maximo - WorkorderCreation**

As solicitações do Maximo com falha e a mensagem de falha de serviço da web são gravadas na fila de erro: PMQ.MAXIMO.ERROR

#### **Arquivos de Log Gerados Durante o Processo de Instalação**

Os erros que ocorrem durante as verificações de pré-requisito que ocorrem durante o processo de instalação são gravados no local a seguir no nó em que a instalação está ocorrendo:

/var/IBMPMQ/PreReq.log

Os erros a seguir podem ser relatados:

- **Erro, não é possível continuar porque o usuário é um usuário não raiz** O instalador deve ser executado como um usuário raiz.
- **Erro,** *<package\_name>* **não instalado**

Instale o pacote usando o comando a seguir:

# rpm -i software-2.3.4.rpm

- **Erro,** *<MEM>* **é menor que o necessário de 8GB de memória** Assegure-se de que haja 8 GB de memória disponível.
- **Erro,** *<TMP>* **KB está disponível para TMP, necessário 100GB**
- **Erro,** *<File System Size in KB>* **KB está disponível para /opt, necessário 100GB** O sistema de arquivos /opt deve ter no mínimo um espaço de 100 GB para instalação.
- **Erro, / o sistema de arquivos requer mais de 150 GB de espaço livre** Assegure-se de que o sistema de arquivos possua pelo menos 150 GB disponível.
- **Erro,** *<Version information>* **não são suportadas para IBMPMQ** Desinstale a versão do DB2 atual e assegure que o sistema esteja limpo.
- **Erro, Porta** *<portno>* **não está aberta** Assegure-se de que a porta esteja aberta no firewall, se usada.
- **Erro, Falha na conexão ao** *<SERVER>* **na porta** *<PORT>* Assegure-se de que a porta esteja aberta no firewall, se usada.

### **Diretrizes de Ajuste de Desempenho**

É possível ajustar o desempenho do ambiente do IBM Predictive Maintenance and Quality.

## **Erros de Conflito Ocorrerão Quando o Processamento Paralelo For Ativado**

Os erros de conflito no IBM Predictive Maintenance and Quality, geralmente ocorrerão quando o processamento paralelo for ativado aumentando as instâncias extras e todas as mensagens serão roteadas para pastas e filas únicas.

#### **Sobre Esta Tarefa**

A mensagem de erro é denominada EventError.txt e está localizada na pasta \error no nó do IBM Integration Bus, local que é definido pela variável de ambiente **MQSI\_FILENODES\_ROOT\_DIRECTORY**.

A mensagem de erro é a seguinte:

"Error:Label:StdEventLoad\_1.LoadEvent:TransactionId:fbc6b4c0-b434-11e2-8336 -09762ee50000TransactionTime:2013-05-04 02:34:022322:Child SQL exception:[unixODBC] [IBM][CLI Driver][DB2/LINUXX8664] SQL0911N The current transaction has been rolled back because of a deadlock or timeout. Reason code "2". SQLSTATE=40001"

Para obter mais informações, consulte ["Processamento Paralelo" na página 63.](#page-70-0)

#### **Procedimento**

- 1. Conecte-se ao banco de dados com o comando a seguir: db2 connect to db <*dbname* [IBMPMQ]>
- 2. Configure o nível de isolamento como RR com o comando a seguir: db2 set isolation level to RR
- 3. Verifique o valor da configuração do tempo de verificação do conflito com o comando a seguir: db2 get db cfg |grep DL

Os valores sugeridos são:

**Intervalo para a verificação de conflito (ms)** (DLCHKTIME) = 20000

#### **Eventos de conflito**

(MON\_DEADLOCK) = WITHOUT\_HIST

- 4. Se o valor para a propriedade **DLCHKTIME** for menor que 2000, em seguida, configure o valor com o comando a seguir: db2 update db cfg for <*dbname*> using DLCHKTIME 20000 immediate
- 5. Verifique o valor da lista Bloqueio e a porcentagem de Bloqueios permitidos por aplicativo db2 get db cfg |grep LOCK Os valores sugeridos são:

**Armazenamento máximo para a lista de bloqueios (4 KB)** (LOCKLIST) = 100000

**Porcentagem de listas de bloqueios por aplicativo** (MAXLOCKS) = 97

- **Tempo limite do bloqueio (seg)**  $(LOCKTIMEOUT) = -1$
- **Bloquear operações não registradas** (BLOCKNONLOGGED) = NO
- **Eventos de tempo limite do bloqueio** (MON\_LOCKTIMEOUT) = NONE

**Eventos de conflito** (MON\_DEADLOCK) = WITHOUT\_HIST

#### **Eventos de espera de bloqueio** (MON\_LOCKWAIT) = NONE

- 6. Se o valor para a propriedade **LOCKLIST** for menor que 1000, em seguida, configure o valor com o comando a seguir: db2 update db cfg for <dbname> using LOCKLIST 100000 immediate
- 7. Se o valor para a propriedade **MAXLOCKS** for menor que 97, em seguida, configure o valor com o comando a seguir: db2 update db cfg for <dbname> using MAXLOCKS 97 immediate

### <span id="page-223-0"></span>**Desempenho de processamento de eventos**

Existem duas abordagens para aumentar o desempenho do processamento de eventos. Os eventos podem ser processados em vários encadeamentos e os eventos podem ser processados como um lote.

O fluxo de processamento de eventos StdEventLoad processa mensagens que contêm um único evento ou que contêm uma coleção de eventos. O fluxo MultiRowEventLoad é um exemplo de um fluxo que carrega os eventos e os envia para processamento como uma coleção.

Processar eventos como coleções tem a maior melhoria de desempenho quando os eventos na coleção atualizam as mesmas linhas de perfil. Classifique os eventos para que eventos semelhantes sejam processados juntos. Por exemplo, classificando-os por dispositivo, hora e medição.

Eventos que são processados como uma coleção podem ser processados somente por um encadeamento único. A exceção é quando as coleções que são processadas em encadeamentos separados não atualizam nenhuma das mesmas linhas de perfil.

Processar eventos únicos usando vários encadeamentos melhora o desempenho quando os eventos estão atualizando linhas de perfil diferentes. Se todos os eventos estão atualizando as mesmas linhas de perfil, há pouca vantagem em usar vários encadeamentos. Um encadeamento bloqueia as linhas de perfil que ele está atualizando e os outros encadeamentos devem aguardar até que o bloqueio seja liberado. O bloqueio é liberado quando a transação é confirmada.

Cálculos que são identificados como is\_increment também têm melhor desempenho porque eles podem atualizar uma linha de perfil no banco de dados sem primeiro ter que recuperá-la e bloqueá-la.

### **Relatórios de Resolução de Problemas**

Os relatórios no IBM Predictive Maintenance and Quality são criados no IBM Cognos Report Studio. É possível encontrar problemas ao usar alguns dos relatórios incluídos com o IBM Predictive Maintenance and Quality.

Para obter informações adicionais sobre os relatórios de resolução de problemas, consulte o *Guia de Resolução de Problemas do IBM Cognos Business Intelligence* e o *Guia do Usuário do IBM Cognos Report Studio*. Estes documentos estão disponíveis em [IBM Cognos Business Intelligence Knowledge Center](http://www.ibm.com/support/knowledgecenter/SSEP7J) (http://www.ibm.com/ support/knowledgecenter/SSEP7J).

## **Relatório de Auditoria falha com erro DMB-ECB-0088 Um limite de construção do cubo de DMB foi excedido**

Este erro pode ocorrer em qualquer relatório quando a tabela mestre contém mais de 1 milhão de recursos, mas ocorre mais comumente no Relatório de Auditoria.

#### **Sobre Esta Tarefa**

Para corrigir o problema, deve-se aumentar os valores de parâmetro **MaxCacheSize** e **MaxNumberOfRecordRows** no arquivo qfs\_config.xml.

### **Procedimento**

- 1. Acesse o seguinte caminho da pasta de configuração do IBM Cognos Business Intelligence: /opt/ibm/cognos/c10\_64/configuration.
- 2. Abra o arquivo qfs\_config.xml e aumente o valor dos seguintes parâmetros:
	- MaxCacheSize
	- MaxNumberOfRecordRows
- 3. Salve o arquivo qfs\_config.xml e execute o relatório.

## **Avisos**

Estas informações foram desenvolvidas para produtos e serviços oferecidos no mundo todo.

Este material pode estar disponível a partir da IBM em outros idiomas. Entretanto, pode ser necessário possuir uma cópia do produto ou da versão de produto nesse idioma a fim de acessá-lo.

É possível que a IBM não ofereça os produtos, serviços ou recursos discutidos nesta publicação em outros países. Consulte um representante IBM local para obter informações sobre os produtos e serviços disponíveis atualmente em sua área. Qualquer referência a produtos, programas ou serviços IBM não significa que apenas esses produtos, programas ou serviços IBM possam ser utilizados. Qualquer produto, programa ou serviço funcionalmente equivalente, que não infrinja nenhum direito de propriedade intelectual da IBM poderá ser usado em substituição a este produto, programa ou serviço. Entretanto, é responsabilidade do usuário avaliar e verificar a operação de qualquer produto, programa ou serviço não IBM. Este documento pode descrever produtos, serviços ou recursos que não estão incluídos no Programa ou autorização de licença que você comprou.

A IBM pode ter patentes ou solicitações de patentes pendentes relativas a assuntos tratados nesta publicação. O fornecimento desta publicação não garante ao Cliente nenhum direito sobre tais patentes. Pedidos de licença podem ser enviados, por escrito, para:

Gerência de Relações Comerciais e Industriais da IBM Brasil Av. Pasteur, 138-146 Botafogo Rio de Janeiro, RJ CEP 22290-240

Para consultas sobre licença relacionadas a informações de DBCS (Conjunto de Caracteres de Byte Duplo), entre em contato com o Departamento de Propriedade Intelectual da IBM em seu país ou envie consultas, por escrito, para:

IBM World Trade Asia Corporation Licensing 2-31 Roppongi 3-chome, Minato-ku Tokyo 106 Japan

O parágrafo a seguir não se aplica a nenhum país em que tais disposições não estejam de acordo com a legislação local: > A INTERNATIONAL BUSINESS MACHINES CORPORATION FORNECE ESTA PUBLICAÇÃO "NO ESTADO EM QUE SE ENCONTRA", SEM GARANTIA DE NENHUM TIPO, SEJA EXPRESSA OU IMPLÍCITA, INCLUINDO, MAS A ELAS NÃO SE LIMITANDO, AS GARANTIAS IMPLÍCITAS (OU CONDIÇÕES) DE NÃO INFRAÇÃO, COMERCIALIZAÇÃO OU ADEQUAÇÃO A UM DETERMINADO PROPÓSITO. Alguns países não permitem a exclusão de garantias expressas ou implícitas em certas transações; portanto, esta disposição pode não se aplicar ao Cliente.

Essas informações podem conter imprecisões técnicas ou erros tipográficos. São feitas alterações periódicas nas informações aqui contidas; tais alterações serão incorporadas em futuras edições desta publicação. A IBM pode, a qualquer momento, aperfeiçoar e/ou alterar os produtos e/ou programas descritos nesta publicação, sem aviso prévio.

Referências nestas informações a websites não IBM são fornecidas apenas por conveniência e não representam de forma alguma um endosso a esses websites. Os materiais contidos nesses websites não fazem parte dos materiais desse produto IBM e a utilização desses websites é de inteira responsabilidade do Cliente.

A IBM pode utilizar ou distribuir as informações fornecidas da forma que julgar apropriada sem incorrer em qualquer obrigação para com o Cliente.

Licenciados deste programa que desejam obter informações sobre este assunto com objetivo de permitir: (i) a troca de informações entre programas criados independentemente e outros programas (incluindo este) e (ii) a utilização mútua das informações trocadas, devem entrar em contato com:

Gerência de Relações Comerciais e Industriais da IBM Brasil Av Pasteur, 138-146 Botafogo Rio de Janeiro,  $RI$ CEP 22290-240

Tais informações podem estar disponíveis, sujeitas a termos e condições apropriadas, incluindo em alguns casos o pagamento de uma taxa.

O programa licenciado descrito nesta publicação e todo o material licenciado disponível são fornecidos pela IBM sob os termos do IBM Customer Agreement, do Contrato Internacional de Licença do Programa IBM ou de qualquer outro contrato equivalente.

Todos os dados de desempenho aqui contidos foram determinados em um ambiente controlado. Portanto, os resultados obtidos em outros ambientes operacionais podem variar significativamente. Algumas medidas podem ter sido tomadas em sistemas de nível de desenvolvimento e não há garantia de que estas medidas serão iguais em sistemas geralmente disponíveis. Além disso, algumas medidas podem ter sido estimadas por extrapolação. Os resultados reais podem variar. Os usuários deste documento devem verificar os dados aplicáveis para seu ambiente específico.

As informações relativas a produtos não IBM foram obtidas junto aos fornecedores dos respectivos produtos, de seus anúncios publicados ou de outras fontes disponíveis publicamente. A IBM não testou estes produtos e não pode confirmar a precisão de seu desempenho, compatibilidade nem qualquer outra reivindicação relacionada a produtos não IBM. Dúvidas sobre os recursos de produtos não IBM devem ser encaminhadas diretamente a seus fornecedores.

Todas as declarações relacionadas aos objetivos e intenções futuras da IBM estão sujeitas a alterações ou cancelamento sem aviso prévio e representam apenas metas e objetivos.

Estas informações contêm exemplos de dados e relatórios utilizados nas operações diárias de negócios. Para ilustrá-los da forma mais completa possível, os exemplos

podem incluir nomes de indivíduos, empresas, marcas e produtos. Todos estes nomes são fictícios e qualquer semelhança com nomes e endereços utilizados por uma empresa real é mera coincidência.

Se estas informações estiverem sendo exibidas em cópia eletrônica, as fotografias e ilustrações coloridas podem não aparecer.

Esta Oferta de Software não usa cookies ou outras tecnologias para coletar informações pessoalmente identificáveis.

### **Marcas Comerciais**

IBM, o logotipo IBM e ibm.com são marcas comerciais ou marcas registradas da International Business Machines Corp., registradas em várias jurisdições em todo o mundo. Outros nomes de produtos e serviços podem ser marcas comerciais da IBM ou de outras empresas. Uma lista atual de marcas comerciais da IBM está disponível na web em " [Informações sobre Direitos Autorais e Marcas Comerciais](http://www.ibm.com/legal/copytrade.shtml) " em www.ibm.com/legal/copytrade.shtml.

Os termos a seguir são marcas comerciais ou marcas registradas de outras empresas:

- v Linux é uma marca registrada da Linus Torvalds nos Estados Unidos e/ou em outros países.
- v UNIX é uma marca registrada da Open Group nos Estados Unidos e em outros países.
- v Java e todas as marcas comerciais e logotipos baseados em Java são marcas comerciais ou marcas registradas da Oracle e/ou de suas afiliadas.

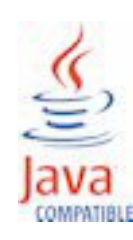

# **Índice Remissivo**

## **A**

[acessibilidade 131](#page-138-0) [aggregation\\_type 171](#page-178-0)[, 172](#page-179-0) [análise de defeito 118](#page-125-0) [Análise de incidente/recomendação 110](#page-117-0) [análise de manutenção 86](#page-93-0)[, 91](#page-98-0)[, 96](#page-103-0)[, 105](#page-112-0) [Analytics Solutions Foundation 133](#page-140-0) [API 15](#page-22-0)[, 155](#page-162-0) [API do arquivo simples 155](#page-162-0) [aplicativos customizados 8](#page-15-0) [archive da empresa do MDM 195](#page-202-0) [arquivo de evento, amostra 199](#page-206-0) [arquivos de log 213](#page-220-0) [arquivos principais, amostra 199](#page-206-0) [artefatos do Cognos BI 203](#page-210-0) [ativando o carregamento de dados principais no modo em](#page-38-0) [tempo real 31](#page-38-0) [ativos 5](#page-12-0) [ativos instrumentados 5](#page-12-0) [atualizando as recomendações 42](#page-49-0)

# **B**

[bases de conhecimento 212](#page-219-1) batch batch 156 [benefícios 74](#page-81-0)[, 83](#page-90-0)

# **C**

[cálculo de intervalo 58](#page-65-0) [cálculos 58](#page-65-0) [cálculos, customizados 60](#page-67-0) [cálculos de perfil 58](#page-65-0) [camada de banco de dados do modelo de Framework](#page-186-0) [Manager 179](#page-186-0) [camada dimensional do modelo de Framework Manager 193](#page-200-0) [camada lógica do modelo de Framework Manager 192](#page-199-0) [carry\\_forward\\_indicator 171](#page-178-0)[, 172](#page-179-0) caso de uso [garantia 74](#page-81-0) [inspeção de qualidade 67](#page-74-0) [city\\_name 159](#page-166-0) [comparison\\_string 172](#page-179-0) [configurando o Maximo para as ordens de serviço de Saída](#page-40-0) [usando um serviço da web 33](#page-40-0) [configurando o Maximo para ordens de serviço de Saída](#page-46-0) [usando um arquivo XML 39](#page-46-0) [configurando solution.xml para o fluxo de evento 64](#page-71-0) [configurar 6](#page-13-0) [Contribuidores da pontuação do funcionamento 110](#page-117-0) [controle do processo estatístico 124](#page-131-0) [country\\_cd 159](#page-166-0) [country\\_name 159](#page-166-0) [criação da ordem de serviço, desativando 108](#page-115-0) [criando uma ordem de serviço 44](#page-51-0)

### **D**

[dados de análise de manutenção 86](#page-93-0) [dados de medição 49](#page-56-0) [dados do evento 133](#page-140-0) [dados do evento, configurando 49](#page-56-0) [dados em tempo real 193](#page-200-0) [dados principais 15](#page-22-0)[, 133](#page-140-0)[, 155](#page-162-0) [data\\_type 172](#page-179-0) [Defeitos por Código de Evento 118](#page-125-0) [Defeitos por Local 118](#page-125-0) [Defeitos por Lote de Produção 118](#page-125-0) [defeitos versus gráfico de linha de taxa de inspeção 120](#page-127-0) [definição de esquema para eventos 53](#page-60-0) [definição de evento 50](#page-57-0) [desafios de negócios 68](#page-75-0)[, 76](#page-83-0) [desafios técnicos 68](#page-75-0)[, 76](#page-83-0) [descrição do modelo de Framework Manager 179](#page-186-0) [DMB-ECB-0088 216](#page-223-0) documentação de vídeo [YouTube 212](#page-219-1)

# **E**

[empresa 20](#page-27-0)[, 31](#page-38-0) [encadeamentos 61](#page-68-0) [entrada de evento de arquivo simples 51](#page-58-0) [event\\_code 157](#page-164-0) [event\\_code\\_indicator 171](#page-178-0) [event\\_code\\_set 157](#page-164-0) [event\\_code\\_set\\_name 157](#page-164-0) [event\\_type 170](#page-177-0) [evento de contagem de tipos 58](#page-65-0) [eventos de processamento em lote 61](#page-68-0) [exemplo de recurso 16](#page-23-0) [exemplo do local 16](#page-23-0)

## **F**

[fila 61](#page-68-0) [Fix Central 212](#page-219-1) [fluxos de mensagens 11](#page-18-0) [formato de arquivo 16](#page-23-0) [formato de eventos 53](#page-60-0)

## **G**

[gráfico Classificação Avançada de Manutenção 122](#page-129-0) [Gráfico Controle do Equipamento 116](#page-123-0) [Gráfico de tendência de KPI avançado 126](#page-133-0) [Gráfico Execução do Equipamento 117](#page-124-0) [group\\_dim 26](#page-33-0) [group\\_type\\_cd 158](#page-165-0) [group\\_type\\_name 158](#page-165-0)

## **H**

[high\\_value\\_date 172](#page-179-0) [high\\_value\\_number 172](#page-179-0)

## **I**

[IBM Integration Bus 49](#page-56-0) [IBM Predictive Maintenance and Quality 5](#page-12-0) [IBM Redbooks 212](#page-219-1) [idioma 158](#page-165-0) [importar metadados no MDM 23](#page-30-0) [InfoSphere MDM Collaboration Server 15](#page-22-0)[, 20](#page-27-0) [integração de sistemas de gerenciamento de ativos e de](#page-15-0) [execução de manufatura 8](#page-15-0) [IS\\_ACTIVE 155](#page-162-0)

# **K**

[kpi\\_indicator 172](#page-179-0) [KPIs 49](#page-56-0)[, 114](#page-121-0)

# **L**

[latitude 159](#page-166-0) [local do arquivo 16](#page-23-0) [localização 26](#page-33-0) [location 159](#page-166-0) [location\\_name 159](#page-166-0) [longitude 159](#page-166-0) [low\\_value\\_date 172](#page-179-0) [low\\_value\\_number 172](#page-179-0)

## **M**

[manutenção preditiva 5](#page-12-0) [Master Data Management 18](#page-25-0) [Master Data Management de exportações de dados 22](#page-29-0) material cd 160 [material\\_name 160](#page-167-0) [material\\_type\\_cd 160](#page-167-0)[, 161](#page-168-0)[, 172](#page-179-0) [material\\_type\\_name 161](#page-168-0) [Maximo 26](#page-33-0)[, 32](#page-39-0)[, 108](#page-115-0) [Maximo Asset Management 8](#page-15-0) [measurement\\_type 171](#page-178-0) [measurement\\_type\\_cd 172](#page-179-0) [medição abaixo do limite 58](#page-65-0) [medição acima do limite 58](#page-65-0) [medição de tipo 58](#page-65-0) [medição delta 58](#page-65-0) [medida de contagem de tipos 58](#page-65-0) [Medida na Contagem de Intervalos 58](#page-65-0) [mensagens de erro 213](#page-220-0) [metadados 170](#page-177-0) [model 164](#page-171-0) [modelagem 87](#page-94-0)[, 89](#page-96-0) [modelo de dados 195](#page-202-0) [Modelo preditivo Funcionamento do Sensor 91](#page-98-0) [modelos preditivos 85](#page-92-0) [modificar um processo 16](#page-23-0) [modificar um recurso 16](#page-23-0) [modo de consulta compatível 193](#page-200-0) modo de consulta de compatibilidade [usando para consultar dados em tempo real 193](#page-200-0) [modos de consulta 193](#page-200-0)

# **O**

[operator\\_cd 164](#page-171-0) [ordens de serviço 26](#page-33-0) [orquestração 11](#page-18-0)

[Outliers 114](#page-121-0) [Outliers do Equipamento 117](#page-124-0)

## **P**

[painéis 109](#page-116-0) [Painel 10 Principais Contribuidores 112](#page-119-0) [Painel de Qualidade do Produto 118](#page-125-0) [Painel de Visão Geral do Site 109](#page-116-0) [painel visão geral do site 110](#page-117-0) [parent\\_process\\_cd 162](#page-169-0) [parent\\_resource\\_serial\\_no 164](#page-171-0) [perfis 49](#page-56-0)[, 133](#page-140-0) [pontuação 60](#page-67-0) [pontuação, evitando 108](#page-115-0) [pontuação preditiva 60](#page-67-0) [pontuações preditivas 61](#page-68-0) [pré-modelando dados 87](#page-94-0) Problem Management Reports [criação de log 212](#page-219-1) PMR *Veja* [Problem Management Reports](#page-219-1) [process\\_cd 162](#page-169-0) [process\\_indicator 172](#page-179-0) [process\\_kpi 55](#page-62-0) [process\\_name 162](#page-169-0) [process\\_profile 57](#page-64-0) [processamento de eventos 49](#page-56-0)[, 61](#page-68-0) [processamento em lote 61](#page-68-0) [processamento paralelo 61](#page-68-0) [product\\_cd 162](#page-169-0)[, 163](#page-170-0) [product\\_name 162](#page-169-0) [production\\_batch\\_cd 156](#page-163-0)[, 163](#page-170-0) [production\\_batch\\_name 163](#page-170-0) [profile 57](#page-64-0) [profile\\_calculation 164](#page-171-0) [profile\\_calculation\\_cd 172](#page-179-0) [profile\\_indicator 172](#page-179-0) [profile\\_units 172](#page-179-0) [profile\\_variable 54](#page-61-0)

# **Q**

[QEWS - gráfico de inspeção 127](#page-134-0) [QEWSL - Gráfico de Garantia 128](#page-135-0) [qualidade preditiva 5](#page-12-0)

# **R**

[recomendações 26](#page-33-0)[, 61](#page-68-0)[, 107](#page-114-0) [recomendações MDM 21](#page-28-0) [recurso 26](#page-33-0) [recursos de resolução de problemas 212](#page-219-1) [region\\_cd 159](#page-166-0) [region\\_name 159](#page-166-0) [regras 107](#page-114-0) [related\\_production\\_batch\\_cd 156](#page-163-0) [Relatório Ações Recomendadas 115](#page-122-0) [Relatório de Análise de Falha N na Parte Superior 122](#page-129-0)[, 129](#page-136-0) [Relatório de Auditoria 121](#page-128-0)[, 216](#page-223-0) [relatório de erros 53](#page-60-0) [Relatório de Listagem do Equipamento 114](#page-121-0) [Relatório de Tendência do KPI 113](#page-120-0) [Relatório de Visão Geral da Manutenção 122](#page-129-0) [relatório Detalhes do Funcionamento e da Falha de](#page-129-0) [Manutenção 122](#page-129-0)

[relatório histórico de tipo de evento 118](#page-125-0) [Relatório Perfil do Equipamento 115](#page-122-0) [Relatório Real Versus Plano 113](#page-120-0) [relatório resumo de defeito 118](#page-125-0) [relatórios de drill through 121](#page-128-0) [Relatórios de Equipamento 115](#page-122-0) [Relatórios do Equipamento 109](#page-116-0) [remover dados principais 175](#page-182-0) [remover eventos 63](#page-70-0) resolução de problemas [documentação de práticas comprovadas 213](#page-220-0) [IBM Redbooks 212](#page-219-1) [identificando problemas 211](#page-218-0) [informações MustGather 212](#page-219-1) [obtendo correções 212](#page-219-1) [relatórios 216](#page-223-0) [suporte de software e feeds RSS 213](#page-220-0) [Support Portal 212](#page-219-1) [resource\\_kpi 55](#page-62-0) [resource\\_name 164](#page-171-0) [resource\\_profile 57](#page-64-0) [resource\\_sub\\_type 164](#page-171-0) [resource\\_type\\_cd 164](#page-171-0)[, 167](#page-174-0)[, 172](#page-179-0) [resource\\_type\\_name 167](#page-174-0) [resultados 74](#page-81-0)[, 83](#page-90-0)

# **S**

[segurança do modelo de Framework Manager 193](#page-200-0) serial no 164 [serviço da ordem de serviço 32](#page-39-0) [sistema de aviso antecipado de qualidade 1](#page-8-0) solicitações de serviço [PMR 212](#page-219-1) [source\\_system\\_cd 167](#page-174-0) [SPC - Gráfico R/S de Barras X 125](#page-132-0) [SPC - histograma 124](#page-131-0) [SPSSTRIGGER 108](#page-115-0)

[state\\_province\\_cd 159](#page-166-0) [state\\_province\\_name 159](#page-166-0) [suporte de software e feeds RSS 213](#page-220-0) [supplier\\_cd 168](#page-175-0) [supplier\\_name 168](#page-175-0) [supply\\_cd 160](#page-167-0) [Support Portal 212](#page-219-1)

## **T**

[tabela de perfis 54](#page-61-0) [tabela KPI 54](#page-61-0) [tenant 168](#page-175-0) [tendência da pontuação do funcionamento 110](#page-117-0) [texto da medida contém contagem 58](#page-65-0)

# **U**

[Última Data de Medição no Intervalo 58](#page-65-0) [última data de tipo de evento 58](#page-65-0) [última data de tipo de medição 58](#page-65-0) unit of measure 171 [upsert 155](#page-162-0) [uso de material por crosstab de processo 121](#page-128-0) [Uso de Material por Lote de Produção 122](#page-129-0)

## **V**

[valores de previsão 61](#page-68-0) [valores planejados 61](#page-68-0) [valores reais 61](#page-68-0) [value\\_type\\_cd 169](#page-176-0) [value\\_type\\_name 169](#page-176-0) [variáveis de ambiente para MDM 19](#page-26-0) [Visão geral de garantia 76](#page-83-0) [visão geral de inspeção de qualidade 69](#page-76-0) [visualizando recomendações 43](#page-50-0)